#### **Foreword**

Thank you for choosing POWTRAN PI500 Series Frequency Inverter. This product made by POWTRAN is based on years of experience in professional production and sale, and designed for variety of industrial machinery, fan and water pump drive unit and IF heavy-duty grinding unit.

This manual provides user the relevant precautions on installation, operational parameter setting, abnormal diagnosis, routine maintenance and safe use. In order to ensure correct installation and operation of the frequency converter, please carefully read this manual before installing it.

For any problem when using this product, please contact your local dealer authorized by this company or directly contact this company, our professionals are happy to serve you.

The end-users should hold this manual, and keep it well for future maintenance & care, and other application occasions. For any problem within the warranty period, please fill out the warranty card and fax it to the our authorized dealer.

The contents of this manual are subject to change without prior notice. To obtain the latest information, please visit our website.

For more product information, please visit: <a href="http://www.powtran.com">http://www.powtran.com</a>。

POWTRAN

July, 2015

# **Table of contents**

| 1-1. Inspection after unpacking                              |     |
|--------------------------------------------------------------|-----|
| 1-2. Safety precautions                                      |     |
| 1-3. Precautions                                             |     |
|                                                              |     |
| 1-4. Scope of applications                                   | 3   |
| Chapter 2 Standard specifications                            | . 6 |
| 2-1. Technical specifications                                | 6   |
| 2-2. Standard specifications                                 | 7   |
| Chapter 3 Keyboard                                           | 10  |
| 3-1. Keyboard description.                                   |     |
| 3-2. Keyboard Indicators                                     |     |
| 3-3. Description of operation panel keys                     |     |
| 3-4Keyboard display letters and numbers correspondence table |     |
| 3-5. Examples of parameter settings                          |     |
|                                                              | 1 4 |
| Chapter 4 Installation and commissioning                     | 14  |
|                                                              |     |
| 4-2. Installation direction and space                        |     |
| 4-3. Wiring Diagram                                          |     |
| 4-4. Main circuit terminal                                   |     |
| 4-5. Control circuit terminals                               |     |
| 4-6. Wiring Precautions                                      |     |
| 4-7. Spare Circuit                                           |     |
| 4-8. Commissioning                                           | 25  |
| Chapter 5 Function parameter                                 | 26  |
| 5-1. Menu grouping                                           |     |
| 5-2. Function parameter description                          | 56  |
| 5-2-1. Basic monitoring parameters: d0.00-d0.41              | 56  |
| 5-2-2. Basic function group: F0.00-F0.27                     | 59  |
| 5-2-3. Input terminal: F1.00-F1.46                           | 65  |
| 5-2-4. Output terminal group: F2.00-F2.19                    | 74  |
| 5-2-5. Start and stop control group: F3.00-F3.15             | 78  |
| 5-2-6. V/F control parameters: F4.00-F4.14                   |     |
| 5-2-7. Vector control parameters: F5.00-F5.15                | 84  |
| 5-2-8. Keyboard and display: F6.00-F6.19                     | 85  |

| 5-2-9. Auxiliary function: F7.00-F7.54                    | 89    |
|-----------------------------------------------------------|-------|
| 5-2-10. Fault and protection:F8.00-F8.35                  | 96    |
| 5-2-11. Communication parameter: F9.00-F9.07              | 101   |
| 5-2-12. Torque control parameters FA.00-FA.07             | 102   |
| 5-2-13. Control optimization parameters: Fb.00-Fb.09      | 103   |
| 5-2-14. Extended parameter: FC.00-FC.02                   |       |
| 5-2-15. Wobbulate, fixed-length and counting: E0.00-E0.11 |       |
| 5-2-16. Multi-stage command, simple PLC: E1.00 - E1.51    |       |
| 5-2-17. PID function: E2.00-E2.32                         | 109   |
| 5-2-18. Virtual DI、Virtual DO: E3.00 - E3.21              | 113   |
| 5-2-19. Motor parameters: b0.00-b0.35                     | 115   |
| 5-2-20. Function code management: y0.00-y0.04             | 118   |
| 5-2-21. Fault query:y1.00-y1.30                           | 120   |
| Chapter 6 Troubleshooting                                 | 123   |
| 6-1. Fault alarm and countermeasures                      |       |
| 6-2. EMC (Electromagnetic Compatibility)                  |       |
| 6-3. EMC directive                                        |       |
|                                                           |       |
| Chapter 7 Dimension                                       | 130   |
| 7-1. Dimension                                            | 130   |
| Chapter 8 Maintenance and Repair                          | 134   |
| 8-1. Inspection and Maintenance                           |       |
| 8-2. Parts for regular replacement                        |       |
| 8-3. Storage                                              |       |
| 8-4. Capacitor                                            |       |
| •                                                         |       |
| 8-5. Measuring and readings                               | 130   |
| Chapter 9 Options                                         | 137   |
| 9-1. Expansion cards                                      |       |
| 9-2. AC input reactor                                     | 138   |
| 9-3. AC output choke                                      | 140   |
| 9-4. DC choke                                             |       |
| 9-5. Input filter                                         |       |
| 9-6. Output filter                                        |       |
| 9-7. Brake unit and brake resistor                        |       |
| 9-8. Main Circuit Breaker (MCCB), Contactor, Wire         |       |
|                                                           |       |
| Chapter 10 Warranty                                       | 147   |
|                                                           | 1 . , |

| Appendix II Description on proportion linkage function         | 156  |
|----------------------------------------------------------------|------|
| Appendix III How to use universal encoder expansion card       | 158  |
| Appendix IV CAN bus communication card use description         | 160  |
| Appendix V: Instruction of Profitbus –DP communication card 16 | 51 - |

# **Chapter 1.Inspection and safety precautions**

POWTRAN frequency inverters have been tested and inspected before leaving factory. After purchasing, please check if its package is damaged due to careless transportation, and if the specifications and model of the product are consistent with your order requirements. For any problem, please contact your local authorized POWTRAN dealer or directly contact this company.

#### 1-1.Inspection after unpacking

- \* Check if that packing container contains this unit, one manual and one warranty card.
- \* Check the nameplate on the side of the frequency inverter to ensure that the product you have received is right the one you ordered.

#### 1-1-1. Instructions on nameplate

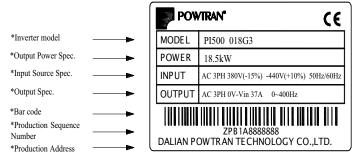

Diagram 1-1:Nameplate Description

#### 1-1-2. Model designation

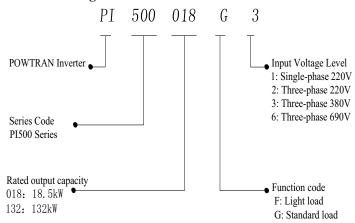

Diagram 1-2:Model Description

#### 1-2. Safety precautions

Safety precautions in this manual are divided into the following two categories:

Danger: the dangers caused by failure to perform required operation, may result in serious injury or even death;

Caution: the dangers caused by failure to perform required operation, may result in moderate injury or minor injury, and equipment damage;

| Process      | Туре      | Explanation                                                                                                   |  |  |
|--------------|-----------|----------------------------------------------------------------------------------------------------|--|--|
|              |           | •When unpacking, if control system with water, parts missed or                                                |  |  |
|              |           | component damaged are found, do not install!                                                                  |  |  |
|              |           | •If packing list does not match the real name, do not install!                                                |  |  |
| Before       | ^         | • Gently carry with care, otherwise there is the risk of damage to                                            |  |  |
| installation | // Danger | equipment!                                                                                                    |  |  |
| mstanation   |           | •Please do not use the damaged driver or the frequency inverter                                               |  |  |
|              |           | with missed pieces, otherwise there is the risk of injury!                                                    |  |  |
|              |           | •Do not use your hand to touch the control system components,                                                 |  |  |
|              |           | otherwise there is the risk of electrostatic damage!                                                          |  |  |
|              |           | Please install the unit on the metal or flame retardant objects;                                              |  |  |
|              | A Danger  | away from combustible material. Failure to do so may cause a fire!                                            |  |  |
|              | Danger    | • Never twist the mounting bolts of the equipment components,                                                 |  |  |
|              |           | especially the bolt with the red mark!  • Do not let the lead wires or screws fall into the driver. Otherwise |  |  |
| When         |           | which may cause damage to the driver!                                                                         |  |  |
| installing   |           | Keep the driver installed in the place where less vibration, avoid                                            |  |  |
|              | Note      | direct sunlight.                                                                                              |  |  |
|              | Note      | When two or more converters are installed in a cabinet, please                                                |  |  |
|              |           | pay attention to the installation location, ensure the good heat                                              |  |  |
|              |           | dissipation effect.                                                                                           |  |  |
|              |           | Must comply with this manual's guidance, any construction shall                                               |  |  |
|              |           | be performed by a professional electrician, otherwise there would be                                          |  |  |
|              |           | the unexpected risk!                                                                                          |  |  |
|              |           | • A circuit breaker must be set between the inverter and the power                                            |  |  |
|              |           | supply to separate them, otherwise it may cause a fire!                                                       |  |  |
|              |           | • Verify if power is a zero-energy status before wiring, otherwise                                            |  |  |
|              |           | there is a risk of electric shock!                                                                            |  |  |
| When         | ^         | The inverter shall be grounded correctly according to standard                                                |  |  |
| wiring       | Danger    | specifications, otherwise there is a danger of electrical shock!                                              |  |  |
|              |           | • Ensure that the distribution line meets the regional safety                                                 |  |  |
|              |           | standards of EMC requirements. The diameter of used wire shall                                                |  |  |
|              |           | refer to the recommendations of this manual. Otherwise it may cause an accident!                              |  |  |
|              |           | <ul> <li>Never directly connect braking resistor to the DC bus P(+) and P(-</li> </ul>                        |  |  |
|              |           | ) terminals. Otherwise it may cause a fire!                                                                   |  |  |
|              |           | Encoder must use the shielded wire, and the shielding layer must                                              |  |  |
|              |           | ensure the single-ended grounded!                                                                             |  |  |
|              |           | Please confirm whether the input power voltage is same as the                                                 |  |  |
|              |           | inverter rated voltage; wiring positions of power input terminals(R,                                          |  |  |
| D - 6        |           | S, T) and output terminals(U, V, W) are correct or not; and note that                                         |  |  |
| Before       | Note      | if there is a short circuit in the peripheral circuit connected to driver,                                    |  |  |
| energizing   |           | if the connected lines are tight, otherwise it may cause damage to                                            |  |  |
|              |           | the driver!                                                                                                   |  |  |
|              |           | • Do not need to perform withstand voltage test for any part of the                                           |  |  |

|                     | 1        |                                                                                                    |
|---------------------|----------|----------------------------------------------------------------------------------------------------|
|                     |          | inverter, this product has been tested before leaving factory.  Otherwise it may cause an accident!                                                                                                    |
|                     |          | The inverter's cover plate must be closed before power on.  Otherwise it may cause an electric shock!                                                                                                    |
|                     | Danger   | <ul> <li>Wiring of all external accessories must comply with the guidance<br/>of this manual, please correctly wiring in accordance with the circuit<br/>connection methods described in this manual. Otherwise it may<br/>cause an accident!</li> </ul>                                                                                                    |
| After               |          | <ul> <li>Do not open cover plate after energizing. Otherwise there is a risk of electric shock!</li> <li>Do not touch the driver and peripheral circuits with wet hands. Otherwise there is a risk of electric shock!</li> <li>Do not touch any input and output terminals of the inverter. Otherwise there is a risk of electric shock!</li> <li>The inverter automatically perform the safety testing for the</li> </ul>                                                                                                    |
| After<br>energizing | Danger   | external strong electrical circuit in the early stages of energizing, therefore never touch the driver terminals(U, V, W) or motor terminals, otherwise there is a risk of electric shock!  • If you need to identify the parameters, please pay attention to the danger of injury during motor rotation. Otherwise it may cause an accident!  • Please do not change the inverter manufacturer parameters.                                                                                                    |
|                     |          | Otherwise it may cause damage to this unit!                                                                                                    |
| During              | Danger   | <ul> <li>Do not touch the cooling fan and the discharge resistor to feel the temperature. Otherwise it may cause burns!</li> <li>Non-professional personnel is not allowed to detect signal when operating. Doing so may cause personal injury or damage to this unit!</li> </ul>                                                                                                    |
| operation           | ⚠Note    | <ul> <li>When the inverter is operating, you should avoid that objects fall into this unit. Otherwise cause damage to this unit!</li> <li>Do not start/stop the driver by switching on/off contactor. Otherwise cause damage to this unit!</li> </ul>                                                                                                    |
| When<br>maintaining | A Danger | <ul> <li>Do not perform repairs and maintenance for the live electrical equipment. Otherwise there is a risk of electric shock!</li> <li>The repairs and maintenance task can be performed only when the inverter bus voltage is lower than 36V,Otherwise, the residual charge from capacitor would cause personal injury!</li> <li>Non-well-trained professional personnel is not allowed to perform repairs and maintenance of inverter. Doing this may cause personal injury or damage to this unit!</li> <li>After replacing the inverter, parameter settings must be redone, all pluggable plugs can be operated only in the case of powering off!</li> </ul> |

# 1-3.Precautions

| No. | Type                        | Explanation                                                                                                    |  |  |
|-----|-----------------------------|----------------------------------------------------------------------------------------------------|--|--|
| 1   | Motor insulation inspection | Please perform motor insulation inspection for the first time use, re-use after leaving unused for a long time as well as regular check, in order to prevent damage to the inverter because of the motor's winding insulation failure. Wiring between motor and inverter shall be disconnected, it is recommended that the 500V voltage type megger should be adopted and insulation resistance shall be not less than $5M\Omega$ . |  |  |
| 2   | Motor thermal               | If the rated capacity of the selected motor does not match the                                                                                                    |  |  |
|     | protection                  | inverter, especially when the inverter rated power is greater than                                                                                                    |  |  |

|    |                                                                               | the motor rated power, be sure to adjust the motor protection<br>parameter values inside inverter or install thermal relay in the front<br>of motor for motor protection.                                                                                                    |
|----|-------------------------------------------------------------------------------|----------------------------------------------------------------------------------------------------|
| 3  | Run over power frequency                                                      | The inverter output frequency rang is 0Hz to 3200Hz(Max.vector control only supports 300Hz). If the user is required to run at 50Hz or more, please consider the endurance of your mechanical devices.                                                                                                    |
| 4  | Vibrations of mechanical device                                               | Inverter output frequency may be encountered mechanical resonance point of the load device, you can set jump frequency parameter inside inverter to avoid the case.                                                                                                    |
| 5  | Motor heat and noise                                                          | The inverter output voltage is PWM wave that contains a certain amount of harmonics, so the temperature rise, noise and vibration of motor show a slight higher than frequency power frequency operation.                                                                                                    |
| 6  | Output side with<br>piezoresistor or<br>capacitor for proving<br>power factor | The inverter output is PWM wave, if the piezoresistor for lightning protection or the capacitor for improving power factor is installed in the output side, which easily cause the inverter instantaneous overcurrent or even cause damage to the inverter. Please do not use.                                                                                                    |
| 7  | Contactor or switch used in the inverter input/output terminals               | If contactor is installed between power supply and inverter, the contactor is not allowed to start/stop the inverter. Necessarily need to use the contactor to control the inverter start/stop, the interval should not be less than one hour. Frequent charging and discharging may reduce the service life of the inverter capacitor. If the contactor or switch is equipped between output terminals and motor, the inverter should be turned on/off without output status, otherwise which easily lead to damage to the inverter module. |
| 8  | Use other than the ratedvoltage                                               | PI series inverter is not suitable for use beyond the allowable operating voltage described in this manual, which easily cause damage to the parts inside inverter. If necessary, please use the corresponding transformer to change voltage.                                                                                                    |
| 9  | Never change 3-<br>phase input to 2-<br>phase input                           | Never change PI series 3-phase inverter to 2-phase one for application. Otherwise it will lead to malfunction or damage to the inverter.                                                                                                    |
| 10 | Lightning surge protection                                                    | The series inverter is equipped with lightning overcurrent protection device, so it has the ability of self-protection to lightning induction. For the area where lightning is frequent, user should also install the extra protection in the front of the inverter.                                                                                                    |
| 11 | High altitude and derating application                                        | When the inverter is used in areas over 1000m altitude, it is required to reduce frequency because the thin air will decrease the cooling effect of inverter. Please consult our technician for details on the application.                                                                                                    |
| 12 | Special use                                                                   | If the user need to use methods other than the suggested wiring diagram provided in this manual, such as common DC bus, please consult our technician.                                                                                                    |
| 13 | Precautions for scrap disposal of the inverter                                | When electrolytic capacitors on the main circuit and printed circuit board as well as plastic parts are burned, it may produce toxic gases. Please disposing as industrial waste.                                                                                                    |
| 14 | Adaptive motor                                                                | Standard adaptive motor shall be four-pole asynchronous squirrel-cage induction motor or permanent magnet synchronous motor. Apart from the said motors, please select the inverter according to the motor rated current.      The cooling fan and the rotor shaft for non-inverter motor are coaxially connected, the fan cooling effect is reduced when the                                                                                                    |

|    |        | rotational speed is reduced, therefore, when the motor works in                                               |  |  |
|----|--------|----------------------------------------------------------------------------------------------------|--|--|
|    |        | overheating occasions, a strong exhaust fan should be retrofitted or                                          |  |  |
|    |        | replace non-inverter motor with the inverter motor.  3) The inverter has built-in the adaptive motor standard |  |  |
|    |        |                                                                                                    |  |  |
|    |        | parameters, according to the actual situation, please identify motor                                          |  |  |
|    |        | parameters or accordingly modify the default values to try to meet                                            |  |  |
|    |        | the actual value, otherwise it will operation affect and protection                                           |  |  |
|    |        | performance;                                                                                                  |  |  |
|    |        | 4) When short-circuit of cable or motor internal will activate the                                            |  |  |
|    |        | inverter alarm, even bombing. Therefore, firstly perform insulation                                           |  |  |
|    |        | short-circuit test for the initial installation of the motor and cable,                                       |  |  |
|    |        | routine maintenance often also need to perform such test. Note that                                           |  |  |
|    |        | the parts to be tested and the inverter shall be disconnected                                                 |  |  |
|    |        | completely when testing.                                                                                      |  |  |
|    |        | 1)We need to fix cover and lock before power on, so as to avoid the                                           |  |  |
|    |        | harm to personal safety that is caused by internal injuries of bad                                            |  |  |
|    |        | capacitors and other components.                                                                              |  |  |
|    |        | 2)Do not touch internal circuit board and any parts after powering                                            |  |  |
|    |        | off and within five minutes after keyboard indicator lamp goes out,                                           |  |  |
|    |        | you must use the instrument to confirm that internal capacitor has                                            |  |  |
|    |        | been discharged fully, otherwise there is a danger of electric shock.                                         |  |  |
|    |        | 3)Body static electricity will seriously damage the internal MOS                                              |  |  |
|    |        | field-effect transistors, etc., if there are not anti-static measures, do                                     |  |  |
| 15 | Others | not touch the printed circuit board and IGBT internal device with                                             |  |  |
|    |        | hand, otherwise it may cause a malfunction.                                                                   |  |  |
|    |        | 4)The ground terminal of the inverter(E or $\frac{1}{2}$ ) shall be earthed                                   |  |  |
|    |        | firmly according to the provisions of the National Electrical Safety                                          |  |  |
|    |        | and other relevant standards. Do not shut down(power off) by                                                  |  |  |
|    |        | pulling switch, and only cut off the power until the motor stopping                                           |  |  |
|    |        | operation.                                                                                                    |  |  |
|    |        | 5)It is required to add the optional input filter attachment so as to                                         |  |  |
|    |        | meet CE standards.                                                                                            |  |  |
|    |        | meet CE standards.                                                                                            |  |  |

## 1-4. Scope of applications

- \* This inverter is suitable for three-phase AC asynchronous motor and permanent magnet synchronous motor.
- This inverter can only be used in those occasions recognized by this company, an unapproved use may result in fire, electric shock, explosion and other accidents.
- If the inverter is used in such equipment (e.g. equipment for lifting persons, aviation systems, safety equipment, etc.) and its malfunction may result in personal injury or even death. In this case, please consult the manufacturer for your application.

Only the well-trained personnel can be allowed to operate this unit, please carefully read the instreltions on safety, installation, operation and maintenance before use. The safe operation of this unit depends on proper transport, installation, operation and maintenance!

# **Chapter 2 Standard specifications**

2-1. Technical specifications

| 2-1. Technical specific | Rated output | Rated input | Rated output | Adaptive  |
|-------------------------|--------------|-------------|--------------|-----------|
| Model                   | power(kW)    | current(A)  | current(A)   | motor(kW) |
| PI500-7R5G3/PI500-011F3 | 7.5/11       | 20.5/26     | 17/25        | 7.5/11    |
| PI500-011G3/PI500-015F3 | 11/15        | 26/35       | 25/32        | 11/15     |
| PI500-015G3/PI500-018F3 | 15/18.5      | 35/38.5     | 32/37        | 15/18.5   |
| PI500-018G3/PI500-022F3 | 18.5/22      | 38.5/46.5   | 37/45        | 18.5/22   |
| PI500-022G3/PI500-030F3 | 22/30        | 46.5/62     | 45/60        | 22/30     |
| PI500-030G3/PI500-037F3 | 30/37        | 62/76       | 60/75        | 30/37     |
| PI500-037G3/PI500-045F3 | 37/45        | 76/91       | 75/90        | 37/45     |
| PI500-045G3/PI500-055F3 | 45/55        | 91/112      | 90/110       | 45/55     |
| PI500-055G3/PI500-075F3 | 55/75        | 112/157     | 110/150      | 55/75     |
| PI500-075G3             | 75           | 157         | 150          | 75        |
| PI500-093F3             | 93           | 180         | 176          | 93        |
| PI500-093G3/PI500-110F3 | 93/110       | 180/214     | 176/210      | 93/110    |
| PI500-110G3/PI500-132F3 | 110/132      | 214/256     | 210/253      | 110/132   |
| PI500-132G3/PI500-160F3 | 132/160      | 256/307     | 253/304      | 132/160   |
| PI500-160G3/PI500-187F3 | 160/187      | 307/345     | 304/340      | 160/187   |
| PI500-187G3/PI500-200F3 | 187/200      | 345/385     | 340/380      | 187/200   |
| PI500-200G3/PI500-220F3 | 200/220      | 385/430     | 380/426      | 200/220   |
| PI500-220G3             | 220          | 430         | 426          | 220       |
| PI500-250F3             | 250          | 468         | 465          | 250       |
| PI500-250G3/PI500-280F3 | 250/280      | 468/525     | 465/520      | 250/280   |
| PI500-280G3/PI500-315F3 | 280/315      | 525/590     | 520/585      | 280/315   |
| PI500-315G3/PI500-355F3 | 315/355      | 590/665     | 585/650      | 315/355   |
| PI500-355G3/PI500-400F3 | 355/400      | 665/785     | 650/725      | 355/400   |
| PI500-400G3             | 400          | 785         | 725          | 400       |
| PI500-450F3             | 450          | 883         | 820          | 450       |
| PI500-450G3/PI500-500F3 | 450/500      | 883/920     | 820/860      | 450/500   |
| PI500-500G3/PI500-560F3 | 500/560      | 920/1010    | 860/950      | 500/560   |
| PI500-560G3/PI500-630F3 | 560/630      | 1010/1160   | 950/1100     | 560/630   |
| PI500-630G3/PI500-700F3 | 630/700      | 1160/1310   | 1100/1250    | 630/700   |

2-2.Standard specifications

|                                                                  | Items                                               |                                                                                                    | Specifications                                                                     |  |
|------------------------------------------------------------------|-----------------------------------------------------|----------------------------------------------------------------------------------------------------|------------------------------------------------------------------------------------|--|
|                                                                  |                                                     |                                                                                                    |                                                                                    |  |
| =                                                                | Rated voltage                                       | AC 3PH 380V(-15%)~440V(+10%)<br>50Hz/60Hz                                                                                                    |                                                                                    |  |
| l d                                                              | Input frequency                                     |                                                                                                    |                                                                                    |  |
| I.                                                               |                                                     | Voltage continued                                                                                                    | Less than 3% of voltage unbalance rate                                             |  |
| Power Input                                                      | Allowing                                            | volatility: ±10%                                                                                                    | 3%;                                                                                |  |
| P <sub>0</sub>                                                   | fluctuations                                        | Input frequency                                                                                                    | Distortion satisfy IEC61800-2 standard                                             |  |
|                                                                  |                                                     | fluctuation: ±5%;                                                                                                    | ·                                                                                  |  |
|                                                                  | Control system                                      | High performance vector control inverter based on DSP                                                                                                    |                                                                                    |  |
|                                                                  | Control method                                      | V/F control, vector control W/O PG, vector control W/ PG                                                                                                    |                                                                                    |  |
| Automatic torque Realize low frequency (1Hz) and large output to |                                                     | and large output torque control under                                                                                                    |                                                                                    |  |
|                                                                  | boost function                                      | the V/F control mode.                                                                                                    |                                                                                    |  |
|                                                                  |                                                     |                                                                                                    | ur times available and time range is 0.0                                           |  |
|                                                                  | ation control                                       | to 6500.0s.                                                                                                    |                                                                                    |  |
|                                                                  | V/F curve mode                                      | Linear, square root/m-th pow                                                                                                    |                                                                                    |  |
|                                                                  | Over load capability                                | F type:rated current 120% - 1                                                                                                    | 1 minute, rated current 180% - 2 seconds<br>minute, rated current 150% - 2 seconds |  |
|                                                                  | Maximum frequency                                   | 1. Vector control:0 to 300Hz                                                                                                    |                                                                                    |  |
|                                                                  | Carrier Frequency                                   | 0.5 to 16kHz; automatically a load characteristics.                                                                                                    | adjust carrier frequency according to the                                          |  |
|                                                                  | Input frequency resolution                          |                                                                                                    | og setting: maximum frequency×0.1%                                                 |  |
| Control system                                                   | Start torque                                        | G type: 0.5Hz/150% (vector control W/O PG) F type: 0.5Hz/100% (vector control W/O PG)                                                                                   |                                                                                    |  |
| S                                                                | Speed range                                         | 1:100 (vector control W/O PG) 1:1000 (vector control W/ PG)                                                                                                    |                                                                                    |  |
| l tr                                                             | Steady-speed                                        | Vector control W/O PG: $\leq \pm 0.5\%$ (rated synchronous speed)                                                                                                    |                                                                                    |  |
| <b>,</b>                                                         | precision                                           | Vector control W/ PG: $\leq \pm 0.02\%$ (rated synchronous speed)                                                                                                    |                                                                                    |  |
|                                                                  | Torque response                                     | ≤ 40ms (vector control W/O PG)                                                                                                    |                                                                                    |  |
|                                                                  | Torque boost                                        | Automatic torque boost; manual torque boost(0.1% to 30.0%)                                                                                                    |                                                                                    |  |
|                                                                  | DC braking                                          |                                                                                                    | z to max. frequency, braking time:<br>g current value: 0.0% to 100.0%              |  |
|                                                                  | Jogging control                                     | Jog Frequency Range: 0.00H<br>Jog Ac/deceleration time: 0.0                                                                                                    |                                                                                    |  |
|                                                                  | Multi-speed operation                               | Achieve up to 16-speed operation                                                                                                    | ation through the control terminal                                                 |  |
|                                                                  | Built-in PID                                        | Easy to realize closed-loop co                                                                                                    | ontrol system for the process control.                                             |  |
|                                                                  | Automatic voltage regulation(AVR)                   | Automatically maintain a constant output voltage when the voltage of electricity grid changes                                                                           |                                                                                    |  |
|                                                                  | Torque limit and control                            | "Excavator" feature - torque is automatically limited during the operation to prevent frequent overcurrent trip; the closed-loop vector mode is used to control torque. |                                                                                    |  |
| lon                                                              | Self-inspection of<br>peripherals after<br>power-on | After powering on, peripheral equipment will perform safety testing, such as ground, short circuit, etc.                                                                |                                                                                    |  |
| alizati                                                          | Common DC bus<br>function                           | Multiple inverter can use a common DC bus.                                                                                                    |                                                                                    |  |
| Personalization function                                         | Quick current<br>limiting                           | The current limiting algorithm is used to reduce the inverter over current probability, and improve whole unit anti-interference capability.                            |                                                                                    |  |
|                                                                  | Timing control                                      | Timing control function: time setting range(0m to 6500m)                                                                                                    |                                                                                    |  |

|                     |                               | Running<br>method         | Keyboard/terminal/communication                                                                                                    |
|---------------------|-------------------------------|---------------------------|----------------------------------------------------------------------------------------------------|
|                     |                               | Frequency setting         | 10 frequency settings available, including adjustable DC(0 to 10V), adjustable DC(0 to 20mA), panel potentiometer, etc.                            |
|                     |                               | Start signal              | Rotate forward/reverse                                                                                                    |
|                     | ıal                           |                           | At most 16-speed can be set(run by using the multi-function terminals                                                                              |
|                     | sigi                          | Multi-speed               | or program)                                                                                                    |
|                     | Input signal                  | Emergency stop            | Interrupt controller output                                                                                                    |
|                     |                               | Wobbulate run             | Process control run                                                                                                    |
|                     |                               | Fault reset               | When the protection function is active, you can automatically or manually reset the fault condition.                                               |
|                     |                               | PID feedback signal       | Including DC(0 to 10V), DC(0 to 20mA)                                                                                                    |
|                     | al                            | Running status            | Motor status display, stop, ac/deceleration, constant speed, program running status.                                                               |
| 50                  | Output Signal                 | Fault output              | Contact capacity :normally closed contact 3A/AC 250V, normally open contact5A/AC 250V, 1A/DC 30V.                                                  |
| Running             | tput                          |                           | Two-way analog output, 16 signals can be selected such as frequency,                                                                               |
| Z m                 | On                            | Analog output             | current, voltage and other, output signal range (0 to 10V / 0 to 20mA).                                                                            |
| _                   |                               | Output signal             | At most 4-way output, there are 40 signals each way                                                                                                |
|                     | Run fi                        | ınction                   | Limit frequency, jump frequency, frequency compensation, auto-<br>tuning, PID control                                                              |
|                     | D.C.                          | 41 1:                     | Built-in PID regulates braking current to ensure sufficient braking                                                                                |
|                     | DC cu                         | rrent braking             | torque under no overcurrent condition.                                                                                                    |
|                     |                               | ng command                | Three channels: operation panel, control terminals and serial                                                                                      |
|                     | channel                       |                           | communication port. They can be switched through a variety of ways.  Total 10 frequency sources: digital, analog voltage, analog current,          |
|                     | Freque                        | ency source               | multi-speed and serial port. They can be switched through a variety                                                                                |
|                     |                               |                           | of ways.                                                                                                    |
|                     | т                             |                           | 8 digital input terminals, compatible with active PNP or NPN input                                                                                 |
|                     | Input                         | terminals                 | mode, one of them can be for high-speed pulse input(0 to 100 kHz square wave); 3 analog input terminals for voltage or current input.              |
|                     |                               |                           | 2 digital output terminals, one of them can be for high-speed pulse                                                                                |
|                     |                               |                           | output(0 to 100kHz square wave); one relay output terminal; 2                                                                                      |
|                     | Outpu                         | t terminals               | analog output terminals respectively for optional range (0 to 20mA or 0 to 10V), they can be used to set frequency, output frequency,              |
|                     |                               |                           | speed and other physical parameters.                                                                                                    |
|                     |                               |                           | Overvoltage protection, undervoltage protection, overcurrent                                                                                       |
|                     | т ,                           |                           | protection, overload protection, overheat protection, overcurrent                                                                                  |
|                     | Invert                        | er protection             | stall protection, overvoltage stall protection, losting-phase<br>protection (optional), communication error, PID feedback signal                   |
| u e                 |                               |                           | abnormalities, PG failure and short circuit to ground protection.                                                                                  |
| unctio              | IGBT temperature display      |                           | Displays current temperature IGBT                                                                                                    |
| on f                | Invert                        | er fan control            | Can be set                                                                                                    |
| Protection function |                               | taneous power-<br>restart | Less than 15 milliseconds: continuous operation.  More than 15 milliseconds: automatic detection of motor speed, instantaneous power-down restart. |
|                     | Speed<br>metho                | start tracking<br>d       | The inverter automatically tracks motor speed after it starts                                                                                      |
|                     | Parameter protection function |                           | Protect inverter parameters by setting administrator Password and decoding                                                                         |

|             | _      |                                                |                                     |                                                                                                    |
|-------------|--------|------------------------------------------------|-------------------------------------|----------------------------------------------------------------------------------------------------|
| Display     |        | LED/OL<br>ED<br>display<br>keyboard            | Running informatio n  Error message | Monitoring objects including: running frequency, set frequency, bus voltage, output voltage, output current, output power, output torque, input terminal status, output terminal status, analog AII value, analog AI2 value, motor Actual running speed. PID set value percentage, PID feedback value percentage.  At most save three error message, and the time, type, voltage, current, frequency and work status can be queried when the failure is occurred. |
| ~           | ì      | LED display                                    |                                     | Display parameters                                                                                                    |
|             |        | OLED dis                                       | -                                   | Optional, prompts operation content in Chinese/English text.                                                                                                    |
|             |        | Copy para                                      |                                     | Can upload and download function code information of frequency converter, rapid replication parameters.                                                                                                    |
|             |        | Key lock a<br>function s                       |                                     | Lock part or all of keys, define the function scope of some keys to prevent misuse.                                                                                                    |
| Communi     | cation | RS485                                          |                                     | The optional completely isolated RS485 communication module can communicate with the host computer.                                                                                                    |
|             |        | Environment temperature                        |                                     | -10°C to 40°C (temperature at 40 °C to 50°C, please derating for use)                                                                                                    |
|             | Þ      | Storage temperature                            |                                     | -20 °C to 65 °C                                                                                                    |
| Environment | ᇤ      | Storage temperature<br>Environment<br>humidity |                                     | Less than 90% R.H, no condensation.                                                                                                    |
| 0.0         | t st   | Vibration                                      |                                     | Below $5.9 \text{m/s}^2 = 0.6 \text{g}$                                                                                                    |
| Envir       | roduc  | Application Altitude                           | on sites                            | Indoor where no sunlight or corrosive, explosive gas and water vapor, dust, flammable gas,oil mist, water vapor, drip or salt, etc.                                                                                                    |
|             | Б      | Altitude                                       |                                     | Below 1000m                                                                                                    |
|             |        | Pollution (                                    | degree                              | 2                                                                                                    |
|             |        | Protection                                     | level                               | IP20                                                                                                    |
| Product     | dard   | Product ac<br>standards.                       | dopts safety                        | IEC61800-5-1:2007                                                                                                    |
| Pro         | a      | Product ac<br>standards.                       | dopts EMC                           | IEC61800-3:2005                                                                                                    |
| Coc         | olin   | g method                                       |                                     | Forced air cooling                                                                                                    |

# Chapter 3 Keyboard

# 3-1.Keyboard description

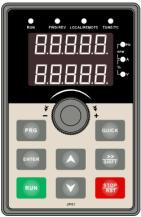

Diagram 3-1:Operation panel display

# 3-2. Keyboard Indicators

| Indic                              | ator <b>flag</b> | Name                                                                                                    |  |  |  |
|------------------------------------|------------------|----------------------------------------------------------------------------------------------------|--|--|--|
|                                    | RUN              | Running indicator light  * ON: the inverter is weating                                                                                                    |  |  |  |
|                                    | KUN              | * ON: the inverter is working * OFF: the inverter stops                                                                                                    |  |  |  |
|                                    |                  | Command indicator light  That is the indicator for keyboard operation terminal energtion and                                                                                                    |  |  |  |
|                                    | LOCAL/R          | That is the indicator for keyboard operation, terminal operation and remote operation (communication control)  * ON: terminal control working status  * OFF: keyboard control working status  * Flashing: remote control working status  Forward/reverse running light  * ON: in forward status |  |  |  |
| amp                                | EMOTE            | * ON: terminal control working status                                                                                                    |  |  |  |
| Status lamp<br>Status lamp         |                  | OFF: keyboard control working status<br>Flashing: remote control working status                                                                                                    |  |  |  |
| Sta                                | FWD/REV          | Forward/reverse running light * ON: in forward status                                                                                                    |  |  |  |
|                                    | 1 ((2)162)       | * OFF: in reversal status                                                                                                    |  |  |  |
|                                    | TUNE/TC          | Motor self-learning/Torque control/Fault indicator  * ON: in torque control mode  * Slow flashing: in the motor tunning status  * Quick flashing: in the fault status                                                                                                    |  |  |  |
| 0 1                                |                  | Hz frequency unit                                                                                                    |  |  |  |
| its<br>natio                       | ** .**           | A current unit  V voltage unit                                                                                                    |  |  |  |
| Units<br>combinatio<br>n indicator | HzAV             | RPM speed unit                                                                                                    |  |  |  |
| CO II                              |                  | % percentage                                                                                                    |  |  |  |

3-3.Description of operation panel keys

| Sign        | Name                         | Function                                                                                                    |
|-------------|------------------------------|----------------------------------------------------------------------------------------------------|
| PRG         | Parameter Setting/Esc<br>Key | * Enter into the modified status of main menu  * Esc from functional parameter modification  * Esc submenu or functional menu to status menu                                                                                  |
| >><br>SHIFT | Shift Key                    | *Choose displayed parameter circularly under running or<br>stop interface; choose parameter's modified position when<br>modify parameter                                                                                      |
|             | Increasing Key               | Parameter or function number increasing, set by parameter F6.18.                                                                                                    |
|             | Decreasing key               | Parameter or function number decreasing, set by parameter F6.19.                                                                                                    |
| RUN         | Running key                  | For starting running in the mode of keyboard control status                                                                                                    |
| STOP<br>RST | Stomp/Reset Key              | *For stopping running in the running status; for resetting the operation in fault alarm status. The function of the key is subject to F6.00                                                                                   |
| ENTER       | Running key                  | For starting running in the mode of keyboard control status                                                                                                    |
| QUICK       | Quick multifunction key      | This key function is determined by the function code F6.21.                                                                                                    |
| i Oi        | Keyboard encoder             | * In query status, function parameter increasing or decreasing * In modified status, the function parameter or modified position increasing or decreasing. * In monitoring status, frequency setting increasing or decreasing |

# 3-4..Keyboard display letters and numbers correspondence table

| Keyboard<br>display<br>haracter | Character<br>meaning | Keyboard<br>display<br>haracter | Character<br>meaning | Keyboard<br>display<br>haracter | Character<br>meaning | Keyboard<br>display<br>haracter | Character<br>meaning | Keyboard<br>display<br>haracter | Character<br>meaning |
|---------------------------------|----------------------|---------------------------------|----------------------|---------------------------------|----------------------|---------------------------------|----------------------|---------------------------------|----------------------|
| 0                               | 0                    | 1                               | 1                    | 2                               | 2                    | 3                               | 3                    | 4                               | 4                    |
| 6                               | 6                    | 7                               | 7                    | 8                               | 8                    | 9                               | 9                    | A                               | A                    |
| Ь                               | b                    | Ε                               | С                    | ð                               | d                    | E                               | Е                    | F                               | F                    |
| G                               | G                    | Н                               | Н                    | 1                               | Ι                    | L                               | L                    | n                               | n                    |
| n                               | N                    | 0                               | 0                    | P                               | Р                    | U                               | U                    | r                               | r                    |
| Γ                               | Т                    | 5                               | S                    | Ł                               | t                    |                                 |                      | -                               | _                    |

# 3-5.Examples of parameter settings

#### 3-5-1. Instructions on viewing and modifying function code

PI500 inverter's operation pane is three levels menu for parameter setting etc. Three levels: function parameter group (Level 1)→function code(level 2)→function code setting(level 3). The operation is as following:

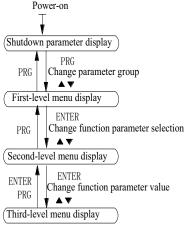

Diagram 3-2:Operation processes

Description: Back to the level 2 menu from level 3 menu by PRG key or ENTER key in the level 3 operation status. The differences between the two keys: ENTER will be back to the level 2 menu and save parameter setting before back, and transfer to the next function code automatically; PRG will be back to the level 2 menu directly, not save parameter setting, then back to current function code.

Example 1 Frequency setting to modify parameters Set F0.01 from 50.00Hz to 40.00Hz

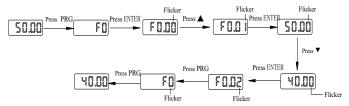

Example 2: Restore factory settings

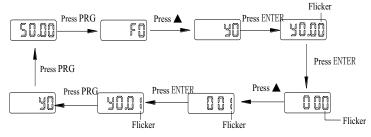

Without twinkling parameter position, the function code can not be modified in the level 3 menu. The reason maybe as following:

1) The function code can not be modified itself, eg: actual detecting parameters, running

record parameters.

2) The function code can not be modified in the running status. It must be modified in the stop status.

#### 3-5-2. The way to read parameters in various status

In stop or run status, operate shift key sterr to display a variety of status parameters respectively. Parameter display selection depends on function code F6.01 (run parameter 1), F6.02 (run parameter 2) and F6.03 (stop parameter 3).

In stop status, there are total 16 stop status parameters that can be set to display/not display: set frequency, bus voltage, DI input status, DO output status, analog input AI1 voltage, analog input AI2 voltage, panel potentiometer input voltage, Actual count value, Actual length value, PLC running step number, Actual speed display, PID settings, high-speed pulse input frequency and reserve, switch and display the selected parameter by pressing key orderly.

In running status, there are 5 running-status parameters:running frequency,setting frequency,bus voltage, output voltage, output current default display, and other display parameters: output power, output torque, DI input status, DO output status, analog input AI1 voltage, analog input AI2 voltage, panel potentiometer input voltage, Actual count value, Actual length value, linear speed, PID settings and PID feedback, etc, their display depends on function code F6.01 and F6.02 switch and display the selected parameter by pressing key orderly.

Inverter powers off and then powers on again, the displayed parameters are the selected parameters before power-off.

#### 3-5-3. Password settings

The inverter has password protection. When y0.01 become not zero, it is the password and will be work after exit from function code modified status. Press PRG key again, will display"----". One must input the correct password to go to regular menu, otherwise, inaccessible.

To cancel the password protection function, firstly enter correct password to access and then set y0.01 to 0.

#### 3-5-4. Motor parameter auto turning

Choose vector control, one must input the motor's parameters in the nameplate accurately before running the inverter. PI500 series frequency inverter will match the motor's standard parameters according to its nameplate. The vector control is highly depend on motor's parameters. The parameters of the controlled motor must be inputted accurately for the good control performance.

Motor parameter auto tunning steps are as follows:

Firstly select command source (F0.11=0) as the comment channel for operation panel, then input the following parameters according to the actual motor parameters (selection is based on the current motor):

| Motor Selection | Parameters                                            |
|-----------------|-------------------------------------------------------|
|                 | b0.00: motor type selection b0.01: motor rated power  |
| Motor           | b0.02: motor rated voltage b0.03: motor rated current |
|                 | b0.04: motor rated frequency b0.05: motor rated speed |

For asynchronous motors

If the motor can NOT completely disengage its load, please select 1 (asynchronous motor parameter static auto turning) for b0.27, and then press the RUN key on the keyboard panel.

If the motor can completely disengage its load, please select 2 (asynchronous motor parameter comprehensive auto turning) for b0.27, and then press the RUN key on the keyboard panel, the inverter will automatically calculate the motor's following parameters:

| Motor Selection | Parameters                                                                |
|-----------------|---------------------------------------------------------------------------|
|                 | b0.06:asynchronous motor stator resistance b0.07:asynchronous motor rotor |
|                 | resistance                                                                |
| Motor           | b0.08:asynchronous motor leakage inductance b0.09: asynchronous motor     |
|                 | mutual inductance                                                         |
|                 | b0.10: asynchronous motor no-load current                                 |

Complete motor parameter auto turning

# **Chapter 4 Installation and commissioning**

#### 4-1. Use of the environment

- (1) Environmental temperature -10  $^{\circ}$ C to 50  $^{\circ}$ C Above 40  $^{\circ}$ C, the capacity will decrease 3% by each 1  $^{\circ}$ C. So it is not advisable to use inverter above 50  $^{\circ}$ C
  - (2) Prevent electromagnetic interference, and away from interference sources.
  - (3) Prevent the ingress of droplets, vapor, dust, dirt, lint and metal fine powder.
  - (4) Prevent the ingress of oil, salt and corrosive gases.
  - (5) Avoid vibration.
- (6) Avoid high temperature and humidity or exposure to rain, humidity shall be less than 90% RH (non-condensing).
  - (7) Altitude below 1000 meters
- (8) Never use in the dangerous environment of flammable, combustible, explosive gas, liquid or solid.

#### 4-2. Installation direction and space

PI500 series inverter according to different power rating, the requirements of around installation reserve space is different, specifically as shown below:

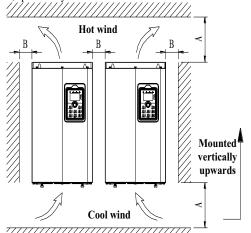

|              | <u> </u>              |
|--------------|-----------------------|
| Power rating | Dimension requirement |
| 7.5KW~22KW   | A≥200mm; B≥10mm       |
| 30KW~75KW    | A≥200mm; B≥50mm       |
| 90KW~400KW   | A≥300mm; B≥50mm       |

Diagram 4-1: PI500 Series Each power level installation space requirement

PI500 Series frequency inverter heat radiator circulated from bottom to top, when more than one inverter work together, usually mounted side by side. In the case of the need to install them by upper and lower rows, due to the heat of the lower inverters rising to the upper equipment, fault maybe caused, heat insulation deflector and other objects to be installed.

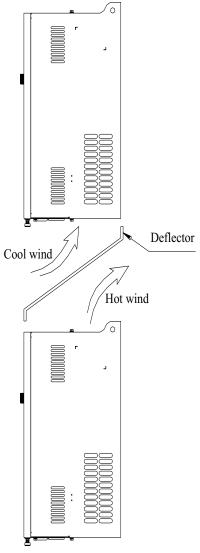

Diagram 4-2: Heat insulation deflector up and down installation diagram

#### 4-3. Wiring Diagram

Frequency inverter wiring is divided by main circuit and control circuit. Users must properly connect frequency inverter in accordance with the wiring connection diagram showing below.

#### 4-3-1. Wiring diagram

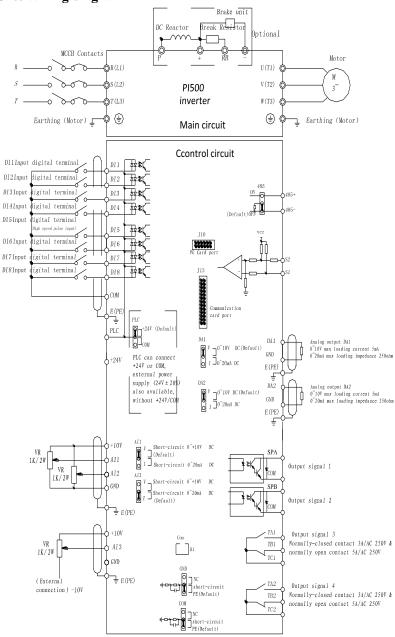

Diagram 4-3: Wiring diagram

#### 4-4. Main circuit terminal

#### 4-4-1. Main circuit terminal arrangement

1. 7.5kW~15kW G3 main circuit terminal

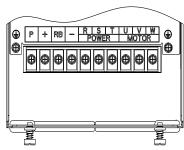

Diagram 4-4: 7.5kW~15kW G3 main circuit terminal

2. 18.5kW~22kW G3 main circuit terminal

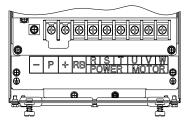

Diagram 4-5: 18.5kW~22kW G3 main circuit terminal

3. 30kW~37kW G3 main circuit terminal

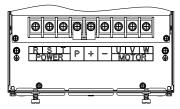

Diagram 4-6: 30kW~37kW G3 main circuit terminal

4. 45kW~75kW G3 main circuit terminal

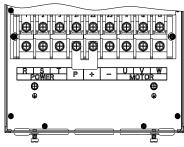

Diagram 4-7: 45kW~75kW G3 main circuit terminal

#### 5. 93kW~110kW G3 main circuit terminal

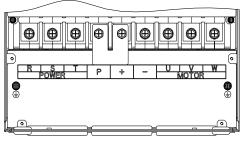

Diagram 4-8: 93kW~110kW G3

#### 6. 132kW main circuit terminal

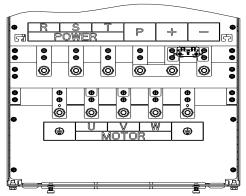

Diagram 4-9: 132kW G3 main circuit terminal

#### 7. 160kW~220kW G3 main circuit terminal

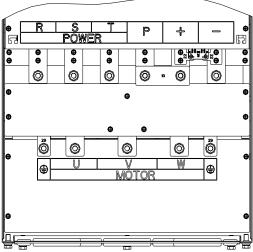

Diagram 4-10: 160kW~220kW G3 main circuit terminal

#### 8. 250kW~400kW G3 main circuit terminal

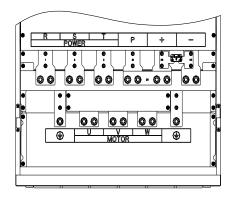

Diagram 4-11: 250kW~400kW G3 main circuit terminal

#### 9. 450kW~630kW G3 main circuit terminal

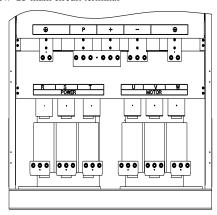

Diagram 4-12: 450kW~630kW G3 main circuit terminal

Note: P/+ standard is circuit standard configuration is for the shorted state; if external DC reactor is connected, firstly disconnect and then reconnect.

# 4-4-2. Function description of main circuit terminal

| Terminal | Name                       | Explain                                           |
|----------|----------------------------|---------------------------------------------------|
| R        |                            | Connect to three-phase power supply, single-phase |
| S        | Inverter input terminals   | connects to R, T                                  |
| T        |                            | connects to K, 1                                  |
|          | Ground terminals           | Connect to ground                                 |
| P, RB    | Braking resistor terminals | Connect to braking resistor                       |
| U        |                            |                                                   |
| V        | Output terminals           | Connect to three-phase motor                      |
| W        |                            |                                                   |
| +, -     | DC bus output terminals    | Connect to braking unit                           |
| P, +     | DC reactor terminals       | Connect to DC reactor(remove the shorting block)  |

# 4-5. Control circuit terminals

# 4-5-1. Control circuit terminals arrangement

## 1. Control panel control circuit terminals

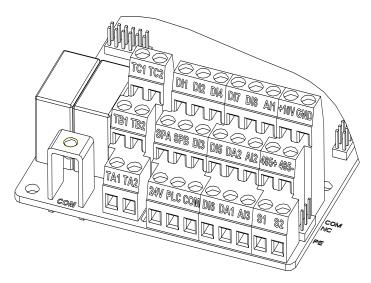

Diagram 4-13: Control panel control circuit terminals

# 4-5-2. Description of control circuit terminals

| Category | Symbol  | Name                          | Function                                                                |
|----------|---------|-------------------------------|-------------------------------------------------------------------------|
|          |         |                               | Output +10V power supply, maximum output current:                       |
|          | +10V-   | +10V power                    | 10mA                                                                    |
|          | GND     | supply                        | Generally it is used as power supply of external                        |
|          |         |                               | potentiometer, potentiometer resistance range: $1k\Omega$ to $5k\Omega$ |
| Power    |         |                               | Output +24V power supply, generally it is used as power                 |
|          | +24V-   | +24V power                    | supply of digital input and output terminals and external               |
| supply   | COM     | supply                        | sensor.                                                                 |
|          |         |                               | Maximum output current: 200mA                                           |
|          |         | External nexter               | When external signal is used to drive, please unplug PLC                |
|          | PLC     | External power input terminal | jumpers, PLC must be connected to external power                        |
|          |         | input terminar                | supply, and to +24V (default).                                          |
|          | AI1-GND | Analog input terminal 1       | 1.Input range:(DC 0V to 10V/0 to 20mA), depends on the                  |
|          |         |                               | selected AI1 jumper on control panel.                                   |
|          |         |                               | 2.Input impedance: $20k\Omega$ with voltage input, $510\Omega$ with     |
|          |         |                               | current input.                                                          |
| Analog   | AI2-GND |                               | 1.Input range:(DC 0V to 10V/0to 20mA), depends on the                   |
| input    |         | Analog input                  | selected AI2 jumper on control panel.                                   |
|          | AIZ-GND | terminal 2                    | 2.Input impedance: $20k\Omega$ with voltage input, $510\Omega$ with     |
|          |         |                               | current input.                                                          |
|          | AI3-GND | Analog input                  | 1, Input range:DC-10V~+10V                                              |
|          | AIS-GND | terminal 3                    | 2, Input voltage 20kΩ                                                   |
| Digital  | DI1     | Multi-function                | 1.Opto-coupler isolation, compatible with bipolar input,                |
| input    | ווע     | digital input 1               | Jump line PLC selection decisions;                                      |
| mput     | DI2     | Multi-function                | 2.Input impedance: 4.7kΩ                                                |

| Category        | Symbol      | Name                          | Function                                                                                                    |
|-----------------|-------------|-------------------------------|----------------------------------------------------------------------------------------------------|
|                 |             | digital input 2               | 3. Voltage range with level input: 19.2V to 28.8V;input                                                                                    |
|                 | DI3         | Multi-function                | impedance 3.3kΩ                                                                                                    |
|                 | D13         | digital input 3               |                                                                                                    |
|                 | DI4         | Multi-function                |                                                                                                    |
|                 | D14         | digital input 4               |                                                                                                    |
|                 | DI5         | Multi-function                |                                                                                                    |
|                 |             | digital input 5               |                                                                                                    |
|                 | DI6         | Multi-function                |                                                                                                    |
|                 | -           | digital input 6               |                                                                                                    |
|                 | DI7         | Multi-function                |                                                                                                    |
|                 |             | digital input 7               |                                                                                                    |
|                 | DI8         | Multi-function                |                                                                                                    |
| -               |             | digital input 8<br>High-speed | Except the function of DI1 to DI4,DI6 to DI8,DI5 can                                                                                       |
|                 | DI5         | pulse input                   | also be used as high-speed pulse input                                                                                                    |
|                 | DIS         | terminals                     | channels.Maximum input frequency: 100kHz                                                                                                   |
|                 |             | terminais                     | The selected DA1 jumper on control panel determines                                                                                        |
|                 | DA1-        | Analog output 1               | voltage or current output. Output voltage range: 0V to                                                                                     |
| Analog          | GND         | maiog output 1                | 10V, output current range: 0mA to 20mA                                                                                                    |
| output          |             |                               | The selected DA2 jumper on control panel determines                                                                                        |
|                 | DA2-        | Analog output 2               | voltage or current output. Output voltage range: 0V to                                                                                     |
|                 | GND         |                               | 10V, output current range: 0mA to 20mA                                                                                                    |
|                 | SPA-        | Di-it-1tt 1                   | 0-4                                                                                                    |
|                 | COM         | Digital output 1              | Opto-coupler isolation, bipolar open collector output Output voltage range: 0V to 24V, output current range:                               |
|                 | SPB-        | Digital output 2              | Output voltage range: 0 v to 24 v, output current range.                                                                                   |
| Digital         | COM         | Digital output 2              | OHIA to Sohia                                                                                                    |
| output          | SPB-<br>COM |                               | Subject to function code(F2.00)"SPB terminal output                                                                                        |
|                 |             | High-speed pulse output       | mode selection"                                                                                                    |
|                 |             |                               | As a high-speed pulse output, the highest frequency up to                                                                                  |
|                 |             | N 11                          | 100kHz;                                                                                                    |
| D -1            | TA1-TC1     | Normally open terminals       | Contactor drive capacity: normally closed contact 3A/AC                                                                                    |
| Relay<br>output |             | Normally closed               | 250V, normally open contact 5 A/AC 250V, COSø =                                                                                            |
| output          | TB1-TC1     | terminals                     | 0.4.                                                                                                    |
| Motor           |             | terminais                     |                                                                                                    |
| temperature     | S1-S2-      | PT100 inspect                 |                                                                                                    |
| *               | GND         | wire input                    | PT100 temperature sensor                                                                                                    |
| input           | O. I.D      | , in a impair                 |                                                                                                    |
|                 | 405         | 485 differential              | 485 communication interface, 485 differential signal                                                                                       |
|                 | 485+        | signal + terminal             |                                                                                                    |
| Built-in        |             |                               | standard 485 communication interface                                                                                                    |
| RS485           | 485-        | 485 differential              | 485 jump line in the control panel to decide whether to                                                                                    |
|                 |             | signal - terminal             | connect the terminal resistance                                                                                                    |
|                 | J13         | communication                 | CAN card, 26-pin terminal                                                                                                    |
|                 | J 1 J       | interface                     | Cran cara, 20-pin terminar                                                                                                    |
|                 | J10         | PG card                       | 12-pin terminal                                                                                                    |
| Auxiliary       | 510         | interface                     | •                                                                                                    |
|                 | GND         | GND ground                    | GND jump line decide whether to connect PE, improve                                                                                        |
| ci iacc         |             | interface                     | the inverter anti-interference                                                                                                    |
| 1               |             |                               | ~~.                                                                                                    |
|                 | COM         | COM ground                    | COM jump line decide whether to connect PE, improve                                                                                        |
|                 | COM<br>H1   |                               | COM jump line decide whether to connect PE, improve the inverter anti-interference  Consistent with the COM function on the terminal line. |

| Category | Symbol | Name      | Function |
|----------|--------|-----------|----------|
|          |        | interface |          |

Signal input terminal circuit

Switch input and output signal transmission, generally use the shielded cable and wiring short distance as far as possible, good grounding and shielding layer on the inverter side, try not to over 20 m transmission distance. Drive in active way, elected to the power of crosstalk necessary filtering measures are taken, generally recommend that choose dry contact control mode.

Wiring control cable should be kept with the main circuit and high voltage lines (such as the power cord, motor connecting line, relay or contactor) more than 20 cm distance, and to avoid high voltage lines parallel to and can't be avoided and the high voltage lines cross, the proposal USES vertical wiring way, in order to prevent the misoperation caused by disturbance frequency converter

Dry contact mode:

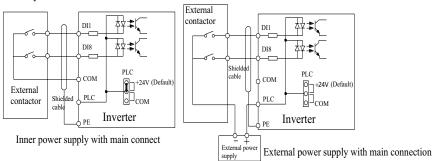

Diagram 4-14: signal input terminal circuit- dry contact mode

Note: using an external power supply, PLC and  $24\ v$  jumper cap must be removed, otherwise it will damage the product.

#### Open collector NPN connect wire:

When the input signal from the NPN transistor, according to the use of power supply, please according to the figure + 24 v and PLC jumper cap.

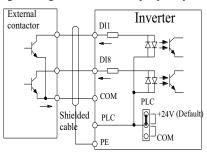

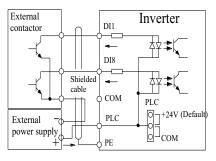

Inner power NPN connect mode

External power supply NPN connect mode

Signal input terminal wiring diagram, open collector NPN connection mode

Note: using an external power supply, PLC and 24 v jumper cap must be removed, otherwise it will damage the product.

#### Open collector PNP connection mode:

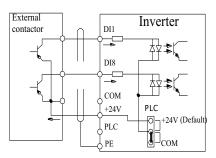

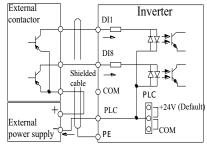

Inner power PNP connect mode

External power supply PNP connect mode

Diagram 4-15: Signal input terminal wiring diagram, open collector PNP connection mode Note: using an external power supply, PLC and 24 v jumper cap must be removed, otherwise it will damage the product.

# 4-6. Wiring Precautions

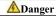

Make sure that the power switch is in the OFF state before wiring operation, or electrical shock may occur!

Wiring must be performed by a professional trained personnel, or this may cause damage to the equipment and personal injury!

Must be grounded firmly, otherwise there is a danger of electric shock or fire hazard!

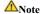

Make sure that the input power is consistent with the rated value of inverter, otherwise which may cause damage to the inverter!

Make sure that the motor matches the inverter, otherwise which may cause damage to the motor or activate the inverter protection!

Do not connect power supply to U, V, W terminals, otherwise which may cause damage to the inverter!

Do not directly connect braking resistor to DC bus (P), (+) terminals, otherwise which may cause a fire!

- The U,V,W output end of inverter can not install phase advancing capacitor or RC absorbing device. The inverter input power must be cut off when replacing the motor
- Monot let metal chips or wire ends into inside the inverter when wiring, otherwise which may cause malfunction to the inverter.
- Disconnect motor or switch power-frequency power supply only when the inverter stops output
- In order to minimize the effects of electromagnetic interference, it is recommended that a surge absorption device shall be installed additionally when electromagnetic contactor and relay is closer from the inverter.
- \* External control lines of inverter shall adopt isolation device or shielded wire.
- In addition to shielding, the wiring of input command signal should also be aligned separately, it is best to stay away from the main circuit wiring.
- If the carrier frequency is less than 3KHz, the maximum distance between the inverter and the motor should be within 50 meters; if the carrier frequency is greater than 4KHz, the distance should be reduced appropriately, it is best to lay the wiring inside metal tube.

- When the inverter is additionally equipped with peripherals (filter, reactor, etc.), firstly measure its insulation resistance to ground by using 1000 volt megger, so as to ensure the measured value is no less than 4 megohms.
- When the inverter need to be started frequently, do not directly turn power off, only the control terminal or keyboard or RS485 operation command can be used to control the start/stop operation, in order to avoid damage to the rectifier bridge.
- ※ To prevent the occurrence of an accident, the ground terminal( = )must be earthed firmly(grounding impedance should be less than 10 ohms), otherwise the leakage current will occur.
- \* The specifications on wires used by the main circuit wiring shall comply with the relevant provisions of the National Electrical Code.
- \* The motor's capacity should be equal to or less than the inverter's capacity.

#### 4-7. Spare Circuit

When the inverter occurs the fault or trip, which will cause a larger loss of downtime or other unexpected faults. In order to avoid this case from happening, please additionally install spare circuit to ensure safety.

Note: Electrical diagram MCC1 and MCC2 interlock ac contactor; Spare circuit must be confirmed in advance and test running characteristics, make sure that the power frequency and frequency conversion phase sequence

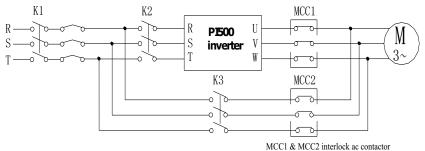

MCC1 & MCC2 Interfock at confacto

Diagram 4-16: Spare Circuit electrical diagram

# 4-8. Commissioning

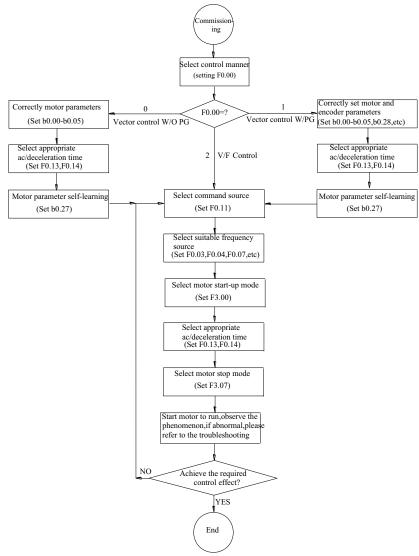

Diagram 4-17: Commissioning

- Firstly confirm that AC input power supply voltage shall be within inverter rated input voltage range before connecting power supply to the inverter.
- Connect power supply to the R, S and T terminals of the inverter.
- Select the appropriate operation control method.

# **Chapter 5 Function parameter**

#### 5-1. Menu grouping

Note:

- "★": In running status, can not modify the parameter setting
- ".": The actual testing data, can not be modified
- "\textsiz": In stop and run statuses, both can be changed;
- "▲": "Factory parameter", no change about it.
- "" means the factory parameter is related to power or model. Please check the details in the involved parameter introduction.

Note: "Italic 3" means software version is C3.00 and the keyboard just like the above with MCU can do the functions.

Change limit refers to whether the parameters are adjustable.

y0.01 is used for parameters protection password. Parameter menu can be enter into only after inputting the right password in the function parameter mode or user change parameter mode. When the y0.01 set to 0, the password is canceled.

Parameter menu is not protected by password under user customized parameters mode.

F group is the basic function parameters, E group is to enhance function parameters, b group is a function of motor parameters, d group is the monitoring function parameters.

| Code | Parameter name                       | Functional Description                                              |
|------|--------------------------------------|---------------------------------------------------------------------|
| d0   | Monitoring function group            | Monitoring frequency, current, etc                                  |
| F0   | Basic function group                 | Frequency setting, control mode, acceleration and deceleration time |
| F1   | Input terminals group                | Analog and digital input functions                                  |
| F2   | Output terminals group               | Analog and digital output functions                                 |
| F3   | Start and stop control group         | Start and stop control parameters                                   |
| F4   | V/F control parameters               | V/F control parameters                                              |
| F5   | Vector control parameters            | Vector control parameters                                           |
| F6   | Keyboard and display                 | To set key and display function parameters                          |
| F7   | Auxiliary function group             | To set Jog, jump frequency and other auxiliary function parameters  |
| F8   | Fault and protection                 | To set fault and protection parameters                              |
| F9   | Communication parameter group        | To set MODBUS communication function                                |
| FA   | Torque control parameters            | To set parameters under torque control mode                         |
| Fb   | Control optimization parameters      | To set parameters of optimizing the control performance             |
| FC   | Extend parameters group              | specialapplicationparameterssetting                                 |
| E0   | Wobbulate, fixed-length and counting | To set Wobbulate, fixed-length and counting function parameters     |
| E1   | Multi-stage command, simple PLC      | Multi-speed setting, PLC operation                                  |

| E2 | PID function group       | To set Built-in PID parameters                                        |
|----|--------------------------|-----------------------------------------------------------------------|
| E3 | Virtual DI, Virtual DO   | Virtual I/O parameter setting                                         |
| b0 | Motor parameters         | To set motor parameter                                                |
| y0 | Function code management | To set password, parameter initialization and parameter group display |
| y1 | Fault query              | Fault message query                                                   |

5-1-1, d0Group - Monitoring function group

|     | Code  | OGroup - Monitoring fur<br>Parameter name | Setting range                                            | Factory setting |
|-----|-------|-------------------------------------------|----------------------------------------------------------|-----------------|
| 0.  | d0.00 | Running frequency                         | Actual output frequency                                  | 0.01Hz          |
| 1.  | d0.01 | Set frequency                             | Actual set frequency                                     | 0.01Hz          |
| 2.  | d0.02 | DC bus voltage                            | Detected value for DC bus voltage                        | 0.1V            |
| 3.  | d0.03 | output voltage                            | Actual output voltage                                    | 1V              |
| 4.  | d0.04 | output current                            | Effective value for Actual motor current                 | 0.01A           |
| 5.  | d0.05 | output power                              | Calculated value for motor output power                  | 0.1kW           |
| 6.  | d0.06 | output torque                             | Motor output torque percentage                           | 0.1%            |
| 7.  | d0.07 | DI input status                           | DI input status                                          | -               |
| 8.  | d0.08 | DO output status                          | DO output status                                         | -               |
| 9.  | d0.09 | AI1 voltage (V)                           | AI1 input voltage value                                  | 0.01V           |
| 10. | d0.10 | AI2 voltage (V)                           | AI2 input voltage value                                  | 0.01V           |
| 11. | d0.11 | AI3 voltage (V)                           | AI3 input voltage value                                  | 0.01V           |
| 12. | d0.12 | Count value                               | Actual pulse count value in counting function            | -               |
| 13. | d0.13 | Length value                              | Actual length in fixed length function                   | -               |
| 14. | d0.14 | Actual operating speed                    | Motor actual running speed                               | -               |
| 15. | d0.15 | PID setting                               | Reference value percentage when PID runs                 | %               |
| 16. | d0.16 | PID feedback                              | Feedback value percentage when PID runs                  | %               |
| 17. | d0.17 | PLC stage                                 | Stage display when PLC runs                              | =               |
| 18. | d0.18 | High-speed pulse input frequency          | High-speed pulse input frequency display, unit: 0.01Khz  | 0.01kHz         |
| 19. | d0.19 | Feedback speed(unit:0.1Hz)                | PG feedback speed, to an accuracy of 0.1hz               | 0.1Hz           |
| 20. | d0.20 | Remaining run time                        | Remaining run time display, it is for timing run control | 0.1Min          |

#### Chapter 5 Function parameter

| 21. | d0.21 | Linear speed                           | Show the line speed of DI5 high speed pulse sampling, according to the actual sample pulse number per minute and E0.07, calculate the line speed value. | 1m/Min |
|-----|-------|----------------------------------------|----------------------------------------------------------------------------------------------------|--------|
| 22. | d0.22 | Current power-on time                  | Total time of current inverter power-on                                                                                                    | Min    |
| 23. | d0.23 | Current run time                       | Total time of current inverter run                                                                                                    | 0.1Min |
| 24. | d0.24 | HDI(DI5) impulse frequency             | HDI(DI5) High-speed impulse input frequency display, unit: 1Hz                                                                                          | 1Hz    |
| 25. | d0.25 | Communication set value                | Frequency, torque or other command values set by communication port                                                                                     | 0.01%  |
| 26. | d0.26 | Encoder feedback speed                 | PG feedback speed, to an accuracy of 0.01Hz                                                                                                    | 0.01Hz |
| 27. | d0.27 | Master frequency display               | Frequency set by F0.03 master frequency setting source                                                                                                  | 0.01Hz |
| 28. | d0.28 | Auxiliary frequency display            | Frequency set by F0.04 auxiliary frequency setting source                                                                                               | 0.01Hz |
| 29. | d0.29 | Command torque (%)                     | Observe the set command torque under the torque control mode                                                                                            | 0.1%   |
| 30. | d0.30 | Reserve                                |                                                                                                    |        |
| 31. | d0.31 | Synchro rotor position                 | Synchro rotor position angle                                                                                                    | 0.0°   |
| 32. | d0.32 | Resolver position                      | Rotor position when rotary transformer is used as a speed feedback                                                                                      | -      |
| 33. | d0.33 | ABZ position                           | Position information calculated from when ABZ incremental feedback encoder is adopted                                                                   | 0      |
| 34. | d0.34 | Z signal counter                       | Encoder Z-phase signal count                                                                                                    | -      |
| 35. | d0.35 | Inverter status                        | Display run, standby and other statuses                                                                                                    | -      |
| 36. | d0.36 | Inverter type                          | 1.G type (constant torque load type) 2.F type (fans/pumps load type)                                                                                    | -      |
| 37. | d0.37 | All voltage before correction          | Input voltage value before AI1 linear correction                                                                                                    | 0.01V  |
| 38. | d0.38 | AI2 voltage before correction          | Input voltage value before AI2 linear correction                                                                                                    | 0.01V  |
| 39. | d0.39 | AI3 voltage before correction          | Input voltage value before AI3 linear correction                                                                                                    | 0.01V  |
| 40. | d0.40 | Reserve                                |                                                                                                    |        |
| 41. | d0.41 | motor temperature inspection function3 | PT100 inspect motor temperature value                                                                                                    | 0℃     |

# 5-1-2. F0 Group -Basic function group

| No. | Code  | Parameter name                                                          | Setting range                                                                                                    | Factory setting | Chan<br>ge |
|-----|-------|-------------------------------------------------------------------------|----------------------------------------------------------------------------------------------------|-----------------|------------|
| 42. | F0.00 | Motor control manner                                                    | 0.Vector control W/O PG<br>1.Vector control W/ PG<br>2.V/F control                                                                                                    | 2               | *          |
| 43. | F0.01 | Keyboard set frequency                                                  | 0.00Hz to F0.19 (maximum frequency)                                                                                                    | 50.00Hz         | ☆          |
| 44. | F0.02 | Frequency command resolution                                            | 1: 0.1Hz; 2: 0.01Hz                                                                                                    | 2               | *          |
| 45. | F0.03 | Frequency source master setting                                         | 0 to 10                                                                                                    | 0               | *          |
| 46. | F0.04 | Frequency source auxiliary setting                                      | 0 to 10                                                                                                    | 0               | *          |
| 47. | F0.05 | Reference object selection<br>for frequency source<br>auxiliary setting | 0. relative to maximum frequency<br>1.relative to master frequency<br>source 1<br>2. relative to master frequency<br>source 2                                                                                                    | 0               | ☆          |
| 48. | F0.06 | Frequency source auxiliary setting range                                | 0% to 150%                                                                                                    | 100%            | ☆          |
| 49. | F0.07 | Frequency source superimposed selection                                 | Units digit: frequency source<br>selection<br>Tens digit: arithmetic relationship<br>of master and auxiliary for<br>frequency source                                                                                                    | 00              | ☆          |
| 50. | F0.08 | Frequency source offset frequency when superimposing                    | 0.00Hz to F0.19(maximum frequency)                                                                                                    | 0.00Hz          | ☆          |
| 51. | F0.09 | Shutdown memory selection for digital set frequency                     | 0: W/O memory<br>1: With memory                                                                                                    | 1               | ☆          |
| 52. | F0.10 | Frequency command UP / DOWN reference when running                      | 0: Running frequency 1: Set frequency                                                                                                    | 0               | *          |
| 53. | F0.11 | Command source selection                                                | 0.Keyboard control (LED off) 1.Terminal block control (LED on) 2.Communications command control (LED flashes) 3. Keyboard control+ Communications command control 4. Keyboard control+ Communications command control+ Terminal block control | 0               | ☆          |

| 54. | F0.12 | Binding frequency source for command source           | Units digit: binding frequency source selection for operation panel command Tens digit: terminal command binding frequency source selection (0 to 9, same as units digit) Hundreds digit: communication command binding frequency source selection (0 to 9, same as units digit) | 000                  | ☆ |
|-----|-------|-------------------------------------------------------|----------------------------------------------------------------------------------------------------|----------------------|---|
| 55. | F0.13 | Acceleration time 1                                   | 0.00s to 6500s                                                                                                    | Depends<br>on models | ☆ |
| 56. | F0.14 | Deceleration time 1                                   | 0.00s to 6500s                                                                                                    | Depends<br>on models | ☆ |
| 57. | F0.15 | Ac/Deceleration time unit                             | 0:1 second; 1:0.1 second;<br>2:0.01 second                                                                                                    | 1                    | * |
| 58. | F0.16 | Ac/deceleration time reference frequency              | 0: F0.19(maximum frequency) 1: Set frequency 2: 100Hz                                                                                                    | 0                    | * |
| 59. | F0.17 | Carrier frequency<br>adjustment as per<br>temperature | 0: NO; 1: YES                                                                                                    | 0                    | ☆ |
| 60. | F0.18 | Carrier Frequency                                     | 0.5kHz to 16.0kHz                                                                                                    | Depends<br>on models | ☆ |
| 61. | F0.19 | Maximum output frequency                              | 50.00Hz to 320.00Hz                                                                                                    | 50.00Hz              | * |
| 62. | F0.20 | Upper limit frequency source                          | 0: F0.21 setting 1: Allanalog quantity setting 2: Al2 analog quantity setting 3: Panel potentiometer setting 4: High-speed pulse setting 5: communications reference 6:Al3 analog quantity setting                                                                               | 0                    | * |
| 63. | F0.21 | Upper limit frequency                                 | F0.23 (lower limit frequency) to F0.19(maximum frequency)                                                                                                    | 50.00Hz              | ☆ |
| 64. | F0.22 | Upper limit frequency offset                          | 0.00Hz to F0.19 (maximum frequency)                                                                                                    | 0.00Hz               | ☆ |
| 65. | F0.23 | Lower limit frequency                                 | 0.00Hz to F0.21 (upper limit frequency)                                                                                                    | 0.00Hz               | ☆ |
| 66. | F0.24 | Running direction                                     | 0:same direction<br>1: opposite direction                                                                                                    | 0                    | ☆ |
| 67. | F0.25 | Reserve                                               |                                                                                                    |                      |   |
| 68. | F0.26 | Reserve                                               |                                                                                                    |                      |   |
| 69. | F0.27 | GF type                                               | 1.G type (constant torque load type)<br>2.F type (fans/pumps load type)                                                                                                    | -                    | • |
|     |       |                                                       |                                                                                                    |                      |   |

5-1-3. F1 Group - Input terminals group

|     | J. 1  | 1 Group - Input termina         | is group                                                                                                    |                 |            |
|-----|-------|---------------------------------|----------------------------------------------------------------------------------------------------|-----------------|------------|
| No. | Code  | Parameter name                  | Setting range                                                                                                    | Factory setting | Chan<br>ge |
| 70. | F1.00 | DI1 terminal function selection |                                                                                                    | 1               | *          |
| 71. | F1.01 | DI2 terminal function selection |                                                                                                    | 2               | *          |
| 72. | F1.02 | DI3 terminal function selection |                                                                                                    | 0               | *          |
| 73. | F1.03 | DI4 terminal function selection |                                                                                                    | 9               | *          |
| 74. | F1.04 | DI5 terminal function selection | 0.4.51                                                                                                    | 12              | *          |
| 75. | F1.05 | DI6 terminal function selection | 0 to 51                                                                                                    | 13              | *          |
| 76. | F1.06 | DI7 terminal function selection |                                                                                                    | 0               | *          |
| 77. | F1.07 | DI8 terminal function selection |                                                                                                    | 0               | *          |
| 78. | F1.08 | Undefined                       |                                                                                                    |                 |            |
| 79. | F1.09 | Undefined                       |                                                                                                    |                 |            |
| 80. | F1.10 | Terminal command mode           | 0: Two-wire type 1<br>1: Two-wire type 2<br>2: Three-wire type 1<br>3: Three-wire type 2                                     | 0               | *          |
| 81. | F1.11 | Terminal UP/DOWN change rate    | 0.001Hz/s to 65.535Hz/s                                                                                                    | 1.000Hz/s       | ☆          |
| 82. | F1.12 | Minimum input for AIC1          | 0.00V to F1.14                                                                                                    | 0.00V           | ☆          |
| 83. | F1.13 | F1.12corresponding setting      | -100.00% to +100.0%                                                                                                    | 0.0%            | ☆          |
| 84. | F1.14 | Maximum input for AIC1          | F1.12 to +10.00V                                                                                                    | 10.00V          | ☆          |
| 85. | F1.15 | F1.14corresponding setting      | -100.00% to +100.0%                                                                                                    | 100.0%          | ☆          |
| 86. | F1.16 | Minimum input for AIC2          | 0.00V to F1.18                                                                                                    | 0.00V           | ☆          |
| 87. | F1.17 | F1.16corresponding setting      | -100.00% to +100.0%                                                                                                    | 0.0%            | ☆          |
| 88. | F1.18 | Maximum input for AIC2          | F1.16 to +10.00V                                                                                                    | 10.00V          | ☆          |
| 89. | F1.19 | F1.18corresponding setting      | -100.00% to +100.0%                                                                                                    | 100.0%          | ☆          |
| 90. | F1.20 | Minimum input for AIC3          | -10.00V to F1.22                                                                                                    | 0.00V           | ☆          |
| 91. | F1.21 | F1.20corresponding setting      | -100.00% to +100.0%                                                                                                    | 0.0%            | ☆          |
| 92. | F1.22 | Maximum input for AIC 3         | F1.20 to +10.00V                                                                                                    | 10.00V          | ☆          |
| 93. | F1.23 | F1.22corresponding setting      | -100.00% to +100.0%                                                                                                    | 100.0%          | ☆          |
| 94. | F1.24 | Alcurve selection               | Units digit: AI1 curve selection<br>Tens digit: AI2 curve selection<br>Hundreds digit:panel<br>potentiometer curve selection | 321             | ☆          |

|      | 1     | Tunetion parameter                 |                                                                                                    |          |   |
|------|-------|------------------------------------|----------------------------------------------------------------------------------------------------|----------|---|
| 95.  | F1.25 | Setting selection for AI input     | Units digit: setting selection for AII less than minimum input 0: corresponding to minimum setting 1: 0.0% Tens digit: setting selection for AI2 less than minimum input, ditto Hundreds digit: setting selection for AI3 less than minimum input(0 to 1,ditto) | 000      | ☆ |
| 96.  | F1.26 | HDI Minimum pulse input            | 0.00kHz to F1.28                                                                                                    | 0.00kHz  | ☆ |
| 97.  | F1.27 | F1.26 corresponding setting        | -100.00% to +100.0%                                                                                                    | 0.0%     | ☆ |
| 98.  | F1.28 | HDI Maximum input                  | F1.26 to 100.00kHz                                                                                                    | 50.00kHz | ☆ |
| 99.  | F1.29 | F1.28 corresponding setting        | -100.00% to +100.0%                                                                                                    | 100.0%   | ☆ |
| 100. | F1.30 | DI filter time                     | 0.000s to 1.000s                                                                                                    | 0.010s   | ☆ |
| 101. | F1.31 | AI1 filter time                    | 0.00s to 10.00s                                                                                                    | 0.10s    | ☆ |
| 102. | F1.32 | AI2 filter time                    | 0.00s to 10.00s                                                                                                    | 0.10s    | ☆ |
| 103. | F1.33 | AI3 filter time                    | 0.00s to 10.00s                                                                                                    | 0.10s    | ☆ |
| 104. | F1.34 | HDI Filter time                    | 0.00s to 10.00s                                                                                                    | 0.00s    | ☆ |
| 105. | F1.35 | DI terminal valid mode selection   | Units digit: DII 0: high level active 1: low level active Tens digit: DI2 Hundreds digit: DI3 Thousands digit: DI4 Ten thousands digit: DI5                                                                                                    | 00000    | * |
| 106. | F1.36 | DI terminal valid mode selection 2 | Units digit: DI6 0: high level active 1: low level active Tens digit: DI7 Hundreds digit: DI8 Thousands digit: DI9 Ten thousands digit: DI10                                                                                                    | 00000    | * |
| 107. | F1.37 | DI1 delay time                     | 0.0s to 3600.0s                                                                                                    | 0.0s     | * |
| 108. | F1.38 | DI2 delay time                     | 0.0s to 3600.0s                                                                                                    | 0.0s     | * |
| 109. | F1.39 | DI3 delay time                     | 0.0s to 3600.0s                                                                                                    | 0.0s     | * |
| 110. | F1.40 | Define the input terminal repeat   | 0:unrepeatable 1:repeatable                                                                                                    | 0        | * |
| 111. | F1.41 | Keyboard potentiometer X1          | 0~100.00%                                                                                                    | 0.00%    | ☆ |
| 112. | F1.42 | Keyboard potentiometer X2          | 0~100.00%                                                                                                    | 100.00%  | ☆ |
| 113. | F1.43 | Keyboard potentiometer set value   | 0~100.00%                                                                                                    | -        | ☆ |

| 114. | F1.44 | Keyboard potentiometer X1 corresponding value Y1 | -100.00%~+100.00%                                                                                                    | 0.00%   | ☆ |
|------|-------|--------------------------------------------------|----------------------------------------------------------------------------------------------------|---------|---|
| 115. | F1.45 | Keyboard potentiometer X2 corresponding valueY2  | -100.00%~+100.00%                                                                                                    | 100.00% | ☆ |
| 116. | F1.46 | Keyboard potentiometer control                   | Bits: 0: Power down protection 1: Power down zero clear Ten bits: 0: Stop keep 1: Stop order zero clear 2: Stop over zero clear Hundred bits: reserve Thousand bits: reserve | 00      | ☆ |

5-1-4. F2 Group - Output terminals group

| No   |       | Parameter name                                                          | Setting range       | Factory setting | Chan<br>ge |
|------|-------|-------------------------------------------------------------------------|---------------------|-----------------|------------|
| 117. | F2.00 | SPB terminal output mode selection                                      | 0 to 1              | 0               | ☆          |
| 118. | F2.01 | Switching quantity output function selection                            |                     | 0               | ☆          |
| 119. | F2.02 | Relay 1 output function selection (TA1.TB1.TC1)                         |                     | 2               | ☆          |
| 120. | F2.03 | Undefined                                                               | 0 to 40             |                 |            |
| 121. | F2.04 | SPA output function selection (collector open circuit output terminals) |                     | 1               | ☆          |
| 122. | F2.05 | Relay 2 output function selection (TA2.TB2.TC2)                         |                     | 1               | ☆          |
| 123. | F2.06 | High-speed pulse output function selection                              |                     | 0               | ☆          |
| 124. | F2.07 | DA1 output function selection                                           | 0 to 17             | 0               | ☆          |
| 125. | F2.08 | DA2 output function selection                                           |                     | 1               | ☆          |
| 126. | F2.09 | Maximum output frequency of high-<br>speed pulse                        | 0.01kHzto 100.00kHz | 50.00kH<br>z    | ☆          |
| 127. | F2.10 | SPB switching quantity output delay time                                | 0.0s to 3600.0s     | 0.0s            | ☆          |
| 128. | F2.11 | Relay 1 output delay time                                               | 0.0s to 3600.0s     | 0.0s            | ☆          |
| 129. | F2.12 | Expansion card DO output delay time                                     | 0.0s to 3600.0s     | 0.0s            | ☆          |
| 130. | F2.13 | SPA output delay time                                                   | 0.0s to 3600.0s     | 0.0s            | ☆          |
| 131. | F2.14 | Relay 2 output delay time                                               | 0.0s to 3600.0s     | 0.0s            | ☆          |

| 132. | F2.15 | DO output terminal active status selection | Units digit: SPB switching quantity 0: positive logic 1: anti-logic Tens digit: Relay 1 Hundreds digit: Hundreds digit: Undefined Thousands digit: SPA Ten thousands digit: Relay 2 | 00000 | * |
|------|-------|--------------------------------------------|----------------------------------------------------------------------------------------------------|-------|---|
| 133. | F2.16 | DA1 zero bias coefficient                  | -100.0% to +100.0%                                                                                                    | 0.0%  | ☆ |
| 134. | F2.17 | DA1 gain                                   | -10.00 to +10.00                                                                                                    | 1.00  | ☆ |
| 135. | F2.18 | DA2 zero bias coefficient                  | -100.0% to +100.0%                                                                                                    | 0.00% | ☆ |
| 136. | F2.19 | DA2 gain                                   | -10.00 to +10.00                                                                                                    | 1.00  | ☆ |

5-1-5. F3 Group - Start and stop control group

| No.  | Code  | Parameter name                | Setting range                                                                               | Factory setting | Chan<br>ge |
|------|-------|-------------------------------|---------------------------------------------------------------------------------------------|-----------------|------------|
| 137. | F3.00 | Start-up mode                 | 0: Direct startup 1: Speed tracking restart 2: Pre-excitation start (AC asynchronous motor) | 0               | ☆          |
| 138. | F3.01 | Speed tracking mode           | 0~2: reserve 3: Rotate speed tracking method3                                               | 3               | *          |
| 139. | F3.02 | Speed tracking value          | 1 to 100                                                                                    | 20              | ☆          |
| 140. | F3.03 | Start frequency               | 0.00Hz to 10.00Hz                                                                           | 0.00Hz          | ☆          |
| 141. | F3.04 | Hold time for start frequency | 0.0s to 100.0s                                                                              | 0.0s            | *          |
| 142. | F3.05 | DC beforehand field current   | 0% to 100%                                                                                  | 0%              | *          |
| 143. | F3.06 | DC excitation time beforehand | 0.0s to 100.0s                                                                              | 0.0s            | *          |
| 144. | F3.07 | Stop mode                     | 0: Deceleration parking 1: Free stop                                                        | 0               | ☆          |
| 145. | F3.08 | DC Initial frequency          | 0.00Hz to F0.19 (maximum frequency)                                                         | 0.00<br>Hz      | ☆          |
| 146. | F3.09 | DC Waiting time               | 0.0s to 100.0s                                                                              | 0.0s            | ☆          |
| 147. | F3.10 | Stop DC braking current       | 0% to 100%                                                                                  | 0%              | ☆          |
| 148. | F3.11 | Stop DC braking time          | 0.0s to 100.0s                                                                              | 0.0s            | ☆          |
| 149. | F3.12 | Braking utilization rate      | 0% to 100%                                                                                  | 100%            | ☆          |

| 150. | F3.13 | Ac/deceleration mode                | 0: Linear acceleration and deceleration 1:S curve acceleration and deceleration A 2:S curve acceleration and deceleration B | 0     | * |
|------|-------|-------------------------------------|----------------------------------------------------------------------------------------------------|-------|---|
| 151. | F3.14 | Proportion of S curve start-section | 0.0% to (100.0%to F3.15)                                                                                                    | 30.0% | * |
| 152. | F3.15 | Proportion of S curve end-section   | 0.0% to (100.0% to F3.14)                                                                                                   | 30.0% | * |

5-1-6. F4 Group - V/F control parameters

| No.  | Code  | Parameter name                         | Setting range                          | Factory setting | Chan<br>ge |
|------|-------|----------------------------------------|----------------------------------------|-----------------|------------|
| 153. | F4.00 | V/F curve setting                      | 0 to11                                 | 0               | *          |
| 154. | F4.01 | Torque boost                           | 0.0%(Automatic torque boost)0.1 to 30% | -               | *          |
| 155. | F4.02 | Torque boost cut-off frequency         | 0.00Hz to F0.19(maximum frequency)     | 15.00<br>Hz     | *          |
| 156. | F4.03 | MultipointV/F frequency point 1        | 0.00Hz to F4.05                        | 0.00Hz          | *          |
| 157. | F4.04 | Multipoint V/F voltage point 1         | 0.0% to 100.0%                         | 0.0%            | *          |
| 158. | F4.05 | Multipoint V/F frequency point 2       | F4.03 to F4.07                         | 0.00Hz          | *          |
| 159. | F4.06 | Multipoint V/F voltage point 2         | 0.0% to 100.0%                         | 0.0%            | *          |
| 160. | F4.07 | Multipoint V/F frequency point 3       | F4.05 to b0.04 (rated motor frequency) | 0.00Hz          | *          |
| 161. | F4.08 | Multipoint V/F voltage point 3         | 0.0% to 100.0%                         | 0.0%            | *          |
| 162. | F4.09 | Slip compensation coefficient          | 0% to 200.0%                           | 0.0%            | ☆          |
| 163. | F4.10 | Overexcitation gain                    | 0 to 200                               | 64              | ☆          |
| 164. | F4.11 | Oscillation suppression gain           | 0 to 100                               | 0               | ☆          |
| 165. | F4.12 | V/F separation voltage source          | 0 to 9                                 | 0               | ☆          |
| 166. | F4.13 | V/F separation voltage digital setting | 0V to rated motor voltage              | 0V              | ☆          |
| 167. | F4.14 | V/F separation voltage rise time       | 0.0s to 1000.0s                        | 0.0s            | ☆          |

5-1-7. F5 Group - Vector control parameters

| No.  | Code  | Parameter name        | Setting range   | Factory setting | Chan<br>ge |
|------|-------|-----------------------|-----------------|-----------------|------------|
| 168. | F5.00 | Speed loop ratio G1   | 1 to 100        | 30              | ☆          |
| 169. | F5.01 | Speed loopintegral T1 | 0.01s to 10.00s | 0.50s           | ☆          |
| 170. | F5.02 | switching frequency 1 | 0.00 to F5.05   | 5.00Hz          | ☆          |
| 171. | F5.03 | Speed loop ratio G2   | 0 to 100        | 20              | ☆          |

| 172. | F5.04 | Speed loop integral T2                 | 0.01s to 10.00s                 | 1.00s       | ☆ |
|------|-------|----------------------------------------|---------------------------------|-------------|---|
| 173. | F5.05 | switching frequency 2                  | F5.02 to F0.19 (max. frequency) | 10.00<br>Hz | ☆ |
| 174. | F5.06 | Speed loop integral                    | 0:valid 1:invalid               | 0           | ☆ |
| 175. | F5.07 | Torque limit upper limit source        | 0,8                             | 0           | ☆ |
| 176. | F5.08 | Upper limit digital setting for torque | 0.0% to 200.0%                  | 150.0%      | ☆ |
| 177. | F5.09 | Vector control differential gain       | 50% to 200%                     | 150%        | ☆ |
| 178. | F5.10 | Speed loop filter time constant        | 0.000s to 0.100s                | 0.000s      | ☆ |
| 179. | F5.11 | Vector control overexcitation gain     | 0 to 200                        | 64          | ☆ |
| 180. | F5.12 | Excitation regulator proportional gain | 0 to 60000                      | 2000        | ☆ |
| 181. | F5.13 | Excitation regulator integral gain     | 0 to 60000                      | 1300        | ☆ |
| 182. | F5.14 | Torque regulator proportional gain     | 0 to 60000                      | 2000        | ☆ |
| 183. | F5.15 | Torque regulator integral gain         | 0 to 60000                      | 1300        | ☆ |

5-1-8. F6 Group - Keyboard and display

|      | 1 0. Fo Group - Reyboard and display |                                       |                                                                                                    |                 |            |  |
|------|--------------------------------------|---------------------------------------|----------------------------------------------------------------------------------------------------|-----------------|------------|--|
| No.  | Code                                 | Parameter name                        | Setting range                                                                                                    | Factory setting | Chan<br>ge |  |
| 184. | F6.00                                | STOP/RESET key functions              | 0: STOP/RES key is enabled only<br>under keyboard operation mode<br>1:STOP/RES key is enabled under<br>any operation mode | 1               | ☆          |  |
| 185. | F6.01                                | Running status display parameters 1   | 0x0000 to 0xFFFF                                                                                                    | 001F            | ☆          |  |
| 186. | F6.02                                | Running status display parameters 2   | 0x0000 to 0xFFFF                                                                                                    | 0000            | ☆          |  |
| 187. | F6.03                                | Stop status display parameters        | 0x0000 to 0xFFFF                                                                                                    | 0033            | ☆          |  |
| 188. | F6.04                                | Load speed display coefficient        | 0.0001 to 6.5000                                                                                                    | 3.0000          | ☆          |  |
| 189. | F6.05                                | Decimal places for load speed display | 0:0 decimal places<br>2:2 decimal places<br>1:1 decimal places<br>3:3 decimal places                                      | 1               | •          |  |
| 190. | F6.06                                | Inverter module radiator temperature  | 0.0°C to 100.0°C                                                                                                    | -               | •          |  |
| 191. | F6.07                                | Total run time                        | 0h to 65535h                                                                                                    | -               | •          |  |
| 192. | F6.08                                | Total power-on time                   | 0h to 65535h                                                                                                    | -               | •          |  |
| 193. | F6.09                                | Total power consumption               | 0 to 65535 kwh                                                                                                    | -               | •          |  |
| 194. | F6.10                                | Product series number                 | Frequency inverter series number                                                                                          | -               | •          |  |

| 195. | F6.11           | Software version number        | Control board so                                                                                                    | oftware version                                                                                                    | -     | • |
|------|-----------------|--------------------------------|----------------------------------------------------------------------------------------------------|----------------------------------------------------------------------------------------------------|-------|---|
| 196. | F6.12~<br>F6.15 | Reserve                        |                                                                                                    |                                                                                                    |       |   |
|      |                 |                                | 1Kbit/100bit                                                                                                    | 10bit/1bit                                                                                                    |       |   |
| 197. | F6.16           | Monitor selection 2            | parameter parameter series number number                                                                                                    |                                                                                                    | d0.04 | • |
| 198. | F6.17           | Power correction coefficient   | 0.00~10.00                                                                                                    |                                                                                                    | 1.00  | ☆ |
| 199. | F6.18           | Multifunction key definition 1 | 0 to 7                                                                                                    |                                                                                                    | 0     | ☆ |
| 200. | F6.19           | Multifunction key definition 2 | 0 to 7                                                                                                    |                                                                                                    | 0     | ☆ |
| 201. | F6.20           | Keypad lock selection          | 1:RUN, STOP, k<br>2: RUN, STOP, valid                                                                                                    | 0:RUN, STOP button valid<br>1:RUN, STOP, keypad encode valid<br>2: RUN, STOP, UP, DOWN button<br>valid<br>3: STOP button valid |       | ☆ |
| 202. | F6.21           | QUICK key function selection   | 0: no function 1: Jog running 2: Shift switch display state 3: FWD/RVS switchover 4: Clear-up UP/DOWN setting 5: Free stop 6: running command given in sequence |                                                                                                    | 1     | ☆ |

5-1-9. F7 Auxiliary function group

| No.  | Code  | Parameter name                                                   | Setting range                       | Factory setting      | Char<br>ge |
|------|-------|------------------------------------------------------------------|-------------------------------------|----------------------|------------|
| 203. | F7.00 | Jog running frequency                                            | 0.00Hz to F0.19(maximum frequency)  | 2.00Hz               | ☆          |
| 204. | F7.01 | Jog acceleration time                                            | 0.0s to 6500.0s                     | 20.0s                | ☆          |
| 205. | F7.02 | Jog deceleration time                                            | 0.0s to 6500.0s                     | 20.0s                | ☆          |
| 206. | F7.03 | Jog priority                                                     | 0:Invalid 1: Valid                  | 0                    | ☆          |
| 207. | F7.04 | Jump frequency 1                                                 | 0.00Hz to F0.19 (maximum frequency) | 0.00Hz               | ☆          |
| 208. | F7.05 | Jump frequency 2                                                 | 0.00Hz to F0.19(maximum frequency)  | 0.00Hz               | ☆          |
| 209. | F7.06 | Jump frequency range                                             | 0.00Hz to F0.19 (maximum frequency) | 0.00Hz               | ☆          |
| 210. | F7.07 | Jump frequency availability<br>during ac/deceleration<br>process | 0: Invalid 1: Valid                 | 0                    | ☆          |
| 211. | F7.08 | Acceleration time 2                                              | 0.0s to 6500.0s                     | Depends<br>on models | ☆          |
| 212. | F7.09 | Deceleration time 2                                              | 0.0s to 6500.0s                     | Depends<br>on models | ☆          |

|      |       | T                                                                                   | r                                                                 |                      |   |
|------|-------|-------------------------------------------------------------------------------------|-------------------------------------------------------------------|----------------------|---|
| 213. | F7.10 | Acceleration time 3                                                                 | 0.0s to 6500.0s                                                   | Depends<br>on models | ☆ |
| 214. | F7.11 | Deceleration time 3                                                                 | 0.0s to 6500.0s                                                   | Depends<br>on models | ☆ |
| 215. | F7.12 | Acceleration time 4                                                                 | 0.0s to 6500.0s                                                   | Depends<br>on models | ☆ |
| 216. | F7.13 | Deceleration time 4                                                                 | 0.0s to 6500.0s                                                   | Depends<br>on models | ☆ |
| 217. | F7.14 | Switching frequency point<br>between acceleration time 1<br>and acceleration time 2 | 0.00Hz to F0.19 (maximum frequency)                               | 0.00Hz               | ☆ |
| 218. | F7.15 | Switching frequency point<br>between deceleration time 1<br>and deceleration time 2 | 0.00Hz to F0.19 (maximum frequency)                               | 0.00Hz               | ☆ |
| 219. | F7.16 | Forward/reverse rotation deadband                                                   | 0.00s to 3600.0s                                                  | 0.00s                | ☆ |
| 220. | F7.17 | Reverse rotation control                                                            | 0: Enable 1: Disable                                              | 0                    | ☆ |
| 221. | F7.18 | Set frequency lower than lower limit frequency mode                                 | 0: running at lower limit frequency 1: stop 2: zero speed running | 0                    | ☆ |
| 222. | F7.19 | Droop control                                                                       | 0.00Hz to 10.00Hz                                                 | 0.00Hz               | ☆ |
| 223. | F7.20 | Setting cumulative power-on arrival time                                            | 0h to 36000h                                                      | 0h                   | ☆ |
| 224. | F7.21 | Setting cumulative running arrival time                                             | 0h to 36000h                                                      | 0h                   | ☆ |
| 225. | F7.22 | Start protection selection                                                          | 0: OFF 1: ON                                                      | 0                    | ☆ |
| 226. | F7.23 | Frequency detection value (FDT1)                                                    | 0.00Hz to F0.19(maximum frequency)                                | 50.00Hz              | ☆ |
| 227. | F7.24 | Frequency detection<br>hysteresis value (FDT1)                                      | 0.0% to 100.0% (FDT1 level)                                       | 5.0%                 | ☆ |
| 228. | F7.25 | Frequency reaches detection width                                                   | 0.00 to 100% (maximum frequency)                                  | 0.0%                 | ☆ |
| 229. | F7.26 | Frequency detection value (FDT2)                                                    | 0.00Hz to F0.19 (maximum frequency)                               | 50.00Hz              | ☆ |
| 230. | F7.27 | Frequency detection<br>hysteresis value (FDT2)                                      | 0.0% to 100.0% (FDT2 level)                                       | 5.0%                 | ☆ |
| 231. | F7.28 | Random arrivals frequency detection value 1                                         | 0.00Hz to F0.19 (maximum frequency)                               | 50.00Hz              | ☆ |
| 232. | F7.29 | Random arrivals frequency detection width 1                                         | 0.00% to 100.0% (maximum frequency)                               | 0.0%                 | ☆ |
|      |       | detection value 1  Random arrivals frequency                                        | frequency) 0.00% to 100.0% (maximum                               |                      |   |

| _    |       | T                                           | <u> </u>                                                                                      |         |   |
|------|-------|---------------------------------------------|-----------------------------------------------------------------------------------------------|---------|---|
| 233. | F7.30 | Random arrivals frequency detection value 2 | 0.00Hz to F0.19 (maximum frequency)                                                           | 50.00Hz | ☆ |
| 234. | F7.31 | Random arrivals frequency detection width 2 | 0.00% to 100.0% (maximum frequency)                                                           | 0.0%    | ☆ |
| 235. | F7.32 | Zero current detection level                | 0.0% to 300.0% (rated motor current)                                                          | 5.0%    | ☆ |
| 236. | F7.33 | Zero current detection delay time           | 0.01s to 360.00s                                                                              | 0.10s   | ☆ |
| 237. | F7.34 | Overrun value of output current             | 0.0% (not detected)<br>0.1% to 300.0% (rated motor current)                                   | 200.0%  | ☆ |
| 238. | F7.35 | Output current overrun detection delay time | 0.00s to 360.00s                                                                              | 0.00s   | ☆ |
| 239. | F7.36 | Random arrivals current 1                   | 0.0% to 300.0% (rated motor current)                                                          | 100%    | ☆ |
| 240. | F7.37 | Random arrivals current 1 width             | 0.0% to 300.0% (rated motor current)                                                          | 0.0%    | ☆ |
| 241. | F7.38 | Random arrivals current 2                   | 0.0% to 300.0% (rated motor current)                                                          | 100%    | ☆ |
| 242. | F7.39 | Random arrivals current 2 width             | 0.0% to 300.0% (rated motor current)                                                          | 0.0%    | ☆ |
| 243. | F7.40 | Module temperature arrival                  | 0°C to 100°C                                                                                  | 75℃     | ☆ |
| 244. | F7.41 | Cooling fan control                         | 0: Fan running only when running<br>1: Fan always running                                     | 0       | ☆ |
| 245. | F7.42 | Timing function selection                   | 0: Invalid 1: Valid                                                                           | 0       | * |
| 246. | F7.43 | Timing run time selection                   | 0: F7.44 setting 1: AI1 2: AI2 3: Panel potentiometer Analog input range corresponds to F7.44 | 0       | * |
| 247. | F7.44 | Timing run time                             | 0.0Min to 6500.0Min                                                                           | 0.0Min  | * |
| 248. | F7.45 | Current running reaches the set time.       | 0.0Min to 6500.0Min                                                                           | 0.0Min  | * |
| 249. | F7.46 | Awakens frequency                           | dormancy frequency (F7.48) to maximum frequency (F0.19)                                       | 0.00Hz  | ☆ |
| 250. | F7.47 | Awakens delay time                          | 0.0s to 6500.0s                                                                               | 0.0s    | ☆ |
| 251. | F7.48 | Dormancy frequency                          | 0.00Hz to awakens frequency(F7.46)                                                            | 0.00Hz  | ☆ |
| 252. | F7.49 | Dormancy delay time                         | 0.0s to 6500.0s                                                                               | 0.0s    | ☆ |
| 253. | F7.50 | All input voltage protection lower limit    | 0.00V to F7.51                                                                                | 3.1V    | ☆ |
| 254. | F7.51 | All input voltage protection upper limit    | F7.50 to 10.00V                                                                               | 6.8V    | ☆ |

| _    |                 |                   |                                                                                                    |     |   |
|------|-----------------|-------------------|----------------------------------------------------------------------------------------------------|-----|---|
| 255. | F7.52~<br>F7.53 | Reserve           |                                                                                                    |     |   |
| 256. | F7.54           | Jog mode setting3 | Bits: 0: forward 1: reverse 2: determine the direction from the main termina Ten bits: 0: restore to the previous state after jogging 1: stop running after jogging Hundred bits: 0:recover to the previous deceleration time after jogging 1: keep the deceleration time the sameafter jogging | 002 | ☆ |

5–1–10. F8 Group - Fault and protection

| No.  | Code  | Parameter name   Setting range                                           |                                                                                                    | Factory setting | Chang<br>e |
|------|-------|--------------------------------------------------------------------------|----------------------------------------------------------------------------------------------------|-----------------|------------|
| 257. | F8.00 | Overcurrent stall gain                                                   | 0 to 100                                                                                                    | 20              | ☆          |
| 258. | F8.01 | Overcurrent stall protection current                                     | 100% to 200%                                                                                                    | 150%            | ☆          |
| 259. | F8.02 | Motor overload protection selection                                      | 0: Invalid<br>1: Enable                                                                                                    | 1               | ☆          |
| 260. | F8.03 | Motor overload protection gain                                           | 0.20 to 10.00                                                                                                    | 1.00            | ☆          |
| 261. | F8.04 | Motor overload pre-alarm coefficient                                     | 50% to 100%                                                                                                    | 80%             | ☆          |
| 262. | F8.05 | Over-voltage stall gain                                                  | 0 to 100                                                                                                    | 0               | ☆          |
| 263. | F8.06 | Over-voltage stall protection voltage / energy consumption brake voltage | 120% to 150%                                                                                                    | 130%            | ☆          |
| 264. | F8.07 | Input phase loss protection selection                                    | Units digit:Input phase loss protection selection 0: Invalid 1: Enable Tens digit:contactor actuation protection 0: Invalid 1: Enable | 11              | ☆          |
| 265. | F8.08 | Output phase loss protection selection                                   | 0: Invalid<br>1: Enable                                                                                                    | 1               | ☆          |
| 266. | F8.09 | Short to ground protection                                               | 0:Invalid 1: Valid                                                                                                    | 1               | ☆          |
| 267. | F8.10 | Number of automatic fault reset                                          | 0 to 32767                                                                                                    | 0               | ☆          |
| 268. | F8.11 | Fault DO action selection during                                         | 0: OFF                                                                                                    | 0               | ☆          |

|      |       | automatic fault reset                         | 1: ON                                                                                                    |       |   |
|------|-------|-----------------------------------------------|----------------------------------------------------------------------------------------------------|-------|---|
| 269. | F8.12 | Automatic fault reset interval                | 0.1s to 100.0s                                                                                                    | 1.0s  | ☆ |
| 270. | F8.13 | Over-speed detection value                    | 0.0 to 50.0% (maximum frequency)                                                                                                    | 20.0% | ☆ |
| 271. | F8.14 | Over-speed detection time                     | 0.0 to 60.0s                                                                                                    | 1.0s  | ☆ |
| 272. | F8.15 | Detection value for too large speed deviation | 0.0 to 50.0% (maximum frequency)                                                                                                    | 20.0% | ☆ |
| 273. | F8.16 | Detection time for too large speed deviation  | 0.0 to 60.0s                                                                                                    | 5.0s  | ☆ |
| 274. | F8.17 | Fault protection action selection 1           | Units digit: Motor overload (Err.11) 0: Free stop 1: Stop at the selected mode 2: Continue to run Tens digit: input phase loss (Err.12) (same as units digit) Hundred digit: output phase loss (Err.13) (same as units digit) Thousand digit: external fault (Err.15) (same as units digit) Ten thousands digit: Communication abnormal(Err.16)(same as units digit)                                    | 00000 | ☆ |
| 275. | F8.18 | Fault protection action selection 2           | Units digit: Encoder fault(Err.20) 0: Free stop 1:Switch to V/F and then stop at the selected mode 2:Switch to V/F and continue to run Tens digit: function code read and write abnormal (Err.21) 0: Free stop 1: Stop at the selected mode Hundreds digit: Reserved Thousands digit: Motor overheating (Err.45) ( same as F8.17 units digit) Ten thousands digit: Running time arrival(Err.26)(same as | 00000 | ☆ |

|      |                 |                                     | F8.17 units digit)                                                                                                    |       |   |
|------|-----------------|-------------------------------------|----------------------------------------------------------------------------------------------------|-------|---|
| 276. | F8.19           | Fault protection action selection 3 | Units digit:User-defined fault 1(Err.27) (same as F8.17 units digit) Tens digit:User-defined fault 2(Err.28) (same as F8.17 units digit) Hundreds digit: Power-on time arrival (Err.29) (same as F8.17 units digit) Thousands digit: Load drop (Err.30) 0: Free stop 1: stop at select mode 2:Deceleration to 7% of the rated motor frequency and then continue running, automatically return to the set frequency to run if the load drop does not happen. automatically restore to the set frequency for when the load drop does not happen. Ten thousands digit: PID feedback loss when running (Err.31) (same as F8.17 units digit) | 00000 | ☆ |
| 277. | F8.20           | Fault protection action selection 4 | Units digit: Too large<br>speed deviation (Err.42)<br>( same as F8.17 units<br>digit)<br>Tens digit: Motor over-<br>speed (Err.43)<br>Hundreds digit: Initial<br>position error (Err.51)<br>( same as F8.17 units<br>digit) Thousands digit:<br>Reserved Ten thousands<br>digit: Reserved                                                                                                    | 00000 | ☆ |
| 278. | F8.21~<br>F8.23 | Reserve                             |                                                                                                    |       |   |
| 279. | F8.24           | Fault running frequency             | 0: current frequency<br>running<br>1: setting frequency<br>running<br>2: upper frequency                                                                                                    | 0     | ☆ |

|      |       |                                                                 | running 3: down frequency running 4: Abnormal reserve frequency running |       |   |
|------|-------|-----------------------------------------------------------------|-------------------------------------------------------------------------|-------|---|
| 280. | F8.25 | Abnormal reserve frequency                                      | 60.0% to 100.0%                                                         | 90%   | ☆ |
| 281. | F8.26 | Momentary power cut action selection                            | 0: Invalid<br>1: Deceleration<br>2: Deceleration and stop               | 0.50s | ☆ |
| 282. | F8.27 | Frequency switching points for momentary power cut deceleration | 50.0% to 100.0%                                                         | 80%   | ☆ |
| 283. | F8.28 | Recovery voltage judgment time of momentary power cut           | 0.00s to 100.00s                                                        | 0     | ☆ |
| 284. | F8.29 | Judgment voltage of momentary power cut action                  | 50.0% to 100.0% (standard bus voltage)                                  | 10%   | ☆ |
| 285. | F8.30 | Load drop protection selection                                  | 0: Invalid 1: Valid                                                     | 1.0s  | ☆ |
| 286. | F8.31 | load drop detection level                                       | 0.0 to 100.0%                                                           | 0     | ☆ |
| 287. | F8.32 | Load drop detection time                                        | 0.0 to 60.0s                                                            | 110   | ☆ |
| 288. | F8.33 | motor temperature sensor type                                   | 0: Invalid;1: PT100 detect                                              | 90    | ☆ |
| 289. | F8.34 | motor over heat protection value                                | 0~200                                                                   | 110   | ☆ |
| 290. | F8.35 | motor over heat alma value                                      | 0~200                                                                   | 90    | ☆ |

5-1-11. F9 Group - Communication parameter

|      | 1 11.17 Group - Communication parameter |                            |                                                                                                   |                 |            |  |  |
|------|-----------------------------------------|----------------------------|---------------------------------------------------------------------------------------------------|-----------------|------------|--|--|
| No.  | Code                                    | Parameter name             | Setting range                                                                                     | Factory setting | Chan<br>ge |  |  |
| 291. | F9.00                                   | Baud rate                  | Units digit:MODBUS Tens digit:Profibus-DP Hundreds digit:Reserve Thousands digit:CAN bus baudrate | 6005            | ☆          |  |  |
| 292. | F9.01                                   | Data format                | 0: no parity (8-N-2) 1: even parity (8-E-1) 2: odd parity (8-O-1) 3: no parity (8-N-1)            | 0               | ☆          |  |  |
| 293. | F9.02                                   | This unit address          | 1-250, 0 for broadcast address                                                                    | 1               | ☆          |  |  |
| 294. | F9.03                                   | Response delay             | 0ms-20ms                                                                                          | 2ms             | ☆          |  |  |
| 295. | F9.04                                   | Communication timeout time | 0.0 (Invalid); 0.1~60.0s                                                                          | 0.0             | ☆          |  |  |

| 296. | F9.05 | Data protocol selection | Units digit: MODBUS 0: non-standard MODBUS protocol 1: standard MODBUS protocol Tens digit: Profibus-DP 0: PP01 format 1: PP02 format 2: PP03 format 3: PP05 format | 30   | ☆ |
|------|-------|-------------------------|----------------------------------------------------------------------------------------------------|------|---|
| 297. | F9.06 | Current resolution      | 0: 0.01A 1: 0.1A                                                                                                    | 0    | ☆ |
| 298. | F9.07 | Baud rate               | Units digit:MODBUS Tens digit:Profibus-DP Hundreds digit:Reserve Thousands digit:CAN bus baudrate                                                                   | 6005 | ☆ |

5-1-12. FA Group - Torque control parameters

| No.  | Code  | Parameter name                                            | Setting range                                                                                                    | Factory setting | Chan<br>ge |
|------|-------|-----------------------------------------------------------|----------------------------------------------------------------------------------------------------|-----------------|------------|
| 299. | FA.00 | Speed/torque control mode selection                       | 0: speed control 1: torque control                                                                                                    | 0               | *          |
| 300. | FA.01 | Torque setting source selection under torque control mode | 0: keyboard setting (FA.02) 1: Analog AII setting 2: Analog AI2 setting 3: Panel potentiometer setting 4: High-speed pulse setting 5: Communications reference 6: MIN (AI1, AI2) 7: MAX (AI1, AI2) 8. High-speed pulse setting | 0               | *          |
| 301. | FA.02 | Torque figures setunder torque control mode               | -200.0% to 200.0%                                                                                                    | 150%            | ☆          |
| 302. | FA.03 | Torque control acceleration time                          | 0.00s to 650.00s                                                                                                    | 0.00s           | ☆          |
| 303. | FA.04 | Torque control deceleration time                          | 0.00s to 650.00s                                                                                                    | 0.00s           | ☆          |
| 304. | FA.05 | Torque control forward maximum frequency                  | 0.00Hz to F0.19(maximum frequency)                                                                                                    | 50.00<br>Hz     | ☆          |
| 305. | FA.06 | Torque control backward maximum frequency                 | 0.00Hz to F0.19 (maximum frequency)                                                                                                    | 50.00<br>Hz     | ☆          |
| 306. | FA.07 | Torque filter time                                        | 0.00s to 10.00s                                                                                                    | 0.00s           | ☆          |

5-1-13. FB Group - Control optimization parameters

| No.  | Code  | Parameter name               | Setting range        | Factory setting | Chang<br>e |
|------|-------|------------------------------|----------------------|-----------------|------------|
| 307. | FB.00 | Fast current limiting manner | 0: Invalid 1: enable | 1               | ☆          |
| 308. | FB.01 | Under-voltage point setting  | 50.0% to 140.0%      | 100.0%          | ☆          |

| 309. | FB.02 | Over-voltage point setting                    | 200.0V to 2500.0V                                                      | 810V        | ☆ |
|------|-------|-----------------------------------------------|------------------------------------------------------------------------|-------------|---|
| 310. | FB.03 | Deadband compensation mode selection          | 0: no compensation<br>1: compensation mode 1<br>2: compensation mode 2 | 1           | ☆ |
| 311. | FB.04 | Current detection compensation                | 0 to 100                                                               | 5           | ☆ |
| 312. | FB.05 | Vector optimization without PG mode selection | 0: no optimization<br>1: optimization mode 1<br>2: optimization mode 2 | 1           | ☆ |
| 313. | FB.06 | Upper limiting frequency for DPWM switching   | 0.00Hz to 15.00Hz                                                      | 12.00<br>Hz | ☆ |
| 314. | FB.07 | PWM modulation manner                         | 0:asynchronous; 1:synchronous                                          | 0           | ☆ |
| 315. | FB.08 | Random PWM depth                              | 0: Invalid<br>1 to 10: PWM carrier frequency<br>random depth           | 0           | ☆ |
| 316. | FB.09 | Deadband time adjustment                      | 100% to 200%                                                           | 150%        | ☆ |

5-1-14. FC Group - Extended parameter group

| No.  | Code  | Parameter name                   | Setting range | Factory setting | Chan<br>ge |
|------|-------|----------------------------------|---------------|-----------------|------------|
| 317. | FC.00 | Undefined                        |               |                 |            |
| 318. | FC.01 | Proportional linkage coefficient | 0.00 to 10.00 | 0               | ☆          |
| 319. | FC.02 | PIDstart deviation               | 0.0 to 100.0  | 0               | ☆          |

5-1-15. E0 Group - Wobbulate, fixed-length and counting

| No.  | Code  | Parameter name                      | Setting range                                                       | Factory setting | Chan<br>ge |
|------|-------|-------------------------------------|---------------------------------------------------------------------|-----------------|------------|
| 320. | E0.00 | Swing setting manner                | 0: relative to center frequency<br>1: relative to maximum frequency | 0               | ☆          |
| 321. | E0.01 | Wobbulate range                     | 0.0% to 100.0%                                                      | 0.0%            | ☆          |
| 322. | E0.02 | Sudden jump frequency range         | 0.0% to 50.0%                                                       | 0.0%            | ☆          |
| 323. | E0.03 | Wobbulate cycle                     | 0.1s to 3000.0s                                                     | 10.0s           | ☆          |
| 324. | E0.04 | Triangle wave rise time coefficient | 0.1% to 100.0%                                                      | 50.0%           | ☆          |
| 325. | E0.05 | Set length                          | 0m to 65535m                                                        | 1000m           | ☆          |
| 326. | E0.06 | Actual length                       | 0m to 65535m                                                        | 0m              | ☆          |
| 327. | E0.07 | Pulse per meter                     | 0.1 to 6553.5                                                       | 100.0           | ☆          |
| 328. | E0.08 | Set count value                     | 1 to 65535                                                          | 1000            | ☆          |

| 329. | E0.09 | Specified count value            | 1 to 65535                  | 1000   | ☆ |
|------|-------|----------------------------------|-----------------------------|--------|---|
| 330. | E0.10 | Reduction frequency pulse number | 0: invalid; 1~65535         | 0      | ☆ |
| 331. | E0.11 | Reduction frequency              | 0.00Hz~F0.19(max frequency) | 5.00Hz | ☆ |

5-1-16. E1 Group, Multi-speed, Simple PLC

| No.  | Code  | Parameter name                         | Setting range                                                                                                    | Factory setting | Chan<br>ge |
|------|-------|----------------------------------------|----------------------------------------------------------------------------------------------------|-----------------|------------|
| 332. | E1.00 | 0-stage speed setting 0X               | -100.0% to 100.0%                                                                                                    | 0.0%            | ☆          |
| 333. | E1.01 | 1-stage speed setting 1X               | -100.0% to 100.0%                                                                                                    | 0.0%            | ☆          |
| 334. | E1.02 | 2-stage speed setting 2X               | -100.0% to 100.0%                                                                                                    | 0.0%            | ☆          |
| 335. | E1.03 | 3-stage speed setting 3X               | -100.0% to 100.0%                                                                                                    | 0.0%            | ☆          |
| 336. | E1.04 | 4-stage speed setting 4X               | -100.0% to 100.0%                                                                                                    | 0.0%            | ☆          |
| 337. | E1.05 | 5-stage speed setting 5X               | -100.0% to 100.0%                                                                                                    | 0.0%            | ☆          |
| 338. | E1.06 | 6-stage speed setting 6X               | -100.0% to 100.0%                                                                                                    | 0.0%            | ☆          |
| 339. | E1.07 | 7-stage speed setting 7X               | -100.0% to 100.0%                                                                                                    | 0.0%            | ☆          |
| 340. | E1.08 | 8-stage speed setting 8X               | -100.0% to 100.0%                                                                                                    | 0.0%            | ☆          |
| 341. | E1.09 | 9-stage speed setting 9X               | -100.0% to 100.0%                                                                                                    | 0.0%            | ☆          |
| 342. | E1.10 | 10-stage speed setting 10X             | -100.0% to 100.0%                                                                                                    | 0.0%            | ☆          |
| 343. | E1.11 | 11-stage speed setting 11X             | -100.0% to 100.0%                                                                                                    | 0.0%            | ☆          |
| 344. | E1.12 | 12-stage speed setting 12X             | -100.0% to 100.0%                                                                                                    | 0.0%            | ☆          |
| 345. | E1.13 | 13-stage speed setting 13X             | -100.0% to 100.0%                                                                                                    | 0.0%            | ☆          |
| 346. | E1.14 | 14-stage speed setting 14X             | -100.0% to 100.0%                                                                                                    | 0.0%            | ☆          |
| 347. | E1.15 | 15-stage speed setting 15X             | -100.0% to 100.0%                                                                                                    | 0.0%            | ☆          |
| 348. | E1.16 | Simple PLC running mode                | 0: stop after single running 1: hold final value after single running 2: circulating                                                                                         | 0               | ☆          |
| 349. | E1.17 | Simple PLC power-down memory selection | Units digit: power-down memory selection 0: power-down without memory 1: power-down with memory Tens digit: stop memory selection 0: stop without memory 1: stop with memory | 00              | ☆          |
| 350. | E1.18 | 0 stage running time T0                | 0.0s(h) to 6500.0s(h)                                                                                                    | 0.0s(h)         | ☆          |

|      |       | 0 stage ac/deceleration time            | T                     |         |   |
|------|-------|-----------------------------------------|-----------------------|---------|---|
| 351. | E1.19 | selection                               | 0 to 3                | 0       | ☆ |
| 352. | E1.20 | 1 stage running time T1                 | 0.0s(h) to 6500.0s(h) | 0.0s(h) | ☆ |
| 353. | E1.21 | 1 stage ac/deceleration time selection  | 0 to 3                | 0       | ☆ |
| 354. | E1.22 | 2 stage running time T2                 | 0.0s(h) to 6500.0s(h) | 0.0s(h) | ☆ |
| 355. | E1.23 | 2 stage ac/deceleration time selection  | 0 to 3                | 0       | ☆ |
| 356. | E1.24 | 3 stage running time T3                 | 0.0s(h) to 6500.0s(h) | 0.0s(h) | ☆ |
| 357. | E1.25 | 3 stage ac/deceleration time selection  | 0 to 3                | 0       | ☆ |
| 358. | E1.26 | 4 stage running time T4                 | 0.0s(h) to 6500.0s(h) | 0.0s(h) | ☆ |
| 359. | E1.27 | 4 stage ac/deceleration time selection  | 0 to 3                | 0       | ☆ |
| 360. | E1.28 | 5 stage running time T5                 | 0.0s(h) to 6500.0s(h) | 0.0s(h) | ☆ |
| 361. | E1.29 | 5 stage ac/deceleration time selection  | 0 to 3                | 0       | ☆ |
| 362. | E1.30 | 6 stage running time T6                 | 0.0s(h) to 6500.0s(h) | 0.0s(h) | ☆ |
| 363. | E1.31 | 6 stage ac/deceleration time selection  | 0 to 3                | 0       | ☆ |
| 364. | E1.32 | 7 stage running time T7                 | 0.0s(h) to 6500.0s(h) | 0.0s(h) | ☆ |
| 365. | E1.33 | 7 stage ac/deceleration time selection  | 0 to 3                | 0       | ☆ |
| 366. | E1.34 | 8 stage running time T8                 | 0.0s(h) to 6500.0s(h) | 0.0s(h) | ☆ |
| 367. | E1.35 | 8 stage ac/deceleration time selection  | 0 to 3                | 0       | ☆ |
| 368. | E1.36 | 9 stage running time T9                 | 0.0s(h) to 6500.0s(h) | 0.0s(h) | ☆ |
| 369. | E1.37 | 9 stage ac/deceleration time selection  | 0 to 3                | 0       | ☆ |
| 370. | E1.38 | 10 stage running time T10               | 0.0s(h) to 6500.0s(h) | 0.0s(h) | ☆ |
| 371. | E1.39 | 10 stage ac/deceleration time selection | 0 to 3                | 0       | ☆ |
| 372. | E1.40 | 11 stage running time T11               | 0.0s(h) to 6500.0s(h) | 0.0s(h) | ☆ |
| 373. | E1.41 | 11 stage ac/deceleration time selection | 0 to 3                | 0       | ☆ |
| 374. | E1.42 | 12 stage running time T12               | 0.0s(h) to 6500.0s(h) | 0.0s(h) | ☆ |

| 375. | E1.43 | 12 stage ac/deceleration time selection | 0 to 3                                                                                                    | 0       | ☆ |
|------|-------|-----------------------------------------|----------------------------------------------------------------------------------------------------|---------|---|
| 376. | E1.44 | 13 stage running time T13               | 0.0s(h) to 6500.0s(h)                                                                                                    | 0.0s(h) | ☆ |
| 377. | E1.45 | 13 stage ac/deceleration time selection | 0 to 3                                                                                                    | 0       | ☆ |
| 378. | E1.46 | 14 stage running time T14               | 0.0s(h) to 6500.0s(h)                                                                                                    | 0.0s(h) | ☆ |
| 379. | E1.47 | 14 stage ac/deceleration time selection | 0 to 3                                                                                                    | 0       | ☆ |
| 380. | E1.48 | 15 stage running time T15               | 0.0s(h) to 6500.0s(h)                                                                                                    | 0.0s(h) | ☆ |
| 381. | E1.49 | 15 stage ac/deceleration time selection | 0 to 3                                                                                                    | 0       | ☆ |
| 382. | E1.50 | Simple PLC run-time unit                | 0: S (seconds) 1: H (hours)                                                                                                    | 0       | ☆ |
| 383. | E1.51 | Multi-stage command 0 reference manner  | 0: Function code E1.00 reference 1: Analog AI1 reference 2: Analog AI2 reference 3: Panel potentiometer setting 4: High-speed pulse setting 5: PID control setting 6:Keyboard set frequency (F0.01) setting, UP/DOWN can be modified 7. Analog AI3 given | 0       | ☆ |

5-1-17. E2 Group - PID function

| No.  | Code  | Parameter name                 | Setting range                                                                                                    | Factory setting | Chan<br>ge |
|------|-------|--------------------------------|----------------------------------------------------------------------------------------------------|-----------------|------------|
| 384. | E2.00 | PID setting source             | 0: E2.01 setting 1: Analog AII reference 2: Analog AI2 reference 3: Panel potentiometer setting 4: High-speed pulse setting 5: Communications reference 6: Multi-stage command reference | 0               | ☆          |
| 385. | E2.01 | PID keyboard reference         | 0.0% to 100.0%                                                                                                    | 50.0%           | ☆          |
| 386. | E2.02 | PID feedback source            | 0 to 8                                                                                                    | 0               | ☆          |
| 387. | E2.03 | PID action direction           | 0: positive 1: negative                                                                                                    | 0               | ☆          |
| 388. | E2.04 | PID setting feedback range     | 0 to 65535                                                                                                    | 1000            | ☆          |
| 389. | E2.05 | PID inversion cutoff frequency | 0.00 to F0.19(maximum frequency)                                                                                                    | 0.00Hz          | ☆          |
| 390. | E2.06 | PID deviation limit            | 0.0% to 100.0%                                                                                                    | 0%              | ☆          |

| Г    |       |                                              |                                                                                                    |        |   |
|------|-------|----------------------------------------------|----------------------------------------------------------------------------------------------------|--------|---|
| 391. | E2.07 | PID differential limiting                    | 0.00% to 100.00%                                                                                                    | 0.10%  | ☆ |
| 392. | E2.08 | PID reference change time                    | 0.00s to 650.00s                                                                                                    | 0.00s  | ☆ |
| 393. | E2.09 | PID feedback filter time                     | 0.00s to 60.00s                                                                                                    | 0.00s  | ☆ |
| 394. | E2.10 | PID output filter time                       | 0.00s to 60.00s                                                                                                    | 0.00s  | ☆ |
| 395. | E2.11 | PID feedback loss detection valu             | 0.0%: not judged feedback loss 0.1% to 100.0%                                                                                             | 0.0%   | ☆ |
| 396. | E2.12 | PID feedback loss detection time             | 0.0s to 20.0s                                                                                                    | 0.0s   | ☆ |
| 397. | E2.13 | Proportional gain KP1                        | 0.0 to 200.0                                                                                                    | 80.0   | ☆ |
| 398. | E2.14 | Integration time Ti1                         | 0.01s to 10.00s                                                                                                    | 0.50s  | ☆ |
| 399. | E2.15 | Differential time Td1                        | 0.00s to 10.000s                                                                                                    | 0.000s | ☆ |
| 400. | E2.16 | Proportional gain KP2                        | 0.0 to 200.0                                                                                                    | 20.0   | ☆ |
| 401. | E2.17 | Integration time Ti2                         | 0.01s to 10.00s                                                                                                    | 2.00s  | ☆ |
| 402. | E2.18 | Differential time Td2                        | 0.00 to 10.000                                                                                                    | 0.000s | ☆ |
| 403. | E2.19 | PID parameter switching conditions           | 0: no switching 1: switching via terminals 2: automatically switching according to deviation.                                             | 0      | ☆ |
| 404. | E2.20 | PID parameter switching deviation 1          | 0.0% to E2.21                                                                                                    | 20.0%  | ☆ |
| 405. | E2.21 | PID parameter switching deviation 2          | E2.20 to 100.0%                                                                                                    | 80.0%  | ☆ |
| 406. | E2.22 | PID integral properties                      | Units digit: integral separation 0: Invalid; 1: Valid Tens digit: whether stop integration when output reaches limit 0: continue; 1: stop | 00     | ☆ |
| 407. | E2.23 | PID initial value                            | 0.0% to 100.0%                                                                                                    | 0.0%   | ☆ |
| 408. | E2.24 | PID initial value hold time                  | 0.00s to 360.00s                                                                                                    | 0.00s  | ☆ |
| 409. | E2.25 | Maximum deviation of twice outputs(forward)  | 0.00% to 100.00%                                                                                                    | 1.00%  | ☆ |
| 410. | E2.26 | Maximum deviation of twice outputs(backward) | 0.00% to 100.00%                                                                                                    | 1.00%  | ☆ |
| 411. | E2.27 | Computing status after PID stop              | 0: stop without computing 1: stop with computing                                                                                          | 1      | ☆ |
| 412. | E2.28 | reserved                                     |                                                                                                    |        |   |

| 413. | E2.29 | PID automatic decrease frequency selection | 0: invalid; 1: valid               | 0  | ☆ |
|------|-------|--------------------------------------------|------------------------------------|----|---|
| 414. | E2.30 | PID stop frequency                         | 0.00Hz~maximum<br>frequency(F0.19) | 25 | ☆ |
| 415. | E2.31 | PID checking time                          | 0s~3600s                           | 10 | ☆ |
| 416. | E2.32 | PID checking times                         | 10~500                             | 20 | ☆ |

# 5-1-18. E3 Group - Virtual DI, Virtual DO

| No.  | Code  | Parameter name                                    | Setting range                                                                                                    | Factory setting | Chan<br>ge |
|------|-------|---------------------------------------------------|----------------------------------------------------------------------------------------------------|-----------------|------------|
| 417. | E3.00 | Virtual VDI1 terminal function selection          | 0 to 50                                                                                                    | 0               | *          |
| 418. | E3.01 | Virtual VDI2 terminal function selection          | 0 to 50                                                                                                    | 0               | *          |
| 419. | E3.02 | Virtual VDI3 terminal function selection          | 0 to 50                                                                                                    | 0               | *          |
| 420. | E3.03 | Virtual VDI4 terminal function selection          | 0 to 50                                                                                                    | 0               | *          |
| 421. | E3.04 | Virtual VDI5 terminal function selection          | 0 to 50                                                                                                    | 0               | *          |
| 422. | E3.05 | Virtual VDI terminal status set                   | Units digit:Virtual VDI1 Tens digit:Virtual VDI2 Hundreds digit:Virtual VDI3 Thousands digit:Virtual VDI4 Tens of thousands:Virtual VDI5 | 00000           | *          |
| 423. | E3.06 | Virtual VDI terminal effective status set mode    | Units digit:Virtual VDI1 Tens digit:Virtual VDI2 Hundreds digit:Virtual VDI3 Thousands digit:Virtual VDI4 Tens of thousands:Virtual VDI5 | 11111           | *          |
| 424. | E3.07 | AI1 terminal as a function selection of DI        | 0 to 50                                                                                                    | 0               | *          |
| 425. | E3.08 | AI2 terminal as a function selection of DI        | 0 to 50                                                                                                    | 0               | *          |
| 426. | E3.09 | Panel potentiometer as a function selection of DI | 0 to 50                                                                                                    |                 |            |

| 427. | E3.10 | AI as DI effective mode selection              | Units digit: AI1 0:High level effectively 1:Low level effectively Tens digit:AI2(0 to 1,same as units digit) Hundreds digit: Panel potentiometer(0 to 1,same as units digit)                                                       | 000   | * |
|------|-------|------------------------------------------------|----------------------------------------------------------------------------------------------------|-------|---|
| 428. | E3.11 | Virtual VDO1 output function selection         | 0 to 40                                                                                                    | 0     | ☆ |
| 429. | E3.12 | Virtual VDO2 output function                   | 0 to 40                                                                                                    | 0     | ☆ |
| 430. | E3.13 | Virtual VDO3 output function                   | 0 to 40                                                                                                    | 0     | ☆ |
| 431. | E3.14 | Virtual VDO4 output function                   | 0 to 40                                                                                                    | 0     | ☆ |
| 432. | E3.15 | Virtual VDO5 output function                   | 0 to 40                                                                                                    | 0     | ☆ |
| 433. | E3.16 | VDO output terminal effective status selection | Units digit:VDO1 0:Positive logic 1:Negative logic Tens digit: VDO2(0 to 1,same as above) Hundreds digit:VDO3(0 to 1,same as above) Thousands digit:VDO4(0 to 1,same as above) Tens of thousands digit:VDO5 (0 to 1,same as above) | 00000 | ☆ |
| 434. | E3.17 | VDO1 output delay time                         | 0.0s to 3600.0s                                                                                                    | 0.0s  | ☆ |
| 435. | E3.18 | VDO2 output delay time                         | 0.0s to 3600.0s                                                                                                    | 0.0s  | ☆ |
| 436. | E3.19 | VDO3 output delay time                         | 0.0s to 3600.0s                                                                                                    | 0.0s  | ☆ |
| 437. | E3.20 | VDO4 output delay time                         | 0.0s to 3600.0s                                                                                                    | 0.0s  | ☆ |
| 438. | E3.21 | VDO5 output delay time                         | 0.0s to 3600.0s                                                                                                    | 0.0s  | ☆ |

5-1-19. b0 Group -Motor parameters

| <u> </u> | 1 13. by Group - Wotor parameters |                      |                                                                                                    |                   |            |  |  |
|----------|-----------------------------------|----------------------|----------------------------------------------------------------------------------------------------|-------------------|------------|--|--|
| No.      | Code                              | Parameter name       | Setting range                                                                                               | Factory setting   | Chan<br>ge |  |  |
| 439.     | b0.00                             | Motor type selection | 0: general asynchronous motor<br>1: asynchronous inverter motor<br>2: permanent magnet<br>synchronous motor | 0                 | *          |  |  |
| 440.     | b0.01                             | Rated power          | 0.1kW to 1000.0kW                                                                                           | Depends on models | *          |  |  |
| 441.     | b0.02                             | Rated voltage        | 1V to 2000V                                                                                                 | Depends on models | *          |  |  |

| 442. | b0.03             | Rated current                         | 0.01A to 655.35A (inverter<br>power ≤ 55kW)<br>0.1A to 6553.5A (inverter<br>rate> 55kW)                                   | Depends on models    | * |
|------|-------------------|---------------------------------------|----------------------------------------------------------------------------------------------------|----------------------|---|
| 443. | b0.04             | Rated frequency                       | 0.01Hz to F0.19 (maximum frequency)                                                                                       | Depends<br>on models | * |
| 444. | b0.05             | Rated speed                           | 1rpm to 36000rpm                                                                                                    | Depends<br>on models | * |
| 445. | b0.06             | Asynchronous motor stator resistance  | $0.001\Omega$ to $65.535\Omega$ (inverter power $<= 55kW$ )<br>$0.0001\Omega$ to $6.5535\Omega$ (inverter power> $55kW$ ) | Motor parameters     | * |
| 446. | b0.07             | Asynchronous motor rotor resistance   | $0.001\Omega$ to $65.535\Omega$ (inverter power <= $55kW$ )<br>$0.0001\Omega$ to $6.5535\Omega$ (inverter power> $55kW$ ) | Motor parameters     | * |
| 447. | b0.08             | Asynchronous motor leakage inductance | 0.01mH to 655.35mH (inverter<br>power <= 55kW)<br>0.001mH to 65.535mH<br>(inverter power> 55kW)                           | Motor<br>parameters  | * |
| 448. | b0.09             | Asynchronous motor mutUal inductance  | 0.1mH to 6553.5mH (inverter power <= 55kW)<br>0.01mH to 655.35mH (inverter power> 55kW)                                   | Motor<br>parameters  | * |
| 449. | b0.10             | Asynchronous motor no-load current    | 0.01A to b0.03 (inverter power <= 55kW)<br>0.1A to b0.03 (inverter power> 55kW)                                           | Motor<br>parameters  | * |
| 450. | b0.11             | Synchronous motor stator resistance   | $0.001\Omega$ to $65.535\Omega$ (inverter power <= $55kW$ ) $0.0001\Omega$ to $6.5535\Omega$ (inverter power> $55kW$ )    | -                    | * |
| 451. | b0.12             | Synchronous D-axis inductance         | 0.01mH to 655.35mH (inverter<br>power <= 55kW)<br>0.001mH to 65.535mH<br>(inverter power> 55kW)                           | -                    | * |
| 452. | b0.13             | Synchronous Q-axis inductance         | 0.01mH to 655.35mH (inverter<br>power <= 55kW)<br>0.001mH to 65.535mH<br>(inverter power> 55kW)                           | -                    | * |
| 453. | b0.14             | Synchronous motor back-EMF            | 0.1V to 6553.5V                                                                                                    | -                    | * |
| 454. | b0.15 to<br>b0.26 | Reserve                               |                                                                                                    |                      |   |

| 455. | b0.27 | Motor parameter auto tunning                   | 0: no operation 1: asynchronous motor parameters still auto tunning 2: asynchronous motor parameters comprehensive auto tunning 11: synchronous motor parameters still auto tunning 12: synchronous motor parameters comprehensive auto tunning | 0    | * |
|------|-------|------------------------------------------------|----------------------------------------------------------------------------------------------------|------|---|
| 456. | b0.28 | Encoder type                                   | 0: ABZ incremental encoder<br>1: UVW incremental encoder<br>2: Rotational transformer<br>3: Sine and cosine encoder<br>4: Wire-saving UVW encoder                                                                                               | 0    | * |
| 457. | b0.29 | Encoder every turn pulse number                | 1 to 65535                                                                                                    | 2500 | * |
| 458. | b0.30 | Encoder installation angle                     | 0.00 to 359.90                                                                                                    | 0.00 | * |
| 459. | b0.31 | ABZ incremental encoder AB phase sequence      | 0: forward 1: reverse                                                                                                    | 0    | * |
| 460. | b0.32 | UVW encoder offset angle                       | 0.00 to 359.90                                                                                                    | 0.0  | * |
| 461. | b0.33 | UVW encoder UVW phase sequence                 | 0: forward 1: reverse                                                                                                    | 0    | * |
| 462. | b0.34 | Speed feedback PG disconnection detection time | 0.0s: OFF<br>0.1s to 10.0s                                                                                                    | 0.0s | * |
| 463. | b0.35 | Pole-pairs of rotary<br>transformer            | 1 to 65535                                                                                                    | 1    | * |

5-1-20. y0 Group - Function code management

| No.  | Code | Parameter name  | Setting range | Factory | Chan |   |
|------|------|-----------------|---------------|---------|------|---|
| 110. | Couc | i arameter name | Setting range | setting | ge   | ı |

|      | Chapter 5 Tunction parameter |                                               |                                                                                                    |       |   |  |  |
|------|------------------------------|-----------------------------------------------|----------------------------------------------------------------------------------------------------|-------|---|--|--|
| 464. | y0.00                        | Parameter initialization                      | 0: no operation 1: restore default parameter values, not including motor parameters 2: clear history 3: restore default parameter values, including motor parameters 4: backup current user parameters 501: restore from backup user parameters 10: Clear keyboard storage area3 11: upload parameter to keyboard storage area 1 12: upload parameter to keyboard storage area 2 21: download the parameters from keyboard storage 1 area to the storage system 3 22: download the parameters from keyboard storage 2 area to the storage system 3 | 0     | * |  |  |
| 465. | y0.01                        | User password                                 | 0 to 65535                                                                                                    | 0     | ☆ |  |  |
| 466. | y0.02                        | Function parameter group display selection    | Units digit: d group display selection 0: not displays 1: displays Tens digit: E group display selection(the same above) Hundreds digit:b group display selection(the same above) Thousands digit:y group display selection(the same above) Tens thousands digit:L group display selection(the same above)                                                                                                    | 11111 | * |  |  |
| 467. | y0.03                        | Personality parameter group display selection | Units digit:User's customization parameter display selection 0:not display 1:display Tens digit:User's change parameter display selection 0:not display 1:display                                                                                                    | 00    | ☆ |  |  |
| 468. | y0.04                        | Function code modification properties         | 0: modifiable<br>1: not modifiable                                                                                                    | 0     | ☆ |  |  |

5-1-21. y1 Group -Fault query

| No.  | Code  | Parameter name           | Setting range                           | Factory setting | Chang<br>e |
|------|-------|--------------------------|-----------------------------------------|-----------------|------------|
| 469. | y1.00 | Type of the first fault  | 0: No fault 1: Inverter unit protection | -               | •          |
| 470. | y1.01 | Type of the second fault | 2: Acceleration overcurrent             | -               | •          |

|      |       |                                                    | 3: Deceleration overcurrent 4: Constant speed overcurrent |   |   |
|------|-------|----------------------------------------------------|-----------------------------------------------------------|---|---|
|      |       |                                                    | 5: Acceleration overvoltage                               |   |   |
|      |       |                                                    | 6: Deceleration overvoltage                               |   |   |
|      |       |                                                    | 7: Constant speed overvoltage                             |   |   |
|      |       |                                                    | 8: Control power failure                                  |   |   |
|      |       |                                                    | 9: Undervoltage                                           |   |   |
|      |       |                                                    | 10: Inverter overload                                     |   |   |
|      |       |                                                    | 11: Motor Overload                                        |   |   |
|      |       |                                                    | 12: Input phase loss                                      |   |   |
|      |       |                                                    | 13: Output phase loss                                     |   |   |
|      |       |                                                    | 14: Module overheating                                    |   |   |
|      |       |                                                    | 15: External fault                                        |   |   |
|      |       |                                                    | 16: Communication abnormal                                |   |   |
|      |       |                                                    | 17: Contactor abnormal                                    |   |   |
|      |       |                                                    | 18: Current detection abnormal<br>19: Motor self-learning |   |   |
|      |       |                                                    | abnormal 20: Encoder/PG card abnormal                     |   |   |
|      |       |                                                    | 21: Parameter read and write                              |   |   |
|      |       |                                                    | abnormal                                                  |   |   |
| 471. | y1.02 | Type of the third(at last) fault                   | 22: Inverter hardware                                     | - | • |
|      |       |                                                    | abnormal                                                  |   |   |
|      |       |                                                    | 23: Motor short to ground                                 |   |   |
|      |       |                                                    | 24: Reserved                                              |   |   |
|      |       |                                                    | 25: Reserved                                              |   |   |
|      |       |                                                    | 26: Running time arrival                                  |   |   |
|      |       |                                                    | 27: Custom fault 1                                        |   |   |
|      |       |                                                    | 28: Custom fault 2                                        |   |   |
|      |       |                                                    | 29; Power-on time arrival                                 |   |   |
|      |       |                                                    | 30: Load drop                                             |   |   |
|      |       |                                                    | 31: PID feedback loss when                                |   |   |
|      |       |                                                    | running                                                   |   |   |
|      |       |                                                    | 40: Fast current limiting                                 |   |   |
|      |       |                                                    | timeout                                                   |   |   |
|      |       |                                                    | 41: Switch motor when                                     |   |   |
|      |       |                                                    | running 42: Too large speed deviation                     |   |   |
|      |       |                                                    | 43: Motor overspeed                                       |   |   |
|      |       |                                                    | 45:Motor over-temperature                                 |   |   |
|      |       |                                                    | 51:Initial position error                                 |   |   |
|      |       |                                                    | COF: communication failure                                |   |   |
| 472. | y1.03 | Frequency of the third(at last) fault              | -                                                         | - | • |
| 473. | y1.04 | Current of the third(at last) fault                | -                                                         | - | • |
| 474. | y1.05 | Bus voltage of the third(at last) fault            | -                                                         | - | • |
| 475. | y1.06 | Input terminal status of the third(at last) fault  | -                                                         | - | • |
| 476. | y1.07 | Output terminal status of the third(at last) fault | -                                                         | - | • |

| 477. | y1.08 | Reserved                                   | _ |   |   |
|------|-------|--------------------------------------------|---|---|---|
| 111. | y1.00 |                                            |   |   | _ |
| 478. | y1.09 | Power-on time of the third(at last) fault  |   | - | • |
| 479. | y1.10 | Running time of the third(at last) fault   | - | - | • |
| 480. | y1.11 | Reserve                                    | - |   |   |
| 481. | y1.12 | Reserve                                    |   |   |   |
| 482. | y1.13 | Frequency of the second fault              |   | - | • |
| 483. | y1.14 | Current of the second fault                | - | - | • |
| 484. | y1.15 | Bus voltage of the second fault            | - | - | • |
| 485. | y1.16 | Input terminal status of the second fault  | - | - | • |
| 486. | y1.17 | Output terminal status of the second fault | - | - | • |
| 487. | y1.18 | Reserved                                   | - |   |   |
| 488. | y1.19 | Power-on time of the second fault          |   | - | • |
| 489. | y1.20 | Running time of the second fault           | - | - | • |
| 490. | y1.21 | Reserve                                    | - |   |   |
| 491. | y1.22 | Reserve                                    |   |   |   |
| 492. | y1.23 | Frequency of the first fault               |   | - | • |
| 493. | y1.24 | Current of the first fault                 | - | - | • |
| 494. | y1.25 | Bus voltage of the first fault             | - | - | • |
| 495. | y1.26 | Input terminal status of the first fault   | - | - | • |
| 496. | y1.27 | Output terminal status of the first fault  | - | - | • |
| 497. | y1.28 | Reserved                                   | - |   |   |
| 498. | y1.29 | Power-on time of the first fault           |   | - | • |
| 499. | y1.30 | Running time of the first fault            | - | - | • |
|      |       |                                            |   |   |   |

# 5-2. Function parameter description

# 5-2-1. Basic monitoring parameters: d0.00-d0.41

D0 parameters group is used to monitor the inverter running status information. User can view those information through the panel to facilitate on-site commissioning, also read parameters group value via communication for host computer monitoring.

For the specific parameters function code, name and the smallest unit, check Table 5-2.

| <b>Function code</b> | Name                   | Unit   |
|----------------------|------------------------|--------|
| d0.00                | Running frequency (Hz) | 0.01Hz |

| Actual output frequency           |                                                                     |                    |  |  |
|-----------------------------------|---------------------------------------------------------------------|--------------------|--|--|
| d0.01                             | Set frequency (Hz)                                                  | 0.01Hz             |  |  |
| Actual set fre                    | Actual set frequency                                                |                    |  |  |
| d0.02                             | Bus voltage (V)                                                     | 0.1V               |  |  |
| Detected value for DC bus voltage |                                                                     |                    |  |  |
| d0.03                             | Output voltage (V)                                                  | 1V                 |  |  |
| Actual output voltage             |                                                                     |                    |  |  |
| d0.04                             | Output current (A)                                                  | 0.01A              |  |  |
| Effective value                   | ue for Actual motor current                                         |                    |  |  |
| d0.05                             | Output power (kW)                                                   | 0.1kW              |  |  |
| Calculated va                     | lue for motor output power                                          |                    |  |  |
| d0.06                             | Output torque (%)                                                   | 0.1%               |  |  |
| Motor output torque percentage    |                                                                     |                    |  |  |
| d0.07                             | DI input status                                                     | -                  |  |  |
| DI input statu                    | is, this value is a hexadecimal digits. The table listed each input | ut terminal status |  |  |

DI input status, this value is a hexadecimal digits. The table listed each input terminal statu sequence for each bit:

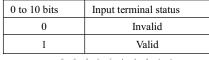

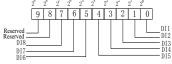

Diagram 5-1:DI1 the sequence of the input terminal

d0.08 DO output status -

DO output status, this value is a hexadecimal digits. The table listed each output terminal status sequence for each bit:

| 0 to 10 bits | Output terminal status |
|--------------|------------------------|
| 0            | Invalid                |
| 1            | Valid                  |

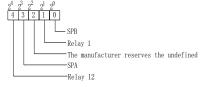

Diagram 5-2:DO the sequence of the Output terminal

| d0.09                                         | AI1 voltage (V)                 | 0.01V |  |  |  |
|-----------------------------------------------|---------------------------------|-------|--|--|--|
| AI1 input volta                               | AII input voltage value         |       |  |  |  |
| d0.10                                         | AI2 voltage (V)                 | 0.01V |  |  |  |
| AI2 input voltage value                       |                                 |       |  |  |  |
| d0.11                                         | Panel potentiometer voltage (V) | 0.01V |  |  |  |
| AI3 input volta                               | ge value                        |       |  |  |  |
| d0.12                                         | Count value                     | -     |  |  |  |
| Actual pulse count value in counting function |                                 |       |  |  |  |
| d0.13                                         | Length value                    | -     |  |  |  |
| Actual length in fixed length function        |                                 |       |  |  |  |

| d0.14            | Actual speed                                                        |          |
|------------------|---------------------------------------------------------------------|----------|
|                  | unning speed display                                                | _        |
| d0.15            | PID setting                                                         | 0/       |
|                  | e percentage under PID adjustment mode                              | %        |
|                  |                                                                     | 0/       |
| d0.16            | PID feedback                                                        | %        |
|                  | percentage under PID adjustment mode                                |          |
| d0.17            | PLC stage                                                           | -        |
|                  | rhen PID program is running                                         | T        |
| d0.18            | High-speed pulse input pulse frequency (Hz)                         | 0.01kHz  |
|                  | se input frequency display, unit: 0.01Khz                           |          |
| d0.19            | Feedback speed(unit:0.1Hz)                                          | 0.1Hz    |
|                  | eed, to an accuracy of 0.1hz                                        |          |
| d0.20            | Remaining run time                                                  | 0.1Min   |
|                  | time display, it is for timing run control                          |          |
| d0.21            | Linear speed                                                        | 1m/Min   |
|                  | peed of DI5 high speed pulse sampling, according to the actual samp | le pulse |
|                  | nute and E0.07, calculate the line speed value.                     |          |
| d0.22            | Current power-on time                                               | 1Min     |
| Total time of cu | arrent inverter power-on                                            |          |
| d0.23            | Current run time                                                    | 0.1Min   |
| Total time of cu | irrent inverter run                                                 |          |
| d0.24            | High-speed pulse input pulse frequency                              | 1Hz      |
| High-speed pul   | se input frequency display, unit: 1hz                               |          |
| d0.25            | Communication set value                                             | 0.01%    |
| Frequency, torq  | ue or other command values set by communication port                |          |
| d0.26            | Encoder feedback speed                                              | 0.01Hz   |
| PG feedback sp   | eed, to an accuracy of 0.01hz                                       |          |
| d0.27            | Master frequency setting display                                    | 0.01Hz   |
| Frequency set b  | by F0.03 master frequency setting source                            |          |
| d0.28            | Auxiliary frequency setting display                                 | 0.01Hz   |
| Frequency set b  | by F0.04 auxiliary frequency setting source                         |          |
| d0.29            | Command torque (%)                                                  | 0.1%     |
| Display the set  | target torque under torque control mode                             | •        |
| d0.30            | Reserve                                                             |          |
| Reserve          |                                                                     | '        |
| d0.31            | Synchro rotor position                                              | 0.0°     |
| Current position | n angle of synchronous motor rotor                                  | '        |
| d0.32            | Resolver position                                                   | _        |
| Rotor position   | when rotary transformer is used as a speed feedback                 |          |
| d0.33            | ABZ position                                                        | 0        |
|                  | hase pulse count of the current ABZ or UVW encoder                  |          |
| d0.34            | Z signal counter                                                    |          |
|                  | se pulse count of the current ABZ or UVW encoder                    | I        |
| d0.35            | Inverter status                                                     | I        |
|                  | er running status information Data definition format is as follows: | <u> </u> |
|                  | 0: stop; 1: forward; 2: reverse                                     |          |
| Bit0             | 0. Stop, 1. 101 watu, 2. 10 veise                                   | -        |
| Bit1             |                                                                     | -        |
| Bit2             | 0: constant; 1: acceleration; 2: deceleration                       | 1        |
| Bit3             |                                                                     |          |
| Bit4             | 0: bus voltage normal; 1: undervoltage                              |          |
| d0.36            | Inverter type                                                       | -        |
|                  |                                                                     |          |

| 1:G type: Suitable for constant torque load                                          |                                               |       |  |  |
|--------------------------------------------------------------------------------------|-----------------------------------------------|-------|--|--|
| 2:F type: Suitable for variable torque load (fans, pumps load)                       |                                               |       |  |  |
| d0.37                                                                                | AI1 voltage before correction                 | 0.01V |  |  |
| d0.38                                                                                | AI2 voltage before correction                 | 0.01V |  |  |
| d0.39                                                                                | Panel potentiometer voltage before correction | 0.01V |  |  |
| d0.40                                                                                | Reserve                                       |       |  |  |
| d0.41                                                                                | motor temperature inspection function3        | 0℃    |  |  |
| Motor temperature sensor signal, need connect to control board \$1.\$2 GND terminal. |                                               |       |  |  |

5-2-2. Basic function group: F0.00-F0.27

| Code  | Parameter name     | Setting range             |   | Factory setting | Change<br>Limit |
|-------|--------------------|---------------------------|---|-----------------|-----------------|
|       |                    | Vector control without PG | 0 |                 |                 |
| F0.00 | Motor control mode | Vector control with PG    | 1 | 2               | *               |
|       |                    | V/F control               | 2 |                 |                 |

### 0: Vector control without PG

Refers to the open-loop vector control for high-performance control applications typically, only one inverter to drive a motor.

### 1: Vector control with PG

Refers to the closed-loop vector control, motor encoder client must be installed, the drive must be matching with the same type of PG encoder card. Suitable for high-precision speed control or torque control. An inverter can drive only one motor.

### 2:V/F control

Suitable for less precision control applications, such as fan and pump loads .Oneinverter can be used for several motors at the same time.

Note: When vector control mode, the drive andmotor capacity can not be vary widely. The drive's power can be bigger than motor's power two degree or smaller than motor's power one degree. If not, it may result in not very good performance control, or the drive system does not work normally.

|       |                                                                                                    | Keyboard set frequency | 0.00Hz to F0.19(maximum frequency) | 50. | 00Hz | * |  |
|-------|----------------------------------------------------------------------------------------------------|------------------------|------------------------------------|-----|------|---|--|
|       | When "Digital Setting" or "Terminal UP/DOWN" is selected as frequency source, the parameter value is the initial value of the inverter frequency digital setting. |                        |                                    |     |      |   |  |
|       | F0.02                                                                                                    | Frequency command      | 0.1Hz                              | 1   | 2    |   |  |
| F0.02 | resolution                                                                                                    | 0.01Hz                 | 2                                  |     | _    |   |  |

This parameter is used to determine the resolution of all related frequency parameters. When the frequency resolution is 0.1Hz, PI500 maximum output frequency can reach 3200Hz, when the frequency resolution is 0.01Hz, PI500 maximum output frequency is 320.00Hz.

Note: when modifying the function parameters, the number of decimal places of all related frequency parameters will change displayed, the frequency value will change accordingly.

| requericy parameters will change displayed, the frequericy value will change accordingly. |                                 |                                                                                    |   |   |   |  |
|-------------------------------------------------------------------------------------------|---------------------------------|------------------------------------------------------------------------------------|---|---|---|--|
| 1EO O3                                                                                    | Frequency source master setting | Keyboard set frequency (F0.01, UP/DOWN can be modified, power-down without memory) | 0 |   |   |  |
|                                                                                           |                                 | Keyboard set frequency (F0.01, UP/DOWN can be modified, power-down with memory)    | 1 |   |   |  |
|                                                                                           |                                 | Analog AI1 setting                                                                 | 2 |   |   |  |
|                                                                                           |                                 | Analog AI2 setting                                                                 | 3 | 1 | ★ |  |
|                                                                                           |                                 | Panel potentiometer setting                                                        | 4 |   |   |  |
|                                                                                           |                                 | High-speed pulse setting                                                           | 5 |   |   |  |
|                                                                                           |                                 | Multi-speed operation setting                                                      | 6 |   |   |  |
|                                                                                           |                                 | Simple PLC program setting                                                         | 7 |   |   |  |
|                                                                                           |                                 | PID control setting                                                                | 8 |   |   |  |

| Remote communications setting              | 9  |  |
|--------------------------------------------|----|--|
| Keyboard set frequency (F0.01, UP/DOWN can | 10 |  |
| be modified, power-down without memory)    | 10 |  |

Select inverter master reference frequency input channels. There are 10 master reference frequency channels in all:

0: Keyboard set frequency (F0.01, UP/DOWN can be modified, power-down without memory)

Initial value for the set frequency is F0.01 "preset frequency" value. The set frequency value of the inverter can be changed by using the ▲ key and ▼ key on the keyboard (or multifunction input terminals UP, DOWN).

The Inverter powers down and then powers on again, the set frequency value will be recovered as F0.01 "digital preset frequency value".

1: Keyboard set frequency (F0.01, UP/DOWN can be modified, power-down with memory) Initial value for the set frequency is F0.01 "preset frequency" value. The set frequency value of the inverter can be changed by using the ▲ key and ▼ key on the keyboard (or multifunction input terminals UP, DOWN).

The Inverter powers down and then powers on again, the set frequency value is same as the frequency of the last power-down

Please note that F0.09 is for "digital set frequency stop memory selection", F0.09 is used to select SAVE or CLEAR frequency correction when the inverter stops Besides, F0.09 is not related to the power-down memory but shutdown.

- 2: Analog AI1 setting
- 3: Analog AI2 setting
- 4: Panel potentiometer setting
- 6: Multi-speed operation setting

When multi-stage command operation mode is selected, the different input state combination of DI terminal correspond to the different set frequency value. PI500 can set up more than 4 multi-stage command terminals and 16 statuses, and any 16 "multi-stage commands" can be achieved correspondence through E1 group function code, the "multi-stage command" refers to the percent of F0.19 relative to maximum frequency.

Under the mode, DI terminal function in F1 group parameters will be required to set as the multi-stage command.

7: Simple PLC program setting

Under the mode, the inverter operating frequency source can be switched between 1 to 16 any frequency commands, the user can set hold time and ac/deceleration time for 1 to 16 frequency command, the specific content refers to the related E1 group instructions.

8: PID control setting

Select process PID control output as the operating frequency. Generally it is used for closed-loop control, such as constant pressure closed-loop control, constant tension closed-loop control and other occasions.

Select PID as the frequency source, you need to set E2 group "PID function" parameters.

9:Remote communications setting

PI500 supports Modbus communication. Communication card must be installed when using the function.

10: Analog AI3 input, voltage input range -10v~+10v

| F0.04 | -                                                                             | Keyboard set frequency (F0.01, UP/DOWN can be modified, power-down without memory) | 0 |   |   |  |
|-------|-------------------------------------------------------------------------------|------------------------------------------------------------------------------------|---|---|---|--|
|       | source<br>auxiliary<br>setting<br>Frequency<br>source<br>auxiliary<br>setting | Keyboard set frequency (F0.01, UP/DOWN can be modified, power-down with memory)    | 1 | 0 |   |  |
|       |                                                                               | Analog AI1 setting                                                                 | 2 |   | * |  |
|       |                                                                               | Analog AI2 setting                                                                 | 3 |   |   |  |
|       |                                                                               | Panel potentiometer setting                                                        | 4 |   |   |  |
|       |                                                                               | High-speed pulse setting                                                           | 5 |   |   |  |
|       |                                                                               | Multi-speed operation setting                                                      | 6 |   |   |  |

| Simp    | le PLC program setting                                                     | 7  |  |
|---------|----------------------------------------------------------------------------|----|--|
| PID c   | control setting                                                            | 8  |  |
| Remo    | ote communications setting                                                 | 9  |  |
| 1 1 1 1 | oard set frequency (F0.01, UP/DOWN can be fied, power-down without memory) | 10 |  |

The instructions for use refers to F0.03.

When the frequency source auxiliary setting is used as overlays reference (select frequency source as master+auxiliary, master to master+auxiliary or auxiliary to master+auxiliary), you need to pay attention to:

- 1) When the frequency source auxiliary setting is set to digital reference, the preset frequency (F0.01) does not work, user can adjust frequency by using ▲, ▼ keys (or multi-function input terminals UP, DOWN) on the keyboard, adjust directly on the basis of master frequency source.
- 2) When the frequency source auxiliary setting is set to analog input reference (AII, AI2, panel potentiometer) or pulse input reference, the frequency source auxiliary setting range for the set 100% can be set by F0.05 and F0.06.
- 3) When the frequency source is set to pulse input reference, it is similar to analog reference. Tip: Both master and auxiliary setting of frequency source can not be set in the same channel, ie F0.03 and F0.04 can not be set as the same value, otherwise easily lead to confusion.

|       | Reference object selection               | Relative to maximum frequency         | 0 |   |   |
|-------|------------------------------------------|---------------------------------------|---|---|---|
| F0.05 | for frequency source                     | Relative to master frequency source A | 1 | 0 | ☆ |
|       | auxiliary setting                        | Relative to master frequency source 2 | 2 |   |   |
| F0.06 | Frequency source auxiliary setting range | 0% to 150%                            |   |   | ☆ |

When the frequency source is set to "frequency overlay" (i.e. F0.07 is set to 1, 3 or 4), these two parameters are used to determine the range of adjustment of frequency source auxiliary setting.

F0.05 is used to determine the object corresponding to frequency source auxiliary setting range, either the maximum frequency or the frequency source master setting. If the frequency source master setting 1 is selected, so the frequency source auxiliary setting range will be subject to the change of the frequency source master setting, it applies for when auxiliary setting range is less than master setting range; If the frequency source master setting 2 is selected, so the frequency source auxiliary setting range will be subject to the change of the frequency source master setting, it applies for when auxiliary setting range is more than master setting range;

Recommendation: frequency source master setting (F0.03) shall adopt analog setting, frequency source auxiliary setting (F0.04) shall adopt digital setting.

| requency source auxiliary setting (10.04) shan adopt digital setting. |                      |                             |                                                                            |      |    |   |  |  |
|-----------------------------------------------------------------------|----------------------|-----------------------------|----------------------------------------------------------------------------|------|----|---|--|--|
|                                                                       |                      | Units digit                 | Frequency source selection                                                 |      |    |   |  |  |
| F0.07                                                                 |                      | Frequency                   | source master setting                                                      | 0    |    |   |  |  |
|                                                                       |                      |                             | result of master and auxiliary(arithmetic depends on tens digit)           | 1    |    |   |  |  |
|                                                                       |                      | switch bety<br>auxiliary se | ween frequency source master setting and etting                            | 2    |    |   |  |  |
|                                                                       | Frequency            |                             | ween frequency source master setting and result of master and auxiliary    | 3    |    |   |  |  |
|                                                                       | superimpose arithmet |                             | ween frequency source auxiliary setting and result of master and auxiliary | 4    | 00 | ☆ |  |  |
|                                                                       | d selection          | Tens digit                  | Arithmetic relationship of master and auxilia for frequency source         | iary |    |   |  |  |
|                                                                       |                      | Master+au                   | xiliary                                                                    | 0    |    |   |  |  |
|                                                                       |                      | Master-aux                  | tiliary                                                                    | 1    |    |   |  |  |
|                                                                       |                      | Max(maste                   | r, auxiliary)                                                              | 2    |    |   |  |  |
|                                                                       |                      | Min (maste                  | er, auxiliary)                                                             | 3    |    |   |  |  |
|                                                                       |                      | Master*au                   | xiliary/ maximum frequency                                                 | 4    |    |   |  |  |

Frequency source reference is achieved by compounding frequency source master setting and frequency source auxiliary setting

Units digit: frequency source selection:

0: Frequency source master setting

Frequency source master setting is used as command frequency

- 1: Arithmetic result of master and auxiliary is used as command frequency, for the arithmetic relationship of master and auxiliary, please see the instructions of function code "tens digit".
- 2: Switch between frequency source master setting and auxiliary setting, when multi-function input terminal 18 (frequency switching) is invalid, the frequency source master setting is selected as command frequency. when multi-function input terminal 18 (frequency switching) is valid, frequency source auxiliary setting is selected as command frequency.
- 3: Switch between the frequency source master setting and the arithmetic result of master and auxiliary, when multi-function input terminal 18 (frequency switching) is invalid, the frequency source master setting is selected as command frequency. When multi-function input terminal 18 (frequency switching) is valid, the arithmetic result of master and auxiliary is selected as command frequency.
- 4: Switch between the frequency source auxiliary setting and the arithmetic result of master and auxiliary, when multi-function input terminal 18 (frequency switching) is invalid, the frequency source auxiliary setting is selected as command frequency. When multi-function input terminal 18 (frequency switching) is valid, the arithmetic result of master and auxiliary is selected as command frequency.

Tens digit: arithmetic relationship of master and auxiliary for frequency source

0: frequency source master setting + frequency source auxiliary setting

The sum of frequency source master setting plus frequency source auxiliary setting is used as command frequency Achieve frequency overlay reference function.

1: frequency source master setting - frequency source auxiliary setting

The difference of frequency source master setting minus frequency source auxiliary setting is used as command frequency

- 2: MAX (master and auxiliary) take the largest absolute value in frequency source master setting and frequency source auxiliary setting as command frequency.
- 3: MIN (master and auxiliary) take the smallest absolute value in frequency source master setting and frequency source auxiliary setting as command frequency. In addition, when the arithmetic result of master and auxiliary is selected as frequency source, you can set offset frequency by F0.08 and overlay offset frequency to the arithmetic result of master and auxiliary, so as to respond flexibly to various needs.
- 4: frequency source master setting X frequency source auxiliary setting and divided by the maximum value of frequency as the frequency command.

| F0.08 Frequency source offset frequency when superimposing | 0.00Hz to F0.19(maximum frequency) | 0.00Hz | ☆ |
|------------------------------------------------------------|------------------------------------|--------|---|
|------------------------------------------------------------|------------------------------------|--------|---|

The function code is only valid when the arithmetic result of master and auxiliary is selected as frequency source.

When the arithmetic result of master and auxiliary is selected as frequency source, F0.08 is used as offset frequency, and it overlays with the arithmetic result of master and auxiliary as the set value of final frequency so that the frequency setting can be more flexible.

| E0.00 | Shutdown memory selection for digital set | W/O memory  | 0 | 1 |   |
|-------|-------------------------------------------|-------------|---|---|---|
| F0.09 | frequency                                 | With memory | 1 | 1 | W |

This feature is only frequency source for the digital set.

"W/O memory" refers to that the digital set frequency value will recovered to F0.01 (preset frequency) value when the inverter stops, and the frequency correction by the ▲/▼ key on the keyboard or terminals UP, DOWN is cleared.

"W/ memory" refers to that the digital set frequency is reserved when the inverter stops, and the frequency correction by the  $\blacktriangle/\blacktriangledown$  key on the keyboard or terminals UP, DOWN remains valid.

| 1110  | areney confection by the =; They on the heyor | oura or terminais or, Bo | **** | ******** | io rairai |
|-------|-----------------------------------------------|--------------------------|------|----------|-----------|
| F0.10 | Frequency command UP / DOWN reference         | Running frequency        | 0    | 0        | _         |
| F0.10 | when running                                  | Set frequency            | 1    | U        |           |

This parameter is valid only when the frequency source is the digital set value.

when determining the keyboard  $\blacktriangle \nabla$  keys or terminal UP/DOWN action, the method to correct the set frequency that is, the target frequency decreases or increases on the basis of the operating frequency or the set frequency.

The obvious difference between two settings appears when the inverter is in the process of ac/deceleration, that is, if the inverter operating frequency is not same as the set frequency, the different choices of the parameters has very different effect.

| F0.11 | Command source selection | Keyboard control (LED off)                                               | 0           | 0 |  |
|-------|--------------------------|--------------------------------------------------------------------------|-------------|---|--|
|       |                          | Terminal block control (LED on)                                          | 1           |   |  |
|       |                          | Communications command control (LED flashes)                             | 2<br>3<br>4 |   |  |
| 10.11 |                          | Keyboard control+ Communications command control                         |             | W |  |
|       |                          | Keyboard control+ Communications command control+ Terminal block control |             |   |  |
|       |                          | Terminar block control                                                   |             | l |  |

Select inverter control command input channel. Inverter control commands include: start, stop, forward, reverse and jog, etc.

0: keyboard control ("LOCAL / REMOTE" lights out);

Operate command control by using RUN, STOP/RESET Keys on the operation panel.

1: terminal block control ("LOCAL / REMOTE" lights up);

Operate command control by using multi-function input terminals FWD, REV or FJOG.

2: communication command control("LOCAL / REMOTE" flashes)

Gives the run command from the host computer through the means of communication. Select this option, the optional communication card(Modbus card) is required.

3.keyboard+communication command control

Operation panel and communication command control.

4.keyboard+terminal block+communication command control

Operation panel, terminal block and communication command control.

|       |                                                         | Units digit               | Keyboard command binding frequency source selection |           |     |   |  |
|-------|---------------------------------------------------------|---------------------------|-----------------------------------------------------|-----------|-----|---|--|
|       |                                                         | Not binded                |                                                     | 0         |     |   |  |
|       |                                                         | Keyboard s                | set frequency                                       | 1         |     |   |  |
|       |                                                         | AI1                       |                                                     | 2         |     |   |  |
|       | D: 1:                                                   | AI2                       |                                                     | 3         |     |   |  |
|       | Binding<br>frequency<br>source for<br>command<br>source | i Panei poie              |                                                     | ntiometer | 4   | 4 |  |
| F0.12 |                                                         | High-speed hillse setting |                                                     | 5         | 000 | ☆ |  |
| 10.12 |                                                         | Multi-speed               |                                                     | 6         |     | M |  |
|       |                                                         | Simple PL                 | C                                                   | 7         |     |   |  |
|       | source                                                  | PID                       |                                                     | 8         |     |   |  |
|       | Commun                                                  | Communic                  | ations reference                                    | 9         |     |   |  |
|       |                                                         | Tens digit                | Terminal block command binding frequence            | сy        |     |   |  |
|       |                                                         |                           | source selection (0 to 9, same as units digital     |           |     |   |  |
|       | Hundred<br>digit                                        |                           | Č 1                                                 | frequency |     |   |  |
|       |                                                         | digit                     | source selection (0 to 9, same as units digit)      |           |     |   |  |
|       |                                                         | Hundreds<br>digit         | Communication command binding frequence             | ý         |     |   |  |

Define the combination of 3 operation command channels and 9 frequency reference channels for easily synchronously switching.

The principle for above frequency source reference channel is same as frequency source master setting selection F0.03, please see the description of F0.03 function code. The different running command channel can be bundled with the same frequency reference channel. When command source has the available frequency source for bundling, in the valid period of command source, the set frequency source by F0.03 to F0.07 is no longer valid.

| F0.13 | Acceleration time 1 | 0.0s~6500s | - | ☆ |
|-------|---------------------|------------|---|---|
| F0.14 | Deceleration time 1 | 0.0s~6500s | - | ☆ |

Acceleration time refers to the required time when the inverter accelerates from zero frequency to F0.16.

Deceleration time refers to the required time when the inverter decelerates from F0.16 to zero frequency.

PI500 provides four groups of ac/deceleration time, user can select by using the digital input terminal DI, as follows:

The first group: F0.13, F0.14; The third group: F7.10, F7.11; The second group: F7.08, F7.09; The fourth group: F7.12, F7.13.

|       |                           | 1 second    | 0 |   |   |
|-------|---------------------------|-------------|---|---|---|
| F0.15 | Ac/Deceleration time unit | 0.1 second  | 1 | 1 | * |
|       |                           | 0.01 second | 2 |   |   |

To meet the demand of the various on-site, PI500 provides three kinds of time unit: 1 second, 0.1 second and 0.01 second respectively.

Note: when modifying the function parameters, the number of decimal places that the four groups of ac/deceleration time displayed will change displayed, the ac/deceleration time will change accordingly.

| F0.16 | Ac/deceleration time reference frequency | Maximum frequency(F0.19) | 0 |   |   |
|-------|------------------------------------------|--------------------------|---|---|---|
|       |                                          | Set frequency            | 1 | 0 | * |
|       |                                          | 100Hz                    | 2 |   |   |

Ac/deceleration time refers to the required time from zero frequency to F0.16 or from F0.16 to zero frequency.

When F0.16 selects 1, the ac/deceleration time depends on the set frequency, if the set frequency change frequently, and the acceleration of the motor is varied, please use with caution.

|  | F0 17 | Carrier frequency adjustment as | NO  | 0 0 |  | ~~  |
|--|-------|---------------------------------|-----|-----|--|-----|
|  | 10.17 | per temperature                 | YES |     |  | l W |

The adjustment of carrier frequency refers to that the inverter automatically adjusts the carrier frequency according to the radiator temperature, so as to reduce the carrier frequency when the radiator temperature rises, and to restore the carrier frequency when the radiator temperature reduces

| Teddee51 |                         |                   |   |   |  |
|----------|-------------------------|-------------------|---|---|--|
|          | F0.18 Carrier Frequency | 0.5kHz to 16.0kHz | - | ☆ |  |

This function is mainly used for improving the noise and vibration phenomena that the inverter operation may occur If the carrier frequency is higher, there are more ideal current waveform and less motor noise. It is very applicable in the place to be muted. But at this time, the switching loss of main components is large, the whole unit fevers, the efficiency decreases and the output reduces. At the same time, there is a bigger radio interference, another problem is that the capacitive leakage current increases when running at the high carrier frequency, the equipped leakage protective device may cause malfunction or overcurrent.

When running at the low carrier frequency, the above-mentioned phenomenon are opposite.

There are different responds to carrier frequency for the different motors. The best carrier frequency can be obtained based on the Actual situation adjustment. However, with the increase of motor capacity, the smaller carrier frequency should be selected. This company reserves the right

The adjustment of carrier frequency will have impacts on the following performances:

to limit the maximum carrier frequency.

| Carrier Frequency                   | Low → high                |
|-------------------------------------|---------------------------|
| Motor noise                         | Large → small             |
| Output current waveform             | $Poor \rightarrow good$   |
| Motor temperature                   | High → low                |
| Inverter temperature                | Low → high                |
| Leakage current                     | $Small \rightarrow large$ |
| External radiation and interference | Small → large             |

Note: the larger the carrier frequency, the higher the whole unit temperature

F0.19 aximum output frequency 50.00Hz~320.00Hz 50.00Hz ★

If analog input, pulse input (DI5) or multi-stage command in PI500 is selected as frequency source, the respective 100.0% is calibrated relative to the parameter.

When PI500 maximum output frequency reaches up to 3200Hz, in order to take into account the two indexes of frequency command resolution and frequency input range, the number of decimal places for frequency command can be selected by F0.02.

When F0.02 selects 1, the frequency resolution is 0.1Hz, at this time F0.19 can be set in the range from 50.0Hz to 3200.0Hz; When F0.02 selects 2, the frequency resolution is 0.01Hz, at this time F0.19 can be set in the range from 50.00Hz to 320.00Hz.

|       | Upper limit<br>frequency source<br>Upper limit<br>frequency source | F0.21 setting               | 0 |   |   |
|-------|--------------------------------------------------------------------|-----------------------------|---|---|---|
|       |                                                                    | AI1                         | 1 |   |   |
|       |                                                                    | AI2                         | 2 | 0 |   |
| F0.20 |                                                                    | Panel potentiometer setting | 3 |   | * |
|       |                                                                    | High-speed pulse setting    | 4 |   |   |
|       |                                                                    | Communications reference    | 5 | 1 |   |
|       |                                                                    | F0.21 setting               | 6 |   |   |

Setting upper limit frequency. The upper limit frequency can be set from either digital setting (F0.21) or analog input channels. If the upper limit frequency is set from analog input, the set 100% of analog input is relative to F0.19.

To avoid the "Runaway", the setting of upper limit frequency is required, when the inverter reaches up to the set upper limit frequency value, the inverter will remain operation at the upper limit frequency, no further increase.

| F0.21 | 1 1 1                        | F0.23 (lower limit frequency) to F0.19 (maximum frequency) | 50.00Hz | ☆ |
|-------|------------------------------|------------------------------------------------------------|---------|---|
| F0.22 | Upper limit frequency offset | 0.00Hz to F0.19 (maximum frequency)                        | 0.00Hz  | ☆ |

When the upper limit frequency is set from the analog or the high-speed pulse, F0.22 will be used as the offset of set value, the overlay of the offset frequency and F0.20 is used as the set value of the final upper limit frequency.

F0.23 Lower limit frequency 0.00Hz to F0.21 (lower limit frequency) 0.00Hz

When the frequency command is lower than the lower limit frequency set by F0.23, the inverter can shut down, and then run at the lower limit frequency or the zero speed, the running mode can be set by F7.18.

F0.24 Running direction  $\begin{array}{c|cccc} Same direction & 0 & 0 & \\ \hline Opposite direction & 1 & 0 & \\ \hline \end{array}$ 

By changing the parameters, the motor steering can be achieved without changing the motor wiring, which acts as the adjustment of any two lines(U, V, W) of the motor to achieve the conversion of the motor rotation direction.

Tip: after the parameter is initialized, the motor running direction will be restored to its original status. When the system debugging is completed, please use with caution where the change of motor steering is strictly prohibited.

| F0.25 | Reserve       |                                    |   |   |   |
|-------|---------------|------------------------------------|---|---|---|
| F0.26 | Reserve       |                                    |   |   |   |
| E0 27 | Inverter type | G type (constant torque load type) | 1 |   | • |
| FU.27 |               | F type (fans/pumps load type)      | 2 | - |   |

The parameters is only for user to view the factory model and can not be changed.

1: Suitable for constant torque load 2: Suitable for variable torque load (fans, pumps load)

# 5-2-3. Input terminal: F1.00-F1.46

PI500 series inverter comes standard with eight multifunctional digital input terminals (where DI5 can be used as high-speed pulse input terminal), three analog input terminals.

| Code   Parameter name   Setting range   Factory   Char | Code | Parameter name | Setting range | Factory | Chan |
|--------------------------------------------------------|------|----------------|---------------|---------|------|
|--------------------------------------------------------|------|----------------|---------------|---------|------|

|       |                                 |      | setting | ge  |
|-------|---------------------------------|------|---------|-----|
| F1.00 | DI1 terminal function selection | 0~51 | 1       |     |
| F1.01 | DI2 terminal function selection | 0~51 | 2       |     |
| F1.02 | DI3 terminal function selection | 0~51 | 0       |     |
| F1.03 | DI4 terminal function selection | 0~51 | 9       |     |
| F1.04 | DI5 terminal function selection | 0~51 | 12      | ٦ ـ |
| F1.05 | DI6 terminal function selection | 0~51 | 13      | 7 🛪 |
| F1.06 | DI7 terminal function selection | 0~51 | 0       |     |
| F1.07 | DI8 terminal function selection | 0~51 | 0       |     |
| F1.08 | Undefined                       |      |         |     |
| F1.09 | Undefined                       |      |         |     |

These parameters are used to set the digital multi-function input terminal, the optional functions are shown in the following table:

| Set | Function                           | Description                                                                                                    |
|-----|------------------------------------|----------------------------------------------------------------------------------------------------|
| 0   | No function                        | The terminal for not use can be set to "no function" to prevent accidental operation.                                                                                                    |
| 1   | Forward run (FWD)                  | External terminals are used to control the FWD/REV run mode                                                                                                    |
| 2   | Reverse run (REV)                  | of inverter.                                                                                                    |
| 3   | Three-wire operation control       | This terminal is used to determine the inverter's three-wire control mode. For details, please refer to the instructions of function code F1.10 ("terminal command mode).                                                                                                    |
| 4   | Forward JOG(FJOG)                  | FJOG means Forward JOG running, RJOG means Reverse JOG running. For Jog running frequency and Jog Ac/deceleration                                                                                                    |
| 5   | Reverse JOG(RJOG)                  | time, please refer to the description of the function code F7.00, F7.01, F7.02.                                                                                                    |
| 6   | Terminal UP                        | Modify frequency increment/decrement command when the frequency is referenced by external terminal. Adjust up/down the                                                                                                    |
| 7   | Terminal DOWN                      | set frequency when the digital setting is selected as the frequency source.                                                                                                    |
| 8   | Free stop                          | The inverter output is blocked, at the time, the parking process of motor is not controlled by the inverter. This way is same as the principle of free stop described in F3.07.                                                                                                    |
| 9   | Fault reset (RESET)                | The function make use of terminal for fault reset. It has same function with RESET key on the keyboard. This function can be used to realize remote fault reset.                                                                                                    |
| 10  | Run pausing                        | The inverter slows down and stops, but all operating parameters are memorized. Such as PLC parameters, wobbulate frequency parameters, and PID parameters. This terminal signal disappears, the inverter reverts to the previous state of running before parking.                                                                                                    |
| 11  | External fault normally open input | When the signal is sent to the inverter, the inverter reports fault Err.15, and performs troubleshooting according to fault protection action (for details, please refer to the function code F8.17).                                                                                                    |
| 12  | Multi-speed terminal               | The series of the series of th |
| 13  | Multi-speed terminal 2             | The setting of 16 stage speed or 16 kinds of other command can be achieved through the 16 states of the four terminals. For details, see Table 1                                                                                                    |
| 14  | Multi-speed terminal               | uctails, see Taule 1                                                                                                    |

| 15                                                                                                    | Multi-speed terminal 4                                         |                                                                                                    |  |  |
|----------------------------------------------------------------------------------------------------|----------------------------------------------------------------|----------------------------------------------------------------------------------------------------|--|--|
| 16                                                                                                    | Ac/deceleration time selection terminal 1 Ac/deceleration time | The selection of 4 ac/deceleration times can be achieved through the 4 states of the two terminals. For details, see Table 2                                                                                                    |  |  |
| 17                                                                                                    | selection terminal 2                                           | the 4 states of the two terminals. For details, see Table 2                                                                                                    |  |  |
| 18                                                                                                    | Frequency source switching                                     | Used to switch between different frequency sources. According to frequency source selection function code (F0.07) settings, the terminal is used to switch between two frequency sources.                                                                                                    |  |  |
| 19                                                                                                    | UP/DOWN setting (terminal, keyboard)                           | When the frequency reference is the digital frequency, this terminal is used to clear the changed frequency value by terminal UP/DOWN or keyboard UP/DOWN, so that the reference frequency can recover to the set value of F0.01.                                                                                      |  |  |
| Run command switch terminal 1  Run command switch terminal 1  Ac/deceleration  When the command source is set 1), the terminal can be used to sw and keyboard control.  When the command source is set (F0.11 = 2), the terminal can be used to sw and keyboard control.  When the command source is set 1, the terminal can be used to sw and keyboard control and keyboard control and keyboard c |                                                                | When the command source is set to the terminal control (F0.11 = 1), the terminal can be used to switch between terminal control and keyboard control.  When the command source is set to the communication control (F0.11 = 2), the terminal can be used to switch between communication control and keyboard control. |  |  |
|                                                                                                    |                                                                | Ensure the inverter is free from external signals affect (except for shutdown command), maintain current output frequency.                                                                                                    |  |  |
| 22                                                                                                    | PID pause                                                      | PID is temporarily disabled, the inverter maintains current output frequency, no longer performs PID adjustment of frequency source.                                                                                                    |  |  |
| 23                                                                                                    | PLC status reset                                               | When PLC pauses and runs again, this terminal is used to reset<br>the inverter to the initial state of simple PLC.                                                                                                    |  |  |
| L L 24 I Wohhiilate naiise - L                                                                                                    |                                                                | When the inverter outputs at center frequency. Wobbulate will pause                                                                                                    |  |  |
| 25                                                                                                    | Counter input                                                  | Input terminal of the count pulse                                                                                                    |  |  |
| 26                                                                                                    | Counter reset                                                  | Clear counter status                                                                                                    |  |  |
| 27                                                                                                    | Length count input                                             | Input terminal of the length count.                                                                                                    |  |  |
| 28                                                                                                    | Length reset                                                   | Clear length                                                                                                    |  |  |
| 29                                                                                                    | Torque control prohibited                                      | When the inverter torque control is prohibited, the inverter will enter speed control mode.                                                                                                    |  |  |
| 30                                                                                                    | High-speed pulse input (only valid for DI5 )                   | DI5 is used as pulse input terminal.                                                                                                    |  |  |
| 31                                                                                                    | Reserve                                                        | Reserve                                                                                                    |  |  |
| 32                                                                                                    | Immediately DC braking                                         | If the terminal is active, the inverter switches directly to DC braking status                                                                                                    |  |  |
| External fault Wh normally closed input                                                                                                    |                                                                | When the signal of external fault normally closed input is inputted into the inverter, the inverter will report fault Err.15 and shutdown.                                                                                                    |  |  |
| 34                                                                                                    | Frequency change enable                                        | If the function is set to be valid, when the frequency changes, the inverter does not respond to frequency changes until the terminal state is invalid.                                                                                                    |  |  |
| 35                                                                                                    | PID action direction as reverse                                | If the terminal is valid, PID action direction opposites to the direction set by E2.03                                                                                                    |  |  |
| 36                                                                                                    | External parking terminal 1                                    | Under keyboard control mode, the terminal can be used to stop the inverter, same as STOP key on the keyboard.                                                                                                    |  |  |

| _  | 1                                                                               |                                                                                                    |
|----|---------------------------------------------------------------------------------|----------------------------------------------------------------------------------------------------|
| 37 | Control command switch terminal 2                                               | Used to switch between terminal control and communication control. If the command source is selected as terminal control, the system will be switched to the communication control mode when the terminal is active; vice versa.                                                                |
| 38 | PID integral pause                                                              | When the terminal is active, the PID integral adjustment function is paused, but the proportion and differential adjustments of PID are still valid.                                                                                                    |
| 39 | Switch between<br>frequency source<br>master setting and<br>preset frequency    | When the terminal is active, the frequency source A is replaced by the preset frequency (F0.01)                                                                                                    |
| 40 | Switch between<br>frequency source<br>auxiliary setting and<br>preset frequency | When the terminal is active, the frequency source B is replaced with the preset frequency (F0.01)                                                                                                    |
| 41 | Reserve                                                                         |                                                                                                    |
| 42 | Reserve                                                                         |                                                                                                    |
| 43 | PID parameter switching                                                         | When DI terminal (E2.19 = 1) is used to switch PID parameters, if the terminal is invalid, PID parameters use E2.13 to E2.15; if the terminal is valid, PID parameters use E2.16 to E2.18                                                                                                    |
| 44 | Custom fault 1                                                                  | When custom fault 1 and custom fault 2 are active, the inverter respectively alarms fault Err.27 and fault Err.28, and deals with                                                                                                    |
| 45 | Custom fault 2                                                                  | them according to the mode selected by the fault protection action F8.19.                                                                                                    |
| 46 | Speed control /<br>torque control<br>switching                                  | Switch between speed control mode and torque control mode under vector control mode. If the terminal is invalid, the inverter will run at the mode defined by FA.00 (speed/torque control mode); if the terminal is valid, the inverter will be switched to another mode.                       |
| 47 | Emergency parking                                                               | If the terminal is valid, the inverter will park at the fastest speed, and the current maintains at the set upper limit during the parking process. This function is used to meet the requirements that the inverter needs to stop as soon as possible when the system is in a emergency state. |
| 48 | External parking terminal 2                                                     | In any control mode (keyboard control, terminal control, communication control), the terminal can be used to decelerate the inverter until stop, at the time the deceleration time is fixed for deceleration time 4.                                                                            |
| 49 | Deceleration DC<br>braking                                                      | If the terminal is valid, firstly the inverter decelerates to the initial frequency of stop DC braking, and then switches directly to DC braking status.                                                                                                    |
| 50 | Clear current running time                                                      | If the terminal is valid, the inverter's current running time is cleared, the function needs to work with Timing run (F7.42) and current running time arrival(F7.45).                                                                                                    |
| 51 | Jog order3(set F7.54)                                                           | Jog running order, direction set through F7.54                                                                                                    |

Table 1 Multi command functions description

Over 4 segments command terminal, can be combined into 16 states, each state corresponds to the 16 instruction set value. As shown in Table 1 below:

|   | K4  | K3  | K2  | K1  | Command setting          | Parameters |
|---|-----|-----|-----|-----|--------------------------|------------|
|   | OFF | OFF | OFF | OFF | 0-stage speed setting 0X | E1.00      |
|   | OFF | OFF | OFF | ON  | 1-stage speed setting 1X | E1.01      |
| ſ | OFF | OFF | ON  | OFF | 2-stage speed setting 2X | E1.02      |
| ſ | OFF | OFF | ON  | ON  | 3-stage speed setting 3X | E1.03      |

| OFF | ON  | OFF | OFF | 4-stage speed setting 4X   | E1.04 |
|-----|-----|-----|-----|----------------------------|-------|
| OFF | ON  | OFF | ON  | 5-stage speed setting 5X   | E1.05 |
| OFF | ON  | ON  | OFF | 6-stage speed setting 6X   | E1.06 |
| OFF | ON  | ON  | ON  | 7-stage speed setting 7X   | E1.07 |
| ON  | OFF | OFF | OFF | 8-stage speed setting 8X   | E1.08 |
| ON  | OFF | OFF | ON  | 9-stage speed setting 9X   | E1.09 |
| ON  | OFF | ON  | OFF | 10-stage speed setting 10X | E1.10 |
| ON  | OFF | ON  | ON  | 11-stage speed setting 11X | E1.11 |
| ON  | ON  | OFF | OFF | 12-stage speed setting 12X | E1.12 |
| ON  | ON  | OFF | ON  | 13-stage speed setting 13X | E1.13 |
| ON  | ON  | ON  | OFF | 14-stage speed setting 14X | E1.14 |
| ON  | ON  | ON  | ON  | 15-stage speed setting 15X | E1.15 |

When multi-speed is selected as frequency source, the 100.0% of function code E1.00 to E1.15 corresponds to maximum frequency F0.19. Multi-stage command is used for the function of multi-speed, also for PID reference source to meet the need to switch between different reference values.

Table 2 - function description of ac/deceleration time selection terminal.

| Tueste 2 Tunio de computer est de decentration time servetten terminan. |            |            |                                | 11 (0111111111111 |
|-------------------------------------------------------------------------|------------|------------|--------------------------------|-------------------|
|                                                                         | Terminal 2 | Terminal 1 | Ac/deceleration time selection | Parameters        |
| OFF OFF                                                                 |            | OFF        | Acceleration time 1            | F0.13、F0.14       |
|                                                                         | OFF        | ON         | Acceleration time 2            | F7.08、F7.09       |
| ON OFF<br>ON ON                                                         |            | OFF        | Acceleration time 3            | F7.10、F7.11       |
|                                                                         |            | ON         | Acceleration time 4            | F7.12、F7.13       |

| F1.10 |     |                       |                   | Two-wire type 1   | 0 | ) |   |  |
|-------|-----|-----------------------|-------------------|-------------------|---|---|---|--|
|       | 10  | Terminal command mode |                   | Two-wire type 2   | 1 | 0 | * |  |
|       | .10 |                       | mode              | Three-wire type 1 | 2 |   |   |  |
|       |     |                       | Three-wire type 2 | 3                 |   |   |   |  |

This parameter defines four different modes to control inverter operation through external terminals.0: Two-wire type 1

This mode is the most commonly used two-wire mode. The forward/reverse operation of motor is determined by terminal DIx, DIy.

The terminal function is set as follows:

| The terminal function is set as follows. |           |                   |  |  |
|------------------------------------------|-----------|-------------------|--|--|
| Terminals                                | Set value | Description       |  |  |
| DIx                                      | 1         | Forward run (FWD) |  |  |
| DIv                                      | 2         | Reverse run (REV) |  |  |

Of which, DIx and DIy are the multi-function input terminals of DI1 to DI10, the level is active.

| K1 | K2 | Run Command |
|----|----|-------------|
| 0  | 0  | Stop        |
| 0  | 1  | Reverse     |
| 1  | 0  | Forward     |
| 1  | 1  | Stop        |

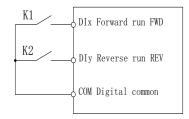

Diagram 5-3: Terminal command mode: Two wire mode 1

#### 1: Two-wire type 2

In the mode, DIx terminal is used as running enabled, while DIy terminal is used to determine running direction.

The terminal function is set as follows:

| Terminals | Set value | Description | ĺ |
|-----------|-----------|-------------|---|
|-----------|-----------|-------------|---|

| DIx | 1 | Forward run (FWD) |   |
|-----|---|-------------------|---|
| DIy | 2 | Reverse run (REV) | l |

Of which, DIx and DIy are the multi-function input terminals of DI1 to DI10, the level is active.

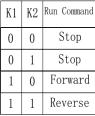

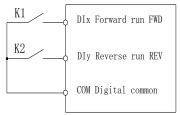

Diagram 5-4: Terminal command mode: Two wire mode 2

#### 2: Three-wire control mode 1

In the mode, DIn is used as enabled terminal, while DIx, DIy terminal are used to control direction. The terminal function is set as follows:

| Terminals | Set value | Description                  |
|-----------|-----------|------------------------------|
| DIx       | 1         | Forward run (FWD)            |
| DIy       | 2         | Reverse run (REV)            |
| DIn       | 3         | Three-wire operation control |

To run, firstly close DIn terminal, the forward or reverse of motor is controlled by the ascendant edge of DIx or DIy pulse

To stop, you must disconnect DIn terminal signals Of which, DIx, DIy and DIn are the multifunction input terminals of DI1 to DI10, DIx and DIy are for active pulse, DIn is for active level.

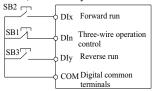

Diagram 5-5:Three-wire control mode 1

Of which:SB1: Stop button SB2: Forward button SB3: Reverse button

3: Three-wire control mode 2

In the mode, DIn is the enabled terminal, the running commands are given by DIx, the direction is determined by the state of DIy.

The terminal function is set as follows:

| Terminals | Set value | Description                  |
|-----------|-----------|------------------------------|
| DIx       | 1         | Forward run (FWD)            |
| DIy       | 2         | Reverse run (REV)            |
| DIn       | 3         | Three-wire operation control |

To run, firstly close DIn terminal, the motor run signal is generated by the ascendant edge of DIx, the motor direction signal is generated by DIy status

To stop, you must disconnect DIn terminal signals Of which, DIx, DIy and DIn are the multifunction input terminals of DI1 to DI10, DIx is for active pulse, DIy and DIn are for active level.

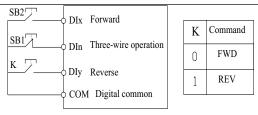

Diagram 5-6:Three-wire control mode 2

Of which: SB1: Stop button SB2: Run button

| F1.11 | Terminal UP | DOWN change rate | 0.001Hz/s | ~65.535Hz | /s | 1.000Hz/s | ☆ |
|-------|-------------|------------------|-----------|-----------|----|-----------|---|
|       |             |                  |           |           |    |           |   |

Used to set terminal UP/DOWN adjustment frequency, the rate of frequency change, i.e. frequency change amount per second.

When F0.02 (frequency decimal point) is 2, the value range is 0.001Hz/s to 65.535Hz/s. When F0.22 (frequency decimal point) is 1, the value range is 0.01Hz/s to 655.35Hz/s.

| F1.12 | Minimum input for AIC1      | 0.00V to F1.14     | 0.00V  | ☆ |
|-------|-----------------------------|--------------------|--------|---|
| F1.13 | F1.12 corresponding setting | -100.00% to 100.0% | 0.0%   | ☆ |
| F1.14 | Maximum input for AIC1      | F1.12 to 10.00V    | 10.00V | ☆ |
| F1.15 | F1.14 corresponding setting | -100.00% to 100.0% | 100.0% | ☆ |
|       |                             |                    |        |   |

The above function codes are used to set the relationship between analog input voltage and its representatives set value.

When the analog input voltage is more than the set Maximum Input (F1.14), the analog voltage takes the Maximum Input as the calculated value, Similarly, when the analog input voltage is less than the set Minimum Input (F1.12), according to the Setting Selection For AI Less Than Minimum Input (F1.25), the analog voltage takes Minimal Input or 0.0% as the calculated value.

When the analog input is the current input, 1mA current is equivalent to 0.5V voltage.

All input filter time is used to set All software filter time, When the on-site analog quantity is easily interfered, please increase the filter time to stabilize the detected analog quantity, but the greater filter time, the slower analog detection response, the proper setting method depends on the actual application.

In the different applications, the 100.0% of analog setting vary from the meaning of its corresponding nominal value, please refer to the description of each application for details.

The three legends are for two typical settings.

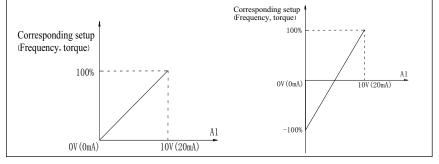

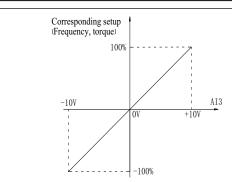

Diagram 5-7: Relationship between analog reference and set amount

|       | 2 Mg. am 2 / Technicismp between analog reference and set amount |                                              |                                                            |                                        |        |        |   |
|-------|------------------------------------------------------------------|----------------------------------------------|------------------------------------------------------------|----------------------------------------|--------|--------|---|
| F1.16 | Minimum input for AIC2 0.00V~F1.18                               |                                              |                                                            | 0.00V~F1.18                            |        | 0.00V  | ☆ |
| F1.17 | F1.16 C                                                          | orresponding                                 | g to the set                                               | -100.00%~100.0%                        |        | 0.0%   | ☆ |
| F1.18 | AIC2 ma                                                          | ax. input                                    |                                                            | F1.16~+10.00V                          |        | 10.00V | ☆ |
| F1.19 | F1.18 C                                                          | orresponding                                 | g to the set                                               | -100.00%~100.0%                        |        | 100.0% | ☆ |
| Fo    | r the func                                                       | tion and use                                 | e of curve 2                                               | , please refer to the description of c | urve 1 |        |   |
| F1.20 | Minimu                                                           | m input for A                                | AIC3                                                       | 0.00V~F1.22                            |        | 0.00V  | ☆ |
| F1.21 | F1.20 Co                                                         | orresponding                                 | g to the set                                               | -100.00%~100.0%                        |        | 0.0%   | ☆ |
| F1.22 | AIC3 Maximum input F1.20~+10.00V                                 |                                              | 10.00V                                                     | ☆                                      |        |        |   |
| F1.23 | F1.22 C                                                          | .22 Corresponding to the set -100.00%~100.0% |                                                            | 100.0%                                 | ☆      |        |   |
| Fo    | r the func                                                       | tion and use                                 | e of curve 3                                               | , please refer to the description of c | urve 1 |        |   |
|       |                                                                  | Units digit                                  | AI1                                                        | curve selection                        |        |        |   |
|       |                                                                  | Curve 1(2 p                                  | points, refe                                               | ere to F1.12~F1.15)                    | 1      |        |   |
|       | AI                                                               | Curve 2(2 p                                  | e 2(2 points, refere to F1.16~F1.19) 2                     |                                        |        |        |   |
| F1.24 | curve<br>selectio                                                | Curve 3(2 p                                  | Curve 3(2 points, refere to F1.20~F1.23)                   |                                        |        | 321    | ☆ |
|       | n                                                                | Tens digit                                   | igit AI2 curve selection (1-3, the same as the units digit |                                        |        |        |   |
|       |                                                                  | Hundreds                                     | Panel encod                                                | ler curve selection (1-3, the same a   | s the  |        |   |
|       |                                                                  | digit                                        | units digit)                                               |                                        |        |        |   |

Units digit, tens digit and hundreds digit of the function code are used to respectively select the corresponding set curves of analog input AI1, AI2, Panel potentiometer

3 analog input can respectively select any one of 3 curves.

Curve 1, curve 2 and curve 3 are 2-point curve, they are set in F1 function code.

|       |           | Units<br>digit | All Below the minimum input setting selection       | n       |     |   |
|-------|-----------|----------------|-----------------------------------------------------|---------|-----|---|
|       |           | Corres         | sponding to the minimum input set                   | 0       |     |   |
|       | AIinput   | 0.0%           |                                                     | 1       |     |   |
| F1.25 | setting   | Tens           | Setting selection for AI2 less than minimum inpu    | it(0 to | 000 | ☆ |
|       | selection | digit          | 1, ditto)                                           |         |     |   |
|       |           | Hund           | Setting selection for panel potentiometer less that | n       |     |   |
|       |           | reds           | minimum input(0 to 1, ditto)                        |         |     |   |
|       |           | digit          |                                                     |         |     |   |

The function code is used to set analog quantity and its corresponding setting when the analog input voltage is less than the set Minimum Input.

Units digit, tens digit and hundreds digit the function code respectively correspond to the analog input AI1, AI2, panel potentiometer. If 0 is selected, when the analog input is less than the Minimum Input, the setting corresponding to the analog amount is the setting of minimum input of the function code curve (F1.13, F1.17, F1.21).

If 1 is selected, when the analog input is less than the minimum input, the setting

| correspo | corresponding to the analog amount is 0.0%. |                 |          |   |  |
|----------|---------------------------------------------|-----------------|----------|---|--|
| F1.26    | HDI Minimum input                           | 0.00kHz~F1.28   | 0.00kHz  | ☆ |  |
| F1.27    | F1.26 Corresponding to the set              | -100.00%~100.0% | 0.0%     | ☆ |  |
| F1.28    | HDI Maximun input                           | F1.26~100.00kHz | 50.00kHz | ☆ |  |
| F1.29    | F1.28 Corresponding to the set              | -100.00%~100.0% | 100.0%   | ☆ |  |

This group function code is used to set the relationship between DI5 pulse frequency and its corresponding setting.

Pulse frequency can be inputted into the inverter only through DI5 channel. The application on this group of functions is similar to curve 1, please refer to the description of curve 1.

F1.30 DI filter time 0.000s~1.000s 0.010s \$\frac{1}{2}\$

Set software filter time for DI terminals status. For the application that input terminals are vulnerable to interference and cause the accidental operation, you can increase this parameter so as to enhance the anti-interference ability. However, the increase of filter time will cause DI terminal slow response.

| F1.31 | AI1 filter time                  | 0.00s~10.00s                                                                                                   |                                                                                                    |                                                  | 0.10s | ☆ |
|-------|----------------------------------|----------------------------------------------------------------------------------------------------|----------------------------------------------------------------------------------------------------|--------------------------------------------------|-------|---|
| F1.32 | AI2 filter time                  | 0.00s~10.00s                                                                                                   | 0.00s~10.00s                                                                                                    |                                                  | 0.10s | ☆ |
| F1.33 | Panel encoder/AI3<br>filter time | 0.00s~10.00s                                                                                                   | 0.00s~10.00s                                                                                                    |                                                  | 0.10s | ☆ |
| F1.34 | HDI filter time                  | 0.00s~10.00s                                                                                                   |                                                                                                    | 0.00s                                            | ☆     |   |
| F1.35 | DI terminal Mode<br>Selection 1  | Units digit D high level active Low level active Tens digit Hundreds digit Thousands digit Ten thousands digit | D12 Terminal active state set  D12 Terminal active state s (0~1,same as the units digi D13 Terminal active state s (0~1,same as the units digi D14 Terminal active state s (0~1,same as the units digi D15 Terminal active state s (0~1,same as the units digi                           | set set set set set set set set set set          | 00000 | * |
| F1.36 | DI terminal mode selection 2     | Units digit high level active Low high level a Tens digit Hundreds digit Thousands digit Ten Thousands digit   | ctive DI7 Terminal active states (0~1,same as the units digi DI8 Terminal active states (0~1,same as the units digi DI9 Terminal active states (0~1,same as the units digi DI9 Terminal active states (0~1,same as the units digi DI10 Terminal active state (0~1,same as the units digi | 0<br>1<br>set<br>(t)<br>set<br>(t)<br>set<br>(t) | 00000 | * |

For setting the digital input terminal of the active mode. When selecting high effective, appropriate DI terminal and COM communicated effectively, disconnect invalid. Select is low effective, appropriate DI terminal and COM connectivity invalid, disconnect effective.

| F1.37 | DI1 delay time | 0.0s~3600.0s | 0.0s | * |
|-------|----------------|--------------|------|---|
| F1.38 | DI2 delay time | 0.0s~3600.0s | 0.0s | * |
| F1.39 | DI3 delay time | 0.0s~3600.0s | 0.0s | * |

DI terminal for setting status changes, changes in the delay time of the inverter. Currently only DI1, DI2, DI3 with delay time setting function.

F1.40 Define the input terminal repeat 0: unrepeatable; 1: repeatable 0 ★
0: unrepeatable Two different multi-function input terminals can not be set to the same

#### function.

 repeatable You can repeat two different multi-function input terminal can be set to the same function.

| Tunction | 1,                                         |           |         |   |
|----------|--------------------------------------------|-----------|---------|---|
| F1.41    | Keyboard potentiometer X1                  | 0~100.00% | 0.00%   | ☆ |
| Ke       | yboard potentiometer set value start point |           |         |   |
| F1.42    | Keyboard potentiometer X2                  | 0~100.00% | 100.00% | ☆ |
| Ke       | yboard potentiometer set value end point   |           |         |   |
| F1.43    | Keyboard potentiometer setting value       | 0~100.00% | -       | ☆ |

Display keyboard potentiometer value, through the keyboard potentiometer can modify Settings under monitoring menu.

Keyboard potentiometer Settings can be used as frequency analogy, setting frequency = maximum frequency x keyboard potentiometer Settings.

Eg.: Keyboard potentiometer Settings can be used as a PID given value, PID given value= Keyboard potentiometer Settings.

| 1xc y oou | a potentiometer settings.                           |                   |         |   |
|-----------|-----------------------------------------------------|-------------------|---------|---|
|           | Keyboard potentiometer X1 correspondent value is Y1 | -100.00%~+100.00% | 0.00%   | ☆ |
|           | correspondent value 18 1 1                          |                   |         |   |
| F1.45     | Keyboard potentiometer X2 correspondent value is Y2 | -100.00%~+100.00% | 100.00% | ☆ |

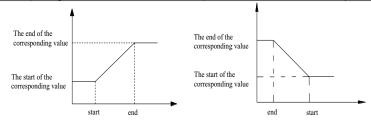

Diagram 5-8:Keyboard potentiometer X correspondent value is Y

|       |            | Units digit   | Keyboard potentiomet state | er power-down     | to save |    |   |
|-------|------------|---------------|----------------------------|-------------------|---------|----|---|
|       |            | Power-down    | save                       |                   | 0       |    |   |
|       | 77 1 1     | Power down    | zero clear                 |                   | 1       |    |   |
| F1 46 | Keyboard   | Tensdigit     | Keyboard potentiomete      | r setting stop ke | ер      | 00 | ☆ |
| F1.46 | potentiome | Stop keep     |                            |                   | 0       | 00 | × |
|       |            |               | mmand, zero clear          |                   | 1       |    |   |
|       |            | Cleared at th | e end of down time         |                   | 2       |    |   |
|       |            | Hundreds dig  | git                        | Reserve           |         |    |   |
|       |            | Thousands d   | igit                       | Reserve           |         |    |   |

## 5-2-4. Output terminal group: F2.00-F2.19

| Code  | Parameter name      | Setting range s         |   | Factory setting | Cha<br>nge |
|-------|---------------------|-------------------------|---|-----------------|------------|
| F2.00 | SPB terminal output | High speed pulse output | 0 | 0               |            |
| F2.00 | selection           | Switching output        | 1 | U               | ☆          |

SPB terminals are programmable multiplex terminal can be used as high-speed pulse output terminal, it can also be used as open collector output terminal.

As a high-speed pulse output, the maximum frequency of the output pulse is 100kHz, high-speed pulse output of the correlation function refer to Note F2.06.

| 1 F/OI | Switching quantity output function selection (Open collector output terminal) | 0~40 | 0 | ☆ |
|--------|-------------------------------------------------------------------------------|------|---|---|
| F2.02  | Relay 1 output function selection (TA1.TB1.TC1)                               | 0~40 | 2 | ☆ |

| F2.03 | Undefined                                                               |      |   |   |
|-------|-------------------------------------------------------------------------|------|---|---|
| F2.04 | SPA output function selection (collector open circuit output terminals) | 0~40 | 1 | ☆ |
| F2.05 | Relay 2 output function selection (TA2.TB2.TC2)                         | 0~40 | 1 | ☆ |

Above 5 function code is used to select five digital output function. Multifunctional output terminal functions are as follows:

| Setting |                                                       |                                                                                                    |
|---------|-------------------------------------------------------|----------------------------------------------------------------------------------------------------|
| value   | Functions                                             | Description                                                                                                    |
| 0       | No output                                             | No output action                                                                                                    |
| 1       | Inverter running                                      | Inverter is in running state, the output frequency (can be zero), the output ON signal.                                                                                                    |
| 2       | Fault output (fault<br>down )                         | When the drive fails and downtime, the output ON signal.                                                                                                    |
| 3       | Frequency level<br>detection FDT1<br>output           | Please refer to the function code F7.23, F7.24's instructions.                                                                                                    |
| 4       | Frequency arrival                                     | Please refer to the description of function code F7.25.                                                                                                    |
| 5       | Zero-speed running<br>(no output when<br>shutdown)    | Inverter operation and the output frequency is 0, output ON signal. When the drive is shut down, the signal is OFF.                                                                                                    |
| 6       | Motor overload pre-<br>alarm                          | Before the motor overload protection, according to the overload pre-alarm threshold value judgment, more than the pre-alarm threshold value output ON signal. Motor overload parameter settings refer to the function code F8.02 ~ F8.04. |
| 7       | Inverter overload<br>pre-alarm                        | Before the inverter overload occurs 10s, output ON signal. Setup counter arrive                                                                                                    |
| 8       | Setup counter arrive                                  | When the count reaches the set value of E0.08, output ON signal. Specifies the count value reaches                                                                                                    |
| 9       | Specifies the count value reaches                     | When the count reaches the set value of E0.09, output ON signal. Counting Function Reference E0 group                                                                                                    |
| 10      | Length arrival                                        | When the actual length of the detection of more than E0.05 set length, output ON signal.                                                                                                    |
| 11      | PLC cycle is complete                                 | After simple PLC completes one cycle, the output of a pulse width of 250ms signal.                                                                                                    |
| 12      | Total running time arrival                            | Inverter total running time of more than F7.21 F6.07 set time, the output ON signal.                                                                                                    |
| 13      | Limited in frequency                                  | When the set frequency exceeds the upper limit frequency or lower frequency, and output frequency is beyond the upper limit frequency or lower limit frequency, output ON signal.                                                         |
| 14      | Torque limiting                                       | Drive under the speed control mode, when the output torque reaches the torque limit, the inverter is stall protection status, while the output ON signal.                                                                                 |
| 15      | Ready to run                                          | When the inverter main circuit and control circuit power supply has stabilized, and the drive does not detect any fault information, the drive is in an operational state, output ON signal.                                              |
| 16      | AI1>AI2                                               | When the value of the analog input AI is greater than the value of AI2 input and output ON signal.                                                                                                    |
| 17      | Upper frequency arrival                               | When the operating frequency reaches the upper frequency, output ON signal.                                                                                                    |
| 18      | The lower frequency arrival (no output when shutdown) | When the operating frequency reaches the lower frequency, output ON signal. The next stop status signal is OFF.                                                                                                    |

| 11ming reach output   reach this run after the set time runs out, output ON signal.     31                                                                                                    |       |                                             |                                                                                                    |                                      |            |      |  |
|----------------------------------------------------------------------------------------------------|-------|---------------------------------------------|----------------------------------------------------------------------------------------------------|--------------------------------------|------------|------|--|
| 20   setting   Reserve   Reserve                                                                                                    | 19    |                                             |                                                                                                    | in undervoltage condition, or        | itput ON   |      |  |
| 22 Reserve  22 Reserve  22 Reserve  22 Reserve  22 Reserve  22 Reserve  22 Reserve  22 Reserve  23 2 (shutdown also output)  24 Cumulative power- on time arrival  25 detection FDT2                                                                                                    | 20    |                                             | Refer to the communica                                                                                                    | Refer to the communication protocol. |            |      |  |
| Zero-speed operation 2 (shutdown also output)  2 (unulative poweron time arrival the set time, the output ON signal.  Frequency level detection FDT2 output  2 (Frequency 1 reaches output)  2 (Frequency 2 reaches output)  2 (Current 1 reaches output)  2 (Current 1 reaches output)  3 (Current 2 reaches output)  3 (Frequency 2 reaches output)  4 (Frequency 2 reaches output)  5 (Frequency 2 reaches output)  6 (Frequency 2 reaches output)  7 (Frequency 2 reaches output)  8 (Frequency 2 reaches output)  9 (Frequency 2 reaches output)  1 (Frequency 2 reaches output)  1 (Frequency 2 reaches output)  2 (Frequency 2 reaches output)  2 (Frequency 2 reaches output)  3 (Frequency 2 reaches output)  4 (Frequency 2 reaches output)  5 (Frequency 2 reaches output)  6 (Frequency 2 reaches output)  7 (Frequency 2 reaches output)  8 (Frequency 2 reaches output)  9 (Frequency 2 reaches output)  1 (Frequency 2 reaches output)  1 (Frequency 2 reaches output)  1 (Frequency 2 reaches output)  2 (Frequency 2 reaches output)  3 (Frequency 2 reaches output)  4 (Frequency 2 reaches output)  4 (Frequency 3 reaches output)  4 (Frequency 4 reaches output)  4 (Frequency 4 reaches output)  5 (Frequency 2 reaches output)  5 (Frequency 3 reaches output)  6 (Frequency 4 reaches output)  7 (Frequency 4 reaches output)  8 (Frequency 4 reaches output)  8 (Frequency 4 reaches output)  8 (Frequency 4 reaches output)  8 (Frequency 4 reaches refer to the function code Fr.34, Fr.35's instructions.  8 (Frequency 4 reaches output)  9 (Frequency 4 reaches refer to the function code Fr.34, Fr.35's instructions.  9 (Frequency 5 reaches refer to the function code Fr.34, Fr.35's instructions.  1 (Frequency 6 reaches refer to the function code Fr.34, Fr.35's instructions.  1 (Frequency 6 reaches refer to the function code Fr.34, Fr.35's instructions.  1 (Frequency 6 reaches refer to the function code Fr.34, Fr.35's instructions.  2 (Frequency 6 reaches refer to the function code Fr.34, Fr.35's instructions.  2 (Frequency 6 reaches refer to the function code Fr.34 | 21    | Reserve                                     | Reserve                                                                                                    | leserve                              |            |      |  |
| 23 2 (shutdown also output)  24 Curulative power- on time arrival the set time, the output ON signal.  Frequency level detection FDT2 output  25 Frequency 1 reaches output  26 Frequency 2 reaches output  27 Frequency 2 reaches output  28 Output  29 Current 1 reaches output  30 Timing reach output  Al1 input overrun  Al1 input overrun  Al1 input overrun  Al2 Off load  Al3 Reverse operation  30 When the inverter is off-load state, output ON signal.  31 Module temperature reaches Software current limit  32 Offware current limit  33 Software current limit  44 Alarm output  Alarm output  Alarm output  When the inverter failure, and the failure of the process to continue to run mode, the inverter starts running time overward of arrival (Stot and output ON signal).  When the inverter failure, and the failure of the process to continue to run mode, the inverter starts running time is longer than the time set by of arrival  Current tunning time  Vhen the inverter starts running time is longer than the time set by of arrival  Fre.06 High-speed pulse output function selection  When the inverter starts running time is longer than the time set by of arrival  Fre.06 High-speed pulse output function selection  When the inverter starts running time is longer than the time set by of arrival  Fre.06 High-speed pulse output function selection  When the inverter starts running time is longer than the time set by of arrival  Fre.07 DAI output function selection  When the inverter starts running time is longer than the time set by of arrival  Fre.07 DAI output function selection  When the inverter starts running time is longer than the time set by of arrival  Fre.07 DAI output function selection  Fre.07 DAI output function selection                                                                                                    | 22    | Reserve                                     | Reserve                                                                                                    |                                      |            |      |  |
| Cumulative power- on time arrival   When the inverter's accumulated power on time (F6.08) over F7.20                                                                                                    | 23    | 2 (shutdown also                            |                                                                                                    |                                      |            |      |  |
| Frequency level detection FDT2 output  26 Frequency 1 reaches output  27 Frequency 2 reaches output  28 Current 1 reaches output  29 Current 2 reaches output  30 Timing reach output  31 All input overrun  32 Off load  33 Reverse operation  34 O current state  35 Module temperature reaches eaches  36 Software current limit  37 The lower frequency arrival (stop and output)  38 Alarm output  39 Motor  30 Motor  30 When the operating frequency output ON signal. In shutdown state of the signal is also ON.  30 When the inverter failure, and the failure of the process to continue to run mode, the inverter alarm output.  30 When the inverter alarm output on signal.  31 Alarm output  32 Off load  33 Reverse operation  34 O current state  35 Module temperature reaches temperature reaches the function code F7.32, F7.33.  36 Inverter in reverse run, output ON signal  37 Alarm output  38 Alarm output  39 When the operating frequency reaches the lower limit frequency, output ON signal. In shutdown state of the signal is also ON.  39 When the inverter failure, and the failure of the process to continue to run mode, the inverter alarm output.  When the motor temperature reaches F8.35 (motor overheat prevaming overtemperature prevaming imme of arrival F7.45, it outputs ON signal.  40 Current running time of arrival F7.45, it outputs ON signal.  F2.06 High-speed pulse output function selection O~17 O ☆  F2.07 DA1 output function selection O~17 O □                                                                                                    | 24    | Cumulative power-                           |                                                                                                    |                                      | 08) over F | 7.20 |  |
| 27                                                                                                    | 25    | Frequency level<br>detection FDT2<br>output |                                                                                                    |                                      | ictions.   |      |  |
| 27 output  28 Current 1 reaches output  29 Current 2 reaches output  30 Timing reach output  31 AII input overrun  32 Off load  33 Reverse operation  34 O current state  35 Module temperature reaches eaches  36 Ilimit  37 The lower frequency arrival (stop and output)  38 Alarm output  39 Alarm output  30 When the inverter in reverse run, output ON signal.  30 When the inverter function selection (F7.42) is valid, the drive time to reach this run after the set time runs out, output ON signal.  30 When the timer function selection (F7.42) is valid, the drive time to reach this run after the set time runs out, output ON signal.  31 When the value of analog input AII greater than F7.51 (AII input protection limit) or less than F7.50 (AII input protection under), output ON signal.  30 When the inverter is off-load state, output ON signal.  31 Reverse operation  32 Module temperature reaches run, output ON signal  33 Reverse operation  34 O current state  35 Inverter module heatsink temperature (F6.06) reach the set module temperature reaches value (F7.40), output signal ON.  36 Please refer to the function code F7.34, F7.35's instructions.  37 In high speed pulse output ON signal. In shutdown state of the signal is also ON.  38 Alarm output  39 When the inverter failure, and the failure of the process to continue to run mode, the inverter alarm output.  39 When the motor temperature reaches F8.35 (motor overheat previewed at d0.41)  40 Current running time of arrival  40 Current running time of time time set by F7.45, it outputs ON signal.  40 High-speed pulse output function selection  40 DA1 output function selection  40 DA1 output function selection  40 DA1 output function selection  40 DA1 output function selection  40 DA1 output function selection                                                                                                    | 26    |                                             | Please refer to the functi                                                                                                    | on code F7.28, F7.29's instru        | ictions.   |      |  |
| 28                                                                                                    | 27    |                                             | Please refer to the functi                                                                                                    | on code F7.30, F7.31's instru        | ictions.   |      |  |
| Timing reach output  When the timer function selection (F7.42) is valid, the drive time to reach this run after the set time runs out, output ON signal.  When the value of analog input AII greater than F7.51 (AII input protection limit) or less than F7.50 (AII input protection under), output ON signal.  32 Off load  When the inverter is off-load state, output ON signal.  33 Reverse operation  Inverter in reverse run, output ON signal  34 O current state  Refer to the description of function code F7.32, F7.33.  Module temperature reaches value (F7.40), output signal ON.  36 Software current limit  The lower frequency arrival (stop and output)  When the operating frequency reaches the lower limit frequency, output ON signal. In shutdown state of the signal is also ON.  When the inverter failure, and the failure of the process to continue to run mode, the inverter alarm output.  When the motor temperature reaches F8.35 (motor overheat prealarm threshold), the output ON signal. (Motor temperature can be viewed at d0.41)  Current running time of arrival  F2.06 High-speed pulse output function selection  When the inverter starts running time is longer than the time set by F7.45, it outputs ON signal.  O-17 O MADA OUTPUT ON SIGNAL  O-17 O MADA OUTPUT ON SIGNAL  When the riverter starts running time is longer than the time set by ciewed at O-17 O MADA O-17                                                                                                    | 28    | output                                      |                                                                                                    | ,                                    |            |      |  |
| 11ming reach output   reach this run after the set time runs out, output ON signal.     31                                                                                                    | 29    |                                             | Please refer to the function code F7.38, F7.39's instructions.                                                                      |                                      |            |      |  |
| 31 AII input overrun   protection limit) or less than F7.50 (AII input protection under), output ON signal.     32 Off load   When the inverter is off-load state, output ON signal.     33 Reverse operation   Inverter in reverse run, output ON signal     34 O current state   Refer to the description of function code F7.32, F7.33.     35 Module temperature reaches   Inverter module heatsink temperature (F6.06) reach the set module temperature reaches value (F7.40), output signal ON.     36 Software current limit   The lower frequency arrival (stop and output)   When the operating frequency reaches the lower limit frequency, output ON signal. In shutdown state of the signal is also ON.     38 Alarm output   When the inverter failure, and the failure of the process to continue to run mode, the inverter alarm output.   When the motor temperature reaches F8.35 (motor overheat prealarm threshold), the output ON signal. (Motor temperature can be viewed at d0.41)   When the inverter starts running time is longer than the time set by F7.45, it outputs ON signal.   F2.06   High-speed pulse output function selection   0~17   0   \$\frac{1}{12}\$                                                                                                    | 30    | Timing reach output                         | When the timer function selection (F7.42) is valid, the drive time to reach this run after the set time runs out, output ON signal. |                                      |            |      |  |
| Reverse operation   Inverter in reverse run, output ON signal                                                                                                    | 31    | AI1 input overrun                           | When the value of analog input AII greater than F7.51 (AII input protection limit) or less than F7.50 (AII input protection under), |                                      |            |      |  |
| 34   0 current state   Refer to the description of function code F7.32, F7.33.     35                                                                                                    | 32    | Off load                                    | When the inverter is off-                                                                                                    | load state, output ON signal         |            |      |  |
| 35                                                                                                    | 33    | Reverse operation                           | Inverter in reverse run, o                                                                                                    | output ON signal                     |            |      |  |
| Software current limit   Please refer to the function code F7.34, F7.35's instructions.                                                                                                    | 34    | 0 current state                             | Refer to the description                                                                                                    | of function code F7.32, F7.3         | 3.         |      |  |
| Software current   Please refer to the function code F7.34, F7.35's instructions.                                                                                                    | 35    |                                             |                                                                                                    |                                      |            | dule |  |
| 37 arrival (stop and output ON signal. In shutdown state of the signal is also ON.  38 Alarm output  When the inverter failure, and the failure of the process to continue to run mode, the inverter alarm output.  When the motor temperature reaches F8.35 (motor overheat prealarm threshold), the output ON signal. (Motor temperature can be viewed at d0.41)  Current running time of arrival  When the inverter starts running time is longer than the time set by F7.45, it outputs ON signal.  F2.06 High-speed pulse output function selection  O∼17  O ☆  DA1 output function selection  O∼17  O ☆                                                                                                    | 36    | Software current                            |                                                                                                    |                                      |            |      |  |
| Motor   When the motor temperature reaches F8.35 (motor overheat prealarm durput overtemperature prewarning   When the motor temperature reaches F8.35 (motor overheat prealarm threshold), the output ON signal. (Motor temperature can be viewed at d0.41)                                                                                                    | 37    | arrival (stop and                           |                                                                                                    |                                      |            |      |  |
| 39   overtemperature pre-   alarm threshold), the output ON signal. (Motor temperature can be viewed at d0.41)   40   Current running time of arrival   When the inverter starts running time is longer than the time set by F7.45, it outputs ON signal.   F2.06   High-speed pulse output function selection   0~17   0   ★   F2.07   DA1 output function selection   0~17   0   ★   Current running time is longer than the time set by   F7.45, it outputs ON signal.                                                                                                    | 38    | Alarm output                                | When the inverter failure, and the failure of the process to continue to run mode, the inverter alarm output.                       |                                      |            |      |  |
|                                                                                                    | 39    | overtemperature pre-<br>warning             | When the motor temperature reaches F8.35 (motor overheat pre-<br>alarm threshold), the output ON signal. (Motor temperature can be  |                                      |            |      |  |
| F2.07 DA1 output function selection $0\sim17$ 0 $\rightleftharpoons$                                                                                                    | 40    | of arrival                                  | F7.45, it outputs ON sig                                                                                                    |                                      | he time se | t by |  |
|                                                                                                    | F2.06 |                                             | output function selection 0~17 0                                                                                                    |                                      |            | ☆    |  |
|                                                                                                    | F2.07 |                                             |                                                                                                    |                                      | 0          | ☆    |  |
| F2.08 DA2 output function selection $0\sim17$ 1 $\updownarrow$                                                                                                    | F2.08 | DA2 output function                         | selection                                                                                                    | 0~17                                 | 1          | ☆    |  |
|                                                                                                    |       |                                             |                                                                                                    |                                      |            |      |  |

High-speed pulse output frequency range of 0.01kHz ~ F2.09 (high speed pulse output maximum frequency), F2.09 can be set between 0.01kHz ~ 100.00kHz.

Analog Output DA1 and DA2 output range is 0V ~ 10V, or 0mA ~ 20mA. Pulse output or

analog output range, with the corresponding scaling function relationship in the following table: Setting Functions Description value Running frequency 0~Max. output frequency 0 1 Set frequency 0∼ Max. output frequency 2 Output current 0~2 times the motor rated current 3 Output torque 0~2 times the motor rated toqure 4 0~2 times rated power Output power 0~1.2 times inverter rated voltage 5 Output voltage High speed pulse input 0.01kHz~100.00kHz 6 Anolog AI1  $0V\sim10V \text{ (Or }0\sim20\text{mA)}$ 7 Anolog AI2 0V~10V(or 0~20mA) 8  $0V\sim10V$ Anolog AI3 0~Max. setting length 10 Lentgh value 0~Max. count value The count value 11 Coummunication set 0.0%~100.0% 12 Motor speed 0~Max. output frequency correspondent speed 13  $0.0A\sim100.0A$ (Inverter power  $\leq 55kW$ ); 14 Output current 0.0A~1000.0A(Inverter power>55kW) DC bus voltage 0.0V~1000.0V 15 Reserve Reserve 16 Frequency source main set 0~Max. output frequency 17

F2.09 Maximum frequency of high-speed pulse 0.01kHz~100.00kHz 50.00k When the SPB terminal as a pulse output, the function code is used to select the maximum

When the SPB terminal as a pulse output, the function code is used to select the maximum output pulse frequency value.

| p     |                                     |              |      |   |
|-------|-------------------------------------|--------------|------|---|
| F2.10 | SPB output delay                    | 0.0s~3600.0s | 0.0s | ☆ |
| F2.11 | Relay 1 output delay time           | 0.0s~3600.0s | 0.0s | ☆ |
| F2.12 | Expansion card DO output delay time | 0.0s~3600.0s | 0.0s | ☆ |
| F2.13 | SPA output delay time               | 0.0s~3600.0s | 0.0s | ☆ |
| F2.14 | Relay 2 output delay time           | 0.0s~3600.0s | 0.0s | ☆ |

Set the output terminal SPA, SPB, relay 1, relay 2, delay time of changing from the state produced to the actual output differentiated.

|       |                 | Units digit S                        | SPB switching active status selection                      | l                                          |  |   |
|-------|-----------------|--------------------------------------|------------------------------------------------------------|--------------------------------------------|--|---|
|       |                 | Positive                             |                                                            | 0                                          |  |   |
|       |                 | Negtive                              |                                                            | 1                                          |  |   |
|       | active status H | Tens digit                           | Relay 1 active setting (0 to 1, as defined in units digit) |                                            |  |   |
| F2.15 |                 | Hundreds<br>digit                    | Reserve                                                    | Reserve SPA Terminal active state settings |  | ☆ |
|       |                 | Thousands                            | SPA Terminal active state setting                          |                                            |  |   |
|       |                 | digit                                | (0 to 1, as defined in units digit)                        |                                            |  |   |
|       | Tens thousand   | d Relay 2 active setting (0 to 1, as |                                                            |                                            |  |   |
|       |                 | digit                                | defined in units digit)                                    |                                            |  |   |

Define the output terminal SPA, SPB, relay 1, relay 2 output logic.

0: positive, digital output terminal and the corresponding public terminal connectivity to the active state, disconnecting is inactive state;

1: negative, digital output terminal and the corresponding public terminal connectivity to the inactive state, disconnecting is active state.

| F2.16 | DA1 zero bias coefficient | -100.0%~+100.0% | 0.0% | ☆ |
|-------|---------------------------|-----------------|------|---|
|-------|---------------------------|-----------------|------|---|

### Chapter 5 Function parameter

| F2.17 | DA1 gain                  | -10.00~+10.00   | 1.00  | ☆ |
|-------|---------------------------|-----------------|-------|---|
| F2.18 | DA2 zero bias coefficient | -100.0%~+100.0% | 0.00% | ☆ |
| F2.19 | DA2 gain                  | -10.00~+10.00   | 1.00  | ☆ |

The above function codes generally used to bias the output amplitude of zero drift and correcting the analog output. It can also be used to customize the desired analog output curve.

Calculation relationship with DA1 example:

y1 represents DA1 minimum output voltage or current value; y2 represents DA1 maximum output voltage or current value

y1=10V or 20mA\*F2.16\*100%;

y2=10V or 20mA\*(F2.16+F2.17);

Factory Default F2.16 = 0.0%, F2.17 = 1, so the output  $0 \sim 10V$  (or  $0 \sim 20$ mA) corresponding to characterize the physical minimum value to characterize the physical maximum.

Example 1:

 $0 \sim 20 \text{mA}$  output will be changed to  $4 \sim 20 \text{mA}$ 

The minimum input current value from the formula: y1 = 20 mA \* F2.16 \* 100%,

4=20\*F2.16, calculated according to the formula F2.16=20%;

Maximum input current value by the formula:y2=20mA\*(F2.16+F2.17);

20=20\*(20%+F2.17), calculated according to the formula F2.17=0.8

Example 2:

 $0 \sim 10V$  output will be changed to  $0 \sim 5V$ 

The minimum input voltage value from the formula:y1=10\*F2.16\*100%,

0=10\*F2.16, calculated according to the formula F2.16=0.0%;

The maximum input voltage value from the formula: y2=10\*(F2.16+F2.17);

5=10\*(0+F2.17), calculated according to the formula F2.17=0.5

## 5-2-5. Start and stop control group: F3.00-F3.15

| Code  | Parameter name | Setting range                                |   | Factory setting | Cha<br>nge |
|-------|----------------|----------------------------------------------|---|-----------------|------------|
|       |                | Direct startup                               | 0 |                 |            |
| F3.00 | Start-up mode  | Speed tracking restart                       | 1 | 0               | ☆          |
|       | 1              | Pre-excitation start (AC asynchronous motor) | 2 |                 |            |

0: Directly startup

If the start DC braking time is set to 0, the inverter starts running from the start frequency. If the start DC braking time is not set to 0, the inverter firstly performs DC braking and then starts running from the start frequency. Applicable for the small inertia load and the application that the motor may rotate when starting.

1: Speed tracking restart

The inverter firstly judges the speed and direction of motor, and then starts at the tracked motor frequency, smoothly starts the rotating motor without shocks. Applicable for the momentary power cut and restart with high inertia loads. To ensure the performance of Speed Tracking Restart, it is required to accurately set the parameters of motor b0 group.

2: Asynchronous motor pre-excitation start

It is valid only for asynchronous motors, used to firstly create magnetic field before the motor running. Please refer to the instructions of function code F3.05, F3.06 for pre-excitation current and pre-excitation time

If the pre-excitation time is set to 0, the inverter will cancel the pre-excitation process, and starts from the start frequency. If the pre-excitation time is not set to 0, the inverter will firstly perform pre-excitation process and then starts so as to improve the dynamic response performance of motor.

| E2 01 | Speed tracking mode | 0~2: Reserve             |   | 2 | _ |
|-------|---------------------|--------------------------|---|---|---|
| F3.01 |                     | Hard speed tracking mode | 3 | 3 | _ |

Hard speed tracking mode, automaticly detect and track motor speed ,no impact start to the rotating motor but smoothly. F3.02 Speed tracking speed 1~100 20 ☆ When speed tracking restart, select speed tracking of speed, parameter smaller, the track faster. But is too small may cause tracking result is not reliable. F3.03 0.00Hz~10.00Hz 0.00Hz Start frequency F3.04 Hold time for start frequency  $0.0s\sim100.0s$ 0.0s\*

When the inverter starts, firstly run at the start frequency, the running time is the hold time for start frequency, afterwards run at the frequency reference.

The start frequency F3.03 is not limited by the lower limit frequency. But if the set target frequency is less than the start frequency, the inverter does not start and keeps in the standby state.

The hold time for start frequency is inactive when switching between forward rotation and reverse rotation The hold time for start frequency is not included in the acceleration time, but the simple PLC run-time. Example 1:

F0.03=0 the frequency source is set to digital reference

F0.01=2.00Hz the digital set frequency is 2.00Hz F3.03=5.00Hz the start frequency is 5.00Hz

F3.04 = 2.0s the hold time for start frequency is 2.0s, at this time, the inverter will be in the standby state with the output frequency of 0.00Hz.

Example 2:

F0.03=0 the frequency source is set to digital reference

F0.01 = 10.00Hz the digital set frequency is 10.00Hz

F3.03=5.00Hz the start frequency is 5.00Hz

F3.04=2.0s the hold time for start frequency is 2.0s

At this point, the inverter accelerates to  $5.00 \mathrm{Hz}$  for  $2.0 \mathrm{s}$ , and then accelerates to the reference frequency of  $10.00 \mathrm{Hz}$ .

| F3.05 | DC Pre-excitation current | 0%~100%     | 0%   | ★ |
|-------|---------------------------|-------------|------|---|
| F3.06 | DC Pre-excitation time    | 0.0s~100.0s | 0.0s | * |

DC brake, generally used to stop and start the motor running. Pre-excitation is used to enable the establishment of magnetic field induction motor and then start to improve the response speed.

DC brake is valid only in start-up mode for the direct start. At this point the drive to start first by setting the DC braking current DC braking, DC braking time after the start and then start running. If the set DC braking time is 0, no start directly after DC braking. DC braking current increases, the greater the braking force.

If the start-up mode for the asynchronous machine to start pre-excitation, the drive pre-press set excitation current pre-established field, after the set pre-magnetizing time before starting operation. If the set pre-magnetizing time is 0, no pre-excitation processes started directly. DC brake current / pre-excitation current, is the percentage of relative inverter rated current.

| F3.07 | ISton mode           | Deceleration stop 0             |   | 0      |   |
|-------|----------------------|---------------------------------|---|--------|---|
|       |                      | Free stop                       | 1 | U      | ₩ |
| F3.08 | DC start frequency   | 0.00Hz~F0.19(maximun-frequency) |   | 0.00Hz | ☆ |
| F3.09 | DC waiting time      | 0.0s~100.0s                     |   | 0.0s   | ☆ |
| F3.10 | Stop braking current | 0%~100%                         |   | 0%     | ☆ |
| F3.11 | Stop braking time    | 0.0s~100.0s                     |   | 0.0s   | ☆ |

DC Start Frequency: deceleration stop process, when the operating frequency to reduce the frequency to start DC braking process.

DC waiting time: at the operating frequency is reduced to shutdown DC brake starting frequency, the inverter will stop output for some time, and then start DC braking process. At high speed to prevent the start of DC braking can cause the overcurrent fault.

Stop braking current: DC braking means the output current, the percentage relative to motor nominal current. This value is larger the DC brake effect is stronger, but the greater the heat the

motor and the inverter.

Stop braking time: DC braking time kept. This value is 0 DC braking process is canceled. DC injection braking process, see the diagram shown.

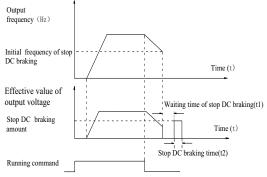

Diagram 5-9: Schematic diagram of stop DC braking time

| F3.12 | Braking utilization rate | 0%~100%                                 |   | 100%  | ☆ |   |
|-------|--------------------------|-----------------------------------------|---|-------|---|---|
| F3.13 | Ac/deceleration mode     | Linear acceleration and deceleration    | 0 | 0 0 0 |   |   |
|       |                          | S curve acceleration and deceleration A | 1 |       | 0 | * |
|       |                          | S curve acceleration and deceleration B | 2 |       |   |   |

Select the frequency change mode in the process of start/stop.

0: Linear acceleration and deceleration

The output frequency increases or decreases linearly. PI500 provides four kinds of acceleration and deceleration time. You can select by the multi-function digital input terminals (F1.00 to F1.08).

1: S curve acceleration and deceleration A

The output frequency increases or decreases at the S curve. S-curve is used for the occasion that requires to gently start or stop, such as elevators, conveyor belts, etc.. The function code F3.14 and F3.15 respectively defined the proportion of S curve start-section and the proportion of S curve end-section

2: S curve acceleration and deceleration B

In the mode of S curve acceleration and deceleration B, the motor rated frequency fb is always the inflection point of S curve. Usually used for the occasion of high-speed regional above the rated frequency that requires rapid acceleration and deceleration.

When the frequency is higher than the rated frequency, the acceleration and deceleration are:

$$t = \left[\frac{4}{9}\mathbf{x}\left(\frac{f}{f_b}\right)^2 + \frac{4}{9}\right]\mathbf{x}T$$

And ,'f' means the setting frequency, 'fb'means the rated frequency .'T' means the time from 0 to rated frequency (fb).

| F3.14 | Proportion of S curve start-section | 0.0%~(100.0%~F3.15) | 30.0% | * |
|-------|-------------------------------------|---------------------|-------|---|
| F3.15 | Proportion of S curve end-section   | 0.0%~(100.0%~F3.14) | 30.0% | * |

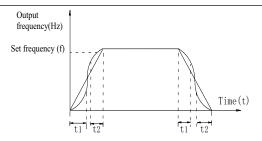

Diagram 5-10:Schematic diagram of S curve ac/deceleration A

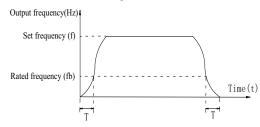

Diagram 5-11: Schematic diagram of S curve ac/deceleration B

The function code F3.14 and F3.15 respectively defined the proportion of start-section and the proportion of end-section for S curve acceleration and deceleration A, the two function code must meet:  $F3.14 + F3.15 \le 100.0\%$ .

In the Figure of the S-curve acceleration and deceleration A, t1 is the time parameter defined by F3.14, the slope of the output frequency variation during this period is gradually increasing. t2 is the time parameter defined by F3.15, the slope of the output frequency variation during the period is gradually changed to 0. Within the time between t1 and t2, the slope of the output frequency variation is fixed, i.e. the linear acceleration and deceleration is achieved in this interval.

# 5-2-6. V/F control parameters: F4.00-F4.14

This group of function code is only valid to V/F control, invalid to vector control.

V/F control is suitable for fans, pumps and other universal loads, or one inverter control multiple motors, or for the applications that inverter power is significantly different from the motor power.

| Code  | Parameter name    | Setting range           |    | Factory setting | Change<br>Limit |
|-------|-------------------|-------------------------|----|-----------------|-----------------|
|       |                   | Linear V/F              | 0  |                 |                 |
|       |                   | Multi-point V/F         | 1  |                 |                 |
|       | V/F curve setting | Square V/F              | 2  | 0               | *               |
|       |                   | 1.2th power V/F         | 3  |                 |                 |
| F4.00 |                   | 1.4th power V/F         | 4  |                 |                 |
| 4.00  |                   | 1.6th power V/F         | 6  |                 |                 |
|       |                   | 1.8th power V/F         | 8  |                 |                 |
|       |                   | Reserve                 | 9  |                 |                 |
|       |                   | V/F completely separate | 10 |                 |                 |
|       |                   | V/F half separate       | 11 |                 |                 |

<sup>0:</sup> linear V/F,Suitable for ordinary constant torque load.

multi-point V/F, Suitable for dehydrator, centrifuge and other special loads any V/F relationship curves can be obtained by setting parameters F4.03 to F4.08.

<sup>2:</sup> square V/F,Suitable for fans, pumps and centrifugal loads.

3 to 8: V/F relationship curve between linear V/F and square V/F.

10:VF separate completely mode. In this mode, the output frequency and output voltage is separated completely, no any relationship at all, the output frequency controlled by frequency source setting, but output voltage determined by F4.12 setting.(V/F separate voltage supply source).V/F separated completely mode can suitable for in inductive heating, inverter power supply, torque motor, etc applications.

11: V/F semi-separate mode, V is proportional to F in this mode, but the proportional relationship can be set by F4.12 parameters, furthermore, the V and F proportion also relate to rated voltage of motor and rated frequency in b0 group. Assume that input voltage source is X (X value range from 0~100%), the output voltage V and output frequency F proportion relationship can be defined as: V/F=2\*X\* (rated voltage of motor) / (rated frequency of motor)

| F4.01 | Horane boost                   | 0.0%: automatic torque boost 0.1% to 30.0% | -       | * |
|-------|--------------------------------|--------------------------------------------|---------|---|
| F4.02 | Torque boost cut-off frequency | 0.00Hz to F0.19 (maximum frequency)        | 15.00Hz | * |

Torque boost is mainly used to improve the characteristics of the torque low-frequency under V/F control mode. If the torque boost is too low, the motor will work at the lower speed and power. If the torque boost is too high, the motor will run with overexcitation, the inverter's output current increases and the efficiency is reduced.

It is recommended to increase this parameter when the motor works with heavy load but without enough torque. The torque boost can be reduced when the load is lighter. When the torque boost is set to 0.0, the inverter will automatically perform torque boost, the inverter can automatically calculates the required torque boost value according to the motor stator resistance parameters.

Torque boost cutoff frequency: torque boost is valid below this frequency, invalid above the set frequency.

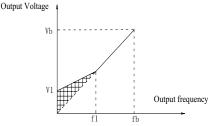

V1: Manual torque boost voltage Vb: Maximum output voltage

f1: Manual torque boost cut-off frequency fb: Rated operating frequency

Diagram 5-12: Schematic diagram of manual torque boost voltage

| F4.03 | Multi-point V/F frequency point F1 | 0.00Hz~F4.05                       | 0.00Hz | * |
|-------|------------------------------------|------------------------------------|--------|---|
| F4.04 | Multi-point V/F voltage point V1   | 0.0%~100.0%                        | 0.0%   | * |
| F4.05 | Multi-point V/F frequency point F2 | F4.03~F4.07                        | 0.00Hz | * |
| F4.06 | Multi-point V/F voltage point V2   | 0.0%~100.0%                        | 0.0%   | * |
| F4.07 | Multi-point V/F frequency point F3 | F4.05~b0.04(rated motor frequency) | 0.00Hz | * |
| F4.08 | Multi-point V/F voltage point V3   | 0.0%~100.0%                        | 0.0%   | * |

F4.03 to F4.08 six parameters are used to define multi-point V/F curve.

The multi-point V/F curve is set according to the load characteristics of motor, please be noted that the relationship between three voltage points and three frequency points must be meet: V1 < V2 < V3, F1 < F2 < F3. The setting of multi-point V/F curve is as shown in below figure.

In the sate of low frequency, if the voltage is set to a higher value, which may cause motor overheating even burnt, the inverter may appear overcurrent stall or overcurrent protection.

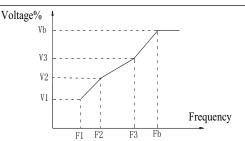

V1-V3: Voltage percentage of stage 1-3 to multi-speed V/F

F1-F3: Frequency percentage of stage 1-3 to multi-speed V/F

Vb: Rated motor voltage

Fb: Rated motor operating frequency

Diagram 5-13: Schematic diagram of multi-point V/F curve setting

F4.09 V/F slip compensation gain 0%~200.0% 0.0%

This parameter is valid only for asynchronous motors.

V/F slip compensation can compensate for the speed deviation of asynchronous motor when the load increases, so as to keep stable speed when the load changes.

If V/F slip compensation gain is set to 100.0%, it means that the compensated deviation is equal to the rated motor slip under the rated motor load mode, while the rated motor slip can be calculated through b0 group of motor rated frequency and rated speed.

When adjusting V/F slip compensation gain, generally it is based on the principle that the motor speed is same as the target speed. When the motor speed is different from target value, it is necessary to appropriately fine-tune the gain.

F4.10 V/F overexcitation gain 0~200 64 ☆

In the process of the inverter's deceleration, the over-excitation control can suppress the rise of bus voltage to avoid overvoltage fault. The greater overexcitation gain, the stronger the inhibitory effect.

For the occasions that the inverter's deceleration easily cause over pressure alarm, the overexcitation gain needs to be improved. But if overexcitation gain is too large, which easily lead to the increase of output current, you need to weigh in practical applications.

For the small inertia occasions that the inverter's deceleration will not cause voltage rise, it is recommended to set overexcitation gain as 0; the set value is also suitable for the occasions with braking resistor.

F4.11 V/F oscillation suppression gain 0~100 0 \$\frac{1}{2}\$

The method of selecting gain is take the value as smaller as possible with the premise that effectively suppressing oscillation, in order to avoid the adverse affect caused by V/F running. Please select 0 as the gain when the motor has not oscillation phenomenon. Only increase gain value when the motor has obvious oscillation, the greater gain, the more obvious the suppression of oscillation.

When using the function of oscillation suppression, which requires that the motor's rated current and no-load current parameters must be accurate, otherwise V/F oscillation suppression is ineffective.

|       |                        | Digital setting(F4.13)         | 0 |   |   |
|-------|------------------------|--------------------------------|---|---|---|
|       |                        | AI1                            | 1 |   |   |
|       | V/F separation voltage | AI2                            | 2 |   |   |
| F4.12 | 1 &                    | Panel potentiometer            | 3 | 0 | ☆ |
|       | source                 | High-speed pulse setting(DI5)  | 4 |   |   |
|       |                        | Multistage instruction setting | 5 |   |   |
|       |                        | Simple PLC                     | 6 |   |   |

|       |                                        | PID 7                                  |             |       |
|-------|----------------------------------------|----------------------------------------|-------------|-------|
|       |                                        | Communications given 8                 |             |       |
|       |                                        | Analog AI3 setting 9                   |             |       |
|       |                                        | 100.0% Corresponding to the motor rate | d voltage(b | 0.02) |
| F4.13 | V/F separation voltage digital setting | 0V to rated motor voltage              | 0V          | ☆     |
| F4.14 | V/F separation voltage rise time       | 0.0s to 1000.0s                        | 0.0s        | ☆     |

## 5-2-7. Vector control parameters: F5.00-F5.15

F5 function code is only valid to vector control, invalid to V/F control

| Code  | Parameter name              | Parameter name Setting range |         | Change<br>Limit |
|-------|-----------------------------|------------------------------|---------|-----------------|
| F5.00 | Proportion of speed loop G1 | 1~100                        | 30      | ☆               |
| F5.01 | Speed loop integral T1      | 0.01s~10.00s                 | 0.50s   | ☆               |
| F5.02 | Switching frequency 1       | 0.00~F5.05                   | 5.00Hz  | ☆               |
| F5.03 | Proportion of speed loop G2 | 1~100                        | 20      | ☆               |
| F5.04 | Speed loop integral T2      | 0.01s~10.00s                 | 1.00s   | ☆               |
| F5.05 | Switching frequency 2       | F5.02~F0.19(max frequency)   | 10.00Hz | ☆               |

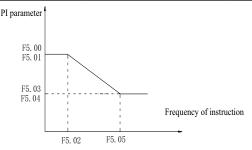

Diagram 5-14:PI parameter diagram

Converter operating in different frequency can choose different speed ring PI parameters. Operating frequency is less than the switching frequency 1 (F5.02), speed ring PI control parameters for F5.00 and F5.01. Operating frequency is greater than the switching frequency 2 (F5.05), speed in PI control parameters for F5.03 and F5.04. The speed ring PI parameters of switching frequency 1 and switching frequency 2 are for the two groups of PI parameter linear switching, as shown in figure:

Through the set speed regulator proportion coefficient and the integral time, can adjust the speed of the vector control dynamic response characteristics.

Gain take large, quick response, but will produce oscillation; Gain take hours, response lag.

Integral time is too large, slow response, external interference control variation; Integral time hours, reaction speed, small happen oscillation.

Set this value to considering the control stability and response speed, if the factory parameters can't meet the requirements in the factory value based on parameter adjustment, first increase proportion gain to ensure that the system is not oscillation; Then reduced integration time, make the system has faster response, small overshoot and.

Note: if the PI parameters Settings, may lead to excessive speed overshoot. Even in overshoot back occurs when overvoltage fault.

| F5.06 Speed lo | op integral | valid | 0 | 0 | ☆ |
|----------------|-------------|-------|---|---|---|
|----------------|-------------|-------|---|---|---|

|       |                                                                       | invalid                     | 1 |        |   |
|-------|-----------------------------------------------------------------------|-----------------------------|---|--------|---|
|       |                                                                       | Function code F5.08 setting | 0 |        |   |
|       |                                                                       | AI1                         | 1 |        |   |
|       |                                                                       | AI2                         | 2 |        |   |
|       | Torque limit source under speed control mode                          | Panel potentiometer setting | 3 |        |   |
|       |                                                                       | High-speed pulse setting    | 4 | 0      | ☆ |
| F5.07 |                                                                       | Communication setting       | 5 |        |   |
|       |                                                                       | Min(AI1, AI2)               | 6 |        |   |
|       |                                                                       | Max(AI1, AI2)               | 7 |        |   |
|       |                                                                       | AI3 setting                 | 8 |        |   |
| F5.08 | Upper limit digital setting for lower torque under speed control mode | 0.0% to 200.0%              |   | 150.0% | ☆ |

In speed control mode, the maximum value of inverter output torque is controlled by the torque upper limit source.

F5.07 is used to select the setting source of torque upper limit, when it is set by analog, high-speed pulse or communication, the set 100% corresponds to F5.08, the 100% of F5.08 is the inverter's rated torque.

| F5.09 Vector control differential gain 5 | 50% to 200% | 150% | ☆ |
|------------------------------------------|-------------|------|---|
|------------------------------------------|-------------|------|---|

For the sensorless vector control, the parameter can be used to adjust the motor speed and stability: if the speed of motor with load is low, increases the parameter and vice versa decreases.

|                                                                   | F5.10                                                                                          | Speed loop filter time constant | 0.000s~0.100s | 0.000s | 以 |  |
|-------------------------------------------------------------------|------------------------------------------------------------------------------------------------|---------------------------------|---------------|--------|---|--|
|                                                                   | Under vector control mode, properly increases the filter time when speed fluctuate wildly; but |                                 |               |        |   |  |
| do not excessively increases, or the lag effect will cause shock. |                                                                                                |                                 |               |        |   |  |

F5.11 Vector control overexcitation gain  $0 \sim 200$  64

In the process of the inverter's deceleration, the over-excitation control can suppress the rise of bus voltage to avoid overvoltage fault. The greater overexcitation gain, the stronger the inhibitory effect.

For the occasions that the inverter's deceleration easily cause over pressure alarm, the overexcitation gain needs to be improved. But if overexcitation gain is too large, which easily lead to the increase of output current, you need to weigh in practical applications.

For the small inertia occasions that the inverter's deceleration will not cause voltage rise, it is recommended to set overexcitation gain as 0; the set value is also suitable for the occasions with braking resistor.

| F5.12 | Excitation regulator proportional gain | 0~60000 | 2000 | ☆ |
|-------|----------------------------------------|---------|------|---|
| F5.13 | Excitation regulator integral gain     | 0~60000 | 1300 | ☆ |
| F5.14 | Torque regulator proportional gain     | 0~60000 | 2000 | ☆ |
| F5.15 | Torque regulator integral gain         | 0~60000 | 1300 | ☆ |

The regulator parameters of vector control current loop PI, the parameter will be obtained automatically after performing asynchronous motor parameters comprehensive auto tunning or synchronous motor parameters comprehensive auto tunning and generally do not need to modify it.

It is reminded that the dimension that this current loop integral gain adopted is not the integration time, but the direct set integral gain. Therefore, if the setting of current loop PI gain is too large, which may cause the oscillation of entire control loop, in the event of oscillation, you can manually reduce PI proportional gain and integral gain.

# 5-2-8. Keyboard and display: F6.00-F6.19

| Code | Parameter name | Setting range | Factory | Change |  |
|------|----------------|---------------|---------|--------|--|
|------|----------------|---------------|---------|--------|--|

### Chapter 5 Function parameter

|       |                                     |                                                              |   | setting | limits |
|-------|-------------------------------------|--------------------------------------------------------------|---|---------|--------|
| E6 00 | STOP/RESET key                      | STOP/RESET key is enabled only under keyboard operation mode | 0 | 1       |        |
| F6.00 | functions                           | STOP/RESET key is enabled under any operation mode           | 1 | ] '     | ×      |
| F6.01 | Running status display parameters 1 | 0000 to FFFF                                                 |   |         | ☆      |

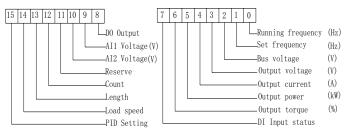

Diagram 5-15:The figure is theRunning status 1

If the above parameters need to be displayed in operation, firstly set its position to 1, and then set at F6.01 after converting the binary number to the hexadecimal number.

For example, If the load speed need to be displayed in operation, the 14th in F6.01 should be setting to 1, if the AI voltage need to be displayed in operation, the 9th in F.6.01 should be setting to 1. If all of the related position are setting to 1 per the requirement, the data are show as follow:

| tag<br>number | 15 | 14 | 13 | 12 | 11 | 10 | 9 | 8 | 7 | 6 | 5 | 4 | 3 | 2 | 1 | 0 |
|---------------|----|----|----|----|----|----|---|---|---|---|---|---|---|---|---|---|
| number        | 0  | 1  | 1  | 1  | 1  | 0  | 1 | 0 | 0 | 1 | 0 | 0 | 1 | 1 | 1 | 1 |

The data will devided to 4 group,

| tag number | 15-12 | 11-8 | 7-4  | 3-0  |
|------------|-------|------|------|------|
| number     | 0111  | 1010 | 0100 | 1111 |

After check the comparison of the binary number and the hexadecimal number the data is 0x7A4F.

| Binary | Hexadecimal | Binary | Hexadecimal | Binary | Hexadecimal | Binary | Hexadecimal |
|--------|-------------|--------|-------------|--------|-------------|--------|-------------|
| 0000   | 0           | 0100   | 4           | 1000   | 8           | 1100   | С           |
| 0001   | 1           | 0101   | 5           | 1001   | 9           | 1101   | D           |
| 0010   | 2           | 0110   | 6           | 1010   | A           | 1110   | Е           |
| 0011   | 3           | 0111   | 7           | 1011   | В           | 1111   | F           |

F6.02 Running status display parameters 2 0x0000 ~0xFFFF 0000 ☆

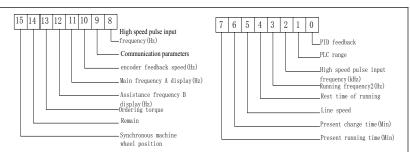

Diagram 5-16:Run display 2

If the above parameters need to be displayed in operation, firstly set its position to 1, and then set at F6.02 after converting the binary number to the hexadecimal number.

Running status display parameters, which is used to set the parameters that can be viewed when the inverter is in operation.

There are 32 parameters available for viewing, select desired status parameters according to F6.01, F6.02 binary parameter values, the display order starts from the lowest level of F6.01.

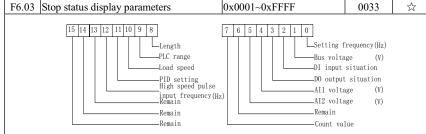

Diagram 5-17:Stop status

If the above parameters need to be displayed on operation, firstly set its position to 1, and then set at F6.03 after converting the binary number to the hexadecimal number.

| F6.04 | Loac | l spe | ed disp | lay coeff | icient |     |    | 0.00 | 001~ | 6.5000 |      | 3.0000 | 2 | 7 |
|-------|------|-------|---------|-----------|--------|-----|----|------|------|--------|------|--------|---|---|
| 33.71 |      | - 1   | - 1     | 1 ( 1     | 1' 1   | - 1 | 1. | 1    | -    |        | <br> | 1.1    | 1 |   |

When load speed needs to be displayed, adjust the inverter's output frequency and load speed by using the parameter.

Pls refer to the F6.05 for the specific correspondence

|       |                                       | 0 decimal place  | 0 |   |   |
|-------|---------------------------------------|------------------|---|---|---|
| E6 05 | Decimal places for load speed display | 1 decimal place  | 1 | 1 |   |
| F6.05 | Decimal places for load speed display | 2 decimal places | 2 | 1 | × |
|       |                                       | 3 decimal places | 3 |   |   |

Decimal places for load speed display The below example illustrates the calculation of load speed:

If the load speed coefficient (F6.04) is 3.000, the number of decimal places of load speed (F6.05) is 2 (0 decimal places), when the inverter operating frequency reaches 40.00Hz, the load speed is : 40.00 \* 3.000 = 1200 (0 decimal places display). If the inverter is shutdown, the load speed displays the speed relative to the set frequency, that is the "set load speed". If the set frequency is 50.00Hz, the load speed under the state of shutdown: 50.00 \* 3.000 = 1500 (0 decimal places display)

| F6.06    | Inverter module radiator tempo               | rature 0.0°C~100.0°C         | -                        | •      |  |  |  |  |  |  |
|----------|----------------------------------------------|------------------------------|--------------------------|--------|--|--|--|--|--|--|
| Dis      | splay the inverter module IGBT               | temperature. The different n | nodels of the inverter n | nodule |  |  |  |  |  |  |
| vary IGl | vary IGBT overtemperature protection values. |                              |                          |        |  |  |  |  |  |  |
| F6.07    | Total run time                               | 0h~65535h                    | -                        | •      |  |  |  |  |  |  |

| Dis      | splay the total run time of it                                                            | nverter Wh  | en the ru | n time reaches the set tin | ne(F7.21), t | he     |  |  |  |
|----------|-------------------------------------------------------------------------------------------|-------------|-----------|----------------------------|--------------|--------|--|--|--|
| inverter | 's multi-function digital out                                                             | put functio | n (12) ot | tputs ON signal.           |              |        |  |  |  |
| F6.08    | Total power-on time                                                                       | 0~655       | 35h       |                            | -            | •      |  |  |  |
| Sh       | Show the total time of inverter power-on, When the power-on time reaches the set          |             |           |                            |              |        |  |  |  |
| time(F7  | time(F7.20), the inverter's multi-function digital output function(24) outputs ON signal. |             |           |                            |              |        |  |  |  |
| F6.09    | Total power consumption                                                                   | 0~655       | 35℃       |                            | -            | •      |  |  |  |
| Dis      | Display the total power consumption of inverter to date until now                         |             |           |                            |              |        |  |  |  |
| F6.10    | Part number                                                                               | Inverter pr | oduct nu  | mber                       | -            | •      |  |  |  |
| F6.11    | Software version number                                                                   | Control p   | anel soft | ware version number        | -            | •      |  |  |  |
| F6.12~   | D                                                                                         |             |           |                            |              |        |  |  |  |
| F6.15    | Reserve                                                                                   |             |           |                            |              |        |  |  |  |
| EC 16    | Monitor selection 2                                                                       | 1Kbit/1001  | bit       | 10bit/1bit                 | d0.04        | _      |  |  |  |
| F0.10    | Monitor selection 2                                                                       | parameter   | number    | parameter series numbe     | r a0.04      | •      |  |  |  |
| Th       | The parameter of motor selection 2 can be showed in the bottom of double LED or LCD.      |             |           |                            |              |        |  |  |  |
| F6.17    | F6.17 Power correction coefficient 0.00~10.00 1.00 ☆                                      |             |           |                            |              |        |  |  |  |
| _        |                                                                                           |             |           | 1 (10.05)                  | 1:00         | 2.4 .4 |  |  |  |

Frequency converter with motor running, the display output power(d0.05) is different with the actual output power, through the parameters, adjust the converter display power and the actual output power corresponding relation.

|       | 1                | UP key is defined as add function key        | 0 |   |   |
|-------|------------------|----------------------------------------------|---|---|---|
|       |                  | UP key is defined free stop                  | 1 |   |   |
|       |                  | UP key is defined Forward running            | 2 |   |   |
| F6.18 | Multifunction    | UP key is defined Reverse running            | 3 | 0 | ٨ |
| F0.18 | key definition 1 | UP key is defined Forward Jog running        | 4 | 0 | ☆ |
|       |                  | UP key is defined Reverse Jog running        | 5 |   |   |
|       |                  | UP key is defined UP function key            | 6 |   |   |
|       |                  | UP key is defined DOWN function key          | 7 |   |   |
|       |                  | DOWN key is defined as subtract function key | 0 |   |   |
|       |                  | Key is defined free stop                     | 1 |   |   |
|       |                  | DOWN key is defined Forward running          | 2 |   |   |
| F6.19 | Multifunction    | DOWN key is defined Reverse running          | 3 | 0 | ☆ |
| F0.19 | key definition 2 | DOWN key is defined Forward Jog running      | 4 | U | W |
|       |                  | DOWN key is defined Reverse Jog running      | 5 |   |   |
|       |                  | DOWN key is defined UP function key          | 6 |   |   |
|       | ı                | DOWN key is defined DOWN function key        | 7 |   |   |

Define the function keys of the user-defined keys

Under the monitor menu, the add function key proceed the add modify of the keyboard setting frequency through  $\rm F0.01$ .

Under the parameter selection menu, The add function keys adjust the parameter selection

Under the parameter modify menu, the add function keys adjust the parameter value.

The multifunction key define 2 as the subtract function key.

Under the monitor menu, the subtract function keys proceed the subtract modify of the keyboard setting frequency through F0.01.

Under the parameter selection menu, The subtract function keysadjust the parameter selection Under the parameter modify menu, the subtract function keys adjust the parameter value.

1:Multifunction key is defined free stop key.

The key is effective under Parameter selection monitor menu, the inverter is free stop. After free stop, no startup command, after 1S, it is allowed restart.

2:Multifunction key is defined as FWD Forward funning key.

Under monitor menu, the key is effective under Parameter selection menu, the inverter is forward running.

3:Multifunction key is defined as FEV reverse running function key.

The key is effective under Parameter selection monitor menu, the inverter is forward running.

<sup>0:</sup> The multifunction key define 1 as the add function key.

4: Multifunction key is defined as Forward Jog running key.

The key is effective under Parameter selection monitor menu, the inverter is forward jog running.

5: Multifunction key is defined as Reverse Jog running key.

The key is effective under Parameter selection monitor menu, the inverter is reverse jog running.

6: Multifunction key is defined as UP function key.

The key is effective at any time, the control way is same as terminal control UP.

7: Multifunction key is defined as DOWN function key.

The key is effective at any time, the control way is same as terminal control UP.

|       | V 1 1     | RUN/STOP key is enabled                | 0                               |   |   |   |
|-------|-----------|----------------------------------------|---------------------------------|---|---|---|
|       | Keyboard  | STOP/RESET/ key and encoder is enabled | 1                               | 0 |   |   |
| F6.20 | 1         | RUN/STOP/UP/DOWN key is enabled        | RUN/STOP/UP/DOWN key is enabled | 2 | U | W |
|       | Sciection | STOP key is enabled                    | 3                               |   |   |   |

Pressing the PRG+ Encoder keys to achieve lock and unlock. When the keyboard belongs to the lock state, when the keyboard is locked, the digital display tube will show "A." in front, such as the keyboard on display 50, when the lock, press the keyboard "PGR" key, digital display "A.50.00.

|       |           | No function                       | 0 |   |   |
|-------|-----------|-----------------------------------|---|---|---|
|       |           | jog running                       | 1 |   |   |
|       | QUICK     | shift key                         | 2 |   |   |
| F6.21 | Function  | forward/Reverse running switching | 3 | 0 | ☆ |
|       | Selection | UP/DOWN setting remove            | 4 |   |   |
|       |           | Free stop                         | 5 |   |   |
|       |           | commands switch orderly           | 6 |   |   |

- 1:Jog running: press QUICK key, the inverter will make jog running in the default direction.
- 2:Shift key: Choose displayed parameter circularly under running or stop interface
- 3:Forward/Reverse running switching: it can complete the request of forward/Reverse running, it is effective under the keyboard command.
  - 4:UP/DOWN setting remove: to remove the settings of the UP/DOWM.
  - 5:Free stop; operate the quick key to stop the inveter.
- 6:Switch and display the commands orderly by pressing QUICK key ,Keyboard settingterminal setting-communications setting will switch orderly.

# **5–2–9.** Auxiliary function: F7.00-F7.54

| Code  | Parameter name        | Setting range                   | Factory setting | Change<br>Limit |
|-------|-----------------------|---------------------------------|-----------------|-----------------|
| F7.00 | Jog running frequency | 0.00Hz~F0.19(maximum frequency) | 6.00Hz          | ☆               |
| F7.01 | Jog acceleration time | 0.0s~6500.0s                    | 5.0s            | ☆               |
| F7.02 | Jog deceleration time | 0.0s~6500.0s                    | 5.0s            | ☆               |

Defined the inverter's reference frequency and ac/deceleration time when jogging. In operation of Jog, the startup mode is fixed as direct startup mode (F3.00 = 0), the shutdown mode is fixed as deceleration parking mode (F3.07 = 0).

| F7.03 | Jog priority | Invalid | 0 |  | ☆ |
|-------|--------------|---------|---|--|---|
|       |              | Valid   | 1 |  |   |

This parameter is used to set whether the priority of jog function is active or not. When it is set to active, if the jog command is received by inverter in operation, the inverter will change to jog running status.

| F7.04 | Jump frequency 1     | 0.00Hz~F0.19(maximum frequency) | 0.00Hz | ☆ |
|-------|----------------------|---------------------------------|--------|---|
| F7.05 | Jump frequency 2     | 0.00Hz~F0.19(maximum frequency) | 0.00Hz | ☆ |
| F7.06 | Jump frequency range | 0.00Hz~F0.19(maximum frequency) | 0.00Hz | ☆ |

When the set frequency is in the jump frequency range, the Actual operating frequency will run at the jump frequency close from the set frequency. The inverter can avoid mechanical resonance point of load by setting jump frequency.

PI500 can set two jump frequency points, if the two jump frequencies are set to 0, the jump frequency function will be canceled. For the principle schematic of jump frequency and its range, please refer to the following figure.

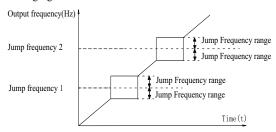

Diagram 5-18:Schematic diagram of jump frequency

| F7.07 | Ez 07 | Jump frequency availability during | Invalid | 0 | 0 |   |
|-------|-------|------------------------------------|---------|---|---|---|
|       | F/.U/ | ac/deceleration process            | Valid   | 1 | U | W |

The function code is used to set whether the jump frequency is active or not in the process of acceleration and deceleration.

If it is set to active, when the operating frequency is in the jump frequency range, the Actual operating frequency will skip the set jump frequency boundary. The below figure below shows the jump frequency status in the process of acceleration and deceleration.

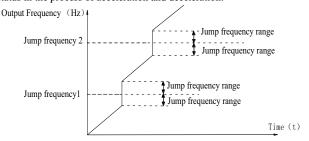

Diagram 5-19:Schematic diagram of jump frequency availability in the process of acceleration and deceleration.

| F7.08 | Acceleration time 2 | 0.0s to 6500.0s |   | ☆ |
|-------|---------------------|-----------------|---|---|
| F7.09 | Deceleration time 2 | 0.0s to 6500.0s | - | ☆ |
| F7.10 | Acceleration time 3 | 0.0s to 6500.0s | - | ☆ |
| F7.11 | Deceleration time 3 | 0.0s to 6500.0s |   | ☆ |
| F7.12 | Acceleration time 4 | 0.0s to 6500.0s | - | ☆ |
| F7.13 | Deceleration time 4 | 0.0s to 6500.0s |   | ☆ |

PI500 provides 4 groups of deceleration time, respectively F0.13\F0.14 and the above 3 groups of deceleration time.

The 4 groups of deceleration time are defined exactly the same, please refer to the instructions of F0.13 and F0.14. The 4 groups of deceleration time can be switched through different combinations of the multi-function digital input terminal DI, please refer to the

instructions of function code F1.00 to F1.07 in the attachment 2 for the detailed application methods.

| micuiou. | methods.                                                                      |                                         |         |     |  |
|----------|-------------------------------------------------------------------------------|-----------------------------------------|---------|-----|--|
| F7.14    | Switching frequency point between                                             | 0.00Hz~F0.19(maxim                      | 0.00Hz  | 5,5 |  |
|          | acceleration time 1 and acceleration time 2                                   | um frequency)                           | 0.00112 | ×   |  |
| F7.15    | Switching frequency point between deceleration time 1 and deceleration time 2 | point between 0.00Hz~F0.19(maxim 0.00Hz |         | ₹^> |  |
|          | deceleration time 1 and deceleration time 2                                   | um frequency)                           | 0.00112 | M   |  |

The function is active when motor 1 is selected and DI terminal is not selected to switch between ac/deceleration. It is used to automatically select ac/deceleration time by not DI terminal but the operating frequency range when the inverter is running.

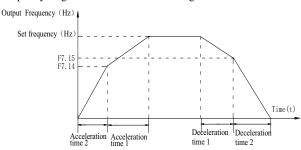

Diagram 5-20:Schematic diagram of switching between acceleration and deceleration

If the operating frequency is less than F7.14, select acceleration time 2; otherwise select acceleration time 1.

For the above figure in the process of deceleration, if the operating frequency is more than F7.15, select deceleration time 1; otherwise select deceleration time 2.

| F7.15, select deceleration time 1; otherwise select deceleration time 2. |               |      |    |  |  |
|--------------------------------------------------------------------------|---------------|------|----|--|--|
| F7 16 Forward/reverse rotation deadband                                  | 0.00s~3600.0s | 0.0s | ~~ |  |  |

It is the waiting time that the inverter reaches zero speed when the parameter is used to switch between forward and reverse rotation.

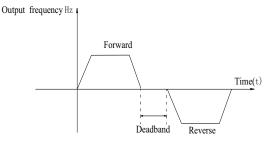

Diagram 5-21:Schematic diagram of the deadband of forwad and reverse

| E7 17 Reverse rotation c | Reverse rotation control | Allow                    | 0        |   |   |   |
|--------------------------|--------------------------|--------------------------|----------|---|---|---|
|                          | Г/.1/                    | Reverse rotation control | Prohibit | 1 | 0 | × |

For certain production equipments, the reverse rotation may result in damage to the equipment, the function can disable the reverse rotation. The factory default allows reverse rotation.

| Set frequency lower than | Cat fraguemay layyar than | Running at lower limit frequency | 0                  |   |   |  |
|--------------------------|---------------------------|----------------------------------|--------------------|---|---|--|
|                          | Stop                      | 1                                | 0                  | ☆ |   |  |
| ١                        |                           | lower minit frequency mode       | Zero speed running | 2 | 1 |  |

When the set frequency is lower than the lower limit frequency, the inverter operating status can be selected through the parameter. PI500 provides three modes of operation to meet the needs of a variety of applications.

| F7.19 | Droop control | 0.00Hz~10.00Hz | 0.00Hz | ☆ |
|-------|---------------|----------------|--------|---|

This function is generally used for the load distribution that multiple motors drag the same one load.

The droop control means that the inverter output frequency is decreased as the load is increased, so that when multiple motors drag(work for)the same one load, each motor's output frequency much drops, which can reduce the load of the motor to balance evenly multiple motors' load.

This parameter means the decreased value of output frequency when the inverter outputs the rated load.

F7.20 Setting cumulative power-on arrival time 0h~36000h 0h \( \sqrt{x} \)

When the total power-on time(F6.08) reaches the time set by F7.20, the inverter multifunction digital DO outputs ON signal.

F7.21 Setting cumulative running arrival time 0h~36000h 0h \(\sigma\)

Used to set the running time of inverter.

When the total power-on time(F6.07) reaches the set timeF7.21, the inverter multifunction digital DO outputs ON signal.

F7.22 Start protection  $\begin{array}{c|cccc} OFF & 0 \\ \hline ON & 1 \\ \end{array}$ 

This parameter relates to the security features of the inverter

If this parameter is set to 1, and if the running command is active (e.g. the terminal running command is closed before power-on) when the inverter is in power-on, the inverter will not respond to the running command, you must firstly cancel the running command, when the running command is active again, the inverter will respond.

In addition, if the parameter is set to 1, and if the running command is active when the inverter resets fault, the inverter will not respond to the running command, you must firstly cancel the running command in order to eliminate running protection status.

The parameter is set 1, you can prevent the danger caused by that the inverter unknowingly responds to the running command in the event of power-on and fault reset.

| F7.23 | irrequency detection value (rD11)           | 0.00Hz~F0.19(maximum frequency) | 50.00Hz | ☆ |
|-------|---------------------------------------------|---------------------------------|---------|---|
|       | Frequency detection hysteresis value (FDT1) | 0.0%~100.0%(FDT1 level)         | 5.0%    | ☆ |

The inverter's multifunction output DO will output ON signal when the operating frequency is higher than the detected value, conversely DO output ON signal is canceled.

The above parameters is used to set the detected value of output frequency, and the hysteresis value after the output is canceled. Of which, F7.24 is the percentage of the hysteresis frequency in the detected value(F7.23). The below figure is the schematic diagram of FDT.

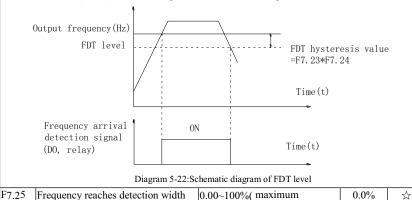

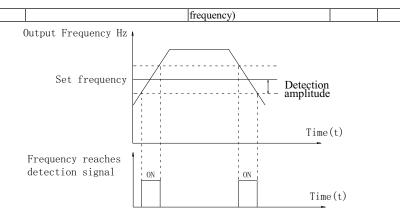

Diagram 5-23:Schematic diagram of frequency arrival detection amplitude

The inverter's multifunction output DO will output ON signal when the inverter's operating frequency is in a certain range of target frequency.

This parameter is used to set the frequency arrival detection range, the parameter is the percentage of maximum frequency. The above figure is the schematic diagram of frequency arrival.

| F7.26 | Frequency detection value (FDT2)            | 0.00Hz~F0.19(maximum frequency) | 50.00Hz | ☆ |
|-------|---------------------------------------------|---------------------------------|---------|---|
|       | Frequency detection hysteresis value (FDT2) | 0.0%~100.0%(FDT2 level)         | 5.0%    | ☆ |

The frequency detection function is same as FDT1 exactly, please refer to the instructions of FDT1 or function codes F7.23, F7.24.

| F7.28 | Random arrivals frequency detection value 1 | 0.00Hz to F0.19 (maximum frequency) | 50.00Hz | ☆ |
|-------|---------------------------------------------|-------------------------------------|---------|---|
|       | Random arrivals frequency detection width 1 | 0.00% to 100.0% (maximum frequency) | 0.0%    | ☆ |
|       | Random arrivals frequency detection value 2 | 0.00Hz to F0.19 (maximum frequency) | 50.00Hz | ☆ |
| F7.31 | Random arrivals frequency detection width 2 | 0.00% to 100.0% (maximum frequency) | 0.0%    | ☆ |

When the inverter's output frequency randomly reaches the range of the detected value(positive or negative), the multi-function DO will output ON signal.

PI500 provides two groups of parameter to set frequency value and frequency detection range. The above figure is the schematic diagram of the function.

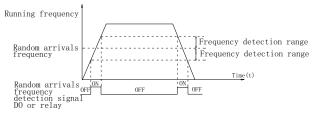

Diagram 5-24: Schematic diagram of random arrivals frequency detection

|       | •                            |                                   |      |   |
|-------|------------------------------|-----------------------------------|------|---|
| F7.32 | Zero current detection level | 0.0%~300.0%( rated motor current) | 5.0% | ☆ |

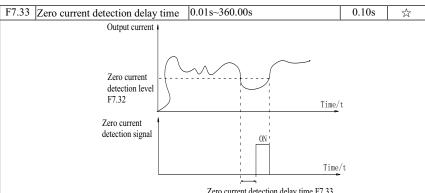

Zero current detection delay time F7.33

Diagram 5-25:Schematic diagram of zero current detection

When the inverter's output current is less than or equal to zero current detection level and lasts for longer than the delay time of zero-current detection, the inverter's multifunction DO will output ON signal. The figure is the schematic diagram of zero current detection.

| F7.34 | 1                                           | 0.0% (not detected)<br>0.1%~300.0%(rated motor current) | 200.0% | ☆ |
|-------|---------------------------------------------|---------------------------------------------------------|--------|---|
|       | Output Current overrun detection delay time | 0.01s~360.00s                                           | 0.00s  | ☆ |

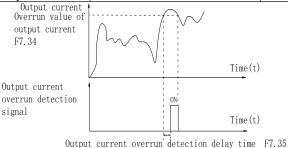

Diagram 5-26:Schematic diagram of output current overrun detection signal

When the inverter's output current is more than or overrun the detection point and lasts for longer than the delay time of software overcurrent point detection, the inverter's multifunction DO will output ON signal.

| F7.36 | Random arrivals current 1       | 0.0%~300.0%(rated motor current) | 100% | ☆ |
|-------|---------------------------------|----------------------------------|------|---|
| F7.37 | Random arrivals current 1 width | 0.0%~300.0%(rated motor current) | 0.0% | ☆ |
| F7.38 | Random arrivals current 2       | 0.0%~300.0%(rated motor current) | 100% | ☆ |
| F7.39 | Random arrivals current 2 width | 0.0%~300.0%(rated motor current) | 0.0% | ☆ |

When the inverter's output current randomly reaches the range of the current detection width(positive or negative), the inverter multifunction DO will output ON signal.

PI500 provides two group of sets of parameter for Randomly Reaches Current and Detection Width, the figure is the functional diagram.

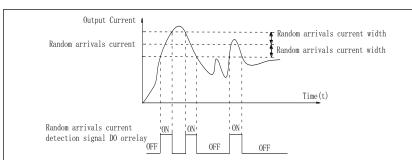

Diagram 5-27; Schematic diagram of random arrivals current detection

| F7.40                                                                                     | Module temperature arrival | 0°C~100°C | 75℃ | ☆ |  |  |  |
|-------------------------------------------------------------------------------------------|----------------------------|-----------|-----|---|--|--|--|
| When the inverter radiator temperature reaches the temperature the inverter multifunction |                            |           |     |   |  |  |  |

When the inverter radiator temperature reaches the temperature, the inverter multifunction DO will output "Module Temperature Arrival" ON signal.

| F7.41 Coo | C1: f41             | Fan running only when running | 0 | 0 |   |
|-----------|---------------------|-------------------------------|---|---|---|
|           | Cooling ian control | Fan always running            | 1 | 0 | W |

Used to select the cooling fan mode, if you select 0, the fan will run when the inverter is running, but in the stop state of inverter, if the radiator temperature is above 40 degrees, the fan will run, otherwise the fan will not run. If you select 1, when the fan will always running after power-on.

Noted: The fan of PI500 will be uncontrolled.

| roted: The fair of 1 2 00 win be discontinued. |                                |                                              |   |        |   |
|------------------------------------------------|--------------------------------|----------------------------------------------|---|--------|---|
| F7 42                                          | Timing function selection      | Invalid                                      | 0 | 0      | _ |
| 17.42                                          | Tilling function selection     | Valid                                        | 1 | U      | * |
|                                                | 7.43 Timing run time selection | F7.44 setting                                | 0 | 0      |   |
|                                                |                                | AI1                                          | 1 |        |   |
| F7.43                                          |                                | AI2                                          | 2 |        | * |
|                                                |                                | Panel potentiometer                          | 3 |        |   |
|                                                |                                | Analog input range 100% corresponds to F7.44 |   |        |   |
| F7.44                                          | Timing run time                | 0.0Min~6500.0Min                             |   | 0.0Min | * |

The group of parameters are used to complete the inverter timing run function.

If F7.42 timing function is active, the inverter starts as the timer starts, when the set timing run time is reached, the inverter automatically shut down, at the same time the multi-function DO will output ON signal.

Every time the inverter starts, the timer will time from 0, the remaining time can be viewed by d0.20. The timing run time is set by F7.43, F7.44 in minute.

| F7.45                                                                                    | 7.45   Current running arrival time.   0.0Min~6500.0Min |                                                          | 0.0Min | * |
|------------------------------------------------------------------------------------------|---------------------------------------------------------|----------------------------------------------------------|--------|---|
| When current running time reaches this time, the inverter multi-function digital DO will |                                                         |                                                          |        |   |
| output"                                                                                  | Current Running Time Arrival '                          | "ON signal.                                              |        |   |
| F7.46                                                                                    | Awakens frequency                                       | dormancy frequency (F7.48)~ to maximum frequency (F0.19) | 0.00Hz | ☆ |
| F7.47                                                                                    | Awakens delay time                                      | 0.0s~6500.0s                                             | 0.0s   | ☆ |
| F7.48                                                                                    | Dormancy frequency                                      | 0.00Hz~ awakens frequency (F7.46)                        | 0.00Hz | ☆ |
| F7.49                                                                                    | Dormancy delay time                                     | 0.0s~6500.0s                                             | 0.0s   | ☆ |
| F7.50                                                                                    | All input voltage protection lower limit                | 0.00V~F7.51                                              | 3.10V  | ☆ |
| F7.51                                                                                    | AI1 input voltage protection upper limit                | F7.50~10.00V                                             | 6.80V  | ☆ |

When analog AII input is greater than F7.51, or when AII input is less than F7.50, the inverter multi-functional DO will output "AII input overrun" signal, so as to indicate whether the AII input voltage is within the set range or not.

### Chapter 5 Function parameter

| F7.52<br>F7.53 | Reserve                |                                     |                                     |    |     |   |
|----------------|------------------------|-------------------------------------|-------------------------------------|----|-----|---|
|                |                        | Bits                                | Jog direction                       |    |     |   |
|                |                        | Forward                             |                                     | 0  |     |   |
|                |                        | reverse                             |                                     | 1  |     |   |
|                |                        | Determine terminal                  | the direction from the main         | 2  |     |   |
|                | F7.54 Jog mode setting | Ten bits                            | End running state by Joggi          | ng |     |   |
| F7.54          |                        | Restore to the state before jogging |                                     | 0  | 002 | ☆ |
|                |                        | stop runnii                         | ng                                  | 1  |     |   |
|                |                        | Hundred                             | Acceleration/deceleration time afte | r  |     |   |
|                |                        |                                     | stop jogging                        |    |     |   |
|                |                        | Recover to                          | the acceleration/deceleration       | 0  |     |   |
|                |                        |                                     | cceleration/deceleration time when  |    |     |   |
|                |                        | jogging                             | ecciciation/acceleration time when  | 1  |     |   |

5-2-10. Fault and protection:F8.00-F8.35

| Code  | Parameter name                       | Setting range |      | Change<br>limits |
|-------|--------------------------------------|---------------|------|------------------|
| F8.00 | Overcurrent stall gain               | 0~100         | 20   | ☆                |
| F8.01 | Overcurrent stall protection current | 100%~200%     | 150% | ☆                |

When the inverter output current reaches the set current stall protection current (F8.01), the inverter reduces the output frequency in the acceleration or constant speed operation, while the slow down speed, until the current is less than the current (F8.01).

Overcurrent stall gain is used for adjusting inhibition overcurrent capability during ac/deceleration. The greater this value, the stronger inhibition overcurrent capability Under the premise that the overcurrent does not occur, the best is the smaller gain setting.

For the small inertia load, the overcurrent stall gain should be small, otherwise which cause the slower system dynamic response. For the big inertia load, the overcurrent stall gain should be large, otherwise the poor inhibitory effect may cause overcurrent fault.

When the overcurrent stall gain is set to 0, the overcurrent stall function will be canceled.

| ***   | When the everent start gain is set to e, the everent start ranction will be cancered |            |   |      |   |
|-------|--------------------------------------------------------------------------------------|------------|---|------|---|
| E0 02 | F8.02 Motor overload protection                                                      | Prohibit   | 0 | 1    | ☆ |
| 16.02 |                                                                                      | Allow      | 1 |      |   |
| F8.03 | Motor overload protection gain                                                       | 0.20~10.00 |   | 1.00 | ☆ |

F8.02 = 0: no motor overload protection function, there may be the risk of damage to the motor due to overheating, it is recommended that the thermal relay is installed between the inverter and the motor:

F8.02 = 1: the inverter will determine whether the motor is overloaded or not according to the inverse time curve of motor overload protection. Inverse time curve of motor overload protection:  $220\% \times (F8.03) \times F$  rated motor current, if this lasts for 1 second, the alarm of motor will be prompted overload fault;  $150\% \times (F8.03) \times F$  rated motor current, if this lasts for 60 seconds, the alarm of motor overload will be prompted.

User shall correctly set the value of F8.03 according to the Actual motor overload capacity, if the value is set to too large, which may easily lead to motor overheating and damage while the inverter will not alarm!

| F8.04 | Motor overload pre-alarm coefficient | 50%~100% | 80% | ☆ |  |  |
|-------|--------------------------------------|----------|-----|---|--|--|

This function is used in the front of motor overload fault protection, and sends a pre-alarm signal to the control system by DO. The warning coefficient is used to determine the extent of pre-alarm prior to motor overload protection. The higher the value, the smaller the extent of pre-alarm in advance.

When the cumulative amount of inverter output current is greater than the product of the inverse time curve of overload and F8.04, the inverter multi-function digital DO will output "Motor Overload Pre-Alarm" ON signal.

|       |                                                                         | 0(no overvoltage stall) ~100 | 0    | ☆ |
|-------|-------------------------------------------------------------------------|------------------------------|------|---|
| F8.06 | Overvoltage stall protection voltage / energy consumption brake voltage | 120%~150%(three-phase)       | 130% | ☆ |

In the process of the inverter deceleration, when the DC bus voltage exceeds the overvoltage stall protection voltage/the energy consumption brake voltage, the inverter stops deceleration and maintains at the current operating frequency(if F3.12 is not set to 0, the braking signal is outputted the energy consumption brake can be implemented by an external braking resistor.) and then continues to decelerate upon decline of the bus voltage

Overvoltage stall gain is used for adjusting inhibition overvoltage capability during deceleration. The greater this value, the stronger inhibition overvoltage capability under the premise that the overvoltage does not occur, the best is the smaller gain setting.

For the small inertia load, the overvoltage stall gain should be small, otherwise which cause the slower system dynamic response. For the big inertia load, the overvoltage stall gain should be large, otherwise the poor inhibitory effect may cause overvoltage fault.

When the overvoltage stall gain is set to 0, the overvoltage stall function will be canceled.

|  |                             | Units<br>digit | Input phase loss protection selection | n |    |   |
|--|-----------------------------|----------------|---------------------------------------|---|----|---|
|  | Input phase loss protection | Prohibit       |                                       | 0 |    |   |
|  |                             | Allow          |                                       | 1 | 11 | ☆ |
|  |                             | Tens digit     | Contactor actuation protection        |   |    |   |
|  |                             | Prohibit       |                                       | 0 |    |   |
|  |                             | Allow          |                                       | 1 |    |   |

The input phase loss protection function is only for PI500 G type inverter with 18.5kW or above, not for the F type inverter with 18.5kW or below and however F8.07 is set to 0 or 1.

F8.09

|       |                                                                 |          |   |   | - |
|-------|-----------------------------------------------------------------|----------|---|---|---|
| F8.08 | Output phase loss protection selection                          | Prohibit | 0 | 1 |   |
| F6.06 | protection selection                                            | Allow    | 1 | 1 | W |
| Se    | Select whether the output phase loss protection is done or not. |          |   |   |   |
| E0 00 | Power-on short                                                  | Invalid  | 0 | 1 | ٨ |

You can detect whether the motor is shorted to ground when the inverter is powered on.

If this function is active, the inverter's UVW terminal will output voltage after power-on for a

| while. | ,                               | 1 2     |   |   |
|--------|---------------------------------|---------|---|---|
| F8.10  | Number of automatic fault reset | 0~32767 | 0 | ☆ |

When the inverter selects automatic fault reset, it is used to set the number of times of automatic fault reset. If the set number of times is exceeded, the inverter remains a failed state.

When set F8.10 (number of automatic fault reset)  $\geq 1$ , inverter will run automatically when repower after instantaneous power-off.

When fault self-recovery restart uptime over an hour later, it will restore the original setting of automatic fault reset.

| of automatic fault feset.                                                      |                                                                                            |                  |   |   |   |  |  |  |  |
|--------------------------------------------------------------------------------|--------------------------------------------------------------------------------------------|------------------|---|---|---|--|--|--|--|
| F8.11                                                                          | Fault DO action selection                                                                  | OFF              | 0 | 0 | ☆ |  |  |  |  |
|                                                                                | during automatic fault reset                                                               | ON               | 1 | U | M |  |  |  |  |
| If t                                                                           | If the inverter automatic fault reset function is set, F8.10 can be used to set whether DO |                  |   |   |   |  |  |  |  |
| action is                                                                      | s active or not during the autom                                                           | atic fault reset |   |   |   |  |  |  |  |
| F8.12 Automatic fault reset interval 0.1s~100.0s 1.0s ☆                        |                                                                                            |                  |   |   |   |  |  |  |  |
| It is the waiting time from the inverter fault alarm to automatic fault reset. |                                                                                            |                  |   |   |   |  |  |  |  |

F8.13 Overspeed detection value 0.0%-50.0%(maximum frequency)  $\frac{20.0}{\%}$   $\frac{1}{\%}$ F8.14 Overspeed detection time 0.08-60.0s 1.08  $\frac{1}{\%}$ 

This feature is only available when the inverter runs with speed sensor vector control. When the inverter detects that the actual motor speed exceeds the set frequency, and the excess is greater than the overspeed detection value(F8.13), and the duration is greater than the overspeed detection time(F8.14) the inverter will alarm fault ID Err.43, and troubleshoots according to the protection action.

|       |                                              | 0.0%~50.0%(maximum frequency) | 20.0% | ☆ | ] |
|-------|----------------------------------------------|-------------------------------|-------|---|---|
| F8.16 | Detection time for too large speed deviation | 0.0s~60.0s                    | 5.0s  | ☆ | 1 |

This feature is only available when the inverter runs with speed sensor vector control.

When the inverter detects that the actual motor speed is different from the set frequency, and

When the inverter detects that the actual motor speed is different from the set frequency, and the deviation is greater than the detection value for too large speed deviation(F8.15), and the duration is greater than the detection time for too large speed deviation(F8.16), the inverter will alarm fault ID Err.42, and troubleshoots according to the protection action.

If the detection time for too large speed deviation is 0.0s, the detection for too large speed deviation is canceled

| deviation is canceled. |             |                                     |                                                                             |         |       |   |  |  |
|------------------------|-------------|-------------------------------------|-----------------------------------------------------------------------------|---------|-------|---|--|--|
|                        |             | Units digit                         | Motor overload (Fault ID Err.11)                                            |         |       |   |  |  |
|                        |             | Free stop                           |                                                                             | 0       |       |   |  |  |
|                        |             | Stop at the selected mode           |                                                                             | 1       |       |   |  |  |
|                        |             | Continue to rur                     | ı                                                                           | 2       |       |   |  |  |
|                        | Fault       | Tens digit                          | input phase loss (Err.12) (same as units                                    | digit)  |       |   |  |  |
| F8.17                  | protection  |                                     |                                                                             |         | 00000 |   |  |  |
| 10.17                  | action      | Hundred digit                       | output phase loss (Err.13) (same as unit                                    | S       | 00000 | ☆ |  |  |
|                        | selection 1 |                                     | digit)                                                                      |         |       |   |  |  |
|                        |             | Thousand                            | external fault (Err.15) (same as units di                                   | git)    |       |   |  |  |
|                        |             | digit                               |                                                                             | ,       |       |   |  |  |
|                        |             | Ten thousands                       | Communication abnormal( Err.16)(sa                                          | me as   |       |   |  |  |
|                        |             |                                     | units digit)                                                                |         |       |   |  |  |
|                        |             | Units digit                         | Encoder fault(Err.20)                                                       |         |       |   |  |  |
|                        |             | Free stop                           |                                                                             | 0       |       |   |  |  |
|                        |             |                                     | and then stop at the selected mode                                          | 1       |       |   |  |  |
|                        | Fault       | Switch to V/F and continue to run 2 |                                                                             |         |       |   |  |  |
|                        |             | Tens digit 1                        | function code read and write abnormal (                                     | Err.21) | 00000 |   |  |  |
| F8.18                  | protection  | Free stop                           |                                                                             | 0       |       | ☆ |  |  |
| 10.10                  | action      | Stop at the selected mode           |                                                                             | 1       |       | ~ |  |  |
|                        | selection 2 | Hundreds digit                      | Reserved                                                                    |         |       |   |  |  |
|                        |             | Thousands digi                      |                                                                             | ıs      |       |   |  |  |
|                        |             |                                     | F8.17 units digit)                                                          |         |       |   |  |  |
|                        |             | Ten thousands                       | Running time arrival(Err.26)( same                                          | as      |       |   |  |  |
|                        |             | digit                               | F8.17 units digit)                                                          |         |       |   |  |  |
|                        |             | Units digit                         | User-defined fault 1(Err.27) ( same a                                       | S       |       |   |  |  |
|                        |             |                                     | F8.17 units digit)                                                          |         |       |   |  |  |
|                        |             | Tens digit                          | User-defined fault 2(Err.28) ( same a                                       | S       |       |   |  |  |
|                        |             |                                     | F8.17 units digit)                                                          |         |       |   |  |  |
|                        | Fault       | Hundreds digit                      | Power-on time arrival (Err.29) ( san                                        | ne as   |       |   |  |  |
| F0 10                  | protection  | T1                                  | F8.17 units digit)                                                          |         | 00000 | ٨ |  |  |
| F8.19                  | action      | Thousands digi                      | t   Load drop (Err.30)                                                      | 0       | 00000 | ☆ |  |  |
|                        | selection 3 | Free stop                           | - 1-                                                                        | 1       | -     |   |  |  |
|                        |             | stop at select m                    |                                                                             | 1       |       |   |  |  |
|                        |             |                                     | to 7% of the rated motor frequency, ue running, automatically return to the | 2       |       |   |  |  |
|                        |             |                                     | o run if the load drop does not happen.                                     |         |       | İ |  |  |
|                        |             |                                     | D feedback loss when running (Err.31)                                       |         |       |   |  |  |
|                        |             | I I PI                              | D ICCOURCE 1088 WHEH TUHHING (EIT.51)                                       |         |       |   |  |  |

|       |                                     | thousands<br>digit        | ( same as F8.17 units digit)                                    |       |   |
|-------|-------------------------------------|---------------------------|-----------------------------------------------------------------|-------|---|
|       |                                     | Units digit               | Too large speed deviation (Err.42) ( same as F8.17 units digit) |       |   |
|       | protection<br>action<br>selection 4 | Tens digit                | Motor overspeed (Err.43) ( same as F8.17 units digit)           |       |   |
| F8.20 |                                     | Hundreds<br>digit         | Initial position error (Err.51) ( same as F8.17 units digit)    | 00000 | ☆ |
| 10.20 |                                     | Thousands<br>digit        | Reserved                                                        | 00000 | A |
|       |                                     | Ten<br>thousands<br>digit | Reserved                                                        |       |   |

When "free stop" is selected, the inverter displays Err. \*, and directly stops. When "Stop at the selected mode" is selected, the inverter displays Arr. \*, firstly stops at the selected mode and then displays Err. \* When "continue to run" is selected, the inverter continues to run and displays Arr. \*, the operating frequency is set by F8.24.

| F8.21~<br>F8.23 | Reserved                   |                            |   |      |               |
|-----------------|----------------------------|----------------------------|---|------|---------------|
|                 |                            | current frequency running  | 0 |      |               |
|                 | Fault running frequency    | setting frequency running  | 1 |      |               |
| E8 24           |                            | upper frequency running    |   | 0    | ₹ <b>/</b> \~ |
| 10.24           |                            | down frequency running     | 3 |      | l w           |
|                 |                            | Abnormal reserve frequency | 4 |      |               |
|                 |                            | running                    | _ |      |               |
| F8.25           | Abnormal reserve frequency | 60.0%~100.0%               |   | 100% | ☆             |

When the inverter occurs faults during operation, and the troubleshooting mode for the fault is set to "continue to run", the inverter displays Arr. \*, and runs at the operating frequency set by F8.24.

When "abnormal spare frequency" is selected, the value set by F8.25 is the percentage of the maximum frequency.

|        |                                      | Invalid                 | 0   |        |   |
|--------|--------------------------------------|-------------------------|-----|--------|---|
| F8.26  | Momentary power cut action selection | Deceleration 1          |     | 0      | ☆ |
|        |                                      | Deceleration and stop   | 2   |        |   |
| F8.27  | Frequency switching points for       | 50.0%~100.0%            |     | 90%    | ☆ |
| 10.27  | momentary power cut deceleration     | 30.076~100.076          |     | 7070   | A |
| F8.28  | Recovery voltage judgment time of    | 0.00s~100.00s           |     | 0.50s  | ☆ |
| 1.0.20 | momentary power cut                  | 0.00s~100.00s           |     | 0.508  | M |
| F8.29  | Judgment voltage of momentary power  | 50.0%~100.0%(standard b | ous | 80.0%  | ☆ |
| Г6.29  | cut                                  | voltage)                |     | 80.076 | W |

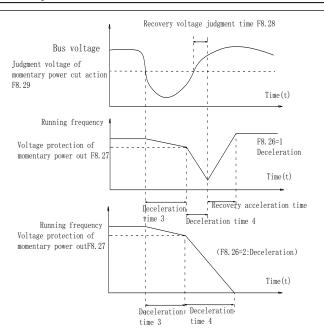

Diagram 5-28: Schematic diagram of momentary power cut action

This feature means that when the momentary power cut happens or the voltage suddenly reduces, the drive will reduce the output speed to compensate the reduced value of the inverter DC bus voltage by using load feedback energy, in order to maintain the inverter to continue running.

If F8.26 = 1, when the momentary power cut happens or the voltage suddenly reduces, the inverter will decelerate, when the bus voltage is back to normal, the inverter will normally accelerate to the set frequency to run. To determine whether the bus voltage returns to normal or not, check whether the bus voltage is normal and lasts for longer than the set time by F8.28.

If F8.26 = 2, when the momentary power cut happens or the voltage suddenly reduces, the

inverter will decelerate till to stop.

| The state of the state of the s |                                |                             |   |       |               |  |  |
|----------------------------------------------------------------------------------------------------|--------------------------------|-----------------------------|---|-------|---------------|--|--|
| F8.30                                                                                                    | Load drop protection selection | Invalid                     | 0 | 0     | ₹.            |  |  |
|                                                                                                    |                                | Valid                       | 1 | 1     |               |  |  |
| F8.31                                                                                                    | Load drop detection level      | 0.0%~100.0% (Rated current) |   | 10.0% | ☆             |  |  |
| F8.32                                                                                                    | Load drop detection time       | 0.0s~60.0s                  |   | 1.0s  | $\Rightarrow$ |  |  |

If the load drop protection function is active, when the inverter output current is less than the load drop detection level (F8.31) and the duration is longer than the load drop detection time(F8.32), the inverter output frequency is automatically reduced to 7% of the rated frequency. During the load drop protection, if the load recovers, the inverter automatically resumes to the set frequency to run.

| F8.33 | motor temperature sensor type                   | 0: Invalid; 1:    | PT100 detect | 0   | ☆ |
|-------|-------------------------------------------------|-------------------|--------------|-----|---|
| Mo    | tor temperature sensor signal, need             | panel S1, S2, GNI | ) terminal.  |     |   |
| F8.34 | motor over heat protection value                |                   | 0~200        | 110 | ☆ |
| F8.35 | Motor overheating forecasting warning threshold |                   | 0~200        | 90  | ☆ |

When the motor temperature more than motor overheating protection valve value F8.34, frequency converter fault alarm, and according to the selected fault protection action way. When the motor temperature exceeds motor overheating if forecasting warning threshold F8.35, inverter multifunction DO early warning ON signal output motor overheating. The motor

temperature in d0.41 display.

5-2-11. Communication parameter: F9.00-F9.07

| Code   | Parameter name                 |                              | ng range         |   | Factory setting       | Change limits |
|--------|--------------------------------|------------------------------|------------------|---|-----------------------|---------------|
|        |                                | Units digit MOI              | DBUS             |   | setting               | mints         |
|        |                                | 300BPS                       | рвоз             | 0 | 1                     |               |
|        |                                | 600BPS                       |                  | 1 | -                     |               |
|        |                                | 1200BPS                      |                  | 2 | 1                     |               |
|        |                                | 2400BPS                      |                  | 3 |                       |               |
|        |                                | 4800BPS                      |                  | 4 |                       |               |
|        |                                | 9600BPS                      |                  | 5 | -                     |               |
|        |                                | 19200BPS                     |                  | 6 | 1                     |               |
|        |                                | 38400BPS                     |                  | 7 | 1                     |               |
|        |                                | 57600BPS                     |                  | 8 | 1                     |               |
|        |                                | 115200BPS                    |                  | 9 | 1                     |               |
|        |                                |                              | Profibus-DP      |   | 1                     |               |
| F9.00  | Baud rate                      | 115200BPS                    | Tolloud D1       | 0 | 6005                  | ☆             |
|        |                                | 208300BPS                    |                  | 1 | 1                     |               |
|        |                                | 256000BPS                    |                  | 2 | 1                     |               |
|        |                                | 512000BPS                    |                  | 3 | 1                     |               |
|        |                                | Hundreds digit               | Reserved         |   | 1                     |               |
|        |                                | Thousands digit              | CAN bus baudrate |   | 1                     |               |
|        |                                | 20                           |                  | 0 | -<br>-<br>-<br>-<br>- |               |
|        |                                | 50                           |                  | 1 |                       |               |
|        |                                | 100                          |                  | 2 |                       |               |
|        |                                | 125                          |                  | 3 |                       |               |
|        |                                | 250                          |                  | 4 |                       |               |
|        |                                | 500                          |                  | 5 |                       |               |
|        |                                | 1M                           |                  | 6 | 1                     |               |
|        | .01 Data format                | No parity (8-N-2)            |                  | 0 |                       |               |
| F9.01  |                                | Even parity (8-E-1)          |                  | 1 | 0                     | ☆             |
| F9.01  |                                | Odd parity (8-O-1)           |                  | 2 |                       |               |
|        |                                | No parity (8-N-1)            |                  | 3 |                       |               |
| F9.02  | This unit address              | 1~250, 0 for broade          | cast address     |   | 1                     | ☆             |
| F9.03  | Response delay                 | 0ms-20ms                     |                  |   | 2ms                   | ☆             |
| F9.04  | Communication timeout time     | 0.0 (invalid), 0.1s-60       | ).0s             |   | 0.0                   | ☆             |
|        |                                |                              | MODBUS           |   |                       |               |
|        | Data transfer format selection | Non-standard MODBUS protocol |                  | 0 | ]                     |               |
|        |                                | Standard MODBUS protocol     |                  | 1 |                       |               |
| F9.05  |                                | Tens digit I                 | Profibus         |   | 30                    |               |
| 1 9.03 |                                | PPO1 format                  |                  | 0 | ] 30                  | ☆             |
|        |                                | PPO2 format                  |                  | 1 |                       |               |
|        |                                | PPO3 format                  |                  | 2 |                       |               |
|        |                                | PPO5 format                  |                  | 3 |                       |               |
| F9.06  | Communication read 0.01A       |                              | 0                | 0 | ☆                     |               |
| 1 7.00 | current resolution             | 0.1A                         |                  | 1 |                       | A             |
|        | Communication card             | Modbus communica             |                  | 0 |                       |               |
| F9.07  | type                           | Profibus communication card  |                  | 1 | 0                     | ☆             |
|        | 71 -                           | Reserved                     |                  | 2 |                       |               |

| CAN bus communication card | 3 |  |
|----------------------------|---|--|

5-2-12. Torque control parameters FA.00-FA.07

| Code  | Parameter name   | Setting range      |   | Factory<br>setting | Change<br>limits |
|-------|------------------|--------------------|---|--------------------|------------------|
| · · · | S/T control mode | speed control(S)   | 0 |                    |                  |
| FA.00 | selection        | torque control (T) | 1 | 0                  | <b>×</b>         |

Used to select the inverter control mode: speed control or torque control.

PI500 multifunction digital terminal has two related functions on torque control: torque control banned (function 29), and speed control / torque control switching (function 46). The two terminals must use in conjunction with FA.00 so as to switch between speed control and torque control.

When the speed control / torque control switching terminal is invalid, the control mode is determined by FA.00, if the terminal is valid, the control manner is equivalent to the FA.00's value negated.

In any case, when the torque control ban terminal is valid, the inverter is fixed at speed control mode.

|       | Torque setting source | keyboard setting (FA.02)                 | 0        |      |   |
|-------|-----------------------|------------------------------------------|----------|------|---|
|       |                       | Analog AI1 setting                       | 1        |      |   |
|       |                       | Analog AI2 setting                       | 2        |      |   |
|       |                       | Panel potentiometer setting              | 3        | 0    |   |
| FA.01 |                       | High-speed pulse setting                 | 4        |      | * |
|       |                       | Communications reference                 | 5        |      |   |
|       |                       | MIN(AI1,AI2)                             | 6        |      |   |
|       |                       | MAX(AI1,AI2)                             | 7        | ]    |   |
|       |                       | High-speed pulse setting                 | 8        |      |   |
| FA.02 | Torque figures set    | -200.0%~200.0%                           |          | 150% | ☆ |
| FA.02 |                       | MAX(AI1,AI2)<br>High-speed pulse setting | 7 ting 8 |      | ☆ |

FA.01 is used to select the torque setting source, there are 9torque setting modes in all.

The torque setting adopts the relative value, the 100.0% corresponds to the rated torque of inverter. Setting range is from -200.0% to 200.0%, indicating that the maximum torque of inverter is 2 times of the rated torque of inverter.

When the torque setting to a positive, frequency converter operate forwardly, When the torque setting to a negative, inverter operate inversely.

When the torque setting adopts mode 1 to 8, the 100% of communications, analog input and pulse input corresponds to FA.02.

| ι |       |                                  |               |       |   |  |
|---|-------|----------------------------------|---------------|-------|---|--|
|   | FA.03 | Torque control acceleration time | 0.00s~650.00s | 0.00s | ☆ |  |
| ſ | FA.04 | Torque control deceleration time | 0.00s~650.00s | 0.00s | ☆ |  |

Under the torque control mode, the difference between the motor output torque and load torque determines the change rate in speed of the motor and load, therefore, the motor speed may rapidly change, resulting in the problems such as noise or excessive mechanical stress. By setting the torque control ac/deceleration time, you can make a smooth change of motor speed.

But the occasions that needs the rapid response of torque, the torque control ac/deceleration time must be set to 0.00s. For example: when two hardwired motors drag the same one load, in order to ensure that the load is evenly distributed, you must set one inverter as the master unit that works under the speed control mode, the other inverter as the auxiliary unit that works under the torque control mode, the Actual output torque of the master unit is used as the torque command of the auxiliary, the torque of the auxiliary needs quickly follow the master unit, so the torque control ac/deceleration time of the auxiliary unit shall be set to 0.00s.

| FA.05 | Torque control forward maximum frequency  | 0.00Hz~maximum frequency (F0.19)  | 50.00H<br>z | ☆ |
|-------|-------------------------------------------|-----------------------------------|-------------|---|
| FA.06 | Torque control backward maximum frequency | 0.00Hz~ maximum frequency (F0.19) | 50.00H<br>z | ☆ |

Used to set the maximum operating frequency of inverter forward or reverse running under the torque control mode

Under the torque control mode, if the load torque is less than the motor output torque, the motor speed will continue to rise, in order to prevent "Runaway" and other accidents of mechanical systems, it is necessary to limit the maximum speed of motor under the torque control mode.

FA.07 Torque filter time  $0.00s\sim10.00s$  0  $\Rightarrow$ 

5-2-13. Control optimization parameters: Fb.00-Fb.09

| Code  | Parameter         | name    |        | Setting range |   |     | Change<br>limits |
|-------|-------------------|---------|--------|---------------|---|-----|------------------|
| Fb.00 | Fast current limi | iting I | Disabl | le            | 0 | 1   | <b>₹</b> /-}     |
| Fb.00 | manner            | e       | enable | <b>;</b>      | 1 | ] 1 | TX .             |

Enable Quick Current Limiting function, which can minimize the overcurrent fault of inverter, and ensure the uninterrupted operation of inverter. If the drive is in the state of fast current limiting for a long period of time, the inverter may be damaged by overheating and others, this case is not allowed, so the inverter will alarm fault with fault ID Err.40, it indicates that the inverter exists overload and needs to be shut down.

Fb.01 Undervoltage point setting 50.0%~140.0% 100.0% ☆

Used to set the voltage value of inverter undervoltage fault with fault ID Err.09, the different voltage levels of inverter 100.0% corresponds to the different voltage points are as follows:

Single-phase 220V or three-phase 220V: 200V three-phase 380V: 350V

Three-phase 480V: 450V three-phase 690V: 650V

point of the hardware. The value of the voltage set to the frequency inverter, different voltage level 's factory defaults are as following:

| Voltage level     | over voltage point factory defaults |
|-------------------|-------------------------------------|
| Single phase 220V | 400.0V                              |
| Three phase 220V  | 400.0V                              |
| Three phase 380V  | 810.0V                              |
| Three phase 480V  | 890.0V                              |
| Three phase 690V  | 1300.0V                             |

Remark: Meanwhile, the factory defaults are the upper limit value of over voltage protection in frequency inverter. Only when Fb.02 setting value is smaller than all voltage factory defaults, the new parameter setting takes effect. If it is higher than factory defaults, factory defaults will be the standard value.

|   |           | Deadband compensation mode | no compensation     | 0 | 1 | ☆ |
|---|-----------|----------------------------|---------------------|---|---|---|
| I | Fb.03     |                            | compensation mode 1 | 1 |   |   |
|   | selection | compensation mode 2        | 2                   | ] | ĺ |   |

Generally do not need to modify this parameter, only when the special requirements to the output voltage waveform quality is required or when the motor oscillation and other abnormal happen, you need to try to switch to select a different mode of compensation. The compensation mode 2 for high-power is recommended.

Fb.04 Current detection compensation  $0\sim100$  5  $\updownarrow$ 

Used to set the inverter's current sensing compensation, if the set value is too large, which may reduce the control performance. Generally do not need to be modified.

|       | Vector ontimization       | no optimization     | 0 |        |   |
|-------|---------------------------|---------------------|---|--------|---|
|       |                           | optimization mode 1 | 1 | 1      | * |
|       | without FG mode selection | optimization mode 2 | 2 |        |   |
| Fb.06 | Upper limiting frequency  | 0.00Hz~15.00Hz      |   | 12.00H | ☆ |

#### Chapter 5 Function parameter

|       | for DPWM switching    |              |   | Z |   |
|-------|-----------------------|--------------|---|---|---|
| Fb.07 | PWM modulation manner | asynchronous | 0 | 0 |   |
| FD.U/ |                       | synchronous  | 1 |   | W |

Only valid for V/F control. Synchronous modulation refers to that the carrier frequency linearly change with the change of output frequency, in order to ensure the unchanged of their ratio(carrier to noise ratio), generally it is used when the output frequency is higher, is conducive to ensure the output voltage quality.

Under the lower output frequency (100Hz) mode, generally the synchronize modulation is not required, because at the time the ratio of the carrier frequency to the output frequency is relatively high, the asynchronous modulation has more obvious advantages.

When the operating frequency is higher than 85Hz, the synchronous modulation takes effect, the fixed mode is the asynchronous modulation below the frequency.

| Fb.08 | •                | PWM Invalid                            | 0     |   |  |
|-------|------------------|----------------------------------------|-------|---|--|
|       | Random PWM depth | PWM carrier frequency random depth     | 1~1 0 | ☆ |  |
|       |                  | i will carrier inequency random depair | 0     |   |  |

By setting Random PWM, the monotonous and shrill motor sound can become softer and which helps reduce external electromagnetic interference. When Random PWM Depth is set to 0, Random PWM will be invalid.

It will get different results by adjusting different Random PWM Depths,

| Fb.09 Deadband time adjustment | 100%~200% | 150% | ☆ |
|--------------------------------|-----------|------|---|
|--------------------------------|-----------|------|---|

About 1140V voltage setting, the voltage availability will be improved by adjust voltage setting. Too lower value setting can lead to system instability. So it is not recommended to revise it for users.

#### 5-2-14. Extended parameter: FC.00-FC.02

| Code  | Parameter name                   | Setting range | Factory<br>setting | Change<br>limits |
|-------|----------------------------------|---------------|--------------------|------------------|
| FC.00 | Undefined                        |               |                    |                  |
|       | Proportional linkage coefficient | 0.00~10.00    | 0                  | ☆                |

When proportional linkage coefficient is 0, proportional linkage function can not work. According to the setting by proportional linkage, communication address of master (F9.02) is set to 248, and communication address of slave is set to 1 to 247. Slave output frequency = Master setting frequency \* Proportional linkage coefficient + UP/DOWN Changes.

FC.02 PID start deviation 0.0~100.0  $\updownarrow$ 

If the absolute value of deviation between PID setting source and feedback source is greater than of the parameter, the inverter starts only when PID output frequency is greater than the wake-up frequency to prevent the repetition of the inverter starts. If the inverter is operating, when PID feedback source is greater than setting source and the output frequency is less than or equal to (F7.48) sleep frequency, the inverter goes to sleep after (F7.49) delay time and performs free stop.

If the inverter is in the state of sleep and the current run command is valid, the absolute value of deviation between PID setting source and feedback source is greater than of PID start deviation (FC.02), when PID setting frequency is greater than or equal to F7.46 wake-up frequency, the inverter will start after (F7.47) delay time.

If you want to use the function of PID start deviation, PID stop computing status must be set to active (E2.27 = 1).

### 5-2-15. Wobbulate, fixed-length and counting: E0.00-E0.11

Wobbulate function is suitable for the textile, chemical, and other industries, as well as occasions that needs traverse and winding function. Wobbulate function means that the inverter output frequency swings up and down to set the frequency centering around the set frequency, the locus the operating frequency on the timeline is as shown in figure, which the swing amplitude is set by E0.00 and E0.01, when E0.01 is set to 0, the wobbulate will not work.

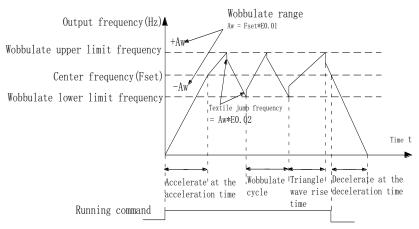

Diagram 5-29:Schematic diagram of wobbulate operating

| Code  | Parameter name        | Setting range                |   |       | Change<br>limits |
|-------|-----------------------|------------------------------|---|-------|------------------|
| E0.00 | Cyring setting manner | relative to center frequency | 0 | _     | _^_              |
| E0.00 | Swing setting manner  | relative to maximum requency | 1 | ] " ] | ☆                |

This parameter is used to determine the baseline of the swing

0: relative to center frequency(F0.07 frequency source). For the variable swing system. The swing varies with the change of center frequency (the set frequency)

1: relative to maximum frequency(F0.19)For the fixed swing system, the swing is fixed.

| E0.01 | Wobbulate range             | 0.0%~100.0% | 0.0% | ☆ |
|-------|-----------------------------|-------------|------|---|
| E0.02 | Sudden jump frequency range | 0.0%~50.0%  | 0.0% | ☆ |

The parameter is used to determine the value of swing and the value of sudden jump frequency.

When the swing is set to Relative To Center frequency(E0.00=0), Swing (AW) = frequency source (F0.07)  $\times$  swing amplitude((E0.01). When the swing is set to Relative To Maximum Frequency(E0.00=1), Swing (AW) = maximum frequency (F0.19)  $\times$  swing amplitude((E0.01).

If the sudden jump frequency range is selected for wobbulate operation, the frequency percentage of sudden jump frequency range relative to swing, i.e.: Sudden jump frequency = Swing(AW)×Sudden jump frequency range(E0.02). When the swing is set to Relative To Center frequency(E0.00=0), the sudden jump frequency is the variable value. When the swing is set to Relative To Middle Frequency(E0.00=1), the sudden jump frequency is the fixed value.

The frequency of wobbulate operation is restricted by the upper and lower frequencies.

| E0.03 Wobbulate circle                    | 0.1s~3000.0s | 10.0s | ☆ |
|-------------------------------------------|--------------|-------|---|
| E0.04 Triangle wave rise time coefficient | 0.1%~100.0%  | 50.0% | ☆ |

Wobbulate cycle: the time of a complete wobbulate cycle.

Triangle wave rise time coefficient(E0.04), the time percentage of Riangle Wave Rise Time relative to Wobbulate Cycle(E0.03)  $\times$  Triangle wave rise time = Wobbulate cycle(E0.03)  $\times$  Triangle wave rise time coefficient(E0.04), unit: second(s). Triangle wave drop time = Wobbulate cycle(E0.03)  $\times$  (1 - Triangle wave rise time coefficient(E0.04)), unit: second(s).

| E0.05 | Set length      | 0m~65535m  | 1000m | ☆ |
|-------|-----------------|------------|-------|---|
| E0.06 | Actual length   | 0m~65535m  | 0m    | ☆ |
| E0.07 | Pulse per meter | 0.1~6553.5 | 100.0 | ☆ |

The above function codes are used to fixed-length control.

The length information is sampled through the multi-function digital input terminal, the

pulse number sampled by terminal divides the pulse per meter(E0.07), so then the Actual length(E0.06) can be computed out. When the Actual length is greater than the set length (E0.05), the multi-functional digital DO will output "Length Arrival" ON signal.

During the fixed-length control, the multifunction DI terminal can be used to reset length (DI function selects 28), please refer to F1.00 to F1.09 for details.

In some applications, the related input terminal function shall be set to "Length Count Input" (function 27), when the pulse frequency is higher, DI5 port must be used.

| E0.08 | Set count value          | 1~65535         | 1000 | ☆ |
|-------|--------------------------|-----------------|------|---|
| E0.09 | Specified count value    | 1~65535         | 1000 | ☆ |
|       | Count pulse DI5          | 1 2 3 4 5 6 7 8 | 9    |   |
|       | Set count value DO1 —    |                 |      | _ |
|       | Specified continue relay |                 |      | _ |

Diagram 5-30:Schematic diagram of the set count value reference and the specified value

The count value needs to be sampled through the multi-function digital input terminal. In some applications, the related input terminal function shall be set to "Counter Input" (function 25), when the pulse frequency is higher, DI5 port must be used.

When the count value reaches the set count value(E0.08), the multifunction digital DO will output "Set Count Value Arrival" ON signal, then the counter stops counting.

When the count value reaches the specified count value(E0.09), the multifunction digital DO will output "Specified Count Value Arrival" ON signal, then the counter continues to count, and then stop till the set count value.

The figure is the schematic diagram of E0.08 = 8 and E0.09 = 4.

| FO 10 | Reduction frequency pulse number | 0: Invalid; 1~65535         | 0      | ☆ |
|-------|----------------------------------|-----------------------------|--------|---|
| E0.11 | Reduction frequency              | 0.00Hz~F0.19(max frequency) | 5.00Hz | ☆ |

Applications need to the corresponding input terminals function is set to "counter input" (function 25), when set count (E0.08) = count (d0.12) + reduction frequency pulse number (E0.10), the converter automatically slow down to the set reduction frequency (E0.11) run.

Remark: To reset the Count value need to the corresponding input terminals function be set to "counter reset" (function 26)

## 5-2-16. Multi-stage command, simple PLC: E1.00 - E1.51

| Code  | Parameter name             | Setting range     | Factory setting | Change<br>limits |
|-------|----------------------------|-------------------|-----------------|------------------|
| E1.00 | 0-stage speed setting 0X   | -100.0% to 100.0% | 0.0%            | ☆                |
| E1.01 | 1-stage speed setting 1X   | -100.0% to 100.0% | 0.0%            | ☆                |
| E1.02 | 2-stage speed setting 2X   | -100.0% to 100.0% | 0.0%            | ☆                |
| E1.03 | 3-stage speed setting 3X   | -100.0% to 100.0% | 0.0%            | ☆                |
| E1.04 | 4-stage speed setting 4X   | -100.0% to 100.0% | 0.0%            | ☆                |
| E1.05 | 5-stage speed setting 5X   | -100.0% to 100.0% | 0.0%            | ☆                |
| E1.06 | 6-stage speed setting 6X   | -100.0% to 100.0% | 0.0%            | ☆                |
| E1.07 | 7-stage speed setting 7X   | -100.0% to 100.0% | 0.0%            | ☆                |
| E1.08 | 8-stage speed setting 8X   | -100.0% to 100.0% | 0.0%            | ☆                |
| E1.09 | 9-stage speed setting 9X   | -100.0% to 100.0% | 0.0%            | ☆                |
| E1.10 | 10-stage speed setting 10X | -100.0% to 100.0% | 0.0%            | ☆                |

| E1.11 | 11-stage speed setting 11X | -100.0% to 100.0% | 0.0% | ☆ |
|-------|----------------------------|-------------------|------|---|
| E1.12 | 12-stage speed setting 12X | -100.0% to 100.0% | 0.0% | ☆ |
| E1.13 | 13-stage speed setting 13X | -100.0% to 100.0% | 0.0% | ☆ |
| E1.14 | 14-stage speed setting 14X | -100.0% to 100.0% | 0.0% | ☆ |
| E1.15 | 15-stage speed setting 15X | -100.0% to 100.0% | 0.0% | ☆ |

The multi-stage command can be used as frequency source, can also act as the set source of process PID. The dimension of multi-stage command is the relative values and its range is from -100.0% to 100.0%, when it acts as the frequency source, it is the percentage of maximum frequency; due to the PID reference is originally as a relative value, therefore the multi-stage command acts as the set source of PID and does not need dimension conversion.

The multi-stage command needs to switch according to the different states of multifunction digital DI, please refer to F1 group for specific instructions.

|                          | stop after single running                  | 0 |   |   |
|--------------------------|--------------------------------------------|---|---|---|
| E1.16 Simple PLC running | mode hold final value after single running | 1 | 0 | ☆ |
|                          | circulating                                | 2 |   |   |

The figure is the schematic diagram of Simple PLC as the frequency source. For Simple PLC as the frequency source, the positive or negative value of E1.00 to E1.15 determines the running direction, the negative value indicates that the inverter runs at the opposite direction.

As the frequency source, PLC operates in three modes, including:

0: stop after single running

After the inverter completes a single cycle, it will automatically shut down, the running command must be given before restart.

1: hold final value after single running

After the inverter completes a single cycle, it will automatically maintain the frequency and direction of the last stage.

2: circulating

After the inverter completes a cycle, it will automatically start next cycle, and stop till the stop command is given.

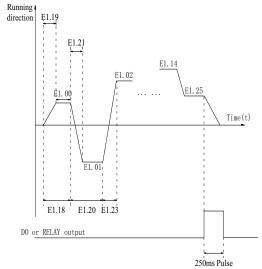

Diagram 5-31:Schematic diagram of simple PLC

|  | E1 17 | Simple PLC power-down     | Units digit | power-down memory sele | ction | 00 | -/- |
|--|-------|---------------------------|-------------|------------------------|-------|----|-----|
|  |       | power-down without memory |             | 0                      | 00    | W  |     |

| power-down with memory           | 1 |  |
|----------------------------------|---|--|
| Tens digit stop memory selection |   |  |
| stop without memory              | 0 |  |
| stop with memory                 | 1 |  |

PLC "Power-Down With Memory" means that the PLC operating stage and frequency before power-down are memorized, and then it will continue to run from the position of the memorized stage in next power-on. If Power-Down Without Memory is selected, the PLC process will restart from the starting position for each power-on

PLC "Stop With Memory" means that the PLC operating stage and frequency before stop are recorded, and then it will continue to run from the position of the recorded stage in next run. If Stop Without Memory is selected, the PLC process will restart from the starting position for each start.

| start. |                                         |                       |         |   |
|--------|-----------------------------------------|-----------------------|---------|---|
| E1.18  | 0 stage running time T0                 | 0.0s(h) to 6500.0s(h) | 0.0s(h) | ☆ |
| E1.19  | 0 stage ac/deceleration time selection  | 0 to 3                | 0       | ☆ |
| E1.20  | 1 stage running time T1                 | 0.0s(h) to 6500.0s(h) | 0.0s(h) | ☆ |
| E1.21  | 1 stage ac/deceleration time selection  | 0 to 3                | 0       | ☆ |
| E1.22  | 2 stage running time T2                 | 0.0s(h) to 6500.0s(h) | 0.0s(h) | ☆ |
| E1.23  | 2 stage ac/deceleration time selection  | 0 to 3                | 0       | ☆ |
| E1.24  | 3 stage running time T3                 | 0.0s(h) to 6500.0s(h) | 0.0s(h) | ☆ |
| E1.25  | 3 stage ac/deceleration time selection  | 0 to 3                | 0       | ☆ |
| E1.26  | 4 stage running time T4                 | 0.0s(h) to 6500.0s(h) | 0.0s(h) | ☆ |
| E1.27  | 4 stage ac/deceleration time selection  | 0 to 3                | 0       | ☆ |
| E1.28  | 5 stage running time T5                 | 0.0s(h) to 6500.0s(h) | 0.0s(h) | ☆ |
| E1.29  | 5 stage ac/deceleration time selection  | 0 to 3                | 0       | ☆ |
| E1.30  | 6 stage running time T6                 | 0.0s(h) to 6500.0s(h) | 0.0s(h) | ☆ |
| E1.31  | 6 stage ac/deceleration time selection  | 0 to 3                | 0       | ☆ |
| E1.32  | 7 stage running time T7                 | 0.0s(h) to 6500.0s(h) | 0.0s(h) | ☆ |
| E1.33  | 7 stage ac/deceleration time selection  | 0 to 3                | 0       | ☆ |
| E1.34  | 8 stage running time T8                 | 0.0s(h) to 6500.0s(h) | 0.0s(h) | ☆ |
| E1.35  | 8 stage ac/deceleration time selection  | 0 to 3                | 0       | ☆ |
| E1.36  | 9 stage running time T9                 | 0.0s(h) to 6500.0s(h) | 0.0s(h) | ☆ |
| E1.37  | 9 stage ac/deceleration time selection  | 0 to 3                | 0       | ☆ |
| E1.38  | 10 stage running time T10               | 0.0s(h) to 6500.0s(h) | 0.0s(h) | ☆ |
| E1.39  | 10 stage ac/deceleration time selection | 0 to 3                | 0       | ☆ |
| E1.40  | 11 stage running time T11               | 0.0s(h) to 6500.0s(h) | 0.0s(h) | ☆ |
| E1.41  | 11 stage ac/deceleration time selection | 0 to 3                | 0       | ☆ |
| E1.42  | 12 stage running time T12               | 0.0s(h) to 6500.0s(h) | 0.0s(h) | ☆ |
| E1.43  | 12 stage ac/deceleration time selection | 0 to 3                | 0       | ☆ |
| E1.44  | 13 stage running time T13               | 0.0s(h) to 6500.0s(h) | 0.0s(h) | ☆ |
| E1.45  | 13 stage ac/deceleration time selection | 0 to 3                | 0       | ☆ |
| E1.46  | 14 stage running time T14               | 0.0s(h) to 6500.0s(h) | 0.0s(h) | ☆ |
| E1.47  | 14 stage ac/deceleration time selection | 0 to 3                | 0       | ☆ |
| E1.48  | 15 stage running time T15               | 0.0s(h) to 6500.0s(h) | 0.0s(h) | ☆ |
| E1.49  | 15 stage ac/deceleration time selection | 0 to 3                | 0       | ☆ |

Multi-speed operation and deceleration time selection 0 to 3, corresponding to the function code:

| 0: F0.13, F0.14 | 2: F7.10、F7.11 |
|-----------------|----------------|
| 1: F7.08、F7.09  | 3: F7.12、F7.13 |

| E1 50 | Simple PLC run-time unit | S(seconds)                     | 0 | 0 |   |
|-------|--------------------------|--------------------------------|---|---|---|
| E1.30 | Simple PLC run-time unit | H(hours)                       | 1 | 0 | × |
|       |                          | Function code E1.00 reference  | 0 |   |   |
|       |                          | Analog AI1 reference           | 1 |   |   |
|       |                          | Analog AI2 reference           | 2 | 0 | ☆ |
|       |                          | Panel potentiometer setting    | 3 |   |   |
| E1.51 | Multi-stage command 0    | High-speed pulse setting       | 4 |   |   |
| E1.51 | reference manner         | PID control setting            | 5 |   | × |
|       |                          | Keyboard set frequency (F0.01) |   |   |   |
|       |                          | setting, UP/DOWN can be        | 6 |   |   |
|       |                          | modified                       |   |   |   |
|       |                          | Analog AI3 reference           | 7 |   |   |

This parameter determines the multi-stage command 0 reference channel.

The multi-stage command 0 not only can select E1.00, but also there are a variety of other options so as to facilitate switching between the multi-stage command and the other reference manner.

#### 5-2-17. PID function: E2.00-E2.32

PID control is a commonly used method of process control, a closed loop system is formed by the proportional, integral and differential operation of difference between the controlled value feedback signal and target value signal and by adjusting the inverter output frequency so as to stabilize the controlled value at the position of the target value. Suitable for flow control, pressure control and temperature control and other process control applications.

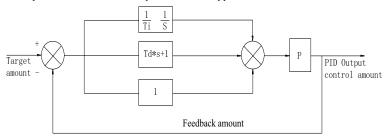

Diagram 5-32:Flow diagram of process PID principle

| Code  | Parameter name         | Setting range                 |   |       | Change<br>limits |
|-------|------------------------|-------------------------------|---|-------|------------------|
|       |                        | E2.01 setting                 | 0 |       |                  |
|       | PID setting source     | Analog AI1 reference          | 1 | 0     | ☆`               |
|       |                        | Analog AI2 reference          | 2 |       |                  |
| E2.00 |                        | Panel potentiometer setting   | 3 |       |                  |
| E2.00 |                        | High-speed pulse setting      | 4 |       |                  |
|       |                        | Communications reference      | 5 |       |                  |
|       |                        | Multi-stage command reference | 6 |       |                  |
|       |                        | Analog AI3 reference          | 7 |       |                  |
| E2.01 | PID keyboard reference | 0.0% to 100.0%                |   | 50.0% | ☆                |

This parameter is used to select the process PID target value reference channel.

The set target value of process PID is a relative value, the setting range is from 0.0% to 100.0%. The feedback value of PID is also a relative value, the role of PID is to remain the same for the two relative values.

| E2.02 | PID feedback source | Analog AI1 reference | 0 | 0     | -7- |
|-------|---------------------|----------------------|---|-------|-----|
|       | PID feedback source | Analog AI2 reference | 1 | ] 0 1 | W   |

| Chapte                                        | r 5 Function parameter                                                                            |                 |                            |       |           |          |  |  |
|-----------------------------------------------|---------------------------------------------------------------------------------------------------|-----------------|----------------------------|-------|-----------|----------|--|--|
|                                               |                                                                                                   | Panel potention | neter setting              | 2     |           |          |  |  |
|                                               |                                                                                                   | AI1-AI2 refere  |                            | 3     |           |          |  |  |
|                                               |                                                                                                   | High-speed pul  | lse setting                | 4     |           |          |  |  |
|                                               |                                                                                                   | Communicatio    | ns reference               | 5     |           |          |  |  |
|                                               |                                                                                                   | AI1+AI2 refere  | ence                       | 6     |           |          |  |  |
|                                               |                                                                                                   | MAX( AI1 ,  A   | I2 ) reference             | 7     |           |          |  |  |
|                                               |                                                                                                   | MIN ( AI1 ,  A  | I2 ) reference             | 8     |           |          |  |  |
|                                               |                                                                                                   | Analog AI3 ref  | Perence                    | 9     |           |          |  |  |
|                                               | is parameter is used to select ss PID is also a relative value                                    |                 | nge is from 0.0% to 100.0  |       | feedbac   | k value  |  |  |
| E2.03                                         | PID action direction                                                                              |                 | Positive                   | 0     | 0         | ☆        |  |  |
| L2.03                                         | 1 115 action direction                                                                            |                 | negative                   | 1     | U         | _ A      |  |  |
| E2.04 PID reference feedback range 0 to 65535 |                                                                                                   |                 |                            | 1000  | ☆         |          |  |  |
| PII                                           | reference feedback range is                                                                       | a dimensionsle  | ss unit for PID setting di | spla  | y(d0.15)  | and PID  |  |  |
| I .                                           | k display(d0.16).                                                                                 |                 |                            |       |           |          |  |  |
|                                               | e 100.0% of the relative value                                                                    |                 |                            |       |           |          |  |  |
| _ `                                           | 2.04). If E2.04 is set to 2000,                                                                   | when PID setti  | ng is 100.0%, PID settin   | g dis | play(d0.1 | (5) will |  |  |
| be 2000                                       | r                                                                                                 | I               |                            |       |           |          |  |  |
|                                               | PID inversion cutoff frequen                                                                      | -               | ` 1 ,                      | _     | 0.00Hz    | ☆        |  |  |
|                                               | some cases, only when the PI                                                                      |                 |                            |       |           |          |  |  |
|                                               | trol the reference value and the                                                                  |                 |                            |       |           | ;        |  |  |
|                                               | n frequency is not allowed in                                                                     | some occasion   | s, E2.05 is used to the up | per l | imit of   |          |  |  |
|                                               | ne inversion frequency.                                                                           | 1               |                            |       |           |          |  |  |
|                                               | PID deviation limit                                                                               | 0.0% to 100.0%  | ·                          |       | 0.0%      | ☆        |  |  |
|                                               | When the deviation between PID reference value and PID feedback value is less than E2.06,         |                 |                            |       |           |          |  |  |
|                                               | PID will stop regulating action. Thus, when the deviation is lesser, the output frequency will be |                 |                            |       |           |          |  |  |
| stable, i                                     | t is especially effective for so                                                                  | me closed-loop  | control occasions.         |       |           |          |  |  |

E2.07 PID differential limiting 0.00% to 100.00% 0.10%

The role of the differential is more sensitive in PID regulator, is likely to cause system oscillation, generally the role is limited to a smaller range, E2.07 is used to set PID differential output range.

E2.08 PID reference change time 0.00s to 650.00s 0.00s

The PID reference change time means the required time that PID reference value changes from 0.0% to 100.0%. When the PID reference changes, the PID reference value will change linearly according to the reference change time to reduce the adverse effects to the system caused by a sudden reference change.

E2.09 PID feedback filter time 0.00s0.00s to 60.00s ☆ E2.10 PID output filter time 0.00s to 60.00s 0.00s₹

E2.09 is used for filtering the PID feedback quantity, the filter helps reduce the influence of interference to the feedback quantity, but will bring the response performance of the process closed

E2.10 is used for filtering the PID output frequency, the filter will weaken the sudden change of the inverter output frequency, but it will also bring the response performance of the process closed loop system.

| E2.1 | PID feedback loss detection value  | 0.0%: not judged feedback loss 0.1% to 100.0% | 0.0% | ☆ |
|------|------------------------------------|-----------------------------------------------|------|---|
| E2.1 | 2 PID feedback loss detection time | 0.0s to 20.0s                                 | 0.0s | ☆ |

This function code is used to determine whether the PID feedback is lost or not.

When the PID feedback is less than the PID feedback loss detection value (E2.11), and the duration is longer than the PID feedback loss detection time (E2.12), the inverter will alarm fault ID Err.31, and troubleshoot according to the selected method.

| E2.13 | Proportional gain KP1 | 0.0 to 200.0 | 80.0 | ☆ |
|-------|-----------------------|--------------|------|---|
|-------|-----------------------|--------------|------|---|

| I | E2.14 | Integration time Ti1  | 0.01s to 10.00s  | 0.50s  | ☆ |
|---|-------|-----------------------|------------------|--------|---|
|   | E2.15 | Differential time Td1 | 0.00s to 10.000s | 0.000s | ☆ |

Proportional gain KP1:Used to decide the extent of the PID regulator, the greater KP1, the greater adjusting extent. This parameter 100.0 means that when the deviation of PID feedback value and reference value is 100.0%, the PID regulator will adjust the output frequency command to the maximum frequency.

Integration time Ti1: used to decide the extent of integral adjustment of the PID regulator. The shorter integration time, the greater extent of integral adjustment The integration time means that when the deviation of PID feedback value and reference value is 100.0%, the integration regulator will successively adjust to the maximum frequency for the time.

Differential time Td1: used to decide the extent that the PID regulator adjusts the deviation change rate. The longer differential time, the greater extent of adjustment The differential time means that the feedback value changes 100.0% within the time, the differential regulator will adjust to the maximum frequency.

| E2.16 | Proportional gain KP2   | 0.0 to 200.0                                                     |                  | 20.0  | ☆   |
|-------|-------------------------|------------------------------------------------------------------|------------------|-------|-----|
| E2.17 | Integration time Ti2    | 0.01s to 10.00s                                                  |                  | 2.00s | ☆   |
| E2.18 | Differential time Td2   | 0.00s to 10.000s                                                 | 0.00s to 10.000s |       | ☆   |
|       | PID parameter switching | no switching                                                     | 0                |       |     |
| E2.19 | conditions              | switching via terminals 1 automatically switching according to 2 |                  | 0     | ☆   |
| E2.19 |                         |                                                                  |                  |       | l × |
|       | deviation 1             | deviation.                                                       |                  |       |     |
| E2.20 | Proportional gain KP2   | 0.0% to E2.21                                                    |                  | 20.0% | ☆   |
| E2.21 | Integration time Ti2    | E2.20 to 100.0%                                                  |                  | 80.0% | ☆   |

In some applications, only one group of PID parameters can not meet the needs of the entire run, it is required to use different PID parameters under different conditions.

This group of function codes is used to switch between two groups of PID parameters. Which the setting method for regulator parameter(E2.16 to E2.18) is similar to the parameter(E2.13 to E2.15). The two groups of PID parameters can be switched by the multi-functional digital DI terminal, can also be switched automatically according to the PID deviation. If you select the multi-functional DI terminal, the multi-function terminal function selection shall be set to 43 (PID parameter switching terminal), select parameter group 1 (E2.13 E2.15) when the terminal is inactive, otherwise select parameter group 2 (E2.16 to E2.18).

If you select the automatic switch mode, and when the absolute value of deviation between reference and feedback parameters is less than PID parameter switching deviation 1(E2.20), select parameter group 1 for PID parameter. When the absolute value of deviation between reference and feedback parameters is more than PID parameter switching deviation 2(E2.21), select parameter group 2 for PID parameter. If the deviation between reference and feedback parameters is between switching deviation 1 and switching deviation 2, PID parameter is the linear interpolation of the two groups of PID parameters, as shown in the figure.

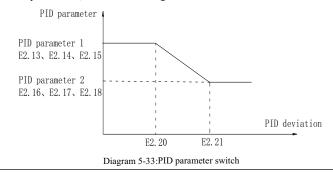

|       |  | Units digit   | integral separation                              |    |    |   |
|-------|--|---------------|--------------------------------------------------|----|----|---|
|       |  | Invalid       |                                                  | 0  |    |   |
|       |  | Valid         |                                                  | 1  |    |   |
| E2.22 |  | Tens digit    | whether stop integration who utput reaches limit | en | 00 | ☆ |
|       |  | continue      |                                                  | 0  |    |   |
|       |  | stop integral | ·                                                | 1  |    |   |

Integral separation:If the integral separation is set to active, when the integral pause of multifunction digital DI(function 38) is active, PID integral will stop operations, at the time only the proportional and derivative actions of PID is active. If the integral separation is set to inactive, however the multifunction digital DI is active or inactive, the integral separation will be inactive. Whether stop integration when output reaches limit: you can select whether or not to stop the integral action after PID operation output reaches the maximum or the minimum value. If you select to stop the integral action, the PID integral will stop the calculation, which may help to reduce the overshoot of PID.

| E2.23 | PID initial value           | 0.0%~100.0%( Max frequency) | 0.0%  | ☆ |
|-------|-----------------------------|-----------------------------|-------|---|
| E2.24 | PID initial value hold time | 0.00s~360.00s               | 0.00s | ☆ |

When the inverter starts, PID output is fixed at PID initial value(E2.23), and then continuous for the PID initial value hold time(E2.24), at last PID begins operation of the closed-loop adjustment.

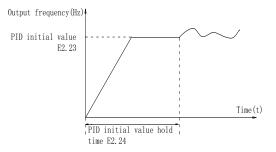

Diagram 5-34: functional schematic of PID initial value.

|   | E2.25 | Maximum deviation of twice outputs(forward) | 0.00% to 100.00% | 1.00% | ☆   |
|---|-------|---------------------------------------------|------------------|-------|-----|
|   |       | Maximum deviation of twice                  | 0.00% to 100.00% | 1.00% | \$₹ |
| ١ | L2.20 | outputs(backward)                           |                  |       | 1 ~ |

This function is used to limit the deviation between two PID output beats(2ms/beats), in order to suppress the too fast changes of PID output so that stabilizing the inverter operation.

E2.25 and E2.26 respectively corresponds to the maximum of the absolute value of output deviation when rotating forward and reverse.

| E2 27 | Computing status after | stop without computing | 0 | 1 | ₹ <b>/</b> - |
|-------|------------------------|------------------------|---|---|--------------|
| E2.27 | PID stop               | stop with computing    | 1 | 1 | ×            |

Used to select whether to continue computing in the state of PID shutdown. Generally, PID will stop computing in the state of shutdown.

| E2.28 | Reserved                             |         |   |     |   |
|-------|--------------------------------------|---------|---|-----|---|
| E2.29 | PID automatic deceleration frequency | Invalid | 0 | 0   |   |
|       | option                               | valid   | 1 | 1 0 | M |

PID feedback value equal to the given value, the inverter frequency is reduced effectively. When PID frequency effectively reduced, frequency converter detection time interval E2.31 reduced frequency, every time decrease frequency of 0.5 Hz, if in the process of reducing frequency feedback value is less than the given value, inverter speed up directly to the set value.

| E2.30 | PID stop frequency | 0Hz to Max free | quency (F0.1 | .9) | 25Hz ☆ |
|-------|--------------------|-----------------|--------------|-----|--------|

The function code only in automatic frequency reduction (E2.29) when selecting effective use.

Feedback value is greater than the given value of frequency converter, inverter frequency reduction to PID (E2.30) stop frequency, the PID testing number began to count, every PID detection time (E2.31) a number of times, when the count reaches the PID testing number (E2.32), the inverter is slowing down. If in the counting process, feedback value is less than the given value, the inverter directly to accelerate the operation to the set frequency.

| E2.31 | PID detection time                                                             | 0s to 3600 | s         |  | 10  | ☆ |
|-------|--------------------------------------------------------------------------------|------------|-----------|--|-----|---|
| PID   | PID frequency effectively reduced, used to detect the time of frequency declin |            |           |  | ine | , |
| E2.32 | PID detection number                                                           |            | 10 to 500 |  | 20  | ☆ |

This function relate to the stop frequency setting of PID, the inverter will decelerate and stop when the detective time set reach.

#### 5-2-18. Virtual DI Virtual DO: E3.00 - E3.21

| Code  | Parameter name                           | Softing range | Factory setting | Change<br>limits |
|-------|------------------------------------------|---------------|-----------------|------------------|
| E3.00 | Virtual VDI1 terminal function selection | 0 to 50       | 0               | *                |
| E3.01 | Virtual VDI2 terminal function selection | 0 to 50       | 0               | *                |
| E3.02 | Virtual VDI3 terminal function selection | 0 to 50       | 0               | *                |
| E3.03 | Virtual VDI4 terminal function selection | 0 to 50       | 0               | *                |
| E3.04 | Virtual VDI5 terminal function selection | 0 to 50       | 0               | *                |

Virtual VDI1  $\sim$  VDI5 on the function, are exactly as same as the DI on the control panel, can be used as a multi-function digital quantity input, the details please refer to the F1.00  $\sim$  F1.09 is introduced.

|       |                  | Units digit         | Virtual VDI1                           |       |          |
|-------|------------------|---------------------|----------------------------------------|-------|----------|
|       |                  | Invalid             | 0                                      |       |          |
|       |                  | Valid               | 1                                      | 1     |          |
|       | Virtual VDI      | Tens digit          | Virtual VDI2 (0-1, same as unit digit) |       |          |
| E3.05 | effective status | Hundreds digit      | Virtual VDI3 (0-1, same as unit digit) | 00000 | <b>*</b> |
|       | set mode         | Thousands<br>digit  | Virtual VDI4 (0-1, same as unit digit) |       |          |
|       |                  | Ten thousands digit | Virtual VDI5 (0-1, same as unit digit) |       |          |
|       |                  | Units digit         | Virtual VDI1                           |       |          |
|       |                  | VD1 whether v       | ralid is decided by Virtual VDOX 0     |       |          |
|       |                  | status              | 0                                      |       |          |
|       |                  | VD1 whether v       | ralid is decided by Virtual VDOX 1     |       |          |
|       | Virtual VDI      | status              | •                                      |       |          |
| E3.06 | status set       | Tens digit          | Virtual VDI2 (0-1, same as unit digit) | 11111 | <b>*</b> |
|       | Status set       | Hundreds digit      | Virtual VDI3 (0-1, same as unit digit) |       |          |
|       |                  | Thousands           | Vintual VDIA (0.1. same as unit digit) |       |          |
|       |                  | digit               | Virtual VDI4 (0-1, same as unit digit) |       |          |
|       |                  | Ten thousands digit | Virtual VDI5 (0-1, same as unit digit) |       |          |

Different from ordinary digital quantity input terminals, virtual VDI state can have two setting modes which is selected by E3.06.

When selecting VDI state is determined by the state of the corresponding virtual VDO, VDI is valid or invalid state depending on the VDO output valid or invalid, and VDIx only binding  $VDOx(x=1\sim5)$ .

When choosing VDI state selection function code to set, through the binary bits of E3.05, respectively determine the state of virtual input terminals.

Example of how to use VDI.

Example 1. Implement following function: "Inverter fault alarm and shuts down when AI1 input exceeds upper or lower frequency".

Realize by following settings: Set VDI state decided by VDO, set VDI1 function as "user defined fault 1" (E3.00=44); set VDI1 terminal state effective mode decided by VDO1 (E3.06=xxx0); set VDO1 output function as "AI1 input exceeds upper & lower frequency" (E3.11=31); so when AI1 input exceeds upper or lower frequency, VDO1 state is ON, VDI1 input terminal state is effective, VDI1 receive user defined fault 1, inverter then alarm fault no. 27 and shuts down.

Example 2. Implement following function: "Inverter run automatically after power-on".

Realize by following settings: set VDI state decided by function code E3.05, set VDII function as "FORWARD" (E3.00=1); set VDII terminal state effective decided by function code (E3.06=xxx1); set VDII terminal state is effective (E3.05=xxx1); set command source as "terminal control" (F0.11=1); set protection selection as "no protection" (F7.22=0); so after inverter powered on and initialization complete, VDII detected effective, and it match forward running, then inverter starts running forwardly.

| E3.07 | AI1 terminal as a function selection of DI 0 to 50 |                                            | I 0 to 50                |   | 0   | *        |
|-------|----------------------------------------------------|--------------------------------------------|--------------------------|---|-----|----------|
| E3.08 | AI2 terminal as a fur                              | AI2 terminal as a function selection of DI |                          |   | 0   | *        |
| E3.09 | reserve                                            |                                            |                          |   |     |          |
|       |                                                    | Units digit                                | AI1                      |   |     |          |
|       | AI terminal as a                                   | High level effective                       | ly                       | 0 |     |          |
| E3.10 | function selection of                              | f High level effectively                   |                          | 1 | 000 | <b>★</b> |
|       | DI                                                 | Tens digit                                 | AI2(same as units digit) |   |     |          |
|       |                                                    | Hundreds digit                             | AI3(same as units digit) |   |     |          |

This group function code is used when using AI as DI, when AI used as DI, and input voltage of AI is greater than 7V, AI terminal status will be high level, when input voltage of AI is lower than 3V, AI terminal status will be low level. For between 3V~7V hysteresis E3.10 is to determine that when the AI is used as DI, AI is made valid by means of the high level state, or the low level of valid states. As for AI as DI feature set, same as the ordinary DI Settings, please refer to the F1 group setting instructions related DI. Below figure is AI input voltage taken as an example, explains the relationship between input voltage of AI and the corresponding state of DI:

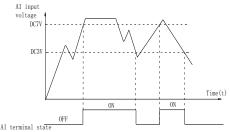

Diagram 5-35: Judgment of effective state of AI

| F2 11 | VDO1 output          | With the physical internal sub DIx     | 0       |   | ☆ |
|-------|----------------------|----------------------------------------|---------|---|---|
| E3.11 | function             | See F2 group physical DO output option | 1 to 40 | 0 |   |
|       | VDO2 output          | With the physical internal sub DIx     | 0       |   |   |
| E3.12 | function             | See F2 group physical DO output option | 1 to 40 | 0 | ☆ |
| F2 12 | VDO3 output function | With the physical internal sub DIx     | 0       | 0 | ☆ |
| E3.13 |                      | See F2 group physical DO output option | 1 to 40 |   |   |
| E3.14 | VDO4 output function | With the physical internal sub DIx     | 0       |   |   |
|       |                      | See F2 group physical DO output option | 1 to 40 | 0 | ☆ |

| E3.15 | VDO5 output function           | With the physical See F2 group physical                                                                 | internal sub DIx 0 cal DO output option 1 to 40 | 0    | ☆ |
|-------|--------------------------------|----------------------------------------------------------------------------------------------------|-------------------------------------------------|------|---|
| E3.16 | VDO output<br>effective status | Units digit Positive logic Negative logic Tens digit Hundreds digit Thousands digit Ten thousands digit |                                                 |      | ☆ |
| E3.17 | VDO1 output<br>delay time      | 0.0s to 3600.0s                                                                                         |                                                 | 0.0s | ☆ |
| E3.18 | VDO2 output delay time         | 0.0s to 3600.0s                                                                                         |                                                 | 0.0s | ☆ |
| E3.19 | VDO3 output delay time         | 0.0s to 3600.0s                                                                                         |                                                 | 0.0s | ☆ |
| E3.20 | VDO4 output delay time         | 0.0s to 3600.0s                                                                                         |                                                 | 0.0s | ☆ |
| E3.21 | VDO5 output delay time         | 0.0s to 3600.0s                                                                                         |                                                 | 0.0s | ☆ |

VDO and DO output function is similar, can be used in conjunction with VDIx, to achieve some simple logic control.

When VDOx output function is 0, output status is decided by DI1~DI5 input status on the control board, VDOx and Dix one-to-one correspondence.

When the output function selection is not 0, VD0x function setting and using method is same as D0 in F2 output parameter, please read F2 group parameter description.

The VDOx output valid status can be set by E3.16 setting, select positive logic or anti-logic.

## 5-2-19. Motor parameters: b0.00-b0.35

| Code  | Parameter name       | Setting range                                                                  |   | Factory setting | Change<br>limits |
|-------|----------------------|--------------------------------------------------------------------------------|---|-----------------|------------------|
|       | Matan trina          | General asynchronous motor                                                     | 0 |                 |                  |
| b0.00 | Motor type selection | Asynchronous inverter motor                                                    | 1 | 0               | <b>*</b>         |
|       | SCICCION             | Permanent magnet synchronous motor                                             | 2 |                 |                  |
| b0.01 | Rated power          | 0.1kW to 1000.0kW                                                              |   | -               | *                |
| b0.02 | Rated voltage        | 1V to 2000V                                                                    |   | -               | *                |
| b0.03 | Rated current        | 0.01A to 655.35A(inverter power≤55kW)<br>0.1A to 6553.5A(inverter power >55kW) |   | -               | *                |
| b0.04 | Rated frequency      | 0.01Hz to F0.19(maximum frequency)                                             |   | -               | *                |
| b0.05 | Rated speed          | 1rpm to 36000rpm                                                               |   | -               | *                |

Above b0.00 to b0.05 are the motor nameplate parameters, which affects the accuracy of the measured parameters. Please set up according to the motor nameplate parameters. The excellent vector control performance needs the accurate motor parameters. The accurate identification of parameters is derived from the correct setting of rated motor parameters.

Above b0.00 to b0.05 are the motor nameplate parameters, which affects the accuracy of the measured parameters. Please set up according to the motor nameplate parameters. The excellent vector control performance needs the accurate motor parameters. The accurate identification of parameters is derived from the correct setting of rated motor parameters.

In order to guarantee the control performance, please configure your motor according to the

inverter standards, the motor rated current is limited to between 30% to 100% of the inverter rated current. The motor rated current can be set, but can not exceed the inverter rated current. This parameter can be used to determine the inverter's overload protection capacity and energy efficiency for the motor.

In order to guarantee the control performance, please configure your motor according to the inverter standards, the motor rated current is limited to between 30% to 100% of the inverter rated current. The motor rated current can be set, but can not exceed the inverter rated current. This parameter can be used to determine the inverter's overload protection capacity and energy efficiency for the motor.

It is used for the prevention of overheating caused by the self-cooled motor at low speed, or to correct for protecting the motor when the little change of the motor characteristics may affect the changes of the motor capacity.

It is used for the prevention of overheating caused by the self-cooled motor at low speed, or to correct for protecting the motor when the little change of the motor characteristics may affect the changes of the motor capacity.

| I DU UA |                    | $0.001\Omega$ to $65.535\Omega$ (inverter power $\leq 55$ kW) $0.0001\Omega$ to $6.5535\Omega$ (inverter power $> 55$ kW) | - | * |
|---------|--------------------|----------------------------------------------------------------------------------------------------|---|---|
| b0.07   | Asynchronous motor | 0.001Ω to 65.535Ω(inverter power≤55kW)<br>0.0001Ω to 6.5535Ω(inverter power≤55kW)                                         | - | * |
| b0.08   |                    | 0.01mH to 655.35mH(inverter power\leq55kW)<br>0.001mH to 65.535mH(inverter power\leq55kW)                                 | - | * |
| 1 60 00 |                    | 0.01mH to 655.35mH(inverter power≤55kW)<br>0.001mH to 65.535mH(inverter power>55kW)                                       | 1 | * |
| 1 60 10 |                    | 0.01A to b0.03(inverter power≤55kW)<br>0.1A to b0.03(inverter power>55kW)                                                 | - | * |

b0.06 to b0.10 are the asynchronous motor parameters, and generally these parameters will not appear on the motor nameplate and can be obtained by the inverter auto tuning. Among which, only three parameters of b0.06 to b0.08 can be obtained by Asynchronous Motor Parameters Still Auto tuning; however, not only all five parameters but also encoder phase sequence and current loop PI parameters can be obtained by Asynchronous Motor Parameters Comprehensive Auto tuning

When modifying the motor's rated power (b0.01) or rated voltage (b0.02), the inverter will automatically calculate and modify the parameter values of b0.06 to b0.10, and restore these 5 parameters to the motor parameters of commonly used standard Y Series.

If the asynchronous motor parameters auto tuning can not be achieved on-site, you can enter the corresponding above parameters according to the parameters provided by the manufacturer.

| b0.11                    | Synchronous motor stator resistance $0.001\Omega$ to $65.535\Omega$ (inverter power $\leq 55$ kW) $0.0001\Omega$ ` to $6.5535\Omega$ (inverter power $\leq 55$ kW) |                                                                                                    | -                                       | * |   |
|--------------------------|----------------------------------------------------------------------------------------------------|----------------------------------------------------------------------------------------------------|-----------------------------------------|---|---|
| bo 12 Synchronous D-axis |                                                                                                    | ` .                                                                                                    | 0.01mH to 655.35mH(inverter power≤55kW) |   | * |
| b0.13                    | Synchronous Q-axis inductance                                                                                                    | ( 1 /                                                                                                    |                                         | - | * |
| b0.14                    | Synchronous counter<br>EMF coefficient                                                                                                    | 0.1V to 6553.5V                                                                                                    |                                         | - | * |
| b0.15 to<br>b0.26        | Reserve                                                                                                    |                                                                                                    |                                         |   |   |
| b0.27                    | Motor parameter auto tuning                                                                                                    | No operation Asynchronous motor parameters still auto tuning Asynchronous motor parameters comprehensive auto tuning Synchronous motor parameters still auto | 0<br>1<br>2<br>11                       | 0 | * |
|                          |                                                                                                    | tuning                                                                                                    |                                         |   |   |

Synchronous motor parameters comprehensive auto tuning

If the motor is able to disengage the load, in order to obtain a better operating performance, you can choose comprehensive auto tuning; otherwise, you can only select parameters still auto tuning. Firstly set the parameter according to load condition, and then press RUN key, the inverter will perform parameters auto tuning. Parameters auto tuning can be performed only under keyboard operation mode, is not suitable for terminal operation mode and communication operation mode.

0: no operation, which prohibits parameters auto tnning.

1: asynchronous motor parameters still auto tuning

Motor type and motor nameplate parameters b0.00 to b0.05 must be set correctly before performing asynchronous motor parameters still auto tuning. The inverter can obtain b0.06 to b0.08 three parameters before performing asynchronous motor parameters still auto tuning.

2: asynchronous motor parameters comprehensive auto tuning

During asynchronous motor parameters comprehensive auto tuning, the inverter firstly performs parameters still auto tuning, and then accelerates up to 80% of the rated motor frequency according to the acceleration time F0.13, after a period of time, and then decelerates till stop according to the deceleration time F0.14 to end auto tuning.

Before preforming asynchronous motor parameters comprehensive auto tuning, not only motor type and motor nameplate parameters b0.00 to b0.05 must be set properly, but also encoder type and encoder pulses b0.29, b0.28.

For asynchronous motor parameters comprehensive auto tuning, the inverter can obtain b0.06 to b0.10 five motor parameters, as well as the AB phase sequence b0.31 of encoder, vector control current loop PI parameters F5.12 to F5.15.

11: synchronous motor parameters still auto tuning

Motor type and motor nameplate parameters b0.00 to b0.05 must be set correctly before performing synchronous motor parameter auto tuning with load. For synchronous motor parameters auto tuning with load, the inverter can obtain the initial position angle, and this is the necessary condition of normal operation of synchronous motor, therefore synchronous motor must perform parameters auto tuning for the first installation and before the initial use.

12: synchronous motor parameters comprehensive auto tuning

During synchronous motor parameters auto tuning without load, the inverter firstly perform parameters auto tuning with load, and then accelerates up to F0.01 according to the acceleration time F0.13, after a period of time, and then decelerates till stop according to the deceleration time F0.14 to end auto tuning. Please note that F0.01 must be set to a non-zero value when performing identification operation.

Before performing synchronous motor parameters auto tuning without load, not only motor type and motor nameplate parameters b0.00 to b0.05 must be set properly, but also encoder pulses b0.29, encoder type b0.28, encoder pole-pairs b0.35.

For synchronous motor parameter auto tuning without load, the inverter can obtain not only b0.11 to b0.14 motor parameters, as well as encoder information b0.30 b0.31 b0.32, b0.33, vector control current loop PI parameters F5.12 to F5.15.

Note: Motor parameter auto tuning can only be operated under keyboard control mode, under terminal and communication control mode the auto tuning function is invalid.

| П | terminal and communication control mode are date turning ranction is invalid. |              |                         |   |   |   |   |  |
|---|-------------------------------------------------------------------------------|--------------|-------------------------|---|---|---|---|--|
|   |                                                                               |              | ABZ incremental encoder | 0 |   |   | _ |  |
|   |                                                                               |              | UVW incremental encoder | 1 |   |   |   |  |
|   | b0.28                                                                         | Encoder type | Rotational transformer  | 2 | 0 | ★ |   |  |
|   |                                                                               |              | Sine and cosine encoder | 3 |   |   |   |  |
|   |                                                                               |              | Wire-saving UVW encoder | 4 |   |   |   |  |

PI500 supports multiple encoder types, the different encoders need different PG card, please correctly choose PG card. Synchronous motor can choose any of the 5 kinds of encoder, asynchronous motors generally only choose ABZ incremental encoder and rotational transformer.

PG card is installed, it is necessary to correctly set b0.28 according to the Actual situation, otherwise the inverter may not play correctly.

| b0.29 Encoder every turn pulse number 1 to 65535                                           | 2500 | * |  |  |  |  |  |
|--------------------------------------------------------------------------------------------|------|---|--|--|--|--|--|
| Set ABZ or UVW incremental encoder per rotation pulses.                                    |      |   |  |  |  |  |  |
| In vector control with PG, we must correct the parameter, otherwise the motor will not run |      |   |  |  |  |  |  |
| properly                                                                                   |      |   |  |  |  |  |  |
| b0.30   Encoder installation angle   0.00 to 359.90                                        | 0.00 | * |  |  |  |  |  |

Current detection compensation for setting inverter control, if it is set too large which may cause performance degradation.

The parameter is only valid to synchronous motors control, and it is valid to ABZ incremental encoder, UVW incremental encoder, rotational transformer, wire-saving UVW encoder, while invalid to sine and cosine encoders.

The parameter can used for obtaining parameters when performing synchronous motor parameters still auto tuning and synchronous motor parameters comprehensive auto tuning, and it is very important to the operation of asynchronous motors, therefore after the asynchronous motor is first installed, the motor parameter auto tuning must be performed for functioning correctly.

b0.31 ABZ incremental encoder AB phase sequence Forward 0 Reverse 1 0 ★

The function code is only valid to ABZ incremental encoder, that is valid only when b0.28 = 0. It is used to set the AB signal phase sequence of ABZ incremental encoder.

The function codes are valid for asynchronous motors and synchronous motors, when preforming asynchronous motor parameters comprehensive auto tuning or synchronous motor parameters comprehensive auto tuning, the AB phase sequence of ABZ incremental encoder can be obtained.

| b0.32 | UVW encoder offset angle       | 0.00 to 359.90 |   | 0.00 | * |
|-------|--------------------------------|----------------|---|------|---|
| h0 22 | UVW encoder UVW phase sequence | Forward        | 0 | 0    |   |
| 60.33 |                                | Reverse        | 1 |      | * |

The two parameters are valid only for synchronous motor with UVW encoder.

The two parameters can used for obtaining parameters when performing synchronous motor parameters still auto tuning and synchronous motor parameters comprehensive auto tuning, and the two parameters are very important to the operation of asynchronous motors, therefore after the asynchronous motor is first installed, the motor parameter auto tuning must be performed for functioning correctly.

| l b() 34                                                                                           | speed feedback PG disconnection | 0.0s: OFF     | 0.0s | _ ▲ |  |  |
|----------------------------------------------------------------------------------------------------|---------------------------------|---------------|------|-----|--|--|
|                                                                                                    | detection time                  | 0.1s to 10.0s | 0.08 | _ ^ |  |  |
| It is used to get amended discommention fault detection time, when it is get to 0.0s, the inventor |                                 |               |      |     |  |  |

It is used to set encoder disconnection fault detection time, when it is set to 0.0s, the inverter does not detect the disconnection fault of encoder.

When the inverter detects a disconnection fault, and the fault lasts for more than b0.34 set time, the inverter gives out Alarm Err.20. message.

| b0.35 | Pole- | pairs | of rota | ry tran | sforn | ner |      | 1 to 65 | 535 |   |  |     | 1 | * |  |
|-------|-------|-------|---------|---------|-------|-----|------|---------|-----|---|--|-----|---|---|--|
|       |       |       | Ċ       | - 1     | - 1   |     | - (1 |         | , 1 | - |  | . 1 |   | 1 |  |

The rotary transformer has pole-pairs, the correct pole-pairs parameters must be set when using the kind of encoder.

5-2-20. Function code management: y0.00-y0.04

| Code  | Parameter<br>name | Setting range                                                  |     | Factory<br>setting | Change<br>limits |
|-------|-------------------|----------------------------------------------------------------|-----|--------------------|------------------|
|       |                   | No operation                                                   | 0   |                    |                  |
|       |                   | Restore the factory parameters, not including motor parameters | 1   |                    |                  |
| y0.00 | Parameter         | Clear history                                                  | 2   | 0                  |                  |
| y0.00 | initialization    | Restore default parameter values, including motor parameters   | 3   |                    | _                |
|       |                   | Backup current user parameters                                 | 4   |                    |                  |
|       |                   | Restore user backup parameters                                 | 501 |                    |                  |

| <br>                                          |    |  |
|-----------------------------------------------|----|--|
| Clear keyboard storage area                   | 10 |  |
| upload parameter to keyboard storage area 1   | 11 |  |
| upload parameter to keyboard storage area 2   | 12 |  |
| download the parameters from keyboard storage | 21 |  |
| 1 area to the storage system                  | 21 |  |
| download the parameters from keyboard storage | 22 |  |
| 2 area to the storage system                  | 44 |  |

- 1: restore the factory setting, not including motor parameters: after y0.00 is set to 1, most of the inverter function parameters are restored to the factory default parameters, but motor parameters, frequency command decimal point (F0.02), fault recording information, cumulative running time, cumulative power-on time and cumulative power consumption will not be restored.
- 2: clear history:to clear the history of the inverter's fault recording information, cumulative running time, cumulative power-on time and cumulative power consumption.
  - 3: restore default parameter values including motor parameters.
- 4: backup current user parameters:backup the parameters set by the current user. Backup all function parameters. It is easy to restore the default settings when user incorrectly adjust parameters.
  - 501Restore user backup parameters:Restore previous backup user parameters.
  - 10:Clear keyboard storage area:Empty keyboard storage area 1 and keyboard storage area 2
- 11: upload parameter to keyboard storage area 1:Upload the parameters of the inverter to keyboard storage area 1.
- 12: upload parameter to keyboard storage area 2: Upload the parameters of the inverter to the keyboard storage area 2.
- 21: download the parameters from keyboard storage 1 area to the storage system:Download the parameters from keyboard storage 1 to inverter
- 22:download the parameters from keyboard storage 2 area to the storage system:Download the parameters from keyboard storage 2 to inverter

enter the menu for the next time, you must enter the password correctly, otherwise can not view and modify the function parameters, please keep in mind the set user password.

When y0.01 is set to 0, the set user password will be cleared, the password protection function is invalid.

|       |                       | Units digit d group display selection             |      |       |   |
|-------|-----------------------|---------------------------------------------------|------|-------|---|
|       |                       | Not display                                       | 0    |       |   |
|       |                       | Display                                           | 1    |       |   |
|       |                       | Tens digit E group display selection              |      |       |   |
|       |                       | Not display                                       | 0    |       |   |
|       | Function              | Display                                           | 1    |       |   |
|       | parameters            | Hundreds digit b group display selection          |      |       |   |
| y0.02 | display<br>properties | Not display                                       | 0    | 11111 | ★ |
|       |                       | Display                                           | 1    |       |   |
|       | properties            | Thousands digit y1 group display selection        |      |       |   |
|       |                       | Not display                                       | 0    |       |   |
|       |                       | Display                                           | 1    |       |   |
|       |                       | Ten thousands digit   L group display selection   |      |       |   |
|       |                       | Not display                                       | 0    |       |   |
|       |                       | Display                                           | 1    |       |   |
|       | User Parameters       | Units digit:Reserved                              |      |       |   |
| y0.03 | display               | Tens digit: User's change parameter display selec | tion | 00    | ☆ |
|       | dispiay               | 0: Not display; 1: Display                        |      |       |   |
| y0.04 | Function code         | Modifiable                                        | 0    | 0     | ☆ |

| modification properties | Not modifiable | 1 |  |
|-------------------------|----------------|---|--|

User can set whether function code parameter can be modified or not, so as to prevent the risk that function parameters are altered unexpectedly.

If the function code is set to 0, all function code can be modified; while it is set to 1, all function code can only be viewed, can not be modified.

5-2-21. Fault query:y1.00-y1.30

| Code  | Parameter name                   | Setting range |   | Change<br>limits |
|-------|----------------------------------|---------------|---|------------------|
| y1.00 | Type of the first fault          | 0 to 51       | - | •                |
| y1.01 | Type of the second fault         | 0 to 51       | - | •                |
| y1.02 | Type of the third(at last) fault | 0 to 51       | - | •                |

Record the type of the last three faults of inverter, 0 for no fault. Please refer to the related instructions for the possible causes and solutions for each fault code.

Failure type table:

| No. | Failure type               | No. | Failure type                      |
|-----|----------------------------|-----|-----------------------------------|
| 0   | No fault                   | 20  | Encoder/PG card abnormal          |
| 1   | Inverter unit protection   | 21  | Parameter read and write abnormal |
| 2   | Acceleration overcurrent   | 22  | Inverter hardware abnormal        |
| 3   | Deceleration overcurrent   | 23  | Motor short to ground             |
| 4   | Constant speed overcurrent | 24  | Reserve                           |
| 5   | Acceleration overvoltage   | 25  | Reserve                           |
| 6   | Deceleration overvoltage   | 26  | Running time arrival              |
| 7   | Constant speed overvoltage | 27  | Custom fault 1                    |
| 8   | Control power failure      | 28  | Custom fault 2                    |
| 9   | Undervoltage               | 29  | Power-on time arrival             |
| 10  | Inverter overload          | 30  | Off load                          |
| 11  | Motor Overload             | 31  | PID feedback loss when running    |
| 12  | Input phase loss           | 40  | Fast current limiting timeout     |
| 13  | Output phase loss          | 41  | Switch motor when running         |
| 14  | Module overheating         | 42  | Too large speed deviation         |
| 15  | External fault             | 43  | Motor over-speed                  |
| 16  | Communication abnormal     | 45  | Motor overtemperature             |
| 17  | Contactor abnormal         | 51  | Initial position error            |
| 18  | Current detection abnormal | -   | COF communication failure         |
| 19  | Motor auto tuning abnormal |     |                                   |

| y1.03                            | Frequency of the third fault             | Frequency of the last fault                            |                           |      |      |      |      |      | •    |      |      |   |
|----------------------------------|------------------------------------------|--------------------------------------------------------|---------------------------|------|------|------|------|------|------|------|------|---|
| y1.04 Current of the third fault |                                          |                                                        | Current of the last fault |      |      |      |      |      |      |      | •    |   |
| y1.05                            | Bus                                      | Bus voltage of the last fault                          |                           |      |      |      |      |      |      | •    |      |   |
|                                  |                                          | Input terminal status of the last fault, the order is: |                           |      |      |      |      |      |      |      |      |   |
| y1.06                            | Input terminal status of the third fault | віт9                                                   | BIT8                      | BIT7 | віт6 | BIT5 | BIT4 | BIT3 | BIT2 | BIT1 | віто | • |
| 1                                |                                          | DI0                                                    | DI9                       | DI8  | DI7  | DI6  | DI5  | DI4  | DI3  | DI2  | DI1  |   |
|                                  |                                          | When the input terminal is ON, the corresponding       |                           |      |      |      |      |      |      |      |      |   |

|                   |                                                                 | binary bits is 1, OFF is 0, all DI status is converted                                                                                                    |   |  |  |  |  |
|-------------------|-----------------------------------------------------------------|----------------------------------------------------------------------------------------------------|---|--|--|--|--|
|                   |                                                                 | to the decimal number for display.                                                                                                    |   |  |  |  |  |
| y1.07             | Output terminal status of the third fault                       | Output terminal status of the last fault, the order is:    BIT4                                                                                                    | • |  |  |  |  |
| y1.08             | Reserved                                                        |                                                                                                    |   |  |  |  |  |
| y1.09             | Power-on time of the third fault                                | Current power-on time of the last fault                                                                                                    | • |  |  |  |  |
| y1.10             | Running time of the third fault                                 | Current running time of the last fault                                                                                                    | • |  |  |  |  |
| y1.11 to          | Reserve                                                         |                                                                                                    |   |  |  |  |  |
| y1.12             |                                                                 | E 04 1 4 C 14                                                                                                    |   |  |  |  |  |
| y1.13             | y1.13 Frequency of the second fault Frequency of the last fault |                                                                                                    |   |  |  |  |  |
| y1.14             | Current of the second fault                                     | Current of the last fault                                                                                                    | • |  |  |  |  |
| y1.15             | Bus voltage of the second fault                                 | Bus voltage of the last fault                                                                                                    |   |  |  |  |  |
| y1.16             | Input terminal status of the second fault                       | Input terminal status of the last fault, the order is:    BIT9                                                                                                    |   |  |  |  |  |
| y1.17             | Output terminal status of the second fault                      | Output terminal status of the last fault, the order is:    BIT4   BIT3   BIT2   BIT1   BIT0     REL2 SPA   Reserve   REL1   SPB     When the output terminal is ON, the corresponding binary bits is 1, OFF is 0, all DI status is converted to the decimal number for display. |   |  |  |  |  |
| y1.18             | Reserved                                                        |                                                                                                    |   |  |  |  |  |
| y1.19             | Power-on time of the second fault                               | Current power-on time of the last fault                                                                                                    | • |  |  |  |  |
| y1.20             | Running time of the second fault                                | nd Current running time of the last fault                                                                                                    |   |  |  |  |  |
| y1.11 to<br>y1.12 | Reserve                                                         |                                                                                                    |   |  |  |  |  |
| y1.23             | Frequency of the first fault                                    |                                                                                                    |   |  |  |  |  |
| y1.24             | Current of the first fault                                      | Current of the last fault                                                                                                    |   |  |  |  |  |
| y1.25             | Bus voltage of the first fault                                  | Bus voltage of the last fault                                                                                                    | • |  |  |  |  |
| y1.26             | Input terminal status of the first fault                        | Input terminal status of the last fault, the order is:                                                                                                    | • |  |  |  |  |
|                   |                                                                 |                                                                                                    |   |  |  |  |  |

## Chapter 5 Function parameter

| y1.27                                                   | Output terminal status of the first fault | When the input terminal is ON, the corresponding binary bits is 1, OFF is 0, all DI status is converted to the decimal number for display.  Output terminal status of the last fault, the order is:  BIT4 BIT3 BIT2 BIT1 BIT0  REL2 SPA Reserve REL1 SPB  When the output terminal is ON, the corresponding binary bits is 1, OFF is 0, all DI status is converted to the decimal number for | • |
|---------------------------------------------------------|-------------------------------------------|----------------------------------------------------------------------------------------------------|---|
| y1.28                                                   | Reserved                                  | display.                                                                                                    |   |
| y1.29 Power-on time of the first Current power-on fault |                                           | Current power-on time of the last fault                                                                                                    | • |
| y1.30                                                   | Running time of the first fault           | Current running time of the last fault                                                                                                    | • |

# **Chapter 6 Troubleshooting**

PI500 can provide effective protection when the equipment performance is played fully. The following faults may appear in the process of use, please refer to the following table to analyze the possible causes and then trouble shoot.

In case of damage to the equipment and the reasons that can not solved, please contact with your local dealers/agents, or directly contact with the manufacturers to seek solutions.

### 6-1. Fault alarm and countermeasures

PI500 can provide effective protection when the equipment performance is played fully. In case of abnormal fault, the protection function will be invoked, the inverter will stop output, and the faulty relay contact of the inverter will start, and the fault code will be displayed on the display panel of the inverter. Before consulting the service department, user can perform self-check, analyze the fault cause and find out the solution according to the instructions of this chapter. If the fault is caused by the reasons as described in the dotted frame, please consult the agents of inverter or directly contact with our company.

| No. | Fault ID | Failure type             | Possible causes                                                                                                    | Solutions                                                                                                    |
|-----|----------|--------------------------|----------------------------------------------------------------------------------------------------|----------------------------------------------------------------------------------------------------|
| 1   | Err.01   | Inverter unit protection | 1.the short circuit of inverter output happens 2.the wiring for the motor and the inverter is too long 3.module overheating 4.the internal wiring of inverter is loose 5.the main control panel is abnormal 6.the drive panel is abnormal. 7.the inverter module is abnormal                                                                                                    | 1.eliminate peripheral faults 2.additionally install the reactor or the output filter 3.check the air duct is blocked or not and the fan is working normally or not, and eliminate problems 4.correctly plug all cables 5.seek for technical support                                                                                  |
| 2   | Err.02   | Acceleration overcurrent | 1.the acceleration time is too short 2.manual torque boost or V/F curve is not suitable 3.the voltage is low 4.the short-circuit or earthing of inverter output happens 5.the control mode is vector and without identification of parameters 6.the motor that is rotating is started unexpectedly. 7.suddenly increase the load in the process of acceleration. 8.the type selection of inverter is small | 1.increase acceleration time 2.adjust manual torque boost or V/F curve 3.set the voltage to the normal range 4.eliminate peripheral faults 5.perform identification for the motor parameters 6.select Speed Tracking Start or restart after stopping the motor. 7.cancel the sudden load 8.choose the inverter with large power level |
| 3   | Err.03   | Deceleration overcurrent | 1.the short-circuit or earthing of inverter output happens     2.the control mode is vector and without identification of parameters     3.the deceleration time is too short                                                                                                    | 1.eliminate peripheral faults     2.perform identification for the motor parameters     3.increase the deceleration time     4.set the voltage to the normal range     5.cancel the sudden load                                                                                                    |

| No. | Fault ID | Failure type                     | Possible causes                                                                                                    | Solutions                                                                                                    |
|-----|----------|----------------------------------|----------------------------------------------------------------------------------------------------|----------------------------------------------------------------------------------------------------|
|     |          | ,                                | 4.the voltage is low<br>5.suddenly increase the load in<br>the process of deceleration.<br>6.didn't install braking unit and<br>braking resistor                                                                                                   | 6.install braking unit and brake resistor                                                                                                    |
| 4   | Err.04   | Constant<br>speed<br>overcurrent | 1.the short-circuit or earthing of inverter output happens 2.the control mode is vector and without identification of parameters 3.the voltage is low 4, whether suddenly increase the load when running 5.the type selection of inverter is small | 1.eliminate peripheral faults 2.perform identification for the motor parameters 3.set the voltage to the normal range 4.cancel the sudden load 5.choose the inverter with large power level |
| 5   | Err.05   | Acceleration overvoltage         | 1.didn't install braking unit and braking resistor 2.the input voltage is high 3.there is external force to drag the motor to run when accelerating. 4.the acceleration time is too short                                                          | 1.install braking unit and brake resistor 2.set the voltage to the normal range 3.cancel the external force or install braking resistor. 4.increase acceleration time                       |
| 6   | Err.06   | Deceleration<br>overvoltage      | 1.the input voltage is high 2.there is external force to drag the motor to run when decelerating. 3.the deceleration time is too short 4.didn't install braking unit and braking resistor                                                          | 1.set the voltage to the normal range 2.cancel the external force or install braking resistor. 3.increase the deceleration time 4.install braking unit and brake resistor                   |
| 7   | Err.07   | Constant<br>speed<br>overvoltage | 1.there is external force to drag<br>the motor to run when running<br>2.the input voltage is high                                                                                                    | 1.cancel the external force or install braking resistor.     2.set the voltage to the normal range                                                                                          |
| 8   | Err.08   | Control power failure            | The range of input voltage is not within the specification                                                                                                    | Adjust the voltage to the range of the requirements of specification                                                                                                    |
| 9   | Егт.09   | Under<br>voltage fault           | 1.the momentary power cut 2.the inverter's input voltage is not within the specification 3.the bus voltage is not normal 4.the rectifier bridge and buffer resistance are abnormal 5.the drive panel is abnormal 6.the control panel is abnormal   | 1.reset fault 2.adjust the voltage to the normal range 3.seek for technical support                                                                                                    |
| 10  | Err.10   | Inverter<br>overload             | 1.the type selection of inverter is small 2.whether the load is too large or the motor stall occurs                                                                                                    | 1.choose the inverter with large<br>power level<br>2.reduce the load and check the<br>motor and its mechanical<br>conditions                                                                |
| 11  | Err.11   | Motor<br>Overload                | power grid voltage is too low     whether the setting motor                                                                                                    | 1.check the power grid voltage 2.correctly set this parameter.                                                                                                    |

| No. | Fault ID | Failure type                               | Possible causes                                                                                                    | Solutions                                                                                                    |
|-----|----------|--------------------------------------------|----------------------------------------------------------------------------------------------------|----------------------------------------------------------------------------------------------------|
|     |          |                                            | protection parameters (F8.03) is appropriate or not 3.whether the load is too large or the motor stall occurs                                                                                                    | 3.reduce the load and check the motor and its mechanical conditions                                                                                                    |
| 12  | Err.12   | Input phase loss                           | 1.the drive panel is abnormal. 2.the lightning protection plate is abnormal 3.the main control panel is abnormal 4.the three-phase input power is not normal                                                               | 1.replace the drive, the power board or contactor     2.seek for technical support     3.check and eliminate the existing problems in the peripheral line               |
| 13  | Err.13   | Output phase loss                          | 1.the lead wires from the inverter to the motor is not normal 2.the inverter's three phase output is unbalanced when the motor is running 3.the drive panel is abnormal. 4.the module is abnormal                          | 1.eliminate peripheral faults 2.check the motor's three-phase winding is normal or not and eliminate faults 3.seek for technical support                                |
| 14  | Err.14   | Module<br>overheating                      | 1.the air duct is blocked 2.the fan is damaged 3.the ambient temperature is too high 4.the module thermistor is damaged 5.the inverter module is damaged                                                                   | 1.clean up the air duct 2.replace the fan 3.decrease the ambient temperature 4.replace the thermistor 5.replace the inverter module                                     |
| 15  | Err.15   | External equipment fault                   | Input external fault signal through the multi-function terminal DI                                                                                                    | Reset run                                                                                                    |
| 16  | Err.16   | Communicati<br>on fault                    | 1.the communication cable is not normal 2.the settings for communication expansion card F9.07 are incorrect 3.the settings for communication parameters F9 group are incorrect 4.the host computer is not working properly | 1.check the communication cable 2.correctly set the communications expansion card type 3.correctly set the communication parameters 4.check the wiring of host computer |
| 17  | Err.17   | Contactor fault                            | 1.input phase loss 2.the drive plate and the contact are not normal                                                                                                    | 1.check and eliminate the existing problems in the peripheral line 2.replace the drive, the power board or contactor                                                    |
| 18  | Err.18   | Current<br>detection<br>fault              | 1.check Hall device<br>2.the drive panel is abnormal.                                                                                                    | 1.replace the drive panel<br>2.replace hall device                                                                                                    |
| 19  | Err.19   | Motor<br>parameter<br>auto tuning<br>fault | 1.the motor parameters was<br>not set according to the<br>nameplate<br>2.the identification process of                                                                                                    | 1.correctly set motor parameter according to the nameplate 2.check the lead wire from the inverter to the motor                                                         |

| No. | Fault ID Failure type Possible causes Solutions |                                            |                                                                                                    |                                                                                                    |  |  |  |
|-----|-------------------------------------------------|--------------------------------------------|----------------------------------------------------------------------------------------------------|----------------------------------------------------------------------------------------------------|--|--|--|
|     | - wait 1D                                       | - mare type                                | parameter is timeout                                                                                                    | - John Commons                                                                                                    |  |  |  |
| 20  | Err.20                                          | Disk code<br>fault                         | 1.the encoder is damaged 2.PG card is abnormal 3.the encoder model does not match 4.the encoder connection has error                                                                            | 1.replace the encoder 2.replace the PG card 3.correctly set the encoder model according to the Actual conditions 4.eliminate the line fault    |  |  |  |
| 21  | Err.21                                          | EEPROM<br>read and<br>write fault          | EEPROM chip is damaged                                                                                                    | Replace the main control panel                                                                                                    |  |  |  |
| 22  | Err.22                                          | Inverter<br>hardware<br>fault              | 1.overvoltage<br>2.overcurrent                                                                                                    | 1.eliminate overvoltage fault     2.eliminate overcurrent fault                                                                                |  |  |  |
| 23  | Err.23                                          | Short-circuit<br>to ground<br>fault        | Motor short to ground                                                                                                    | Replace the cable or motor                                                                                                    |  |  |  |
| 26  | Err.26                                          | Cumulative running time arrival fault      | Cumulative running time arrival fault                                                                                                    | Clear history information by using initialization function parameters                                                                          |  |  |  |
| 27  | Err.27                                          | Custom fault                               | Input custom fault 1 signal through the multi-function terminal DI                                                                                                    | Reset run                                                                                                    |  |  |  |
| 28  | Err.28                                          | Custom fault 2                             | Input custom fault 2 signal through the multi-function terminal DI                                                                                                    | Reset run                                                                                                    |  |  |  |
| 29  | Err.29                                          | Total power-<br>on time<br>arrival fault   | Total power-on time reaches the set value                                                                                                    | Clear history information by using initialization function parameters                                                                          |  |  |  |
| 30  | Err.30                                          | Load drop<br>fault                         | The inverter running current is less than F8.31                                                                                                    | Confirm whether the load is<br>removed or not or the settings for<br>parameter(F8.31, F8.32) accord<br>with the Actual operating<br>conditions |  |  |  |
| 31  | Err.31                                          | PID feedback<br>loss when<br>running fault | PID feedback is less than the set value of E2.11                                                                                                    | Check PID feedback signal or set E2.11 to an appropriate value                                                                                 |  |  |  |
| 40  | Err.40                                          | Quick<br>current<br>limiting fault         | 1.whether the load is too large<br>or the motor stall occurs<br>2.the type selection of inverter<br>is small                                                                                    | 1.reduce the load and check the motor and its mechanical conditions 2.choose the inverter with large power level                               |  |  |  |
| 41  | Err.41                                          | Switch motor<br>when<br>running fault      | Change current motor through<br>the terminal when the inverter<br>is running                                                                                                    | Switch motor after the inverter stops                                                                                                    |  |  |  |
| 42  | Err.42                                          | Too large<br>speed<br>deviation<br>fault   | 1.the setting for Too Large<br>Speed Deviation<br>parameters(F8.15, F8.16) is<br>unreasonable.<br>2.the setting for encoder<br>parameters is incorrect<br>3.the parameter was not<br>identified | 1.reasonably set the detection parameters 2.correctly set encoder parameters 3.perform identification for the motor parameters                 |  |  |  |
| 43  | Err.43                                          | Motor over                                 | 1.the parameter was not                                                                                                    | 1.perform identification for the                                                                                                    |  |  |  |

| No. | Fault ID | Failure type                       | Possible causes                                                                                                    | Solutions                                                                                                    |
|-----|----------|------------------------------------|----------------------------------------------------------------------------------------------------|----------------------------------------------------------------------------------------------------|
|     |          | speed fault                        | identified 2.the setting for encoder parameters is incorrect 3.the setting for motor overspeed detection parameter(F8.13, F8.14) is unreasonable.                                  | motor parameters 2.correctly set encoder parameters 3.reasonably set the detection parameters                                                                                                 |
| 45  | Err.45   | Motor<br>overtemperat<br>ure fault | 1.the wiring of temperature<br>sensor is loose<br>2.the motor temperature is too<br>high                                                                                           | 1.detect the wiring of<br>temperature sensor wiring and<br>eliminate fault.<br>2.decrease carrier frequency or<br>take other cooling measures to<br>cool motor                                |
| 51  | Err.51   | Initial position error             | the deviation between the<br>motor parameters and the<br>actual parameters is too large                                                                                            | reconfirm the correct motor parameters, focus on whether the rated current is set to too small.                                                                                               |
| -   | COF      | Communicati<br>on failure          | 1.Keyboard interface control board interface; 2.Keyboard or crystal connector; 3.Control board or keyboard hardware damage; 4.Keyboard line is too long, causing the interference. | Detection of keyboard interface, control board interface is abnorma.     Detect keyboard, crystal joints are abnormal.     Replace control board or keyboard.     Consult factory, seek help. |

# 6-2. EMC (Electromagnetic Compatibility)

#### 6-2-1. Definition

Electromagnetic compatibility refers to the ability that the electric equipment runs in an electromagnetic interference environment and implements its function stably without interferences on the electromagnetic environment.

#### 6-2-2. EMC standard

In accordance with the requirements of the Chinese national standard GB/T12668.3, the inverter must comply with the requirements of electromagnetic interference and anti- electromagnetic interference.

Our existing products adopt the latest international standards: IEC/EN61800-3: 2004 (Adjustable speed electrical Power drive systems Part 3: EMC requirements and specific test methods), which is equivalent to the Chinese national standards GB/T12668.3. EC/EN61800-3 assesses the inverter in terms of electromagnetic interference and anti-electronic interference. Electromagnetic interference mainly tests the radiation interference, conduction interference and harmonics interference on the inverter (necessary for civil inverter).

Anti-electromagnetic interference mainly tests the conduction immunity, radiation immunity, surge immunity, EFTB(Electrical Fast Transient Burs) immunity, ESD immunity and power low frequency end immunity (the specific test items includes: 1. Immunity tests of input voltage sag, interrupt and change; 2.commutation notch immunity; 3. harmonic input immunity; 4. input frequency change; 5. input voltage unbalance; 6. input voltage fluctuation). The tests shall be conducted strictly in accordance with the above requirements of IEC/EN61800-3, and our products are installed and used according to the guideline of the Section 7.3 and can provide good electromagnetic compatibility in general industry environment.

#### 6-3. EMC directive

#### 6-3-1. Harmonic effect

The higher harmonics of power supply may damage the inverter. Thus, at some places where the quality of power system is relatively poor, it is recommended to install AC input reactor.

#### 6-3-2. Electromagnetic interference and installation precautions

There are two kinds of electromagnetic interference, one is the interference from electromagnetic noise in the surrounding environment to the inverter, and the other is the interference from the inverter to the surrounding equipment.

**Installation Precautions:** 

- 1)The earth wires of the Inverter and other electric products ca shall be well grounded;
- 2)The power cables of the inverter power input and output and the cable of weak current signal (e.g. control line) shall not be arranged in parallel but in vertical if possible.
- 3) It is recommended that the output power cables of the inverter shall use shield cables or steel pipe shielded cables and that the shielding layer shall be grounded reliably, the lead cables of the equipment suffering interferences shall use twisted-pair shielded control cables, and the shielding layer shall be grounded reliably.
- 4) When the length of motor cable is longer than 30 meters, it needs to install output filter or reactor.

# 6-3-3. Remedies for the interference from the surrounding electromagnetic equipment to the inverter

Generally the electromagnetic interference on the inverter is generated by plenty of relays, contactors and electromagnetic brakes installed near the inverter. When the inverter has error action due to the interference, the following measures is recommended:

- 1) Install surge suppressor on the devices generating interference;
- Install filter at the input end of the inverter, please refer to Section 6.3.6 for the specific operations.
- 3) The lead cables of the control signal cable of the inverter and the detection line shall use the shielded cable and the shielding layer shall be grounded reliably.

# 6-3-4. Remedies for the interference from the inverter to the surrounding electromagnetic equipment

These noise interference are classified into two types: one is the radiation interference of the inverter, and the other is the conduction interference of the inverter. These two types of interference cause that the surrounding electric equipment suffer from the affect of electromagnetic or electrostatic induction. Further, the surrounding equipment produces error action. For different interference, please refer to the following remedies:

- 1) Generally the meters, receivers and sensors for measuring and testing have more weak signals. If they are placed nearby the inverter or together with the inverter in the same control cabinet, they easily suffer from interference and thus generate error actions. It is recommended to handle with the following methods: away from the interference source as far as possible; do not arrange the signal cables with the power cables in parallel and never bind them together; both the signal cables and power cables shall use shielded cables and shall be well grounded; install ferrite magnetic ring (with suppressing frequency of 30 to 1, 000MHz) at the output side of the inverter and wind it 2 to 3 turns; install EMC output filter in more severe conditions.
- 2) When the interfered equipment and the inverter use the same power supply, it may cause conduction interference. If the above methods cannot remove the interference, it shall install EMC filter between the inverter and the power supply (refer to Section 6.3.6 for the selection operation);
- 3) The surrounding equipment shall be separately grounded, which can avoid the interference caused by the leakage current of the inverter's grounding wire when common grounding mode is adopted.

## 6-3-5. Remedies for leakage current

There are two forms of leakage current when using the inverter. One is leakage current to the

earth, and the other is leakage current between the cables.

1) Factors of affecting leakage current to the earth and its solutions:

There are the distributed capacitance between the lead cables and the earth. The larger the distributed capacitance, the larger the leakage current; the distributed capacitance can be reduced by effectively reducing the distance

between the inverter and the motor. The higher the carrier frequency, the larger the leakage current. The leakage current can be reduced by reducing the carrier frequency. However, the carrier frequency reduced may result in

the increase of motor noise. Please note that additional installation of reactor is also an effective method to solve leakage current problem.

The leakage current may increase with the increase of circuit current. Therefore, when the motor power is higher, the corresponding leakage current will be higher too.

2) Factors of producing leakage current between the cables and its solutions:

There is the distributed capacitance between the output cables of the inverter. If the current passing lines has higher harmonic, it may cause resonance and thus result in leakage current. If the thermal relay is used, it may generate error action.

The solution is to reduce the carrier frequency or install output reactor. It is recommended that the thermal relay shall not be installed in the front of the motor when using the inverter, and that electronic over current protection function of the inverter shall be used instead.

# 6-3-6. Precautions on installing EMC input filter at the input end of power supply

- 1) Note: when using the inverter, please follow its rated values strictly. Since the filter belongs to Classification I electric appliances, the metal enclosure of the filter and the metal ground of the installing cabinet shall be well earthed in a large area, and have good conduction continuity, otherwise there may be danger of electric shock and the EMC effect may be greatly affected. Through the EMC test, it is found that the filter ground end and the PE end of the inverter must be connected to the same public earth end, otherwise the EMC effect may be greatly affected.
- 2) The filter shall be installed at a place close to the input end of the power supply as much as possible.

# **Chapter 7 Dimension**

## 7-1. Dimension

## 7-1-1. Product outside drawing, installation size

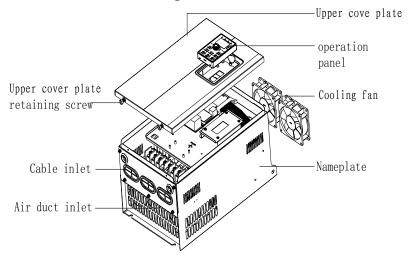

Drawing 7-1:Product outside drawing, installation dimension

### 7-1-2. PI500 series

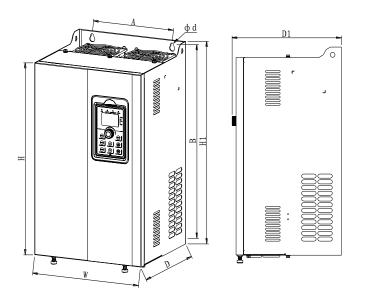

Drawing 7-2:8.5-200kW dimension

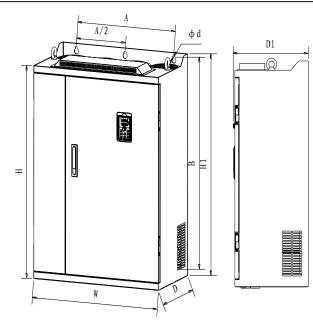

Drawing 7-3:250kW~400kWdimension

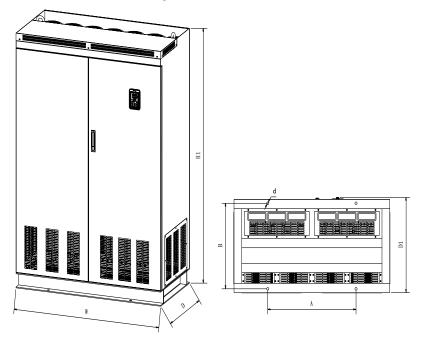

Drawing 7-4:450kW~630kWdimension

| Installation      |                                      |           |           |      |               |         |     | tion |      |           |    |  |
|-------------------|--------------------------------------|-----------|-----------|------|---------------|---------|-----|------|------|-----------|----|--|
|                   | Output                               | Input     | Output    |      | Dimension(mm) |         |     |      |      | dimension |    |  |
| Power rating      | power current current (kW) (A) (A)   |           | current   |      |               |         |     |      | (mm) |           |    |  |
|                   |                                      |           | Н         | H1   | W             | D       | D1  | Α    | В    | d         |    |  |
| PI500-7R5G3/011F3 | 7.5/11                               | 20.5/26   | 17/25     |      |               |         |     |      |      |           |    |  |
| PI500-011G3/015F3 | 011G3/015F3 11/15 26/35 25/32        |           | 25/32     | 280  | 300           | 190     | 190 | 198  | 140  | 285       | 6  |  |
| PI500-015G3/018F3 | 15/18.5                              | 35/38.5   | 32/37     |      |               |         |     |      |      |           |    |  |
| PI500-018G3/022F3 | 18.5/22                              | 38.5/46.5 | 37/45     | 330  | 350           | 210     | 100 | 100  | 150  | 335       | 6  |  |
| PI500-022G3/030F3 | 22/30                                | 46.5/62   | 45/60     | 330  | 330           | 210     | 190 | 190  | 130  | 333       |    |  |
| PI500-030G3/037F3 | 30/37                                | 62/76     | 60/75     | 290  | 400           | 240     | 215 | 222  | 190  | 385       | 7  |  |
| PI500-037G3/045F3 | 37/45                                | 76/91     | 75/90     | 360  | 400           | 240     | 213 | 223  | 100  | 363       | /  |  |
| PI500-045G3/055F3 | 45/55                                | 91/112    | 90/110    |      |               |         |     |      | 220  | 500       | 10 |  |
| PI500-055G3/075F3 | 55/75                                | 112/157   | 110/150   | 500  | 520           | 300     | 275 | 283  |      |           |    |  |
| PI500-075G3       | 75                                   | 157       | 150       | ]    |               |         |     |      |      |           |    |  |
| PI500-093F3       | 90                                   | 180       | 176       |      |               | 575 355 | 320 | 328  | 250  |           | 10 |  |
| PI500-093G3/110F3 | 90/110                               | 180/214   | 176/210   | 550  | 575           |         |     |      |      |           |    |  |
| PI500-110G3/132F3 | 110/132                              | 214/256   | 210/253   |      |               |         |     |      |      |           |    |  |
| PI500-132G3/160F3 | 132/160                              | 256/307   | 253/304   | 695  | 720           | 400     | 360 | 368  | 300  | 700       | 10 |  |
| PI500-160G3/187F3 | 160/187                              | 307/345   | 304/340   |      | 820           | 480     |     | 368  |      | 800       | 11 |  |
| PI500-187G3/200F3 | 187/200                              | 345/385   | 340/380   | 700  |               |         | 360 |      | 270  |           |    |  |
| PI500-200G3/220F3 | 200/220                              | 385/430   | 380/426   | 790  |               |         |     |      | 3/0  |           |    |  |
| PI500-220G3       | 220                                  | 430       | 426       |      |               |         |     |      |      |           |    |  |
| PI500-250F3       | 250                                  | 468       | 465       |      |               |         |     |      |      |           |    |  |
| PI500-250G3/280F3 | 250/280                              | 468/525   | 465/520   |      |               |         |     |      |      |           |    |  |
| PI500-280G3/315F3 | 280/315                              | 525/590   | 520/585   | 940  | 980           | 705     | 200 | 200  | 550  | 945       | 13 |  |
| PI500-315G3/355F3 | 315/355                              | 590/665   | 858/650   | 1940 | 980           | /03     | 380 | 388  | 330  | 943       | 13 |  |
| PI500-355G3/400F3 | 355/400                              | 665/785   | 650/725   |      |               |         |     |      |      |           |    |  |
| PI500-400G3       | 400                                  | 785       | 725       | 1    |               |         |     |      |      |           |    |  |
| PI500-450F3       | 450                                  | 883       | 820       |      |               |         |     |      |      |           |    |  |
| PI500-450G3/500F3 | 00-450G3/500F3 450/500 883/920 820/8 |           | 820/860   |      | 1700          | 1200    | 600 | 612  |      |           |    |  |
| PI500-500G3/560F3 | 500/560                              | 920/1010  | 0 860/950 |      |               |         |     |      | 680  | 550       | 17 |  |
| PI500-560G3/630F3 | 560/630                              | 1010/1160 | 950/1100  | ]    |               |         |     |      |      |           |    |  |
| PI500-630G3/700F3 | 630/700                              | 1160/1310 | 1100/1250 |      |               |         |     |      |      |           |    |  |

Note:Product dimension after installed eye screw: H1 + 15mm.

## 7-1-3. Keypad dimension drawing

PI500 Keyboard dimension:

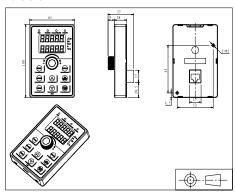

#### Drawing 7-5:PI500 Keyboard dimension (mm)

#### PI500 Keyboard frame dimension

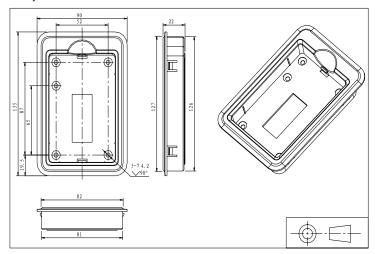

Drawing 7-6:PI500 Keyboard dimension (mm)

#### PI500 Keyboard installation open inlet dimension

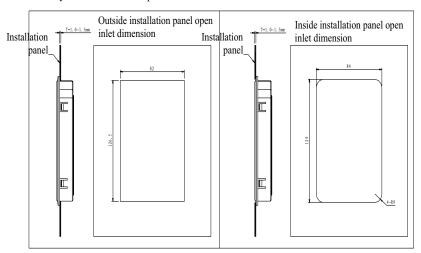

Drawing 7-7:PI500 keyboard installation open inlet dimension(mm)

## **Chapter 8 Maintenance and Repair**

### 8-1. Inspection and Maintenance

During normal use of the inverter, in addition to routine inspections, the regular inspections are required (e.g. the overhaul or the specified interval, and the interval shall not exceed 6 months), please refer to the following table to implement the preventive measures.

| Check<br>Routi | c Date | Charle Charle                     |                                     | Check to be done                                                                                                    | Method                                         | Criterion                      |  |
|----------------|--------|-----------------------------------|-------------------------------------|----------------------------------------------------------------------------------------------------|------------------------------------------------|--------------------------------|--|
| <b>√</b>       |        | Display                           | LED<br>display                      | Whether display is abnormal or not                                                                                        | Visually check                                 | As per<br>use status           |  |
| √              | √      | Cooling system                    | Fan                                 | Whether abnormal noise or vibration exists or not                                                                         | Visually and audibly check                     | No abnormal                    |  |
| <b>V</b>       |        | Body                              | Surroun<br>ding<br>conditio<br>ns   | Temperature, humidity,<br>dust, harmful gas.                                                                              | Visually check<br>with smelling<br>and feeling | As per Section<br>2-1          |  |
| <b>√</b>       |        | Input/o<br>utput<br>termina<br>ls | Voltage                             | Whether input/output voltage is abnormal or not                                                                           | Test R, S, T and U, V, W terminals             | As per standard specifications |  |
|                |        |                                   | Overall                             | Whether these phenomenon of<br>loose fastenings, overheat,<br>discharging, much dust, or<br>blocked air duct exist or not | Visually check,<br>tighten and clean           | No abnormal                    |  |
|                | √ Ma   |                                   | Electrol<br>ytic<br>capacita<br>nce | Whether appearance is abnormal or not                                                                                     | Visually check                                 | No abnormal                    |  |
|                |        |                                   | Wires<br>and<br>conduct<br>ing bar  | Whether they are loose or not                                                                                             | Visually check                                 | No abnormal                    |  |
|                |        |                                   | Termina<br>ls                       | If screws or bolts are loose or not                                                                                       | Tighten                                        | No abnormal                    |  |

<sup>&</sup>quot;\" means routine or regular check to be needed

Do not disassemble or shake the device gratuitously during check, and never unplug the connectors, otherwise the system will not run or will enter into fault state and lead to component failure or even damage to the main switching device such as IGBT module.

The different instruments may come to different measurement results when measuring. It is recommended that the pointer voltmeter shall be used for measuring input voltage, the rectifier voltmeter for output voltage, the clamp-on ammeter for input current and output current, and the electric wattmeter for power.

## 8-2. Parts for regular replacement

To ensure the reliable operation of inverter, in addition to regular care and maintenance, some internal mechanical wear parts(including cooling fan, filtering capacitor of main circuit for energy storage and exchange, and printed circuit board) shall be regularly replaced. Use and replacement for such parts shall follow the provisions of below table, also depend on the specific application environment, load and current status of inverter.

| Name of Parts              | Standard life time |  |  |
|----------------------------|--------------------|--|--|
| Cooling fan                | 1 to 3 years       |  |  |
| Filter capacitor           | 4 to 5 years       |  |  |
| Printed circuit board(PCB) | 5 to 8 years       |  |  |

## 8-3. Storage

The following actions must be taken if the inverter is not put into use immediately(temporary or long-term storage) after purchasing:

- X It should be store at a well-ventilated site without damp, dust or metal dust, and the ambient temperature complies with the range stipulated by standard specification
- % Voltage with stand test can not be arbitrarily implemented, it will reduce the life of inverter. Insulation test can be made with the 500-volt megger before using, the insulation resistance shall not be less than  $4M\Omega$ .

## 8-4. Capacitor

## 8-4-1. Capacitor rebuilt

If the frequency inverter hasn't been used for a long time, before using it please rebuilt the DC bus capacitor according the instruction. The storage time is counted from delivery.

| Time              | Operation instruction                                                      |  |  |  |  |
|-------------------|----------------------------------------------------------------------------|--|--|--|--|
| Less than 1 year  | No need to recharge                                                        |  |  |  |  |
| Between 1~2 years | Before the first time to use, the frequency inverter must be recharged for |  |  |  |  |
|                   | one hour                                                                   |  |  |  |  |
|                   | Use adjustable power to charge the frequency inverter:                     |  |  |  |  |
| Between           | 25% rated power 30 minutes,                                                |  |  |  |  |
| 2~3years          | 50% rated power 30minutes,                                                 |  |  |  |  |
| 2~3 years         | 75% rated power 30minutes,                                                 |  |  |  |  |
|                   | Last 100% rated power 30minutes,                                           |  |  |  |  |
|                   | Use adjustable power to charge the frequency inverter:                     |  |  |  |  |
|                   | 25% rated power 2hours,                                                    |  |  |  |  |
| More than 3 years | 50% rated power 2 hours,                                                   |  |  |  |  |
|                   | 75% rated power 2hours,                                                    |  |  |  |  |
|                   | Last 100% rated power 2hours.                                              |  |  |  |  |

Instruction of using adjustable power to charge the frequency inverter:

The adjustable power is decided by the frequency inverter input power, for the single phase/3 phase 220v frequency inverter, we uase 220v AC/2A Regulator. Both single phase and three phase frequency inverter can be charged by single phase Power Surge(L+ connect R,N connects T) Because it is the same rectifier, so all the DC bus capacitor will be charged at the same time.

You should make sure the voltage(380v) of high voltage frequency inverter, because when the capacitor being charged it almost doesn't need any current, so small capacitor is enough(2A)

The instruction of using resisitor(incandescent lights) to charge frequency inverters:

When charge the DC bus capacitor of drive system by connecting power directly, then the time should not be less than 60 minutes. The operation should be carried on under the condition of normal temperature and without load, and moreover should be added resistor in the power supply cycle.

380V drive system: use 1K/100W resistor. When the power is less than 380v, 100w incandescent lights is also suitable. When using incandescent lights, the lights will extinct or become very weak.

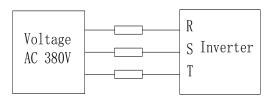

Drawing 8-1:380V Drive equipment charging circuit example

## 8-5. Measuring and readings

- If a general instrument is used to measure current, imbalance will exists for the current at the input terminal. generally, the deviation is not more than 10%, that is normal. If the deviation exceeds 30%, please inform the original manufacturer to replace rectifier bridge, or check if the deviation of three-phase input voltage is above 5V or not.
- If a general multi-meter is used to measure three-phase output voltage, the reading is not accurate due to the interference of carrier frequency and it is only for reference.

# **Chapter 9 Options**

User can additionally install peripheral devices based on the different application conditions and requirements for this series of product, and its wiring diagram is as follows:

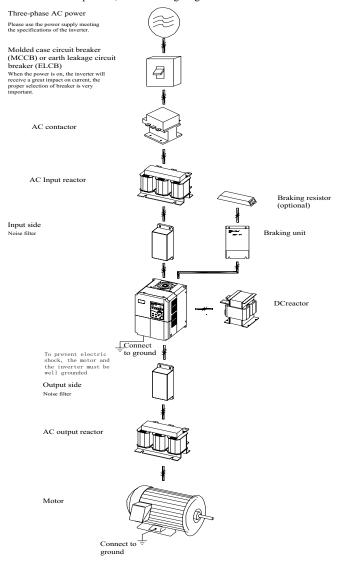

Drawing 9-1: Wiring of optional accessaries.

## 9-1. Expansion cards

If the extended function (RS485 card, PG card, Canbus card, etc.) for other functional modules is needed, please specify the functional module card you want when ordering.

## 9-2. AC input reactor

AC input reactor can inhibit high harmonics of the inverter input current, significantly improving power factor of the inverter. It is recommended that AC input reactor should be used in the following cases.

- \* The ratio of the capability of power supply used for the inverter to the inverter own capability is more than 10:1.
- \* The thyristor load or the device of power-factor compensation with ON/OFF is connected with the same power supply.
- $\times$  The degree of unbalance for three-phase power supply voltage is larger ( $\geq 3\%$ ).
- Dimensions for common specifications of AC input reactor are as follows:

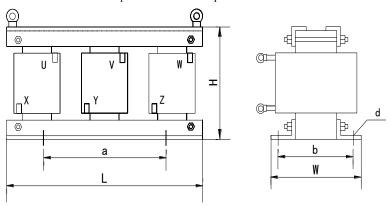

Drawing 9-2:AC input choke dimension

## 9-2-1. AC Input Choke

| 9-2-1. AC Input Choke |                     |                   |                   |              |                             |                        |                                        |  |  |
|-----------------------|---------------------|-------------------|-------------------|--------------|-----------------------------|------------------------|----------------------------------------|--|--|
| Item<br>No.           | Model               | Power rating (kW) | Rated current (A) | N.W.<br>(kg) | Voltage<br>reduction<br>(V) | Inducta<br>nce<br>(mH) | Installation<br>dimension<br>a/b/d(mm) |  |  |
| 380V voltage series   |                     |                   |                   |              |                             |                        |                                        |  |  |
| 1                     | ACL-0005-EISC-E3M8B | 1.5               | 5                 | 2.48         | 2.00%                       | 2.8                    | 91/65/6*11                             |  |  |
| 2                     | ACL-0007-EISC-E2M5B | 2.2               | 7                 | 2.58         | 2.00%                       | 2.0                    | 91/65/6*11                             |  |  |
| 3                     | ACL-0010-EISC-E1M5B | 4.0               | 10                | 2.67         | 2.00%                       | 1.4                    | 91/65/6*11                             |  |  |
| 4                     | ACL-0015-EISH-E1M0B | 5.5               | 15                | 3.45         | 2.00%                       | 0.93                   | 95/61/6*15                             |  |  |
| 5                     | ACL-0020-EISH-EM75B | 7.5               | 20                | 3.25         | 2.00%                       | 0.7                    | 95/61/6*15                             |  |  |
| 6                     | ACL-0030-EISCL-EM47 | 11                | 30                | 5.13         | 2.00%                       | 0.47                   | 120/72/8.5*20                          |  |  |
| 7                     | ACL-0040-EISCL-EM35 | 15                | 40                | 5.20         | 2.00%                       | 0.35                   | 120/72/8.5*20                          |  |  |
| 8                     | ACL-0050-EISCL-EM28 | 18.5              | 50                | 6.91         | 2.00%                       | 0.28                   | 120/72/8.5*20                          |  |  |

| 9   | ACL-0060-EISCL-EM24 | 22      | 60       | 7.28       | 2.00% | 0.24   | 120/72/8.5*20  |
|-----|---------------------|---------|----------|------------|-------|--------|----------------|
| 10  | ACL-0090-EISCL-EM16 | 37      | 90       | 7.55       | 2.00% | 0.16   | 120/72/8.5*20  |
| 11  | ACL-0120-EISCL-EM12 | 45      | 120      | 10.44      | 2.00% | 0.12   | 120/92/8.5*20  |
| 12  | ACL-0150-EISH-EM11B | 55      | 150      | 14.8       | 2.00% | 0.095  | 182/76/11*18   |
| 14  | ACL-0200-EISH-E80UB | 75      | 200      | 19.2       | 2.00% | 0.07   | 182/96/11*18   |
| 15  | ACL-0250-EISH-E65UB | 110     | 250      | 22.1       | 2.00% | 0.056  | 182/96/11*18   |
| 16  | ACL-0290-EISH-E50UB | 132     | 290      | 28.3       | 2.00% | 0.048  | 214/100/11*18  |
| 17  | ACL-0330-EISH-E50UB | 160     | 330      | 28.3       | 2.00% | 0.042  | 214/100/11*18  |
| 18  | ACL-0390-EISH-E44UB | 185     | 390      | 31.8       | 2.00% | 0.036  | 243/112/12*20  |
| 19  | ACL-0490-EISH-E35UB | 220     | 490      | 43.6       | 2.00% | 0.028  | 243/122/12*20  |
| 20  | ACL-0530-EISH-E35UB | 240     | 530      | 43.6       | 2.00% | 0.026  | 243/122/12*20  |
| 21  | ACL-0600-EISH-E25UB | 280     | 600      | 52         | 2.00% | 0.023  | 243/137/12*20  |
| 22  | ACL-0660-EISH-E25UB | 300     | 660      | 52         | 2.00% | 0.021  | 243/137/12*20  |
| 23  | ACL-0800-EISH-E25UB | 380     | 800      | 68.5       | 2.00% | 0.0175 | 260/175/12*20  |
| 24  | ACL-1000-EISH-E14UB | 450     | 1000     | 68.5       | 2.00% | 0.014  | 260/175/12*20  |
| 25  | ACL-1200-EISH-E11UB | 550     | 1250     | 106        | 2.00% | 0.0011 | 275/175/12*20  |
| 26  | ACL-1600-EISH-E12UB | 630     | 1600     | 110        | 2.00% | 0.0087 | 275/175/12*20  |
|     |                     | 69      | 0V volta | ige series |       |        |                |
| 1.  | ACL-0015-EISA-E1M7  | 15      | 15       | 5.5        | 2.00% | 1.7    | 95/80/6*15     |
| 2.  | ACL-0025-EISA-E1M0  | 22      | 25       | 7          | 2.00% | 1.05   | 120/72/8.5*20  |
| 3.  | ACL-0035-EISA-EM73  | 37      | 35       | 9          | 2.00% | 0.73   | 120/92/8.5*20  |
| 4.  | ACL-0055-EISA-EM46  | 45      | 55       | 10.5       | 2.00% | 0.465  | 120/92/8.5*20  |
| 5.  | ACL-0070-EISA-EM36  | 55      | 70       | 16.5       | 2.00% | 0.365  | 120/127/8.5*20 |
| 6.  | ACL-0090-EISA-EM28  | 75      | 90       | 21         | 2.00% | 0.285  | 182/88/11*18   |
| 7.  | ACL-0125-EISA-EM20  | 90      | 125      | 23.5       | 2.00% | 0.2    | 182/101/11*18  |
| 8.  | ACL-0160-EISA-EM16  | 110/132 | 160      | 27         | 2.00% | 0.16   | 182/111/11*18  |
| 9.  | ACL-0200-EISA-EM12  | 160     | 200      | 30         | 2.00% | 0.125  | 214/100/11*18  |
| 10. | ACL-0250-EISA-EM10  | 220     | 250      | 35         | 2.00% | 0.105  | 214/125/11*18  |
| 11. | ACL-0300-EISA-E85U  | 250     | 300      | 41         | 2.00% | 0.085  | 243/119/12*20  |
| 12. | ACL-0400-EISA-E65U  | 315/355 | 400      | 47         | 2.00% | 0.065  | 243/134/12*20  |
| 13. | ACL-0500-EISA-E65U  | 450     | 500      | 53         | 2.00% | 0.05   | 243/144/12*20  |
| 14. | ACL-0650-EISA-E40U  | 500/560 | 650      | 60         | 2.00% | 0.04   | 225/175/15*25  |
|     |                     |         |          |            |       |        |                |

## Chapter 9 Options

| 15. | ACL-0800-EISA-E32U | 630/750  | 800  | 80  | 2.00% | 0.032 | 225/175/15*25 |
|-----|--------------------|----------|------|-----|-------|-------|---------------|
| 16. | ACL-0950-EISA-E27U | 800      | 950  | 89  | 2.00% | 0.027 | 225/175/15*25 |
| 17. | ACL-1200-EISA-E21U | 900/1000 | 1200 | 100 | 2.00% | 0.021 | 225/200/15*25 |

**9–3. AC output choke**When the connection wire from the inverter to the motor is longer (over 20 meters), it is used to inhibit over-current caused due to the distributed capacitance. Meanwhile, it can also inhibit the radio interference of the inverter.

9-3-1 AC output chake

| Item<br>No. | Model               | Power rating (kW) | Rated current (A) | N.W.<br>(kg) | Voltage<br>reduction<br>(V) | Inductance<br>(mH) | Installation<br>dimension<br>a/b/d(mm) |  |  |
|-------------|---------------------|-------------------|-------------------|--------------|-----------------------------|--------------------|----------------------------------------|--|--|
|             | 380V voltage series |                   |                   |              |                             |                    |                                        |  |  |
| 1           | OCL-0005-EISC-E1M4  | 1.5               | 5                 | 3.48         | 1.00%                       | 1.4                | 91/65/6*11                             |  |  |
| 2           | OCL-0007-EISC-E1M0  | 2.2               | 7                 | 2.54         | 1.00%                       | 1                  | 91/65/6*11                             |  |  |
| 3           | OCL-0010-ELSC-EM70  | 4.0               | 10                | 2.67         | 1.00%                       | 0.7                | 91/65/6*11                             |  |  |
| 4           | OCL-0015-ELSC-EM47  | 5.5               | 15                | 3.45         | 1.00%                       | 0.47               | 95/61/6*15                             |  |  |
| 5           | OCL-0020-ELSC-EM35  | 7.5               | 20                | 3.25         | 1.00%                       | 0.35               | 95/616*15                              |  |  |
| 6           | OCL-0030-ELSC-EM23  | 11                | 30                | 5.5          | 1.00%                       | 0.23               | 95/818.5*20                            |  |  |
| 7           | OCL-0040-ELSC-EM18  | 15                | 40                | 5.5          | 1.00%                       | 0.18               | 95/81/8.5*20                           |  |  |
| 8           | OCL-0050-ELSC-EM14  | 18.5              | 50                | 5.6          | 1.00%                       | 0.14               | 95/81/8.5*20                           |  |  |
| 9           | OCL-0060-ELSC-EM12  | 22                | 60                | 5.8          | 1.00%                       | 0.12               | 120/72/8.5*20                          |  |  |
| 10          | OCL-0080-ELSC-E87U  | 30                | 80                | 6.0          | 1.00%                       | 0.087              | 120/72/8.5*20                          |  |  |
| 11          | OCL-0090-ELSC-E78U  | 37                | 90                | 6.0          | 1.00%                       | 0.078              | 120/72/8.5*20                          |  |  |
| 12          | OCL-0120-ELSC-FbU   | 45                | 120               | 9.6          | 1.00%                       | 0.058              | 120/92/8.5*20                          |  |  |
| 13          | OCL-0150-EISH-E47U  | 55                | 150               | 15           | 1.00%                       | 0.047              | 182/87/11*18                           |  |  |
| 14          | OCL-0200-EISH-E35U  | 75                | 200               | 17.3         | 1.00%                       | 0.035              | 182/97/11*18                           |  |  |
| 15          | OCL-0250-EISH-E28U  | 110               | 250               | 17.8         | 1.00%                       | 0.028              | 182/97/11*18                           |  |  |
| 16          | OCL-0290-EISH-E24U  | 132               | 290               | 24.7         | 1.00%                       | 0.024              | 214/101/11*18                          |  |  |
| 17          | OCL-0330-EISH-E21U  | 160               | 330               | 26           | 1.00%                       | 0.021              | 214/106/11*18                          |  |  |
| 18          | OCL-0390-EISH-E18U  | 185               | 390               | 26.5         | 1.00%                       | 0.018              | 214/106/11*18                          |  |  |
| 19          | OCL-0490-EISH-E14U  | 220               | 490               | 36.6         | 1.00%                       | 0.014              | 243/113/12*20                          |  |  |
| 20          | OCL-0530-EISH-E13U  | 240               | 530               | 36.6         | 1.00%                       | 0.013              | 243/113/12*20                          |  |  |
| 21          | OCL-0600-EISH-E12U  | 280               | 600               | 43.5         | 1.00%                       | 0.012              | 243/128/12*20                          |  |  |
| 22          | OCL-0660-EISH-E4F0  | 300               | 660               | 44           | 1.00%                       | 0.011              | 243/128/12*20                          |  |  |

| 23  | OCL-0800-EISH-FbF0  | 380      | 800  | 60.8 | 1.00% | 0.0087 | 260/175/12*20 |  |  |
|-----|---------------------|----------|------|------|-------|--------|---------------|--|--|
| 24  | OCL-1000-EISH-E4F0  | 450      | 1000 | 61.5 | 1.00% | 0.007  | 260/175/12*20 |  |  |
| 25  | OCL-1200-EISH-E4F0  | 550      | 1200 | 89   | 1.00% | 0.0058 | 275/175/12*20 |  |  |
| 26  | OCL-1600-EISH-E3F0  | 630      | 1600 | 92   | 1.00% | 0.0043 | 275/175/12*20 |  |  |
|     | 690V voltage series |          |      |      |       |        |               |  |  |
| 1.  | OCL-0015-EISA-EM85  | 15       | 15   | -    | 1.00% | 0.85   | 120/72/8.5*20 |  |  |
| 2.  | OCL-0025-EISA-EM51  | 22       | 25   | -    | 1.00% | 0.51   | 120/72/8.5*20 |  |  |
| 3.  | OCL-0035-EISA-EM36  | 37       | 35   | -    | 1.00% | 0.36   | 120/85/8.5*20 |  |  |
| 4.  | OCL-0055-EISA-EM23  | 45       | 55   | -    | 1.00% | 0.23   | 20/107/8.5*20 |  |  |
| 5.  | OCL-0070-EISA-EM18  | 55       | 70   | -    | 1.00% | 0.182  | 182/79/11*18  |  |  |
| 6.  | OCL-0090-EISA-EM14  | 75       | 90   | -    | 1.00% | 0.142  | 182/89/11*18  |  |  |
| 7.  | OCL-0125-EISA-EM10  | 90       | 125  | -    | 1.00% | 0.1    | 182/106/11*18 |  |  |
| 8.  | OCL-0160-EISA-E80U  | 110/132  | 160  | -    | 1.00% | 0.08   | 214/100/11*18 |  |  |
| 9.  | OCL-0200-EISA-E64U  | 160      | 200  | -    | 1.00% | 0.064  | 214/105/11*18 |  |  |
| 10. | OCL-0250-EISA-E50U  | 220      | 250  | -    | 1.00% | 0.05   | 214/125/11*18 |  |  |
| 11. | OCL-0300-EISA-E42U  | 250      | 300  | -    | 1.00% | 0.042  | 243/129/12*20 |  |  |
| 12. | OCL-0400-EISA-E32U  | 315/355  | 400  | -    | 1.00% | 0.032  | 243/144/12*20 |  |  |
| 13. | OCL-0500-EISA-E25U  | 450      | 500  | -    | 1.00% | 0.025  | 243/149/12*20 |  |  |
| 14. | OCL-0650-EISA-E20U  | 500/560  | 650  | -    | 1.00% | 0.02   | 225/150/15*25 |  |  |
| 15. | OCL-0800-EISA-E16U  | 630/750  | 800  | -    | 1.00% | 0.016  | 225/175/15*25 |  |  |
| 16. | OCL-0950-EISA-E13U  | 800      | 950  | -    | 1.00% | 0.013  | 225/175/15*25 |  |  |
| 17. | OCL-1200-EISA-E10U  | 900/1000 | 1200 | -    | 1.00% | 0.01   | 225/200/15*25 |  |  |

## 9-4. DC choke

| Item<br>No. | Model               | Power rating (kW) | Rated current (A) | N.W.(kg) | Inductan<br>ce(mH) | Installation dimension<br>a/b/d(mm) |  |  |
|-------------|---------------------|-------------------|-------------------|----------|--------------------|-------------------------------------|--|--|
|             | 380V voltage series |                   |                   |          |                    |                                     |  |  |
| 1           | DCL-0003-EIDC-E28M  | 0.4               | 3                 | 1.5      | 28                 | 63/47/5.4*9                         |  |  |
| 2           | DCL-0003-EIDC-E28M  | 0.8               | 3                 | 1.5      | 28                 | 63/47/5.4*9                         |  |  |
| 3           | DCL-0006-EIDC-E11M  | 1.5               | 6                 | 2.3      | 11                 | 63/60/5.4*9                         |  |  |
| 4           | DCL-0006-EIDC-E11M  | 2.2               | 6                 | 2.3      | 11                 | 63/60/5.4*9                         |  |  |
| 5           | DCL-0012-EIDC-E6M3  | 4.0               | 12                | 3.2      | 6.3                | 80/70/6*11                          |  |  |
| 6           | DCL-0023-EIDH-E3M6  | 5.5               | 23                | 3.8      | 3.6                | 87/70/6*11                          |  |  |

|    | 1 1                |      |           |        |       |               |
|----|--------------------|------|-----------|--------|-------|---------------|
| 7  | DCL-0023-EIDH-E3M6 | 7.5  | 23        | 3.8    | 3.6   | 87/70/6*11    |
| 8  | DCL-0033-EIDH-E2M0 | 11   | 33        | 4.3    | 2     | 87/70/6*11    |
| 9  | DCL-0033-EIDH-E2M0 | 15   | 33        | 4.3    | 2     | 87/70/6*11    |
| 10 | DCL-0040-EIDH-E1M3 | 18.5 | 40        | 4.3    | 1.3   | 87/70/6*11    |
| 11 | DCL-0050-EIDH-E1M1 | 22   | 50        | 5.5    | 1.08  | 95/85/8.4*13  |
| 12 | DCL-0065-EIDH-EM80 | 30   | 65        | 7.2    | 0.8   | 111/85/8.4*13 |
| 13 | DCL-0078-EIDH-EM70 | 37   | 78        | 7.5    | 0.7   | 111/85/8.4*13 |
| 14 | DCL-0095-EIDH-EM54 | 45   | 95        | 7.8    | 0.54  | 111/85/8.4*13 |
| 15 | DCL-0115-EIDH-EM45 | 55   | 115       | 9.2    | 0.45  | 125/90/9*18   |
| 16 | DCL-0160-UIDH-EM36 | 75   | 160       | 10     | 0.36  | 100/98/9*18   |
| 17 | DCL-0180-UIDH-EM33 | 93   | 180       | 20     | 0.33  | 100/98/9*18   |
| 18 | DCL-0250-UIDH-EM26 | 110  | 250       | 23     | 0.26  | 176/115/11*18 |
| 19 | DCL-0250-UIDH-EM26 | 132  | 250       | 23     | 0.26  | 176/115/11*18 |
| 20 | DCL-0340-UIDH-EM17 | 160  | 340       | 23     | 0.17  | 176/115/11*18 |
| 21 | DCL-0460-UIDH-EM09 | 185  | 460       | 28     | 0.09  | 191/115/11*18 |
| 22 | DCL-0460-UIDH-EM09 | 220  | 460       | 28     | 0.09  | 191/115/11*18 |
| 23 | DCL-0650-UIDH-E72U | 300  | 650       | 33     | 0.072 | 206/125/11*18 |
|    |                    | 690\ | V voltage | series |       | •             |
| 1. | DCL-0095-UIDA-E1M0 | 55   | 95        | -      | 1.0   | 100/127/9*18  |
| 2. | DCL-0120-UIDA-EM85 | 75   | 120       | -      | 0.85  | 100/142/9*18  |
| 3. | DCL-0165-UIDA-EM65 | 90   | 165       | -      | 0.65  | 176/126/11*18 |
| 4. | DCL-0210-UIDA-EM47 | 132  | 210       | -      | 0.47  | 176/131/11*18 |
| 5. | DCL-0264-UIDA-EM38 | 160  | 264       | -      | 0.38  | 176/151/11*18 |

9-5. Input filter

| Item<br>No. | Model         | Voltag<br>e (V) | Power rating (kW) | Rated<br>current<br>(A) | N.W.<br>(kg) | dimension<br>L/W/H<br>(mm) | Installation dimension<br>a/b/d(mm) |
|-------------|---------------|-----------------|-------------------|-------------------------|--------------|----------------------------|-------------------------------------|
| 1           | YX82G2-5A-S   | 380             | 0.75~1.5          | 5                       | 0.54         | 100/105/40                 | 50/95/Ф4.5*6.5                      |
| 2           | YX82G2-10A-S  | 380             | 2.2~4             | 10                      | 0.55         | 100/105/40                 | 50/95/Ф4.5*6.5                      |
| 3           | YX82G5D-20A-S | 380             | 5.5~7.5           | 16                      | 1.6          | 185/105/60                 | 167.8/85/Ф6.5*9.2                   |
| 4           | YX82G5D-36A-S | 380             | 11~15             | 36                      | 1.8          | 185/105/60                 | 167.8/85/Ф6.5*9.2                   |
| 5           | YX82G5D-50A-S | 380             | 18.5~22           | 45                      | 1.6          | 185/105/60                 | 167.8/85/Ф6.5*9.2                   |
| 6           | YX82G6D-65A-S | 380             | 30                | 65                      | -            | 310/170/107                | 280/142.5/Ф8.5*14                   |

| 7  | YX82G6D-80A-S  | 380 | 37  | 80  | 6.3 | 310/170/107 | 280/142.5/Ф8.5*14 |
|----|----------------|-----|-----|-----|-----|-------------|-------------------|
| 8  | YX82G6D-100A-S | 380 | 45  | 100 | 6.4 | 310/170/107 | 280/142.5/Ф8.5*14 |
| 9  | YX82G6D-120A-S | 380 | 55  | 120 | 7.4 | 310/170/107 | 280/142.5/Ф8.5*14 |
| 10 | YX82G7D-150A-S | 380 | 75  | 150 | 8.9 | 352/185/112 | 325/151/Ф8.5*14   |
| 11 | YX82G7D-200A-S | 380 | 93  | 200 | -   | 352/185/112 | 325/151/Ф8.5*14   |
| 12 | YX82G8-400A-B  | 380 | 200 | 300 | 12  | 380/220/155 | 228/195/Ф12       |

## 9-6. Output filter

|             | 9-6. Output inter |                |                      |                         |              |                        |                                        |  |  |
|-------------|-------------------|----------------|----------------------|-------------------------|--------------|------------------------|----------------------------------------|--|--|
| Item<br>No. | Model             | Voltage<br>(V) | Power rating<br>(kW) | Rated<br>current<br>(A) | N.W.<br>(kg) | dimension<br>L/W/H(mm) | Installation<br>dimension<br>a/b/d(mm) |  |  |
| 1           | YX82G2-5A-SL      | 380            | 0.75~1.5             | 5                       | 0.5          | 100/105/40             | 50/95/Ф4.5*6.5                         |  |  |
| 2           | YX82G2-10A-SL     | 380            | 2.2~4                | 10                      | 0.55         | 185/105/60             | 50/95/Ф4.5*6.5                         |  |  |
| 3           | YX82G5D-20A-SL    | 380            | 5.5~7.5              | 20                      | 1.6          | 185/105/60             | 167.8/85/Ф6.5*9.2                      |  |  |
| 4           | YX82G5D-36A-SL    | 380            | 11~15                | 36                      | 1.8          | 185/105/60             | 167.8/85/Ф6.5*9.2                      |  |  |
| 5           | YX82G5D-50A-SL    | 380            | 18.5~22              | 50                      | 1.7          | 185/105/60             | 167.8/85/Ф6.5*9.2                      |  |  |
| 6           | YX82G6D-65A-SL    | 380            | 30                   | 65                      | 6.2          | 310/170/107            | 280/142.5/Ф8.5*14                      |  |  |
| 7           | YX82G6D-80A-SL    | 380            | 37                   | 80                      | 6.2          | 310/170/107            | 280/142.5/Ф8.5*14                      |  |  |
| 8           | YX82G6D-100A-SL   | 380            | 45                   | 100                     | 6.5          | 310/170/107            | 280/142.5/Ф8.5*14                      |  |  |
| 9           | YX82G6D-120A-SL   | 380            | 55                   | 150                     | 6.5          | 310/170/107            | 280/142.5/Ф8.5*14                      |  |  |
| 10          | YX82G7D-150A-SL   | 380            | 75                   | 200                     | 9.2          | 352/185/112            | 325/151/Ф8.5*14                        |  |  |
| 11          | YX82G7D-200A-SL   | 380            | 93                   | 250                     | -            | 352/185/112            | 325/151/Ф8.5*14                        |  |  |
| 12          | YX82G8D-300A-BL   | 380            | 110                  | 300                     | 11.5         | 380/220/155            | 228/195/Ф12                            |  |  |
| 13          | YX82G8D-400A-BL   | 380            | 200                  | 400                     | 11.6         | 380/220/155            | 228/195/Ф12                            |  |  |
| 14          | YX82G9D-630A-BL   | 380            | 280~315              | 630                     | 18.5         | 448/255/162            | 290/230/Ф12                            |  |  |

## 9-7. Brake unit and brake resistor

15-22kW PI500 frequency inverter is with built-in brake unit, maximum brake torque is 50%. User should select the brake resistor according to below chart; 30kW and 30kW above unit should use additional brake unit, brake unit and brake resistor are listed below.

## 1.380V 18kW~22kW below models (built-in ) braking resistor selection as below:

| Frequency inverter voltage | Capability (kW) | _          | Capability of braking resistor(kW) |  |
|----------------------------|-----------------|------------|------------------------------------|--|
|                            | 7.5 kW          | 75Ω        | 780W                               |  |
|                            | 11 kW           | 50Ω        | 1000W                              |  |
| 380V                       | 15 kW           | $40\Omega$ | 1500W                              |  |
|                            | 18.5 kW         | 32Ω        | 1800W                              |  |
|                            | 22 kW           | 25Ω        | 2100W                              |  |

2.380V 30kW and above models external braking unit and braking resistor selection:

| Invioutou marriau(1:W/) | Bral   | king unit     | Braking resistor(braking torque 150%) |               |  |
|-------------------------|--------|---------------|---------------------------------------|---------------|--|
| Inverter power(kW)      | model  | Quantity(pcs) | model                                 | Quantity(pcs) |  |
| 30                      |        | 1             | 20Ω/6000W                             | 1             |  |
| 37                      | PB6024 | 1             | 16Ω/9600W                             | 1             |  |
| 45                      | PB0024 | 1             | 13.6Ω/9600W                           | 1             |  |
| 55                      |        | 1             | 10Ω/12000W                            | 1             |  |
| 75                      |        | 1             | 6.8Ω/12000W                           | 1             |  |
| 93                      | PB6034 | 1             | 6.8Ω/12000W                           | 1             |  |
| 110                     |        | 1             | 6.8Ω/12000W                           | 1             |  |
| 132                     | PB6034 | 2             | 6.8Ω/12000W                           | 2             |  |
| 160                     | FB0034 | 2             | 6.8Ω/12000W                           | 2             |  |
| 187                     | PB6034 | 3             | 6.8Ω/12000W                           | 3             |  |
| 200                     | PD0034 | 3             | 6.8Ω/12000W                           | 3             |  |

## 9-8. Main Circuit Breaker (MCCB), Contactor, Wire

## 9-8-1. Molded case circuit breaker (MCCB) or earth leakage circuit breaker (ELCB)

MCCB or ELCB as the power switch of the inverter also plays a protective role to the power supply. Note: do not use MCCB or ELCB to control start/stop of the inverter. The capacity of the circuit breaker is 1.5~2 times the rated current of the inverter.

#### 9-8-2.Contactor

It's used to cut off power supply to prevent the failure to be expanded when the protection function of the system is activated. The contactor can not be used to control the stop/start of the motor.

| Model | breaker(A) | Input cable/output cable | Contactor rated working current A |
|-------|------------|--------------------------|-----------------------------------|
|       | ` ′        | (copper cable)mm2        | (voltage 380V or 220V)            |
| 015G3 | 63A        | 6                        | 50                                |
| 018G3 | 100A       | 10                       | 63                                |
| 022G3 | 100A       | 10                       | 80                                |
| 030G3 | 125A       | 16                       | 95                                |
| 037G3 | 160A       | 25                       | 120                               |
| 045G3 | 200A       | 35                       | 135                               |
| 055G3 | 250A       | 50                       | 170                               |
| 075G3 | 315A       | 70                       | 230                               |
| 093G3 | 400A       | 70                       | 280                               |
| 110G3 | 400A       | 95                       | 315                               |
| 132G3 | 400A       | 95                       | 380                               |
| 160G3 | 630A       | 150                      | 450                               |
| 187G3 | 630A       | 95x2                     | 500                               |
| 200G3 | 630A       | 95x2                     | 580                               |
| 220G3 | 800A       | 150x2                    | 630                               |
| 250G3 | 800A       | 150x2                    | 700                               |
| 280G3 | 1000A      | 150x3                    | 780                               |
| 315G3 | 1200A      | 150x3                    | 900                               |
| 355G3 | 1280A      | 150x3                    | 960                               |
| 400G3 | 1600A      | 150x4                    | 1035                              |
| 450G3 | 1600A      | 185x3                    | 1230                              |
| 500G3 | 2000A      | 185x3                    | 1290                              |
| 560G3 | 2000A      | 240x3                    | 1425                              |
| 630G3 | 2000A      | 240x3                    | 1650                              |

## 9-8-3.Cable

#### 1.Power cables

The dimension of input power cable and motor cable should meet the local provision:

Input power cable and motor cable should bear the related load current.

The maximum rated temperature margin conditions of the motor cable should not be sustained below 70 degrees.

Conductivity of the PE conductor and phase conductor capacity are the same(same cross-sectional area).

About EMC requirements, see "EMC Guidance Content"

To meet the CE EMC requirements, a symmetrical shielded motor cable must be used (see figure below). For input cables can use four-core cable, but still recommended to use shielded symmetrical cable. Compared to a four-core cable, shielded symmetrical cables can not only reduce the loss and cost of the current flowing through the motor cable, but also can reduce the electromagnetic radiation.

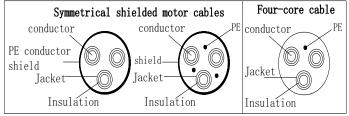

Note: If conductivity of the cable shield can not meet the requirements, you must use a separate PE conductor.

To play a protective role of conductor, when the shield wire and phase conductors using the same material, the cross-sectional area of the shield wire and phase conductors cross-sectional area must be the same, aims to reduce grounding resistance, impedance continuity better.

To effectively suppress RFI transmission and conduction, the shield conductivity must be at least 1/10 of the phase conductor conductivity. For copper or aluminum shield, this requirement is very easy to meet. Minimum requirements for the drive motor cable as shown below. Cable comprising a layer of copper spiral. Shield tight as possible, that the more tightly the more we can effectively suppress radiated electromagnetic interference.

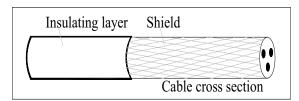

#### 2. Control Cable

All analog control cables and cables for the frequency input must be shielded. Analog signal cable double-shielded twisted pair cable as shown in Figure 1. Each signal uses one pair individually shielded twisted pair cable pair. Do not use the different analog signal with a ground wire.

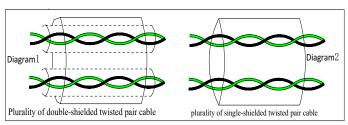

## Chapter 9 Options

For low-voltage digital signals, double-shielded cable is the best choice, but can also be a single-shielded or unshielded twisted pair, as shown in Figure 2, however, the frequency of the signal, it can only use a shielded cable.

Relay cable need to use cables with metal braid shield.

Need to use a network cable to connect the keyboard, for electromagnetic environment is more complex place, it is recommended to use shielded cable.

Note: analog and digital signals using different cables routed separately.

## **Chapter 10 Warranty**

The product quality shall comply with the following provisions:

- 1. Warranty terms
- 1-1. The product from the user the date of purchase, the warranty period of 12 months (limited to domestic market).
- 1-2. Export products and non-standard products warranty period is 12 months or according to the agreement of warranty execution.
- 1-3. The product from the user the purchase date, guarantee to return, replacement, repair service, within one month after the date of shipment.
- 1-4. The product from the user the date of purchase, replacement, repair within three months after the date of shipment.
- 1-5. The product from the user the purchase date, enjoy lifelong compensable service.

#### 2. Exceptions clause

If belongs to the quality problems caused by following reasons products, not within the warranty.

- 2-1. The user is not in accordance with the "products manual" is used method of operation caused the failure.
  - 2-2. Users without permission to repair or alteration caused by product failure.
- 2-3. Users beyond the standard specifications require the use of the inverter caused by product failure.
  - 2-4. Users to buy and then fell loss or damage caused by improper handling.
- 2-5. Because the user use environment device caused by aging lead to product failure.
- 2-6. Due to the fault cause of earthquake, fire, lightning, wind or water disaster, abnormal voltage irresistible natural disasters.
- 2-7. Damaged during shipping (Note: the transport mode specified by the customer, the company to assist to handle cargo transfer procedures).
- 3. The following conditions, manufacturers have the right not to be warranty
  - 3-1. No product nameplate or product nameplate blurred beyond recognition.
  - 3-2. Not according to the purchase contract agreement to pay the money.
- 3-3. For installation, wiring, operation, maintenance and other users can not describe the objective reality to the company's technical service center.
- 4. In return, replacement, repair service, shall be returned the company, confirmed the attribution of responsibility, can be returned or repair

## **Appendix I RS485 Communication protocol**

## I-1 Communication protocol

#### I-1-1 Communication content

This serial communication protocol defines the transmission information and use format in the series communication Including: master polling( or broadcast) format; master encoding method, and contents including: function code of action, transferring data and error checking. The response of slave also adopts the same structure, and contents including: action confirmation, returning the data and error checking etc. If slave takes place the error while it is receiving information or cannot finish the action demanded by master, it will send one fault signal to master as a response.

Application Method

The inverter will be connected into a "Single-master Multi-slave" PC/PLC control network with RS485 bus.

Bus structure

(1)Transmission mode

Asynchronous series and half-duplex transmission mode. For master and slave, only one of them can send the data and the other only receives the data at the same time. In the series asynchronous communication, the data is sent out frame by frame in the form of message

(2)Topological structure

Single-master and multi-slave system. The setting range of slave address is 0 to 247, and 0 refers to broadcast communication address. The address of slave for network must be exclusive.

Diagram I-3 is the single inverter and PC set up MODBUS field wiring diagram. Because computers are generally not with RS485 interface, the computer must be built-in RS232 interface or USB interface through the converter to convert to RS485. Connect the T + of converter with 485 + terminal of the inverter, Connect the T - of converter with 485 - terminal of inverter. We recommended to use a shielded twisted pair. When adopting the RS232-485 converter,RS232 interface connected with RS232-RS485 RS232 interface, the cable should be as short as possible, 15meters at the longest, we recommend to plug the RS232-RS485 with computer in pair directly. Similarly, when using the USB-RS485 converter, cable should be as short as possible.

When the line is connected, connect the right port of the host computer on the computer to (RS232-RS485 converter port, such as COM1), and set the basic parameters and the baud rate and data bit parity and so on consistent with the inverter.

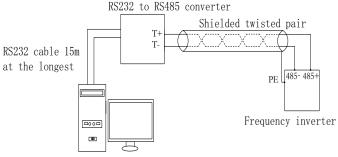

Diagram I-3

Multiple Applications

In reality, multi-machine applications, there are two connections

The first inverter and the last inverter short the terminal resistor on the control board to be active. As shown in Figure I-4

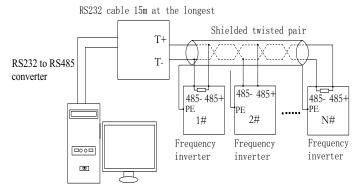

Diagram I-4

The two longest distance inverter from the device shall short the terminal resistor on the control board to be active. As shown in Figure I-5:

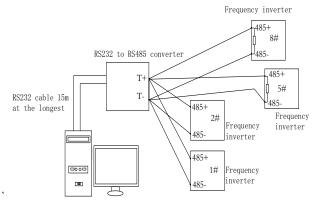

Diagram I-5

Multi-machine connection should try to use a shielded cable. The basic parameters such as baud rate and data bit of all of the devices on RS485 line must be the same, address must be different.

NOTE: The terminal resistor of 485 decides valid or invalid through the control board (No. 485) jumper

## I-1-2 Protocol description

PI500 series inverter communication protocol is a asynchronous serial master-slave communication protocol, in the network, only one equipment(master) can build a protocol (known as "Inquiry/Command"). Other equipment(slave) only can response the "Inquiry/Command"of master by providing data or perform the corresponding action according to the "Inquiry/Command"of master. Here, the master refers to a Personnel Computer(PC), an industrial control device or a programmable logic controller (PLC), etc. and the slave refers to PI500 inverter. Master can communicate with individUal slave, also send broadcasting information to all the lower slaves. For the single "Inquiry/Command"of master, slave will return a signal(that is a response) to master; for the broadcasting information sent by master, slave does not need to feedback a response to master.

Communication data structure PI500 series inverter's Modbus protocol communication data format is as follows: in RTU mode, messages are sent at a silent interval of at least 3.5 characters. There are diverse character intervals under network baud rate.

which is easiest implemented. The first field transmitted is the device address.

The allowable characters for transmitting are hexadecimal 0 ... 9, A ... F. The networked devices continuously monitor network bus, including during the silent intervals. When the first field (the address field) is received, each device decodes it to find out if it is sent to their own. Following the last transmitted character, a silent interval of at least 3.5 characters marks the end of the message. A new message can begin after this silent interval.

The entire message frame must be transmitted as a continuous stream. If a silent interval of more than 1.5 characters occurs before completion of the frame, the receiving device will flushes the incomplete message and assumes that the next byte will be the address field of a new message. Similarly, if a new message begins earlier than the interval of 3.5 characters following a previous message, the receiving device will consider it as a continuation of the previous message. This will result in an error, because the value in the final CRC field is not right.

#### RTUframe format:

| Ki Offanic format .    |                                                                 |  |
|------------------------|-----------------------------------------------------------------|--|
| Frame header START     | Time interval of 3.5characters                                  |  |
| Slave address ADR      | Communication address: 1 to 247                                 |  |
| Command code CMD       | 03: read slave parameters; 06: write slave parameters           |  |
| Data content DATA(N-1) |                                                                 |  |
| Data content DATA(N-2) | Data content: address of function code parameter, numbers of    |  |
|                        | function code parameter, value of function code parameter, etc. |  |
| Data content DATA0     |                                                                 |  |
| CRC CHK high-order     | Detection Value: CRC value.                                     |  |
| CRC CHK low-order      |                                                                 |  |
| END                    | Time interval of 3.5characters                                  |  |

CMD (Command) and DATA (data word description)

Command code: 03H, reads N words (max.12 words), for example: for the inverter with slave address 01, its start address F0.02 continuously reads two values.

#### Master command information

| ADR                            | 01H                                  |
|--------------------------------|--------------------------------------|
| CMD                            | 03H                                  |
| Start address high-order       | F0H                                  |
| Start address low-order        | 02H                                  |
| Number of registers high-order | 00H                                  |
| Number of registers low-order  | 02H                                  |
| CRC CHK low-order              | CRC CHK values are to be calculated  |
| CRC CHK high-order             | CRC CFIR values are to be calculated |

## Slave responding information

When F9 05 is set to 0:

| 01H                                 |  |
|-------------------------------------|--|
| 03H                                 |  |
| 00H                                 |  |
| 04H                                 |  |
| 00H                                 |  |
| 01H                                 |  |
| 00H                                 |  |
| 01H                                 |  |
| CRC CHK values are to be calculated |  |
|                                     |  |

#### When F9.05is set to 1:

| ADR         | 01H |
|-------------|-----|
| CMD         | 03H |
| Byte number | 04H |

| Data F002H high-order | 00H                                 |  |
|-----------------------|-------------------------------------|--|
| Data F002H low-order  | 01H                                 |  |
| Data F003H high-order | 00H                                 |  |
| Data F003H low-order  | 01H                                 |  |
| CRC CHK low-order     | CRC CHK values are to be calculated |  |
| CRC CHK high-order    |                                     |  |

Command Code: 06H, write a word. For example: Write 5000(1388H)into the address F013H of the inverter with slave address 02H.

Master command information

| ADR                     | 02H                                  |
|-------------------------|--------------------------------------|
| CMD                     | 06H                                  |
| Data address high-order | F0H                                  |
| Data address low-order  | 13H                                  |
| Data content high-order | 13H                                  |
| Data content low-order  | 88H                                  |
| CRC CHK low-order       | CRC CHK values are to be calculated  |
| CRC CHK high-order      | CAC CITA values are to be calculated |

Slave responding information

| ADR                     | 02H                                  |  |
|-------------------------|--------------------------------------|--|
| CMD                     | 06H                                  |  |
| Data address high-order | F0H                                  |  |
| Data address low-order  | 13H                                  |  |
| Data content high-order | 13H                                  |  |
| Data content low-order  | 88H                                  |  |
| CRC CHK low-order       | -CRC CHK values are to be calculated |  |
| CRC CHK high-order      | -CRC CHK values are to be calculated |  |

## I-2 Check mode:

int i:

Check mode - CRC mode: CRC (Cyclical Redundancy Check) adopts RTU frame format, the message includes an error-checking field that is based on CRC method. The CRC field checks the whole content of message. The CRC field has two bytes containing a 16-bit binary value. The CRC value calculated by the transmitting device will be added into to the message. The receiving device recalculates the value of the received CRC, and compares the calculated value to the Actual value of the received CRC field, if the two values are not equal, then there is an error in the transmission.

The CRC firstly stores 0xFFFF and then calls for a process to deal with the successive eight-bit bytes in message and the value of the current register. Only the 8-bit data in each character is valid to the CRC, the start bit and stop bit, and parity bit are invalid.

During generation of the CRC, each eight-bit character is exclusive OR(XOR) with the register contents separately, the result moves to the direction of least significant bit(LSB), and the most significant bit(MSB) is filled with 0. LSB will be picked up for detection, if LSB is 1, the register will be XOR with the preset value separately, if LSB is 0, then no XOR takes place. The whole process is repeated eight times. After the last bit (eighth) is completed, the next eight-bit byte will be XOR with the register's current value separately again. The final value of the register is the CRC value that all the bytes of the message have been applied.

When the CRC is appended to the message, the low byte is appended firstly, followed by the high byte. CRC simple functions is as follows:

```
unsigned int crc_chk_value(unsigned char *data_value,unsigned char length) {
     unsigned int crc_value=0xFFFF;
```

## I-3 Definition of communication parameter address

The section is about communication contents, it's used to control the operation, status and related parameter settings of the inverter. Read and write function-code parameters (Some functional code is not changed, only for the manufacturer use or monitoring): the rules of labeling function code parameters address:

The group number and label number of function code is used to indicate the parameter address: High byte: F0 to FB (F group), A0 to AF (E group), B0 to BF(B group), C0 to C7(Y group), 70 to 7F (d group) low byte: 00 to FF

For example: address F3.12 indicates F30C; Note: L0 group parameters: neither read nor change; d group parameters: only read, not change.

Some parameters can not be changed during operation, but some parameters can not be changed regardless of the inverter is in what state. When changing the function code parameters, please pay attention to the scope, units, and relative instructions on the parameter.

Besides, due to EEPROM is frequently stored, it will redUce the life of EEPROM, therefore under the communication mode some function code do not need to be stored and you just change the RAM value.

If F group parameters need to achieve the function, as long as change high order F of the function code address to 0. If E group parameters need to achieve the function, as long as change high order F of the function code address to 4. The corresponding function code addresses are indicated below: high byte: 00 to 0F(F group), 40 to 4F (E group), 50 to 5F(B group),60 to 67(Y group)low byte:00 to FF

For example:

Function code F3.12 can not be stored into EEPROM, address indicates as 030C; function code E3.05 can not be stored into EEPROM, address indicates as 4305; the address indicates that only writing RAM can be done and reading can not be done, when reading, it is invalid address. For all parameters, you can also use the command code 07H to achieve the function.

Stop/Run parameters section:

|   | Parameter<br>address | Parameter description | Paramete<br>r address | Parameter description |
|---|----------------------|-----------------------|-----------------------|-----------------------|
| L | auuress              |                       | 1 address             |                       |

| 1000 | *Communication set value(-<br>10000 to10000)(Decimal) | 1011 | PID feedback                                    |
|------|-------------------------------------------------------|------|-------------------------------------------------|
| 1001 | Running frequency                                     | 1012 | PLC step                                        |
| 1002 | Bus voltage                                           | 1013 | High-speed pulse input frequency, unit: 0.01kHz |
| 1003 | Output voltage                                        | 1014 | Feedback speed, unit:0.1Hz                      |
| 1004 | Output current                                        | 1015 | Remaining run time                              |
| 1005 | Output power                                          | 1016 | AI1 voltage before correction                   |
| 1006 | Output torque                                         | 1017 | AI2 voltage before correction                   |
| 1007 | Operating speed                                       | 1018 | Reserve                                         |
| 1008 | DI input flag                                         | 1019 | Linear speed                                    |
| 1009 | DO output flag                                        | 101A | Current power-on time                           |
| 100A | AI1 voltage                                           | 101B | Current run time                                |
| 100B | AI2 voltage                                           | 101C | High-speed pulse input frequency, unit: 1Hz     |
| 100C | AI3 voltage                                           | 101D | Communication set value                         |
| 100D | Count value input                                     | 101E | Actual feedback speed                           |
| 100E | Length value input                                    | 101F | Master frequency display                        |
| 100F | Load speed                                            | 1020 | Auxiliary frequency display                     |
| 1010 | PID setting                                           |      |                                                 |

#### Note:

There is two ways to modify the settings frequencies through communication mode:

The first: Set F0.03 (main frequency source setting) as 0/1 (keyboard set frequency), and then modify the settings frequency by modifying F0.01 (keyboard set frequency). Communication mapping address of F0.01 is 0xF001 (Only need to change the RAM communication mapping address to 0x0001).

The second :Set F0.03 (main frequency source setting) as 9 (Remote communication set), and then modify the settings frequency by modifying (Communication settings). , mailing address of this parameter is 0x1000.the communication set value is the percentage of the relative value, 10000 corresponds to 100.00%, -10000 corresponds to -100.00%. For frequency dimension data, it is the percentage of the maximum frequency (F0.19); for torque dimension data, the percentage is F5.08 (torque upper limit digital setting).

Control command is input to the inverter: (write only)

| Command word address | Command function            |  |  |
|----------------------|-----------------------------|--|--|
|                      | 0001: Forward run           |  |  |
|                      | 0002: Reverse run           |  |  |
|                      | 0003: Forward Jog           |  |  |
| 2000                 | 0004: Reverse Jog           |  |  |
|                      | 0005: Free stop             |  |  |
|                      | 0006: Deceleration and stop |  |  |
|                      | 0007: Fault reset           |  |  |

Inverter read status: (read-only)

| Status word address | Status word function |  |  |
|---------------------|----------------------|--|--|
|                     | 0001: Forward run    |  |  |
| 3000                | 0002: Reverse run    |  |  |
|                     | 0003: Stop           |  |  |

Parameter lock password verification: (If the return code is 8888H, it indicates that password verification is passed)

|                   | l               |
|-------------------|-----------------|
| Password address  | Enter password  |
| 1 assword address | Litter password |

| C000 | **** |
|------|------|

Digital output terminal control: (write only)

| Command address | Command content                             |
|-----------------|---------------------------------------------|
|                 | BIT0: SPA output control                    |
|                 | BIT1: RELAY2 output control                 |
| 2001            | BIT2 RELAY1 output control                  |
|                 | BIT3: Manufacturer reserves the undefined   |
|                 | BIT4: SPB switching quantity output control |

Analog output DA1 control: (write only)

| Thiang culput Bill control (with city) |                                |  |
|----------------------------------------|--------------------------------|--|
| Command address                        | Command content                |  |
| 2002                                   | 0 to 7FFF indicates 0% to 100% |  |

Analog output DA2 control: (write only)

| Command address | Command content                |
|-----------------|--------------------------------|
| 2003            | 0 to 7FFF indicates 0% to 100% |

## SPB high-speed pulse output control: (write only)

| Command address | Command content                |
|-----------------|--------------------------------|
| 2004            | 0 to 7FFF indicates 0% to 100% |

Inverter fault description:

| Inverter fault description: |                                          |  |
|-----------------------------|------------------------------------------|--|
| Inverter fault address:     | Inverter fault information:              |  |
|                             | 0000: No fault                           |  |
|                             | 0001: Inverter unit protection           |  |
|                             | 0002: Acceleration overcurrent           |  |
|                             | 0003: Deceleration overcurrent           |  |
|                             | 0004: Constant speed overcurrent         |  |
|                             | 0005: Acceleration overvoltage           |  |
|                             | 0006: Deceleration overvoltage           |  |
|                             | 0007: Constant speed overvoltage         |  |
|                             | 0008: Control power failure              |  |
|                             | 0009: Undervoltage fault                 |  |
|                             | 000A: Inverter overload                  |  |
|                             | 000B: Motor Overload                     |  |
|                             | 000C: Input phase loss                   |  |
|                             | 000D: Output phase loss                  |  |
|                             | 000E: Module overheating                 |  |
| 8000                        | 000F: External fault                     |  |
|                             | 0010: Communication abnormal             |  |
|                             | 0011: Contactor abnormal                 |  |
|                             | 0012: Current detection fault            |  |
|                             | 0013: Motor parameter auto tunning fault |  |
|                             | 0014:Encoder/PG card abnormal            |  |
|                             | 0015: Parameter read and write abnormal  |  |
|                             | 0016: Inverter hardware fault            |  |
|                             | 0017: Motor short to ground fault        |  |
|                             | 0018: Reserved                           |  |
|                             | 0019: Reserved                           |  |
|                             | 001A:Running time arrival                |  |
|                             | 001B: Custom fault 1                     |  |
|                             | 001C: Custom fault 2                     |  |
|                             | 001D: Power-on time arrival              |  |
|                             | 001E: Load drop                          |  |
|                             |                                          |  |

| 001F: PID feedback loss when running  |
|---------------------------------------|
| 0028: Fast current limiting timeout   |
| 0029: Switch motor when running fault |
| 002A: Too large speed deviation       |
| 002B: Motor overspeed                 |
| 002D: Motor overtemperature           |
| 005A: Encoder lines setting error     |
| 005B: Missed encoder                  |
| 005C: Initial position error          |
| 005E: Speed feedback error            |

Data on communication failure information description (fault code):

| Communication fault address | Fault function description      |
|-----------------------------|---------------------------------|
|                             | 0000: No fault                  |
|                             | 0001: Password error            |
|                             | 0002: Command code error        |
|                             | 0003: CRC check error           |
| 8001                        | 0004: Invalid address           |
|                             | 0005: Invalid parameters        |
|                             | 0006: Invalid parameter changes |
|                             | 0007: System locked             |
|                             | 0008: EEPROM in operation       |

F9Group - Communication parameter description

| 1-9Group - Communication parameter description |               |                                                      |                                                         |  |
|------------------------------------------------|---------------|------------------------------------------------------|---------------------------------------------------------|--|
|                                                | Baud rate     | Default                                              | 6005                                                    |  |
| F9.00                                          | Setting range |                                                      | git: MODUBUS baud rate<br>PS<br>PS<br>BPS<br>BPS<br>BPS |  |
|                                                |               | 5: 9600<br>6: 1920<br>7: 3840<br>8: 5760<br>9: 11520 | OBPS<br>OBPS<br>OBPS                                    |  |

This parameter is used to set the data transfer rate between the host computer and the inverter. Note: the baud rate must be set to the same for the host computer and the inverter, otherwise communication can not be achieved. The larger baud rate, the faster communication speed.

|       | Data format   | Default 0                             |
|-------|---------------|---------------------------------------|
| F9.01 | Setting range | 0: no parity: data format <8, N, 2>   |
|       |               | 1: even parity: data format <8, E, 1> |
|       |               | 2: odd parity: data format <8, O, 1>  |
|       |               | 3: no parity: data format <8-N-1>     |

Note: the set data for the host computer and the inverter must be the same.

| F9.02 | This unit address | Default   | 1                      |
|-------|-------------------|-----------|------------------------|
| F9.02 | Setting range     | 1 to 247, | Ofor broadcast address |

When the address of this unit is set 0, that is broadcast address, the broadcasting function for the host computer can be achieved.

The address of this unit has uniqueness (in addition to the broadcast address), which is the basis of peer-to-peer communication for the host computer and the inverter.

## Appendix II Description on proportion linkage function

## II-1.Function

Proportional linkage master:

Communication address of master =248

Proportional linkage slave:

Communication address of slave =1 to 247

If you want to use proportion linkage function, master parameters setting as follows:

|      | if you want to use proportion initiage ranction, master parameters setting as rone will |                   |                |  |
|------|-----------------------------------------------------------------------------------------|-------------------|----------------|--|
| F9.0 | 00                                                                                      | Baud rate         | Same as slave  |  |
| F9.0 | )1                                                                                      | Data format       | Same as slave  |  |
| F9.0 | )2                                                                                      | This unit address | 248            |  |
| Sla  | Slave parameters setting as follows                                                     |                   |                |  |
| F9.0 | 00                                                                                      | Baud rate         | Same as master |  |

| F9.00 | Baud rate                        | Same as master               |
|-------|----------------------------------|------------------------------|
| F9.01 | Data format                      | Same as master               |
| F9.02 | This unit address                | 1 to 247                     |
| FC.01 | Proportional linkage coefficient | 0.00: invalid; 0.01 to 10.00 |

Slave output frequency = Master setting frequency \* Proportional linkage coefficient + UP/DOWN Changes.

## II-2.Examples of proportion linkage function:

Functions provided by proportional linkage system:

- 1. Master adjusts system speed via AI1 and controls FRW/REV run by using terminals;
- 2. Slave runs following mater, the proportional linkage coefficient is 0.90; (when it is powered on, master displays 50Hz, and slave displays 45Hz)
  - 3. Slave receives the running speed command from master and save it into F0.01.
- 4. The actual setting frequency of slave can be fine-tuned by the operation of rising and falling of keypad or terminals.
  - 5. The actual setting frequency of slave can be fine-tuned by the analog AI2 too.
- 6. The actual setting frequency of slave = F0.01 + slave Al2 analog trimming + UP/DOWN Changes.

Proportional linkage master setting:

| F0.11 | Command source selection              | 1: Terminal block control       |
|-------|---------------------------------------|---------------------------------|
| F0.03 | Frequency source master setting       | 2: Analog AI1 setting           |
| F1.00 | DI1 input terminal function selection | 1. FRW run command              |
| F1.01 | DI2 input terminal function selection | 2. REV run command              |
| F9.01 | Baud rate                             | 6005                            |
| F9.02 | Communication address of this unit    | Proportional linkage master 248 |
| F9.03 | Communication format                  | 0                               |

Proportional linkage slave setting:

|       | 1 roportional mikage stave setting.   |                           |  |  |  |
|-------|---------------------------------------|---------------------------|--|--|--|
| F0.03 | Frequency source master setting       | 0: keyboard set frequency |  |  |  |
| F0.04 | Frequency source auxiliary setting    | 3: Analog AI2 setting     |  |  |  |
| F0.07 | Frequency overlay selection           | 01: master + auxiliary    |  |  |  |
| F1.00 | DI1 input terminal function selection | 6. UP command             |  |  |  |
| F1.01 | DI2 input terminal function selection | 7. DOWN command           |  |  |  |
| F1.02 | DI3 input terminal function selection | 8: Free stop              |  |  |  |
| F9.00 | Baud rate                             | Same as master            |  |  |  |
| F9.02 | Communication address of this unit    | 1 to 247                  |  |  |  |
| F9.03 | Communication format                  | Same as master            |  |  |  |
| FC.01 | Proportional linkage coefficient      | 0.90                      |  |  |  |

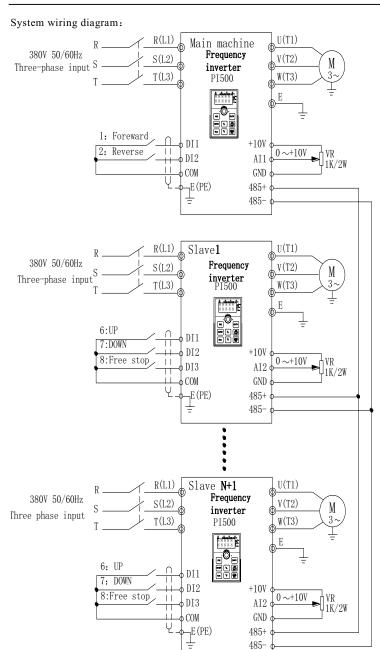

Diagram II-1: System wiring diagram

# Appendix III How to use universal encoder expansion card

## **III-1 Overview**

PI500 is equipped with a variety of universal encoder expansion card (PG card), as an optional accessory, it is necessary part for the inverter closed-loop vector control, please select PG card according to the form of encoder output, the specific models are as follows:

| Options   | Description                                                                                                    | Others             |
|-----------|----------------------------------------------------------------------------------------------------|--------------------|
| PI500_PG1 | ABZ incremental encoder: Differential input PG card, without frequency dividing output. OC input PG card, without frequency dividing output.5V, 12V, 24V voltage is optional, please provide voltage and pulse input mode information when ordering. | Terminal<br>wiring |
| PI500_PG3 | UVW incremental encoder. UVW Differential input PG card, without frequency dividing output.5V voltage                                                                                                    | Terminal<br>wiring |
| PI500_PG4 | Rotational transformer PG card                                                                                                    | Terminal wiring    |
| PI500_PG5 | ABZ incremental encoder.  OC input PG card, with 1:1 frequency dividing output.  5V, 12V, 24V voltage is optional, please provide voltage and pulse input mode information when ordering.                                                            | Terminal wiring    |

## III-2 Description of mechanical installation and control terminals function

The expansion card specifications and terminal signals for each encoder are defined as follows: Table 1 Definitions of specifications and terminal signals

| Differential PG card(PI500_PG1) |                          |                                  |                                |           |                                  |  |  |
|---------------------------------|--------------------------|----------------------------------|--------------------------------|-----------|----------------------------------|--|--|
| PI50                            | PI500_PG1 specifications |                                  |                                |           |                                  |  |  |
| Use                             | interf                   | ace                              | Termir                         | nal block |                                  |  |  |
| Spac                            | cing                     |                                  | 3.5mm                          | 1         |                                  |  |  |
| Scre                            | w                        |                                  | Slotted                        | l         |                                  |  |  |
| Swa                             | ppable                   | ;                                | NO                             |           |                                  |  |  |
| Wire                            | gauge                    | 9                                | 16-26                          | AWG(1.3   | 318~0.1281mm <sup>2</sup> )      |  |  |
| Max                             | imum                     | frequency                        | 500kH                          | Z         |                                  |  |  |
| Inpu                            | t diffe                  | rential signal amplitude         | ≤7V                            |           |                                  |  |  |
| PI50                            | 0_PG                     | l terminal signals               |                                |           |                                  |  |  |
| No.                             | Label                    | Description                      | No.                            | Label     | Description                      |  |  |
| 110.                            | no.                      | Description                      | INO.                           | no.       | Description                      |  |  |
| 1                               | A+                       | Encoder output A signal positive | 6                              | Z-        | Encoder output Z signal negative |  |  |
| 2                               | A-                       | Encoder output A signal negative | 7                              | 5V        | Provide 5V/100mA power           |  |  |
| 3                               | B+                       | Encoder output B signal positive | 8                              | GND       | Power ground                     |  |  |
| 4                               | B-                       | Encoder output B signal negative | 9                              | PE        | Shielding terminal               |  |  |
| 5                               | Z+                       | Encoder output Z signal positive |                                |           |                                  |  |  |
| UVV                             | Wdiffe                   | rential PG card                  |                                |           |                                  |  |  |
| PI500 PG3 specifications        |                          |                                  |                                |           |                                  |  |  |
| User interface                  |                          |                                  | Terminal block                 |           |                                  |  |  |
| Swappable                       |                          |                                  | NO                             |           |                                  |  |  |
| Wire                            | gauge                    | e                                | >22AWG(0.3247mm <sup>2</sup> ) |           |                                  |  |  |

|                                |              |                           |                |      |      |                  |             | hppendix iii                                  |
|--------------------------------|--------------|---------------------------|----------------|------|------|------------------|-------------|-----------------------------------------------|
| Maxi                           | mum fr       | equency                   |                | 50   | 00kF | lz.              |             |                                               |
| Input                          | differe      | ntial signal ampli        | itude          | _    | 7V   |                  |             |                                               |
|                                |              | erminal descripti         |                |      |      |                  |             |                                               |
|                                | Label        | •                         |                |      | Iter | n I              | Label       | Description                                   |
| No.                            | no.          | Desc                      | ription        |      | No   |                  | no.         | Description                                   |
| 1                              | A+           | Encoder output            |                |      | 9    |                  | V+          | Encoder output V signal positive              |
| 2                              | A-           | Encoder output            |                |      | 10   | -                | V-          | Encoder output V signal negative              |
| 3                              | B+           | Encoder output            |                |      | 11   | _                | W+          | Encoder output W signal positive              |
| 4                              | B-           | Encoder output            |                |      | 12   | _                |             | Encoder output W signal negative              |
| 5                              |              | Encoder output            |                |      | 13   |                  |             | Output 15V/100mA power                        |
| 6                              | Z-           | Encoder output            |                |      | 14   | -                | GND         | Power ground                                  |
| 7                              | U+           | Encoder output            | - 1            |      | 15   |                  | -           |                                               |
| 8                              | U-           | Encoder output            |                |      |      |                  |             |                                               |
|                                |              | ansformer PG ca           | rd(PI500_ PG4  | l)   |      |                  |             |                                               |
|                                |              | specifications            |                |      |      |                  |             |                                               |
|                                | interfac     | e                         | Terminal b     | lock |      |                  |             |                                               |
|                                | pable        |                           | NO             |      |      |                  |             |                                               |
|                                | gauge        |                           | >22AWG(        | 0.32 | 47m  | m <sup>2</sup> ) | )           |                                               |
| Resol                          |              |                           | 12-bit         |      |      |                  |             |                                               |
|                                |              | equency                   | 10kHz          |      |      |                  |             |                                               |
| VRM                            |              |                           | 7V             |      |      |                  |             |                                               |
| VP-P                           |              |                           | 3.15±27%       |      |      |                  |             |                                               |
|                                |              | erminal descripti         | on             |      |      | -                |             |                                               |
| No.                            | Label<br>no. |                           | ription        |      | No.  |                  | abel<br>10. | Description                                   |
| 1                              | EXC1         | Rotary transform negative |                |      | 4    | SII              | NLO         | Rotary transformer feedback<br>SINLO negative |
| 2                              | EXC          | Rotary transform          | ner excitation |      | 5    | С                | OS          | Rotary transformer feedback COS positive      |
| 3                              | SIN          | Rotary transform          | ner feedback S | IN   | 6    | CC               | SLO         | Rotary transformer feedback<br>COSLO negative |
| OC P                           | G card(      | PI500 PG5)                |                |      | _    | _                |             | COSEO negarive                                |
|                                |              | specifications            |                |      |      |                  |             |                                               |
|                                | interfac     |                           | Terminal block |      |      |                  |             |                                               |
| Spaci                          | ng           | 3                         | 3.5mm          |      |      |                  |             |                                               |
| Screv                          |              | S                         | Slotted        |      |      |                  |             |                                               |
| Swap                           | pable        | 1                         | NO             |      |      |                  |             |                                               |
| Wire                           | gauge        | 1                         | 6-26AWG(1.3    | 18~  | 0.12 | 81n              | nm²)        |                                               |
| Maximum frequency 100KHz       |              |                           |                |      |      |                  |             |                                               |
| PI500 PG5 terminal description |              |                           |                |      |      |                  |             |                                               |
| No.                            | Label no.    | Description               |                | No   | )    | abe              | 1           | Description                                   |
| 1                              | A            | Encoder output A signal 6 |                | 6    | _    | A0               | PG          | card 1:1 feedback output A signal             |
| 2                              | В            | Encoder output            |                | 7    | ]    | В0               |             | card 1:1 feedback output B signal             |
| 3                              | Z            | Encoder output            |                | 8    |      | Z0               |             | card 1:1 feedback output Z signal             |
| 4                              | 15V          | Output 15V/100            |                | 9    | ]    | PE               | Shie        | elding terminal                               |
| 5                              | GND          | Power ground              |                |      |      |                  |             |                                               |

# Appendix IV CAN bus communication card use description

## **IV-1.Overview**

CAN bus communication card is suitable for all series of PI500 frequency inverters. Protocol details, please refer to 《CAN bus communication protocol》 document.

## IV-2. Mechanical installation and terminal functions

#### IV-2-1 Mechanical installation modes:

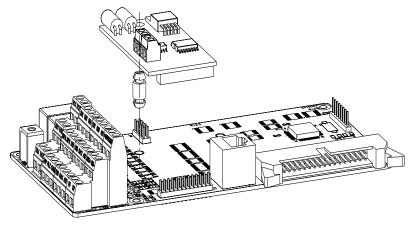

Diagram IV-1: CAN bus communication card's installation on SCB

## **IV-2-2 Terminal function**

| t -2-2 1ci illinat function |                    |                                  |                        |  |  |  |
|-----------------------------|--------------------|----------------------------------|------------------------|--|--|--|
| Class                       | Terminal<br>Symbol | Terminal Name                    | Description            |  |  |  |
|                             | CANH               | communication interface terminal | CANcommunication input |  |  |  |
| Communica                   | CANL               | communication interface terminal | terminal               |  |  |  |
| tion                        | COM                | CAN communication power ground   | CAN 5V power output    |  |  |  |
| tion                        | P5V                |                                  | terminal               |  |  |  |
|                             | 134                | ground                           | terminar               |  |  |  |

## Appendix V: Instruction of Profitbus –DP communication card

## V-1.Outline

9KDP1 meet the international standard PROFIBUS fieldbus, powtran technology 9K series inverter—use it together to achieve the drive to become a part of fieldbus complete control of real fieldbus. Before using this product, please carefully read this manual

V-2 Terminal function V-2-1 DIP switch description

|                     | 2 1 DII SWITCH GESCHIPTION                                  |                                                                                                    |             |           |  |  |
|---------------------|-------------------------------------------------------------|----------------------------------------------------------------------------------------------------|-------------|-----------|--|--|
| Switch position No. | Function                                                    |                                                                                                    | Γnstruction | n         |  |  |
|                     |                                                             | Bit 1                                                                                                    | Bit 2       | Baud Rate |  |  |
|                     | DP Card and the                                             | OFF                                                                                                    | OFF         | 115.2K    |  |  |
| 1,2                 | drive baud rate selection                                   | OFF                                                                                                    | ON          | 208.3K    |  |  |
|                     |                                                             | ON                                                                                                    | OFF         | 256K      |  |  |
|                     |                                                             | ON                                                                                                    | ON          | 512K      |  |  |
| 3-8                 | Profibus-DP<br>Communication<br>from the station<br>address | 6 Binary Consisting of 64-bit binary address, more than 64 outside the address can be set only by function code. The following lists some slave address and switch settings  Address switch settings  0 00 0000  7 00 0111  20 01 0100 |             |           |  |  |

Table V-1: Switch Functions

## V-2-2 Terminal Function

#### 1) External communication terminal J4-6PIN

| Terminal<br>NO | Mark | Function               | Terminal<br>NO | Logo | Function          |
|----------------|------|------------------------|----------------|------|-------------------|
| 1              | GND  | 5V power ground        | 4              | TR+  | Cable Positive    |
| 2              | RTS  | Request to send signal | 5              | +5V  | 5Vpower           |
| 3              | TR-  | Cable negative         | 6              | Е    | The grounding end |

Table V-2: External communication terminal function

2) Upper machine communication interface SW1-8PIN

| Terminal<br>No | Terminal logo | Function           | Terminal<br>No | Terminal logo | Function                             |
|----------------|---------------|--------------------|----------------|---------------|--------------------------------------|
| 1              | воото         | ARM boot selection | 5              | P(")371       | PC 232 communication<br>Sending side |
| 2              | GND           | Power ground       | 6              | D( ")37D      | PC 232 communication receiving side  |
| 3              | VCC           | Power              | 7              | RREST         | ARM reset                            |
| 4              | Reserved      | Reserve            | 8              | GND           | Power ground                         |

Table V-3: PC communication terminal function

V-2-3 LED Light function

| , 2 c EEE Eight function |                     |                                                                                                    |  |  |  |
|--------------------------|---------------------|----------------------------------------------------------------------------------------------------|--|--|--|
| LEDlight                 | Function definition | Description                                                                                           |  |  |  |
| Green                    | Power light         | If DP card and drive interfaces connected, the inverter after power LED should be in the steady state |  |  |  |
| Red                      | DP CARDS and        | DP Card and inverter connected to the normal state of the                                             |  |  |  |

|        | frequency converter  | LED is lit, flashing indicates the connection is intermittent |
|--------|----------------------|---------------------------------------------------------------|
|        | serial port connect  | (for interference), and drive off when a serial connection is |
|        | light                | unsuccessful (You can check the baud rate setting)            |
| Yellow | DP card and          | DP Profibus master card and connect normal state of the       |
|        | Profibusmain         | indicator is lit. flashing indicates the connection is        |
|        | connection indicator | intermittent (for interference), and Profibus master is off   |
|        |                      | when connection is unsuccessful (you can check the slave      |
|        | light                | address, data formats, and Profibus cable )                   |

Table V-4: LED light function description

## **Product Information Feedback**

#### Dear user:

Thank you for your interest in and purchasing Powtran products! In order to better serve you, we want to be able to timely get your personal information and the related information of the purchased Powtran products so as to understand your current and future further demand to Powtran products, we would appreciate your valuable feedback. For your convenience, please visit our website <a href="http://www.powtran.com">http://www.powtran.com</a> and then click "Technologies and Services"and "Download" columns to submit your feedback information.

- 1) Download the update product manUals you need
- 2) View the technical information on products, such as operation instructions, specifications and features, FAQ, etc.
  - 3) Share application cases.
  - 4) Technical advisory and online feedback
  - 5) Feedback the product and demand information for via e-mail
- 6) Inquire the latest products and access to various types of warranty and extend additional services
- 7) When product improvements, this manual content will change without prior notice